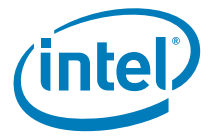

# Intel<sup>®</sup> Workstation Board S5520SC

*Technical Product Specification* 

*Intel order number: E39530-010* 

**Revision 1.7** 

**May, 2010**

**Enterprise Platforms and Services Division**

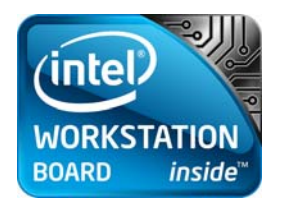

# *Revision History*

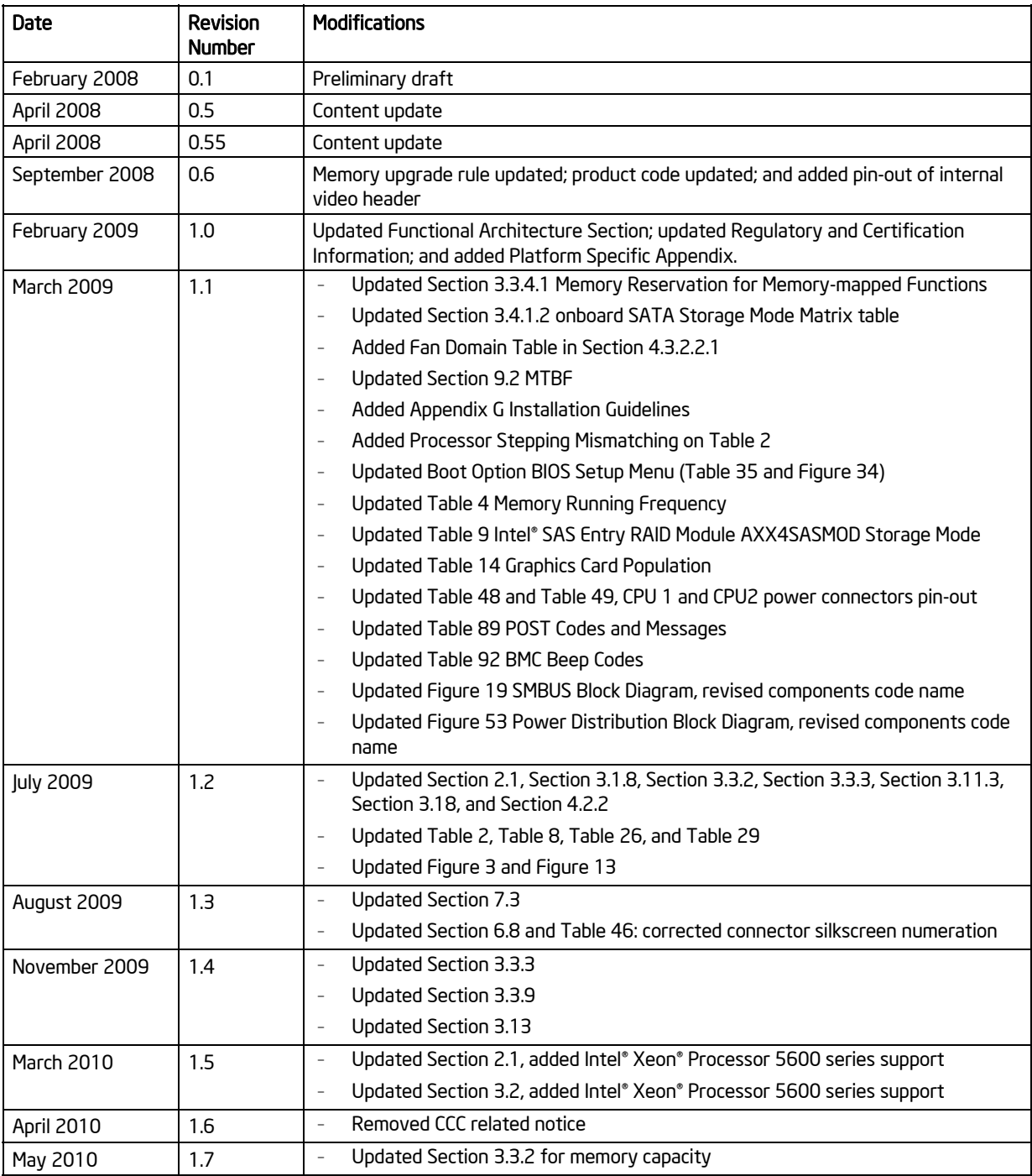

### Intel® Workstation Board S5520SC TPS disclaimers and the extension of the extension of the extension of the extension of the extension of the extension of the extension of the extension of the extension of the extension of

# *Disclaimers*

Information in this document is provided in connection with Intel® products. No license, express or implied, by estoppel or otherwise, to any intellectual property rights is granted by this document. Except as provided in Intel's Terms and Conditions of Sale for such products, Intel assumes no liability whatsoever, and Intel disclaims any express or implied warranty, relating to sale and/or use of Intel products including liability or warranties relating to fitness for a particular purpose, merchantability, or infringement of any patent, copyright or other intellectual property right. Intel products are not intended for use in medical, life saving, or life sustaining applications. Intel may make changes to specifications and product descriptions at any time, without notice.

Designers must not rely on the absence or characteristics of any features or instructions marked "reserved" or "undefined." Intel reserves these for future definition and shall have no responsibility whatsoever for conflicts or incompatibilities arising from future changes to them.

The Intel<sup>®</sup> Workstation Board S5520SC may contain design defects or errors known as errata which may cause the product to deviate from published specifications. Current characterized errata are available on request.

Intel Corporation server baseboards contain a number of high-density VLSI and power delivery components that need adequate airflow to cool. Intel's own chassis are designed and tested to meet the intended thermal requirements of these components when the fully integrated system is used together. It is the responsibility of the system integrator that chooses not to use Intel developed server building blocks to consult vendor datasheets and operating parameters to determine the amount of air flow required for their specific application and environmental conditions. Intel Corporation can not be held responsible if components fail or the workstation board does not operate correctly when used outside any of their published operating or non-operating limits.

Intel, Pentium, Itanium, and Xeon are trademarks or registered trademarks of Intel Corporation.

\*Other brands and names may be claimed as the property of others.

Copyright © Intel Corporation 2009-2010

.

# **Table of Contents**

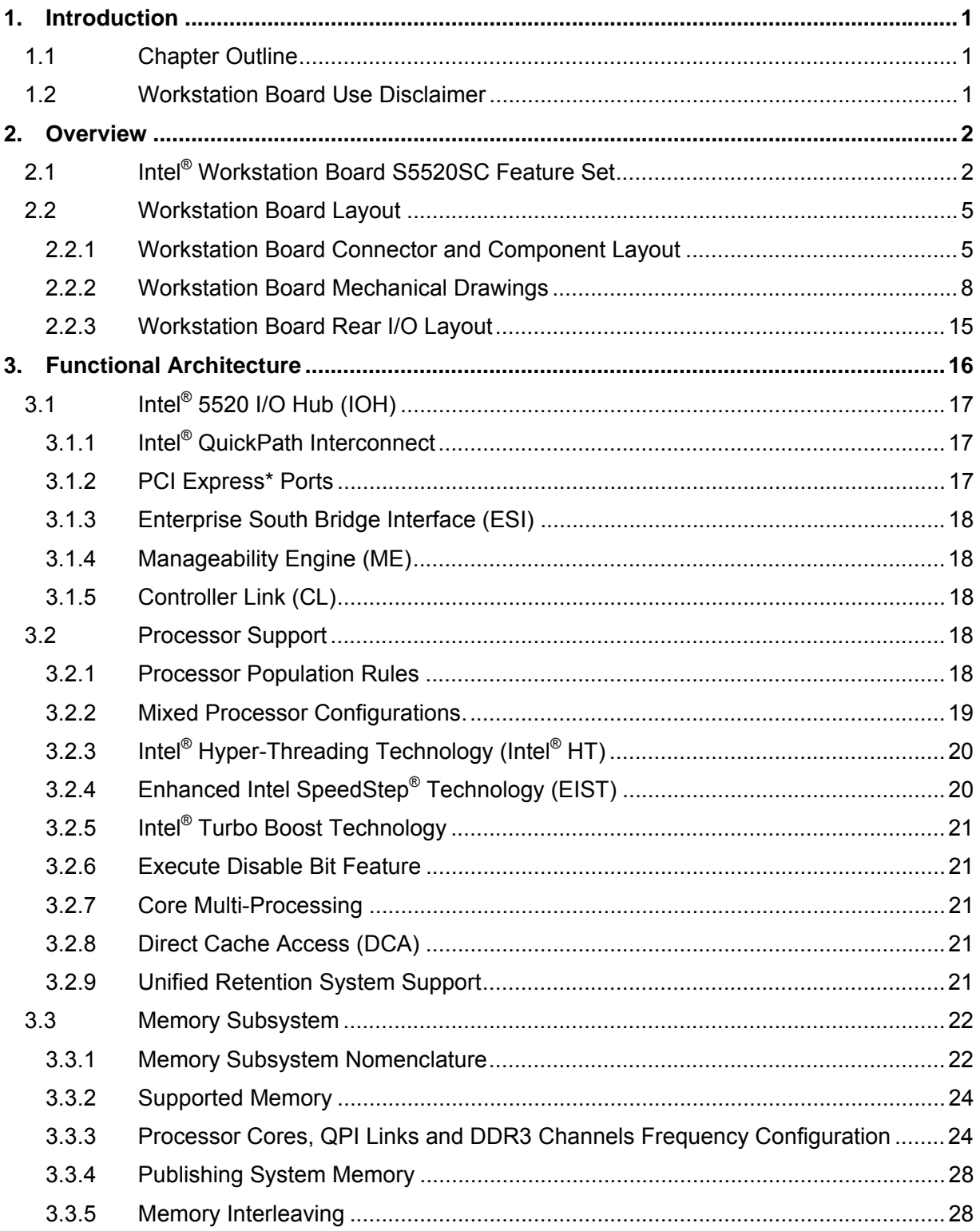

### **Table of Contents**

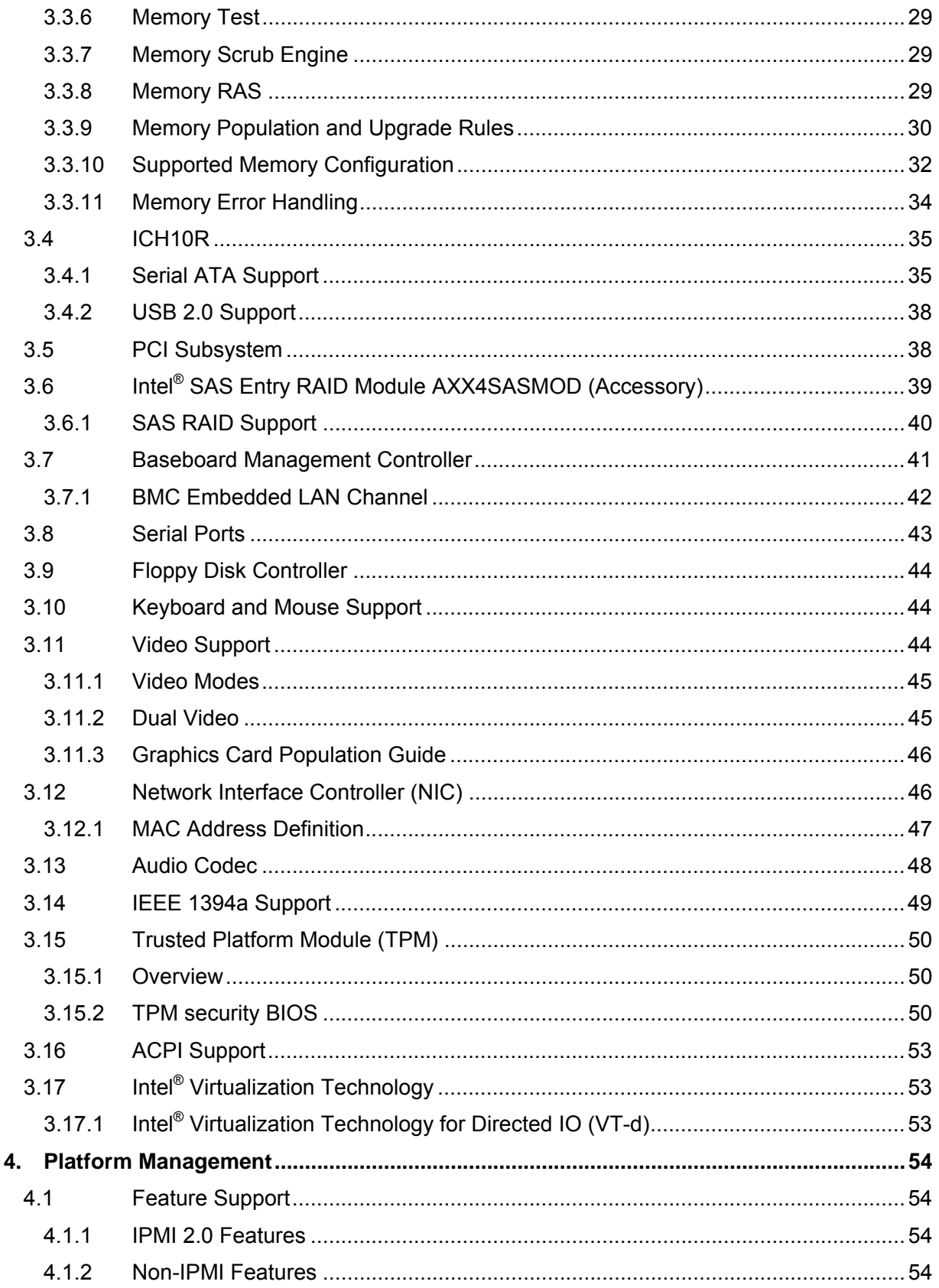

### **Table of Contents**

### Intel<sup>®</sup> Workstation Board S5520SC TPS

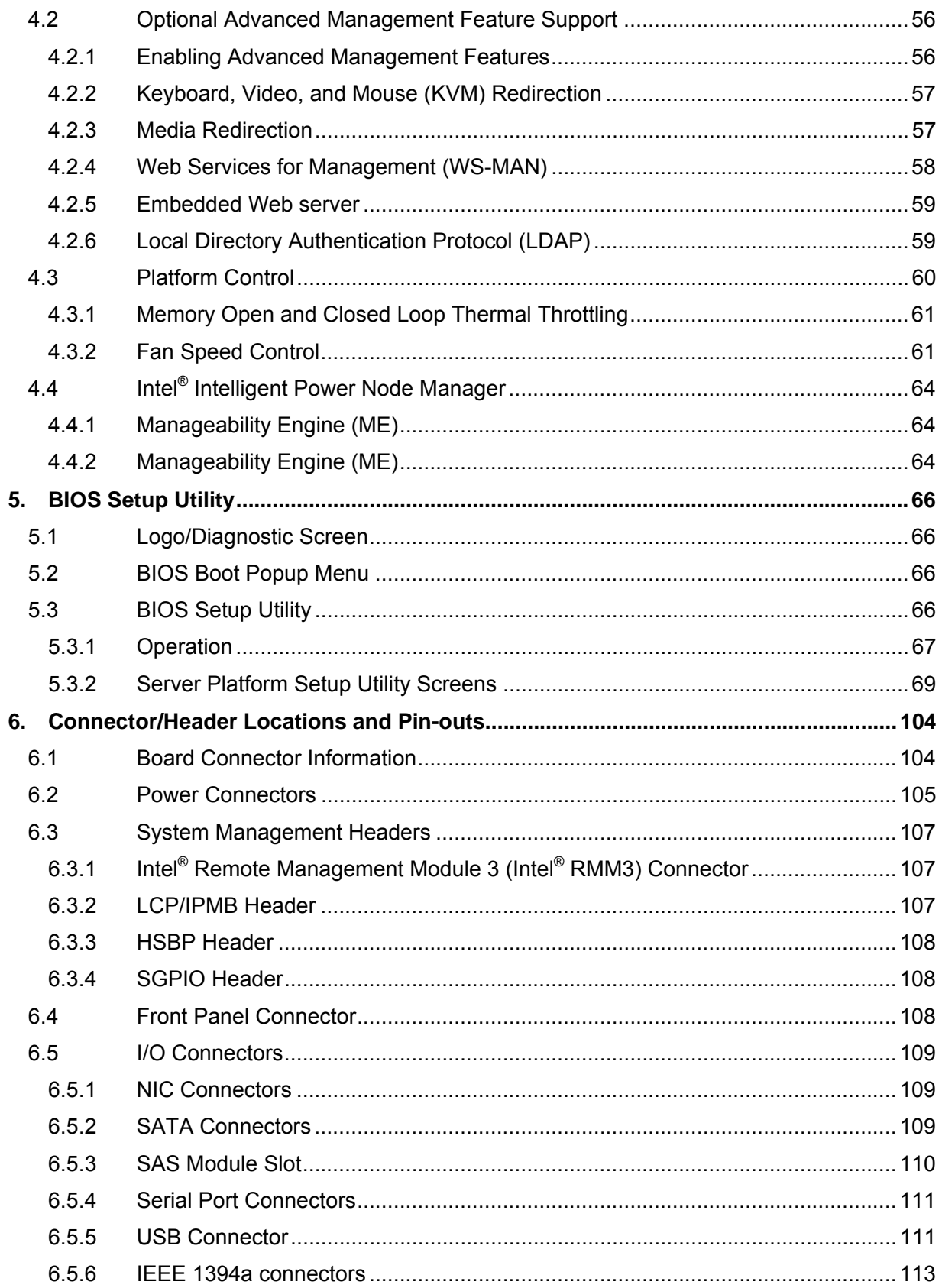

### Intel<sup>®</sup> Workstation Board S5520SC TPS

### **Table of Contents**

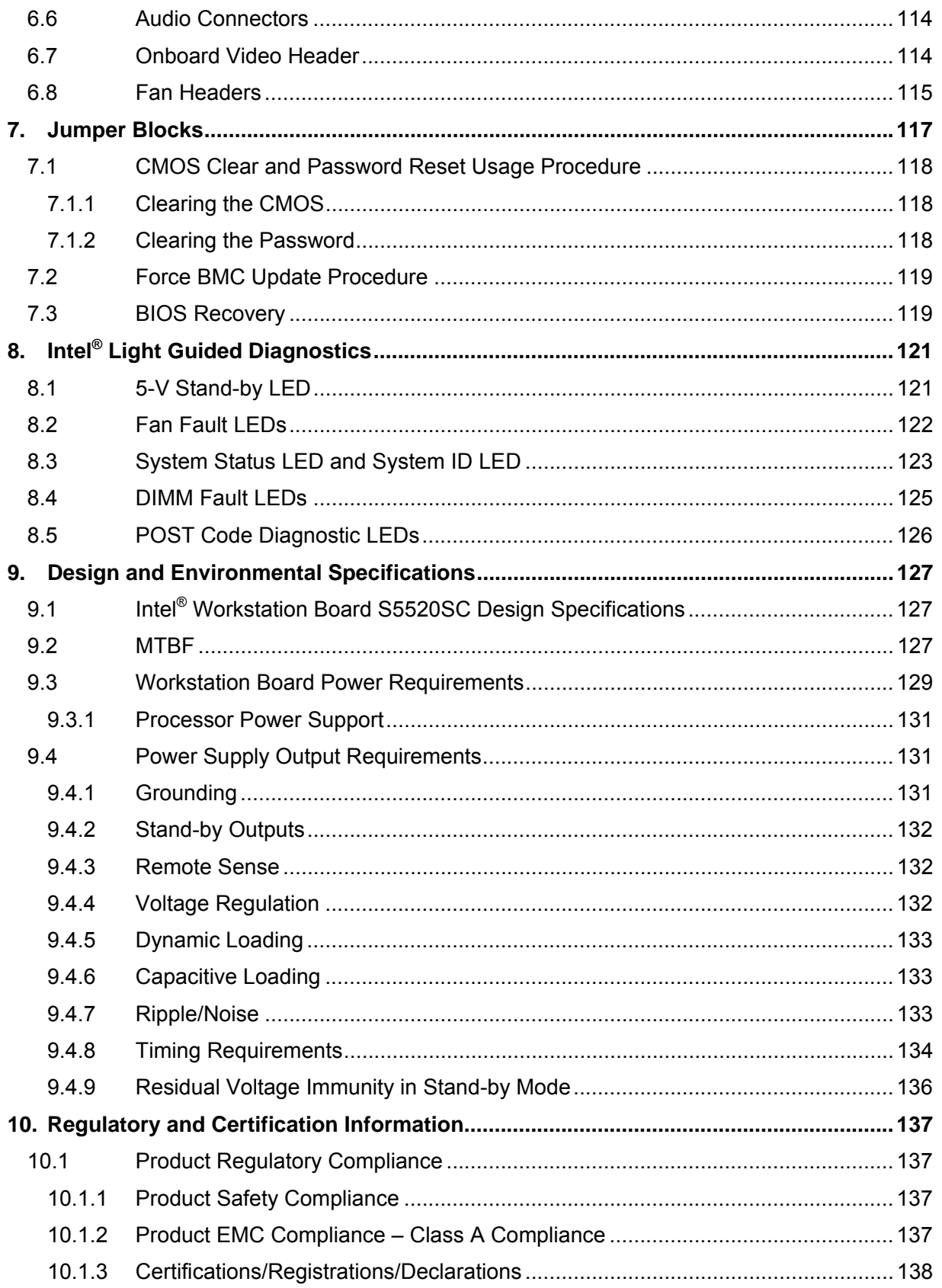

## Intel<sup>®</sup> Workstation Board S5520SC TPS

### **Table of Contents**

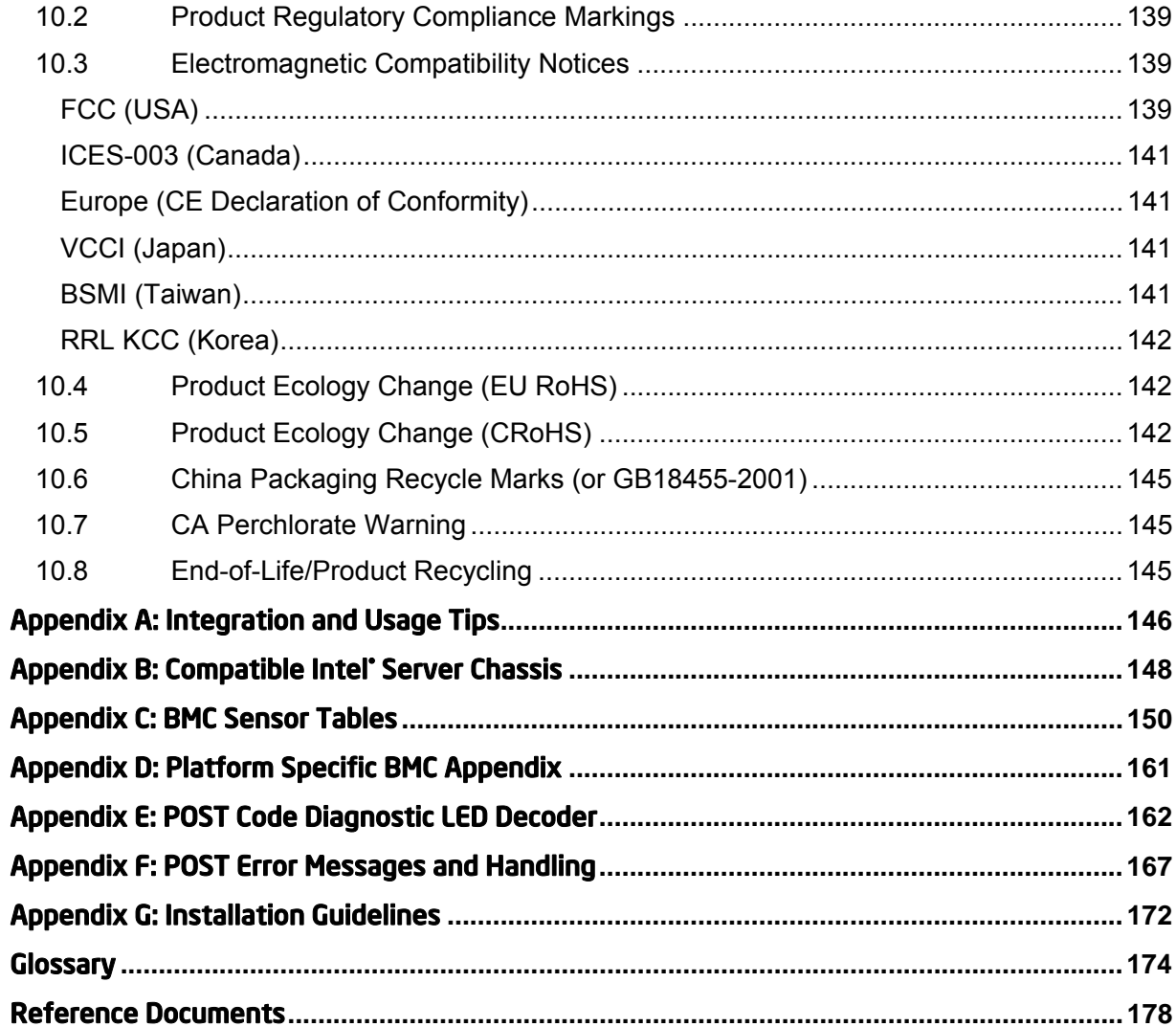

# *List of Figures*

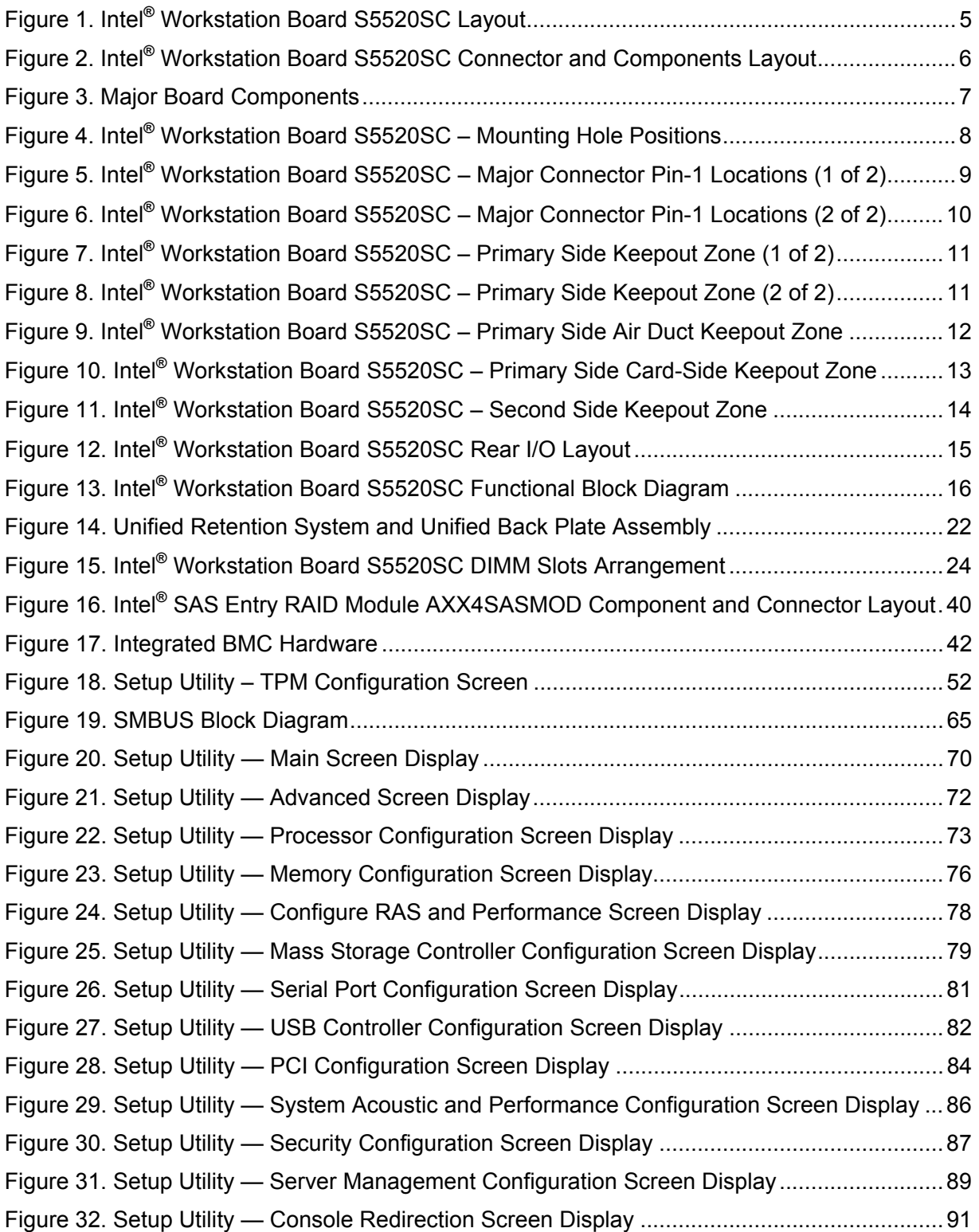

## List of Figures **Intel® Workstation Board S5520SC TPS**

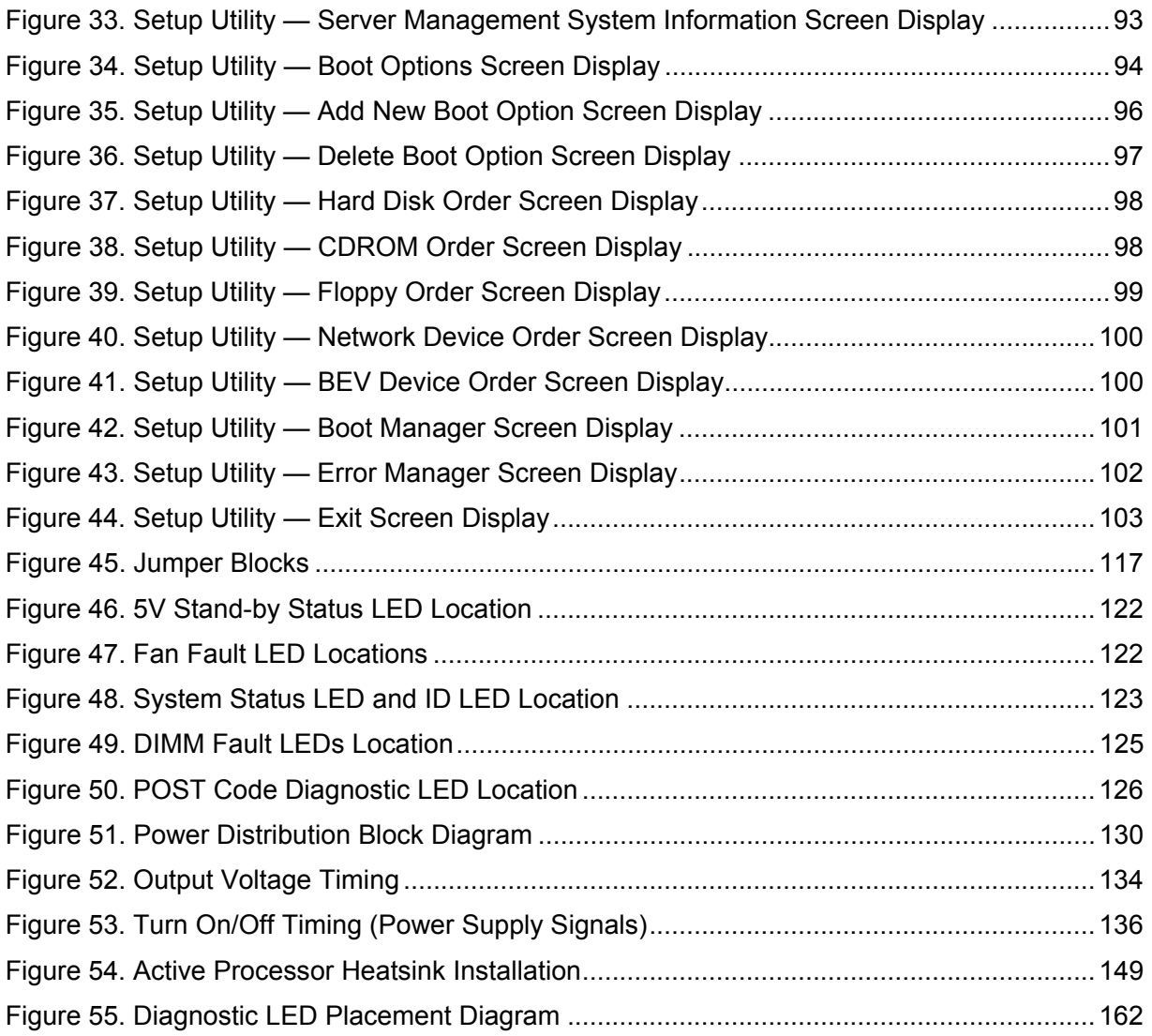

# *List of Tables*

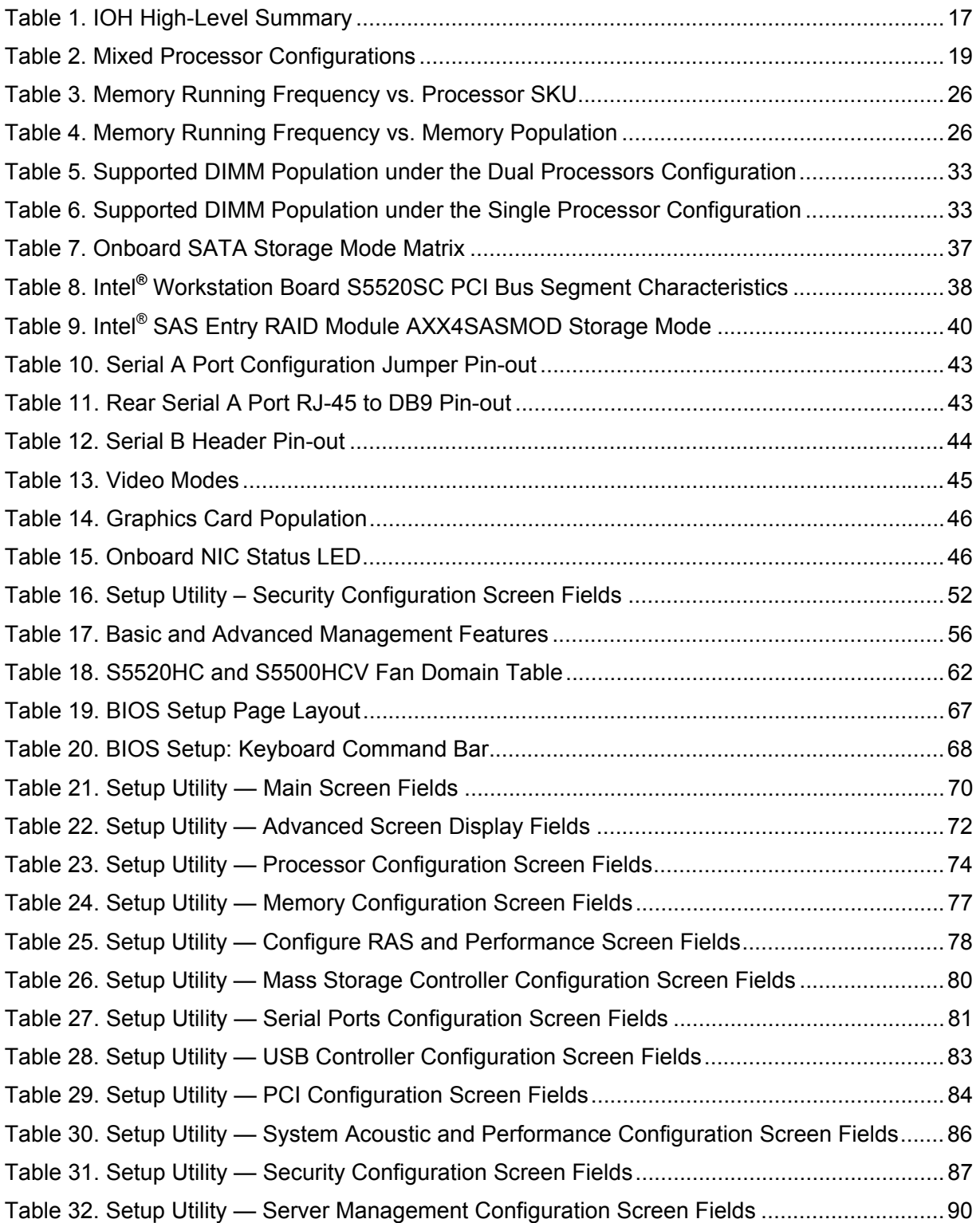

### List of Tables **Intel® Workstation Board S5520SC TPS**

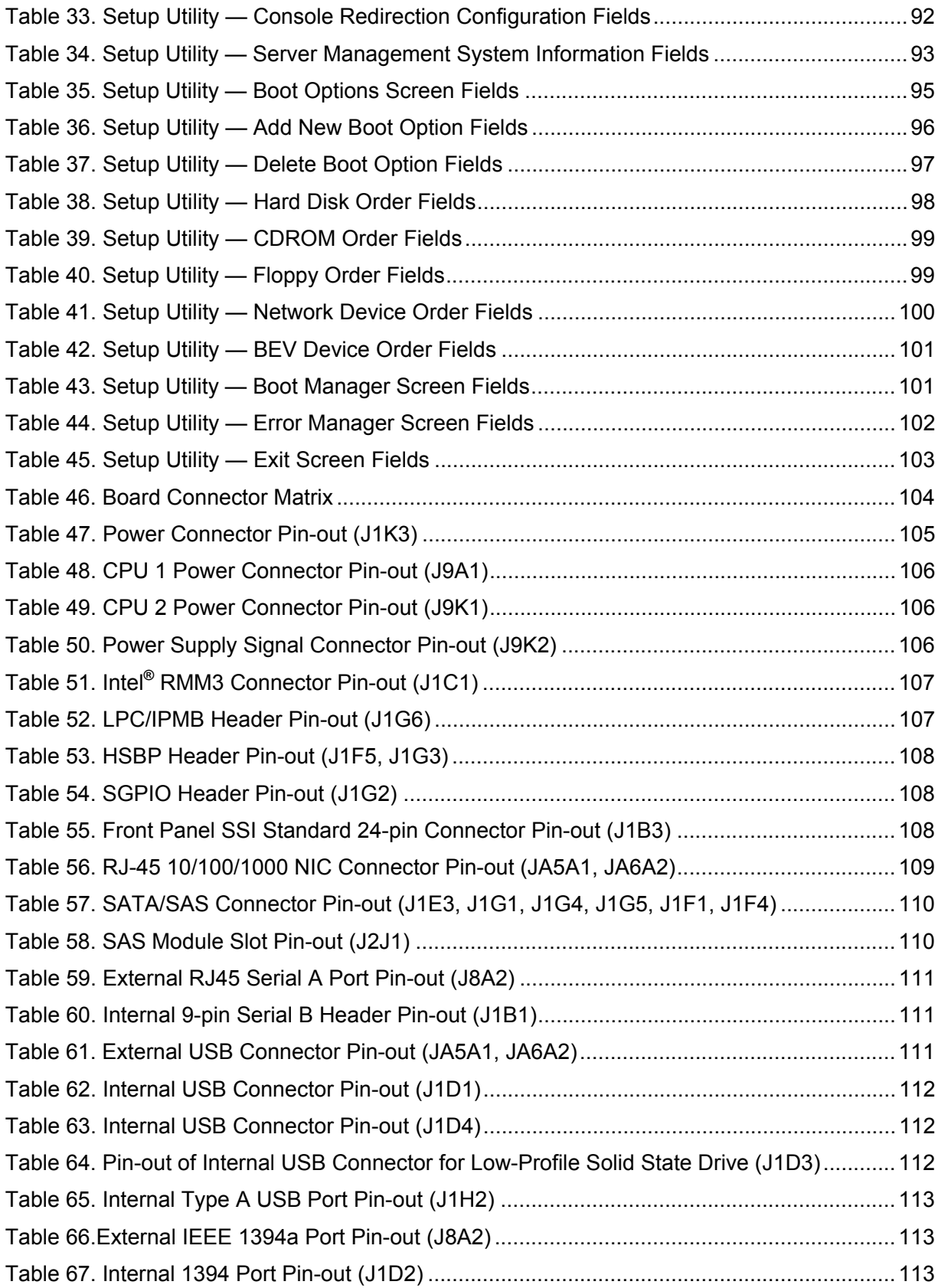

### Intel® Workstation Board S5520SC TPS List of Tables

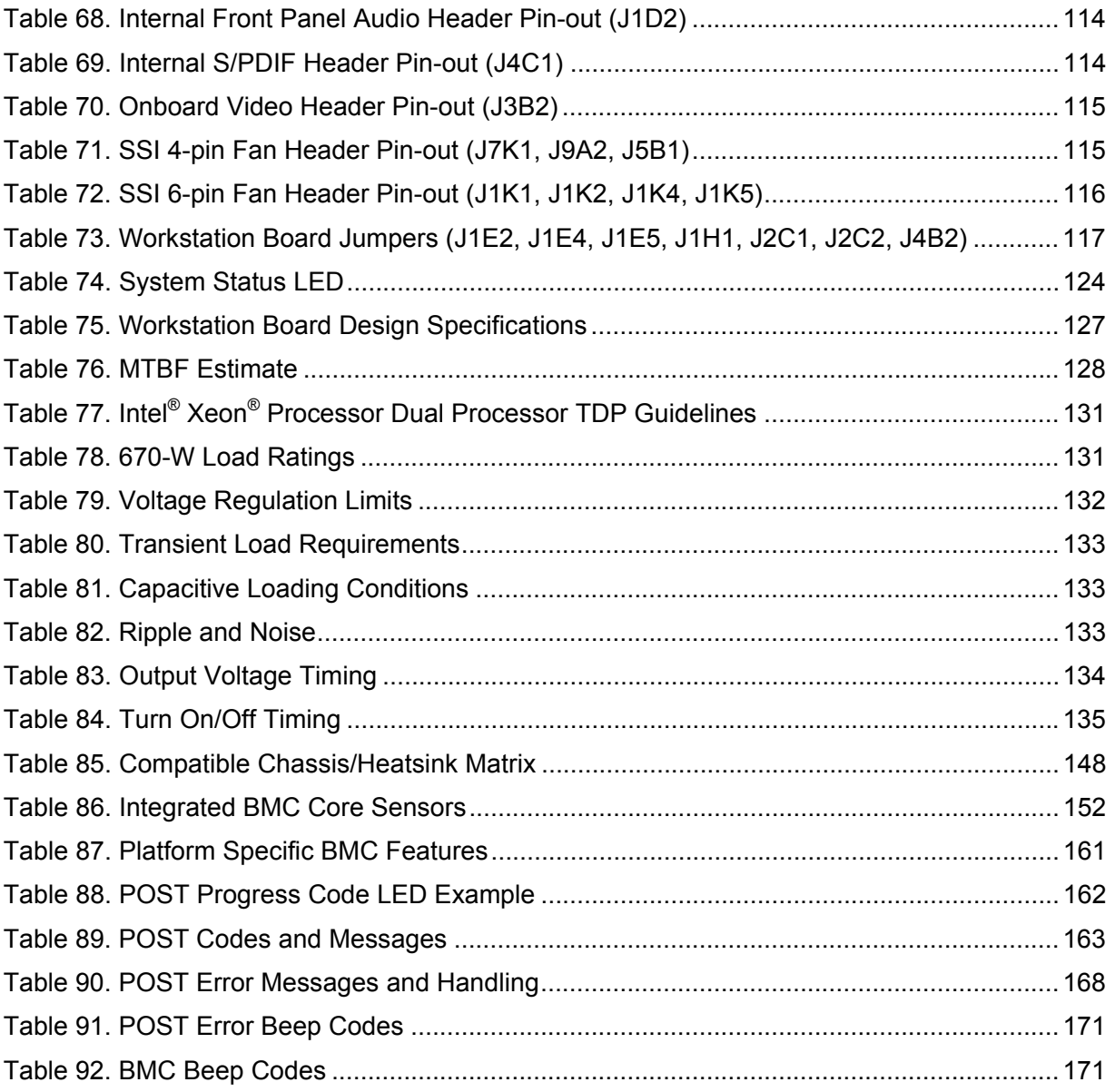

**<This page intentionally left blank.>** 

# 1. Introduction

This Technical Product Specification (TPS) provides board-specific information detailing the features, functionality, and high-level architecture of the Intel® Workstation Board S5520SC.

In addition, you can obtain design-level information for specific subsystems by ordering the External Product Specifications (EPS) or External Design Specifications (EDS) for a given subsystem. EPS and EDS documents are not publicly available and must be ordered through your local Intel representative.

# 1.1 Chapter Outline

This document is divided into the following chapters:

- Chapter 1 Introduction
- Chapter 2 Overview
- Chapter 3 Functional Architecture
- Chapter 4 Platform Management
- Chapter 5 BIOS Setup Utility
- Chapter 6 Connector/Header Locations and Pin-outs
- Chapter 7 Jumper Blocks
- Chapter  $8 -$  Intel® Light Guided Diagnostics
- Chapter 9 Design and Environmental Specifications
- Chapter 10 Regulatory and Certification Information
- Appendix A Integration and Usage Tips
- Appendix  $B -$  Compatible Intel® Server Chassis
- Appendix C BMC Sensor Tables
- Appendix D Platform Specific BMC Appendix
- Appendix E POST Code Diagnostic LED Decoder
- Appendix F POST Error Messages and Handling
- Appendix G Installation Guidelines
- **Glossary**
- **Reference Documents**

# 1.2 Workstation Board Use Disclaimer

Intel Corporation workstation boards contain a number of high-density VLSI and power delivery components that need adequate airflow to cool. Intel ensures through its own chassis development and testing that when Intel® server building blocks are used together, the fully integrated system will meet the intended thermal requirements of these components. It is the responsibility of the system integrator who chooses not to use Intel developed server building blocks to consult vendor datasheets and operating parameters to determine the amount of airflow required for their specific application and environmental conditions. Intel Corporation cannot be held responsible if components fail or the workstation board does not operate correctly when used outside any of their published operating or non-operating limits.

# 2. Overview

The Intel® Workstation Board S5520SC is a monolithic printed circuit board (PCB) with features designed to support the performance workstation market.

# 2.1 Intel' Workstation Board S5520SC Feature Set

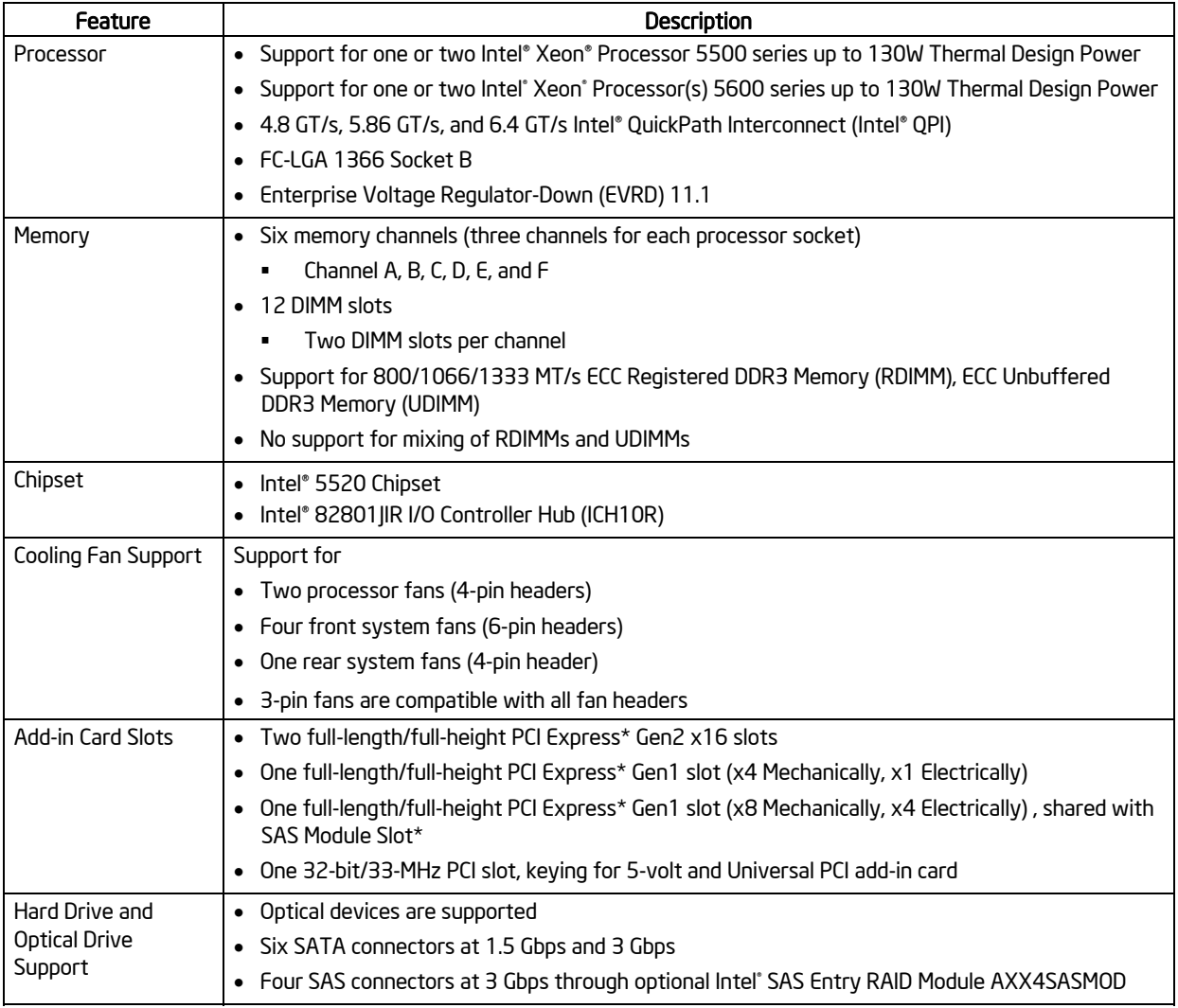

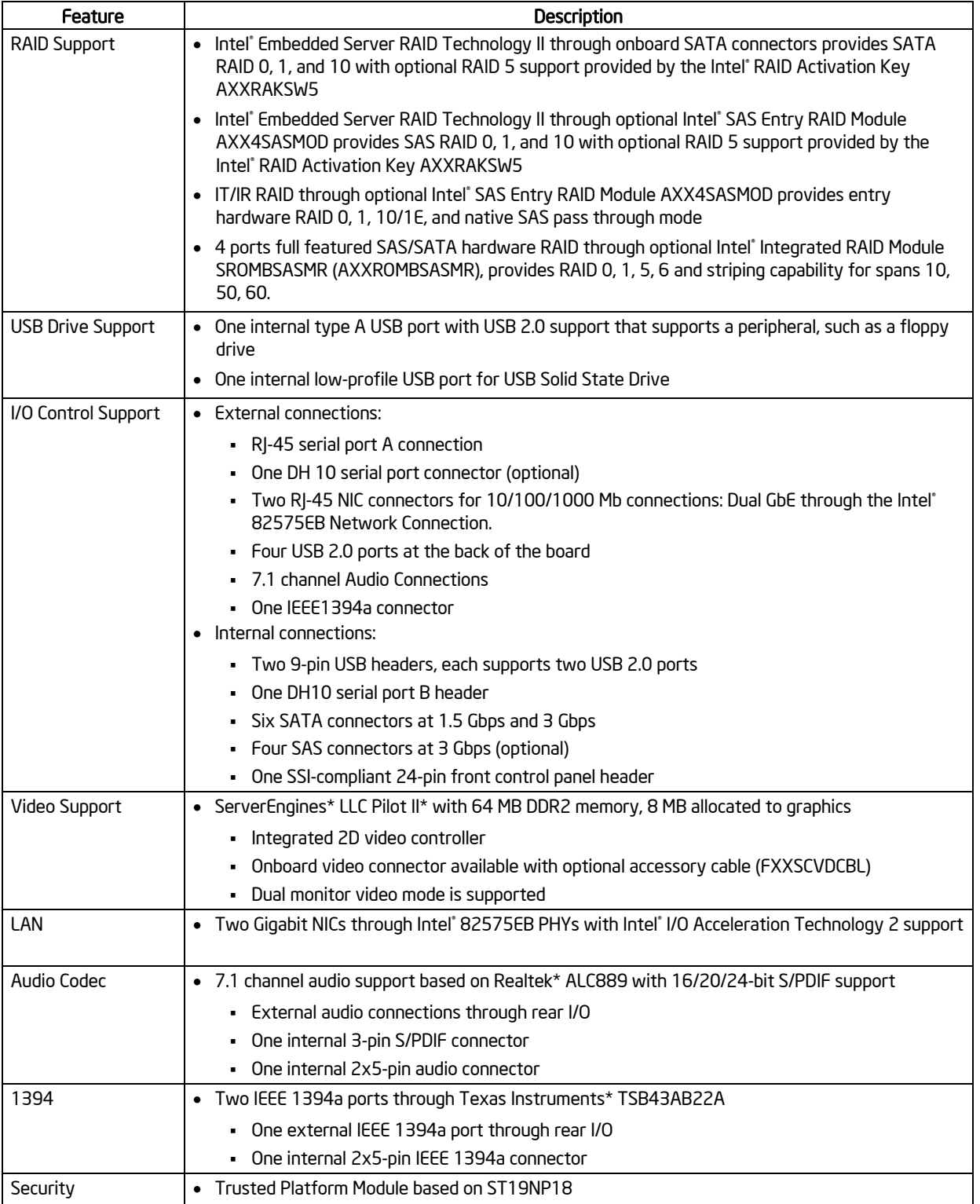

### Overview Intel® Workstation Board S5520SC TPS

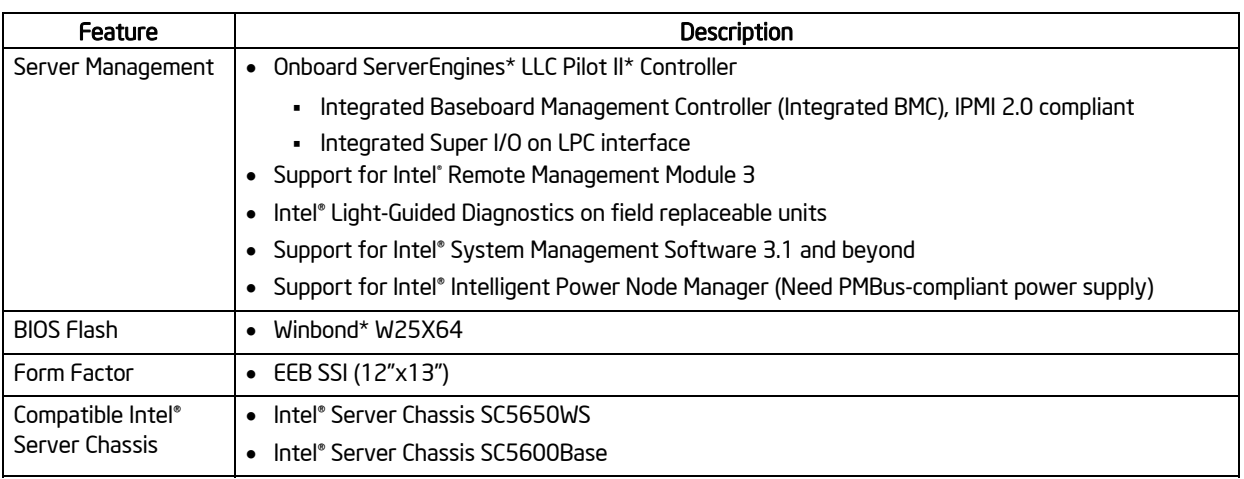

\* The PCI Express\* Gen 1 slot (x8 Mechanically, x4 Electrically) is not available when the SAS module slot is in use and vice versa.

# 2.2 Workstation Board Layout

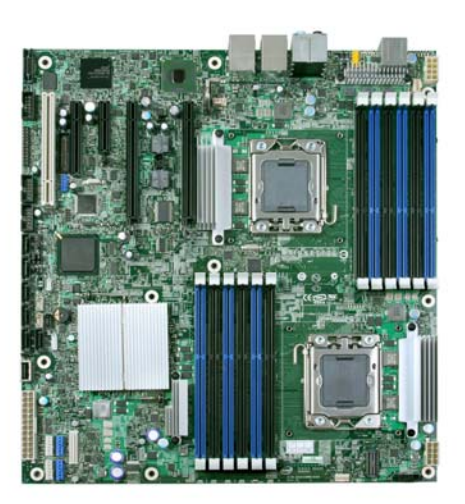

**Figure 1. Intel® Workstation Board S5520SC Layout** 

# 2.2.1 Workstation Board Connector and Component Layout

The following figure shows the board layout of the workstation board. Each connector and major component is identified by a number or letter, and a description follows each figure.

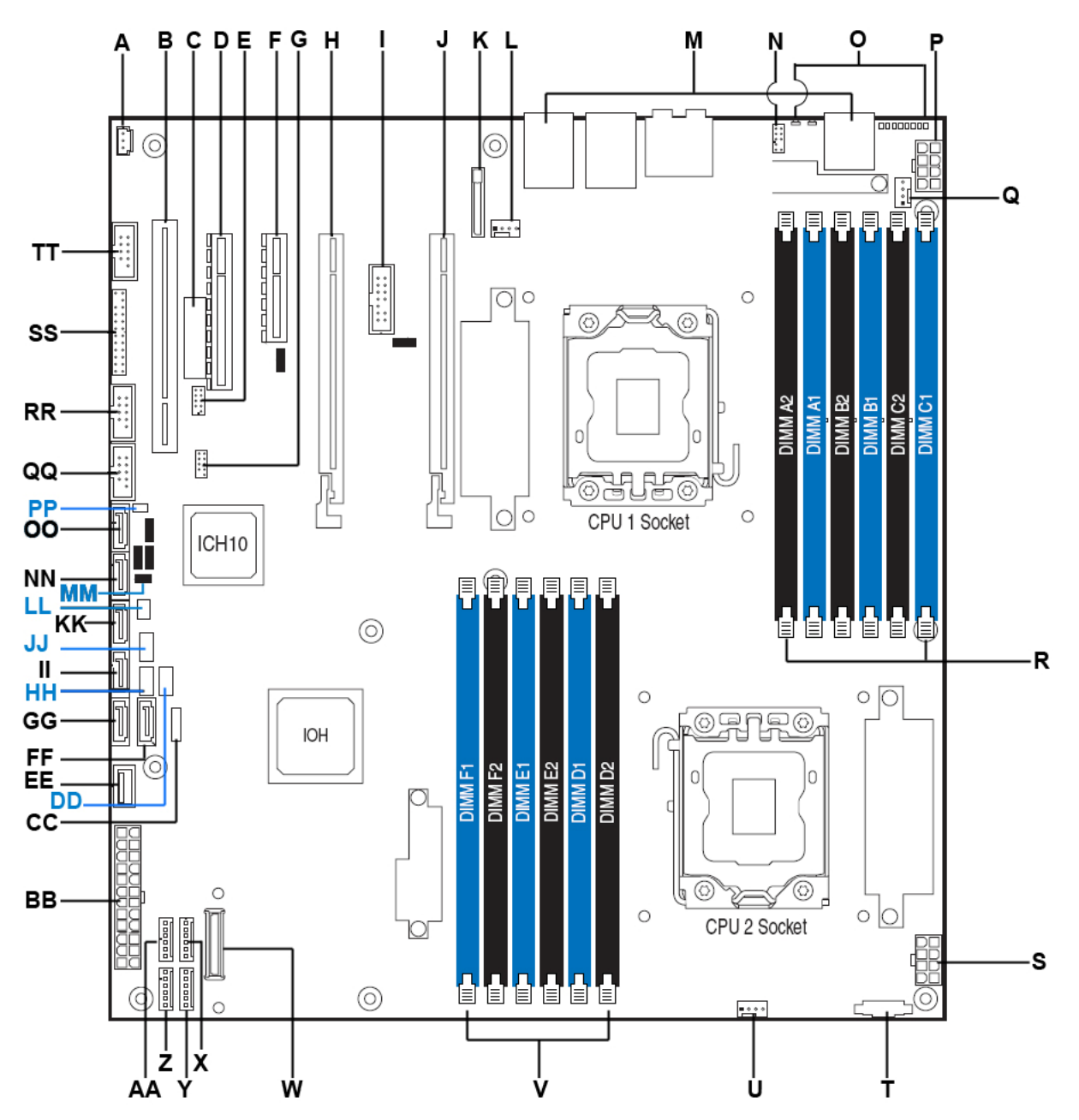

**Figure 2. Intel® Workstation Board S5520SC Connector and Components Layout**

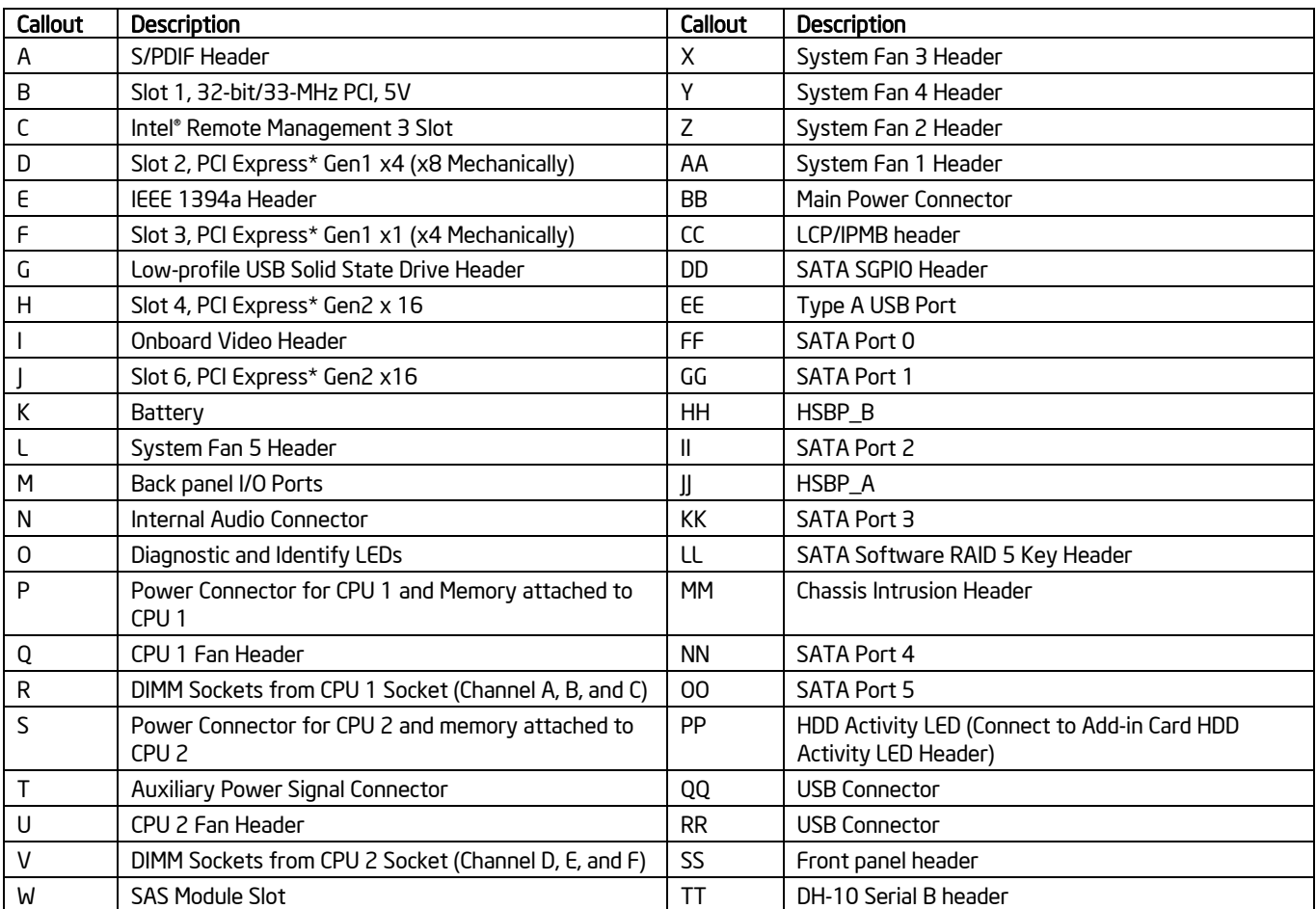

**Figure 3. Major Board Components** 

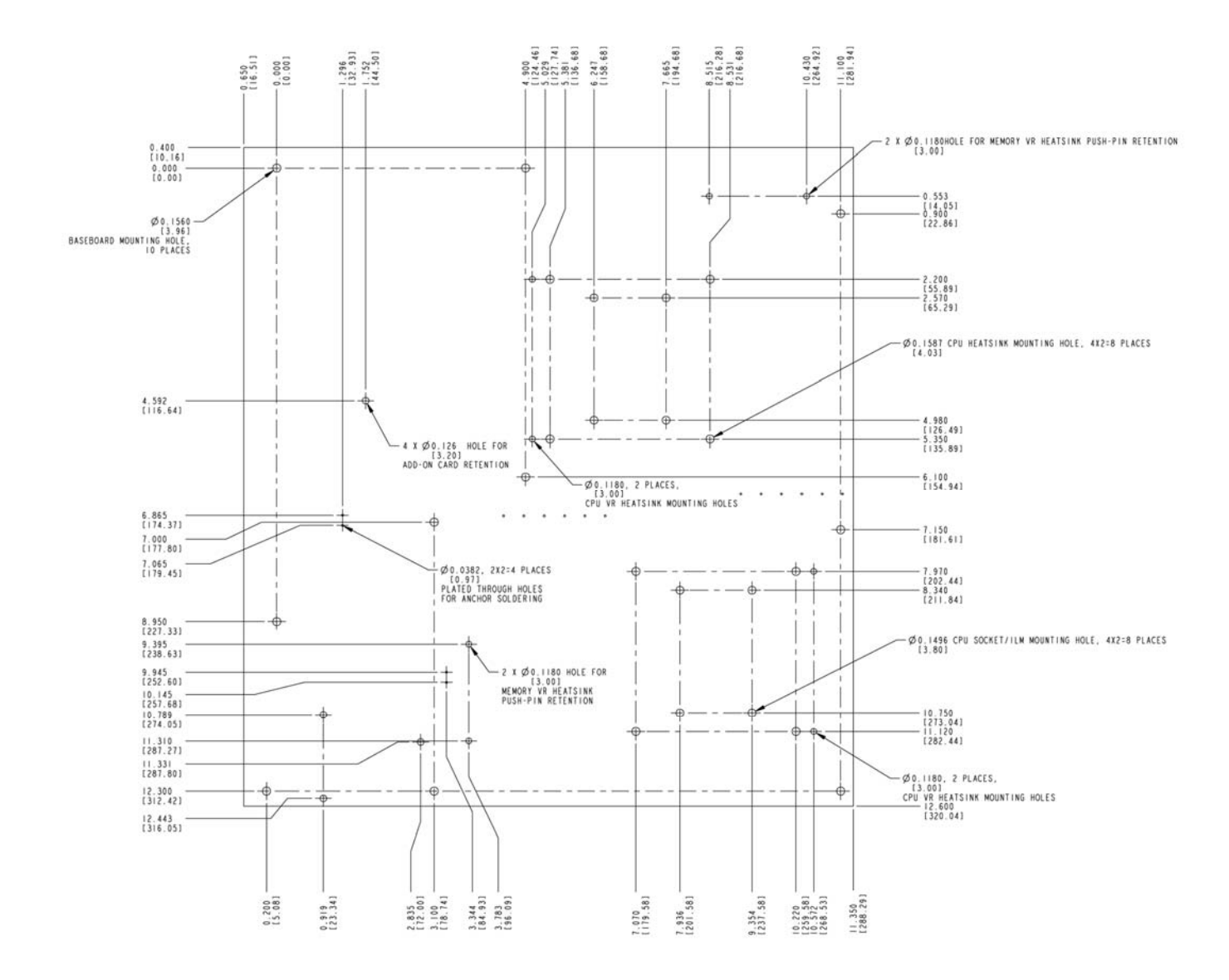

# 2.2.2 Workstation Board Mechanical Drawings

**Figure 4. Intel® Workstation Board S5520SC – Mounting Hole Positions** 

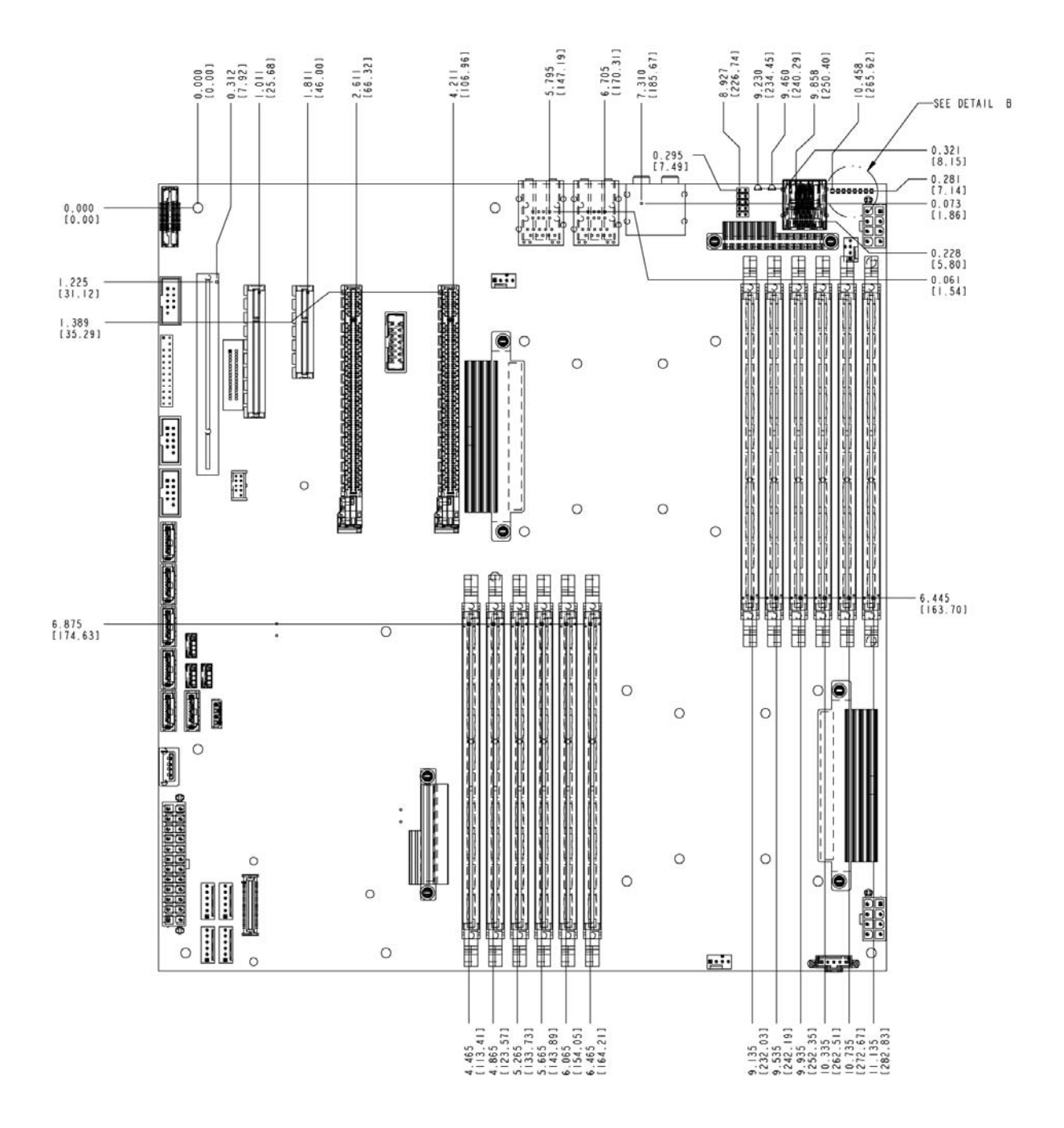

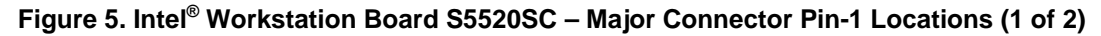

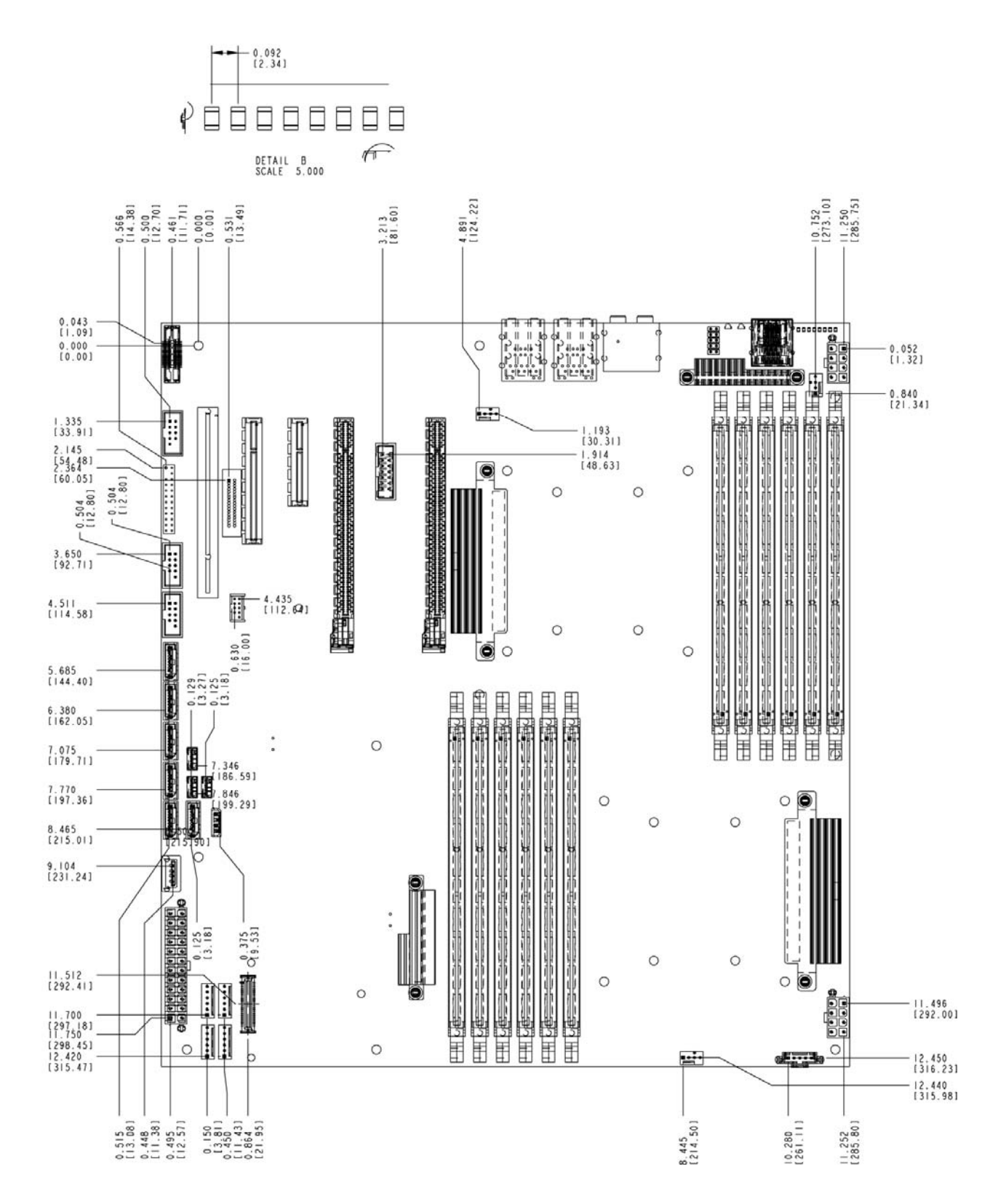

**Figure 6. Intel® Workstation Board S5520SC – Major Connector Pin-1 Locations (2 of 2)** 

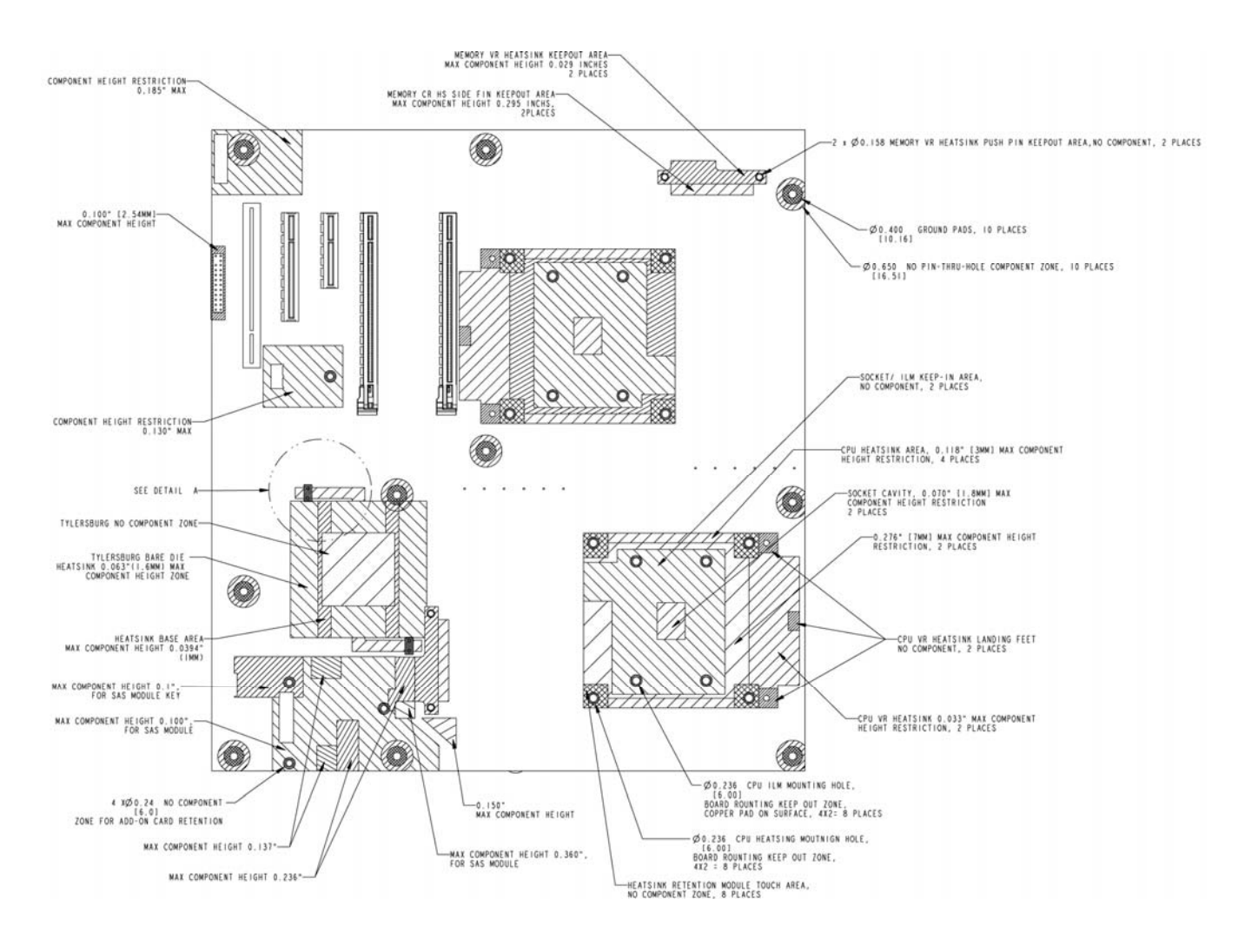

**Figure 7. Intel® Workstation Board S5520SC – Primary Side Keepout Zone (1 of 2)** 

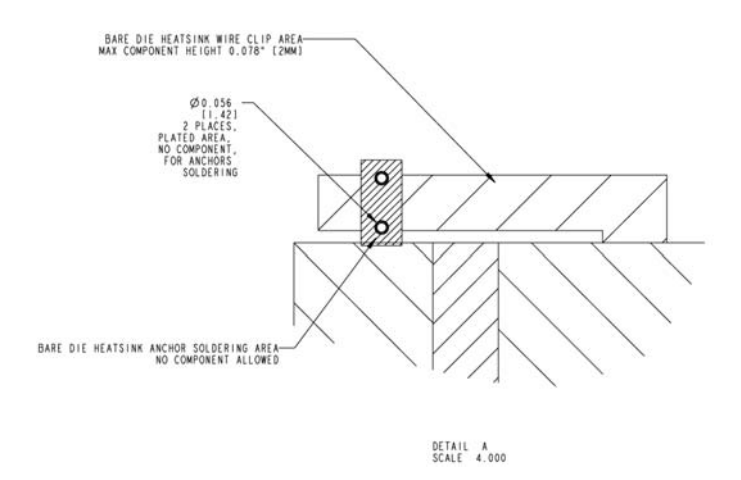

**Figure 8. Intel® Workstation Board S5520SC – Primary Side Keepout Zone (2 of 2)** 

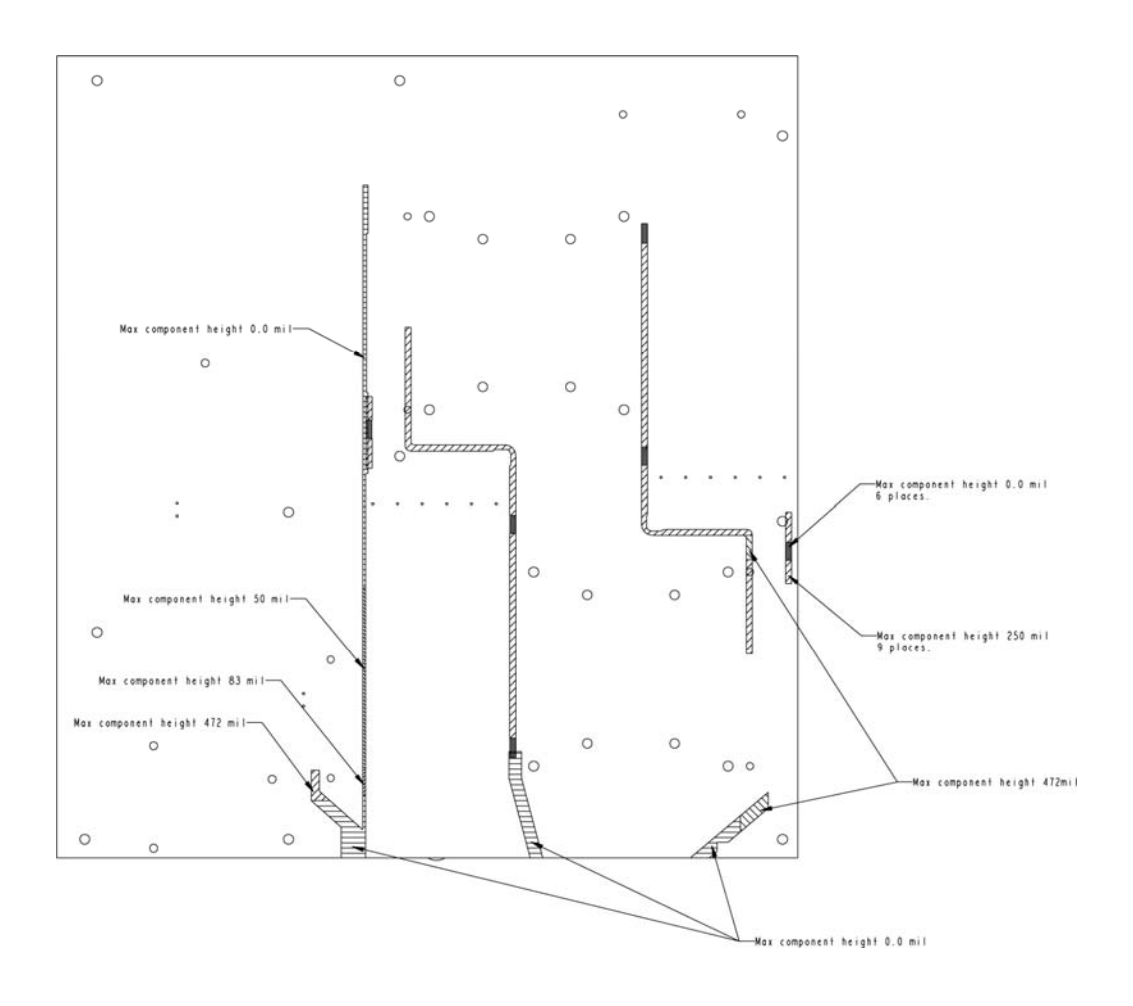

**Figure 9. Intel® Workstation Board S5520SC – Primary Side Air Duct Keepout Zone** 

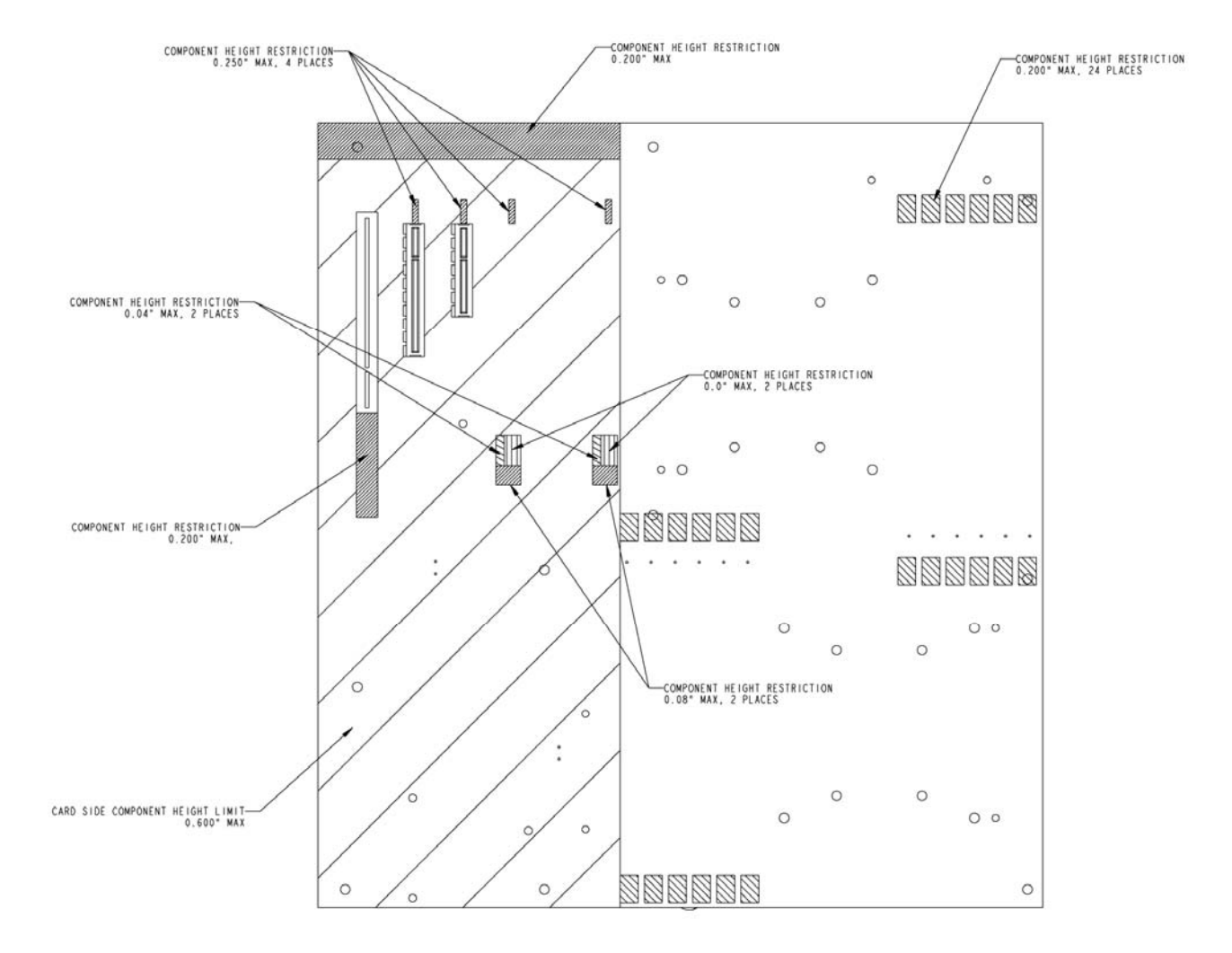

**Figure 10. Intel® Workstation Board S5520SC – Primary Side Card-Side Keepout Zone** 

### Overview Intel® Workstation Board S5520SC TPS

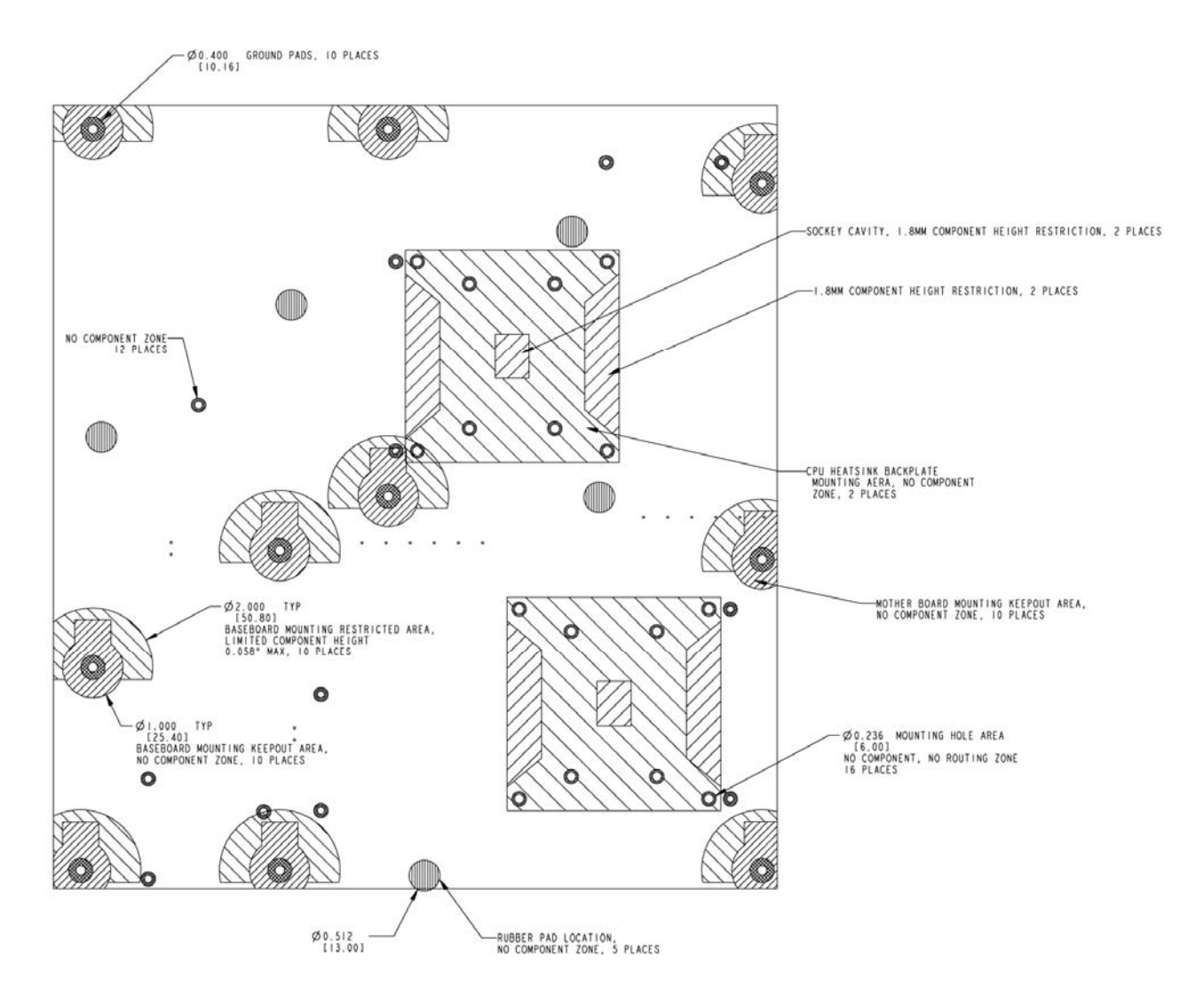

**Figure 11. Intel® Workstation Board S5520SC – Second Side Keepout Zone** 

# 2.2.3 Workstation Board Rear I/O Layout

The following figure shows the layout of the rear I/O components for the workstation board.

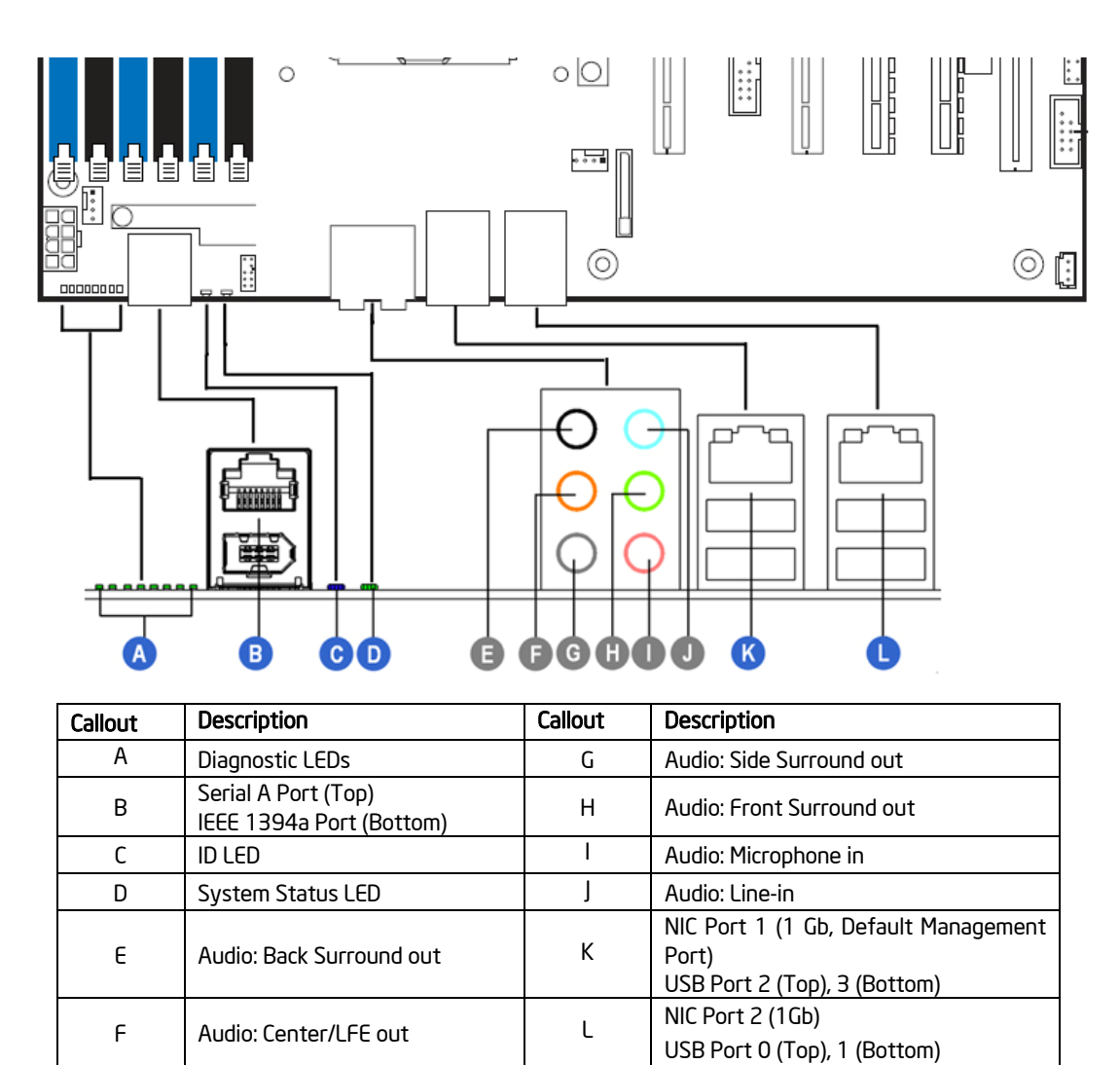

**Figure 12. Intel® Workstation Board S5520SC Rear I/O Layout** 

# 3. Functional Architecture

The architecture and design of the Intel® Workstation Board S5520SC is based on the Intel® 5520 and ICH10R chipset. The chipset is designed for systems based on the Intel<sup>®</sup> Xeon<sup>®</sup> Processor 5500 Series in an FC-LGA 1366 Socket B package with Intel® QuickPath Interconnect (Intel® QPI) speed at 6.40 GT/s, 5.86 GT/s, and 4.80 GT/s.

The chipset contains two main components:

- Intel® 5520 I/O Hub (IOH), which provides a connection point between various I/O components and the Intel® QuickPath Interconnect (Intel® QPI) based processors
- Intel® ICH10 RAID (ICH10R) I/O controller hub for the I/O subsystem

This chapter provides a high-level description of the functionality associated with each chipset component and the architectural blocks that make up the workstation board.

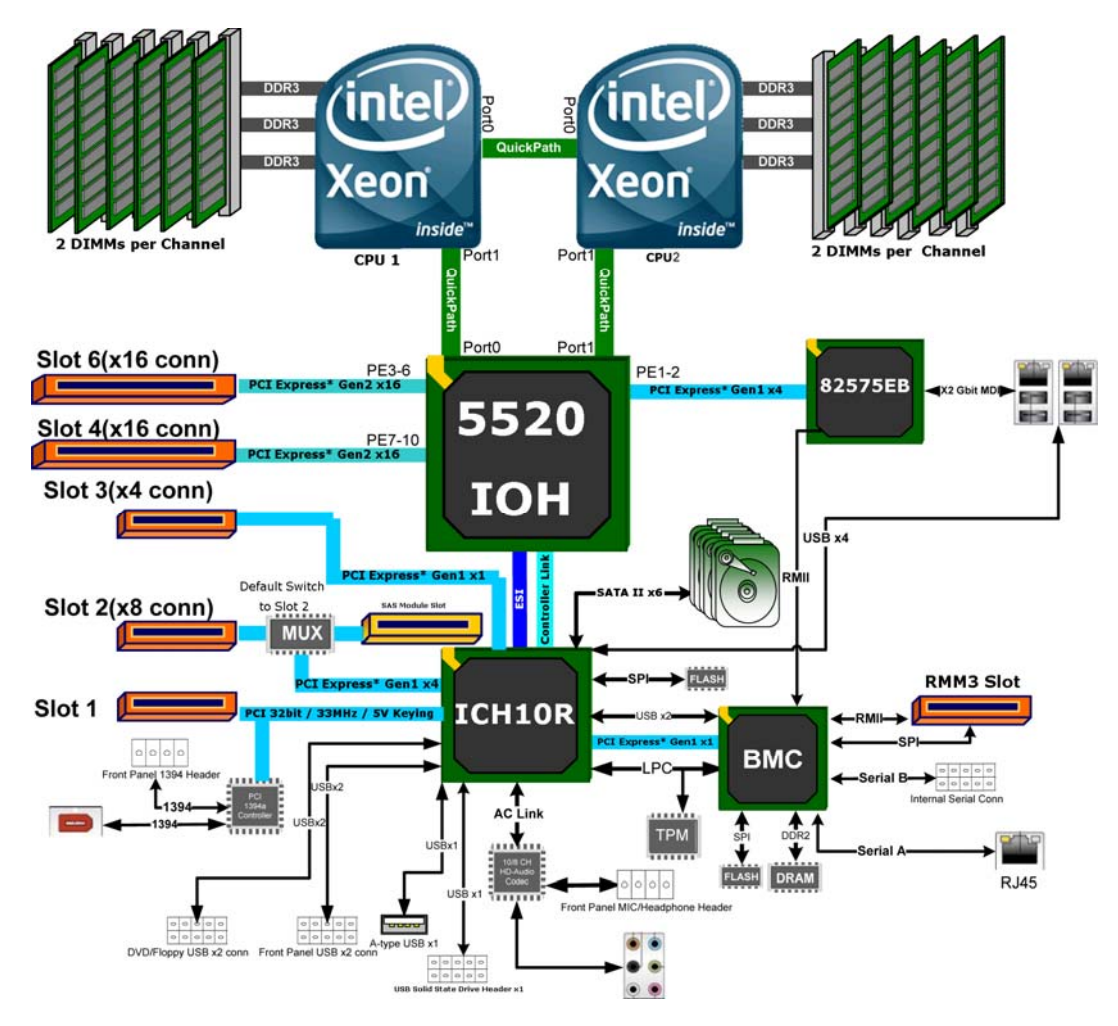

**Figure 13. Intel® Workstation Board S5520SC Functional Block Diagram** 

### Intel® Workstation Board S5520SC TPS Functional Architecture

# 3.1 Intel® 5520 I/O Hub (IOH)

The Intel® 5520 I/O Hub (IOH) on the Intel® Workstation Board S5520SC provides a connection point between various I/O components and Intel® QPI based processors, which includes the following core platform functions:

- Intel® QPI link interface for the processor subsystem
- PCI Express\* Ports
- Enterprise South Bridge Interface (ESI) for connecting Intel® ICH10R
- Manageability Engine (ME)
- Controller Link (CL)
- SMBus Interface
- Intel® Virtualization Technology for Directed I/O (Intel® VT-d)

The following table shows the high-level features of the Intel® 5520 IOH:

### **Table 1. IOH High-Level Summary**

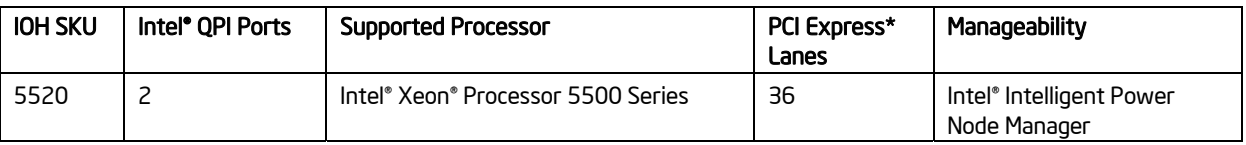

## 3.1.1 Intel® QuickPath Interconnect

The Intel® Workstation Board S5520SC provides two full-width, cache-coherent, link-based Intel® QuickPath Interconnect interfaces from Intel® 5520 IOH for connecting Intel® QPI based processors. The two Intel® QPI link interfaces support full-width communication only and have the following main features:

- Packetized protocol with 18 data/protocol bits and 2 CRC bits per link per direction
	- Supporting 4.8 GT/s, 5.86 GT/s, and 6.4 GT/s
- Fully-coherent write cache with inbound write combining
- Read Current command support
- Support for 64-byte cache line size

# 3.1.2 PCI Express\* Ports

The Intel<sup>®</sup> 5520 IOH is capable of interfacing with up to 36 PCI Express<sup>\*</sup> Gen2 lanes, which support devices with the following link width: x16, x8, x4, x2, and x1.

All ports support PCI Express\* Gen1 and Gen2 transfer rates.

For a detailed PCI Express\* Slots definition of the Intel® Workstation Board S5520SC, refer Section 3.5, PCI Subsystem.

# 3.1.3 Enterprise South Bridge Interface (ESI)

One x4 ESI link interface that supports the PCI Express\* Gen1 (2.5 Gbps) transfer rate for connecting Intel® ICH10R in the Intel® Workstation Board S5520SC.

# 3.1.4 Manageability Engine (ME)

An embedded ARC controller is within the IOH providing the Intel<sup>®</sup> Server Platform Services (SPS). The controller is also commonly referred to as the Manageability Engine (ME).

# 3.1.5 Controller Link (CL)

The Controller Link is a private, low-pin count (LPC), low power, communication interface between the IOH and the ICH10 portions of the Manageability Engine subsystem.

# 3.2 Processor Support

The Intel® Workstation Board S5520SC supports the following processors:

- One or two Intel® Xeon® Processor 5500 Series with a 4.8 GT/s, 5.86 GT/s, or 6.4 GT/s Intel® QPI link interface and Thermal Design Power (TDP) up to 130 W.
- One or two Intel® Xeon® Processor 5600 Series with a 6.4 GT/s Intel® OPI link interface and Thermal Design Power (TDP) up to 130 W.
- Supports Intel<sup>®</sup> Xeon<sup>®</sup> Processor 5500 Series and Intel<sup>®</sup> Xeon<sup>®</sup> Processor 5600 Series processor(s) with maximum 130 W power in the Intel<sup>®</sup> Server Chassis SC5650WS
- Supports Intel® Xeon® Processor 5500 Series processor(s) with maximum 95 W power in the Intel® Server Chassis SC5600Base
- Supports Intel<sup>®</sup> Xeon<sup>®</sup> Processor 5600 Series processor(s) with maximum 130 W power in the Intel® Server Chassis SC5600Base

The server boards do not support previous generations of the Intel® Xeon® processors.

For a complete, updated list of supported processors, see: http://support.intel.com/support/motherboards/server/S5520SC/. On the Support tab, look for **Compatibility** and then **Supported Processor List**.

# 3.2.1 Processor Population Rules

You must populate processors in sequential order. Therefore, you must populate processor socket 1 (CPU 1) before processor socket 2 (CPU 2).

When only one processor is installed, it must be in the socket labeled CPU1, which is located near the rear edge of the server board. When a single processor is installed, no terminator is required in the second processor socket.

For optimum performance, when two processors are installed, both must be the identical revision and have the same core voltage and Intel® QPI/core speed.

### Intel® Workstation Board S5520SC TPS Functional Architecture

## 3.2.2 Mixed Processor Configurations.

The following table describes mixed processor conditions and recommended actions for the Intel® Workstation Board S5520SC. Errors fall into one of three categories:

- Halt: If the system can boot, it pauses at a blank screen with the text "*Unrecoverable fatal error found. System will not boot until the error is resolved*" and "*Press <F2> to enter setup*", regardless of if the "Post Error Pause" setup option is enabled or disabled. After entering setup, the error message displays on the Error Manager screen and an error is logged to the System Event Log (SEL) with the error code. The system cannot boot unless the error is resolved. The user must replace the faulty part and restart the system.
- **Pause:** If the "Post Error Pause" setup option is enabled, the system goes directly to the Error Manager screen to display the error and log the error code to SEL. Otherwise, the system continues to boot and no prompt is given for the error, although the error code is logged to the Error Manager and in a SEL message.
- Minor: The message is displayed on the screen or on the Error Manager screen. The system continues booting in a degraded state regardless of if the "Post Error Pause" setup option is enabled or disabled. The user may want to replace the erroneous unit.

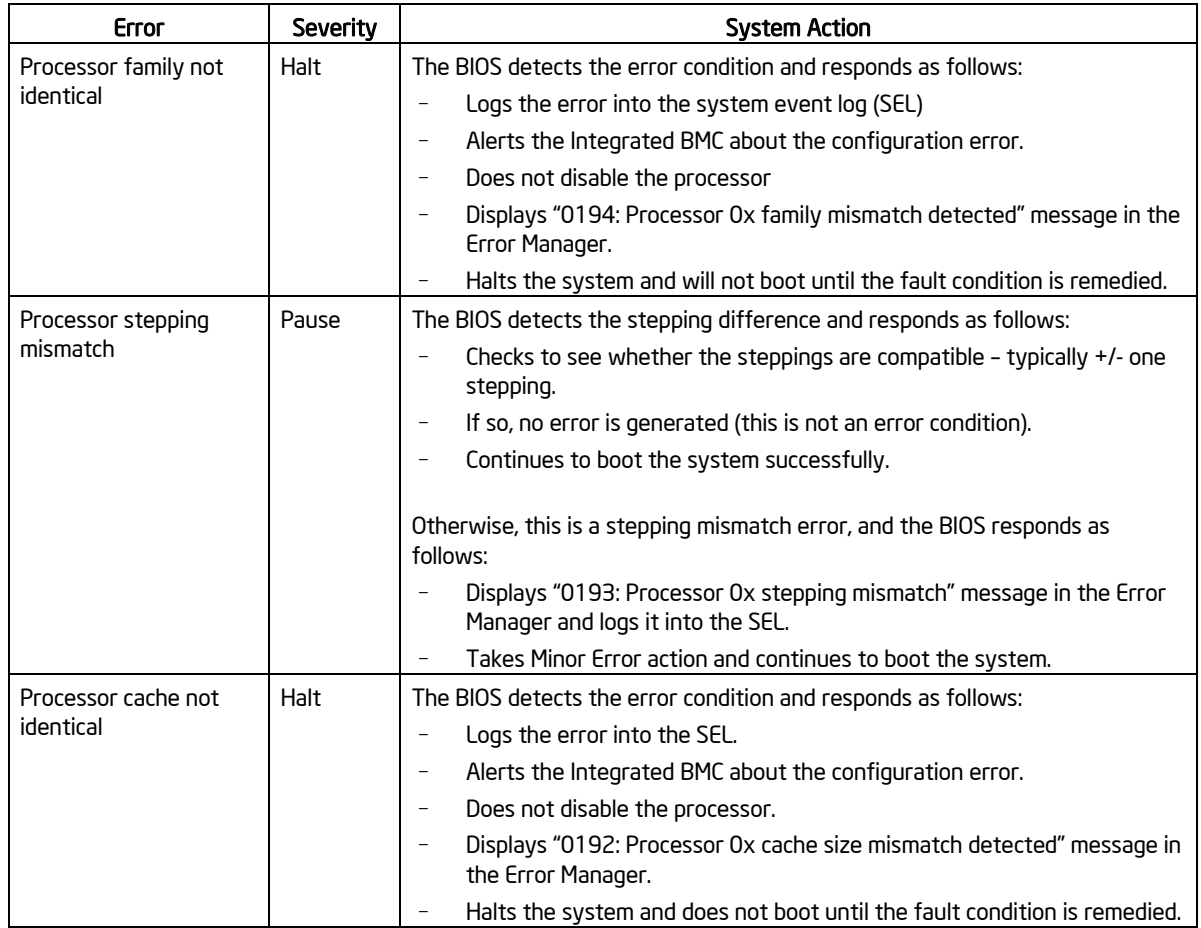

### **Table 2. Mixed Processor Configurations**

Revision 1.7

### Functional Architecture Intel® Workstation Board S5520SC TPS

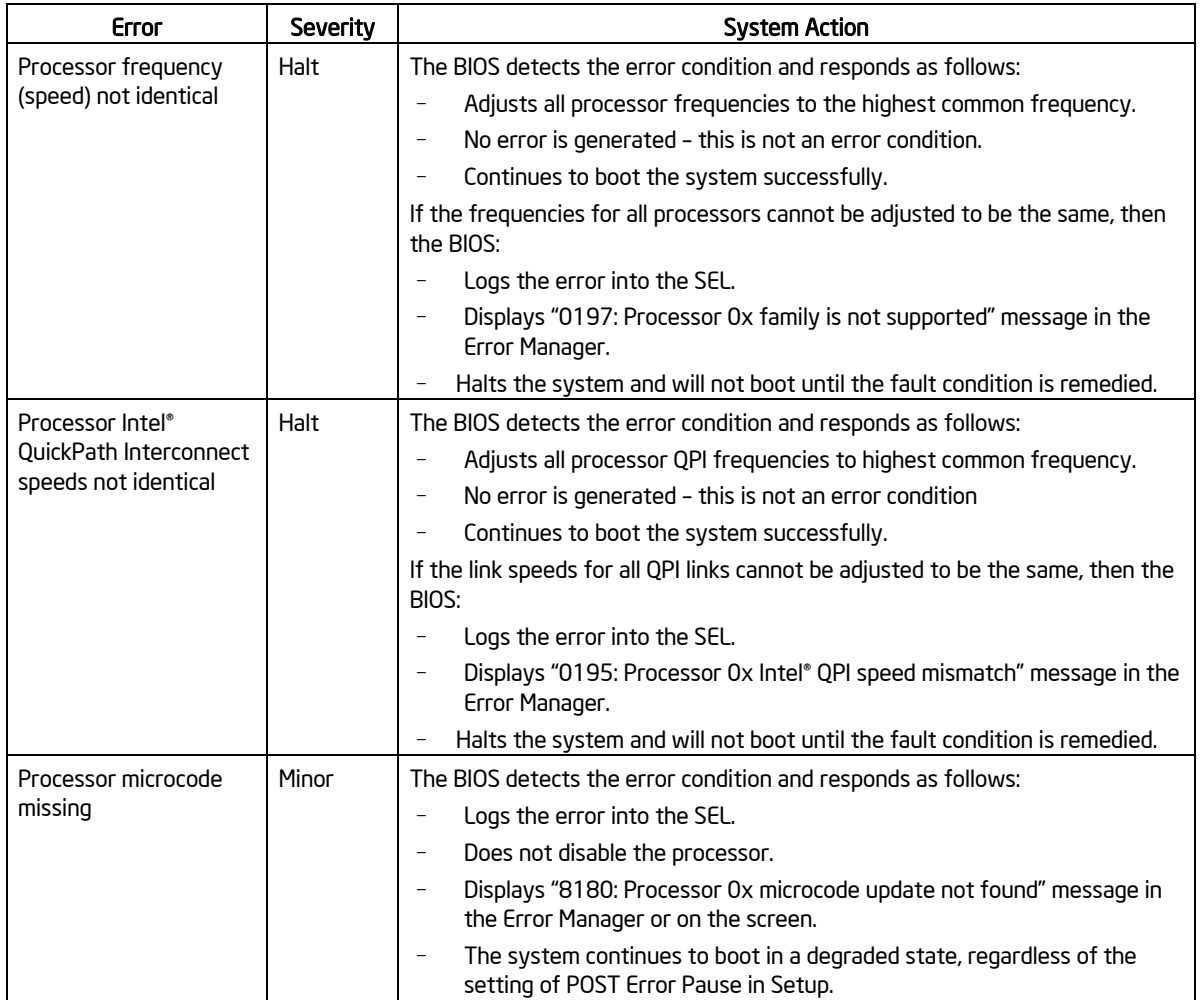

# 3.2.3 Intel' Hyper-Threading Technology (Intel' HT)

If the installed processor supports the Intel® Hyper-Threading Technology, the BIOS Setup provides an option to enable or disable this feature. The default is enabled.

The BIOS creates additional entries in the ACPI MP tables to describe the virtual processors. The SMBIOS Type 4 structure shows only the installed physical processors. It does not describe the virtual processors.

Because some operating systems are not able to efficiently use the Intel® HT Technology, the BIOS does not create entries in the Multi-Processor Specification, Version 1.4 tables to describe the virtual processors.

# 3.2.4 Enhanced Intel SpeedStep® Technology (EIST)

If the installed processor supports Enhanced Intel SpeedStep<sup>®</sup> Technology, the BIOS Setup provides an option to enable or disable this feature. The default is enabled.

### Intel® Workstation Board S5520SC TPS Functional Architecture

# 3.2.5 Intel® Turbo Boost Technology

Intel® Turbo Boost Technology opportunistically and automatically allows the processor to run faster than the marked frequency if the part is operating below power, temperature, and current limits.

If the processor supports this feature, the BIOS setup provides an option to enable or disable this feature. The default is enabled.

# 3.2.6 Execute Disable Bit Feature

The Execute Disable Bit feature (XD bit) can prevent data pages from being used by malicious software to execute code. A processor with the XD bit feature can provide memory protection in one of the following modes:

- Legacy protected mode if Physical Address Extension (PAE) is enabled.
- Intel<sup>®</sup> 64 mode when 64-bit extension technology is enabled (Entering Intel<sup>®</sup> 64 mode requires enabling PAE).

You can enable and disable the XD bit in the BIOS Setup. The default behavior is enabled.

# 3.2.7 Core Multi-Processing

The BIOS setup provides the ability to selectively enable one or more cores. The default behavior is to enable all cores. This is done through the BIOS setup option for active core count.

The BIOS creates entries in the Multi-Processor Specification, Version 1.4 tables to describe multi-core processors.

# 3.2.8 Direct Cache Access (DCA)

Direct Cache Access (DCA) is a system-level protocol in a multi-processor system to improve I/O network performance, thereby providing higher system performance. The basic idea is to minimize cache misses when a demand read is executed. This is accomplished by placing the data from the I/O devices directly into the processor cache through hints to the processor to perform a data pre-fetch and install it in its local caches.

The BIOS setup provides an option to enable or disable this feature. The default behavior is enabled.

# 3.2.9 Unified Retention System Support

The server boards comply with Unified Retention System (URS) and Unified Backplate Assembly. The workstation board ships with Unified Backplate Assembly at each processor socket.

The URS retention transfers load to the server boards via the Unified Backplate Assembly. The URS spring, captive in the heatsink, provides the necessary compressive load for the thermal interface material (TIM). All components of the URS heatsink solution are captive to the heatsink and only require a Phillips\* screwdriver to attach to the Unified Backplate Assembly. Refer to the following figure for the stacking order of URS components.

### Functional Architecture Intel® Workstation Board S5520SC TPS

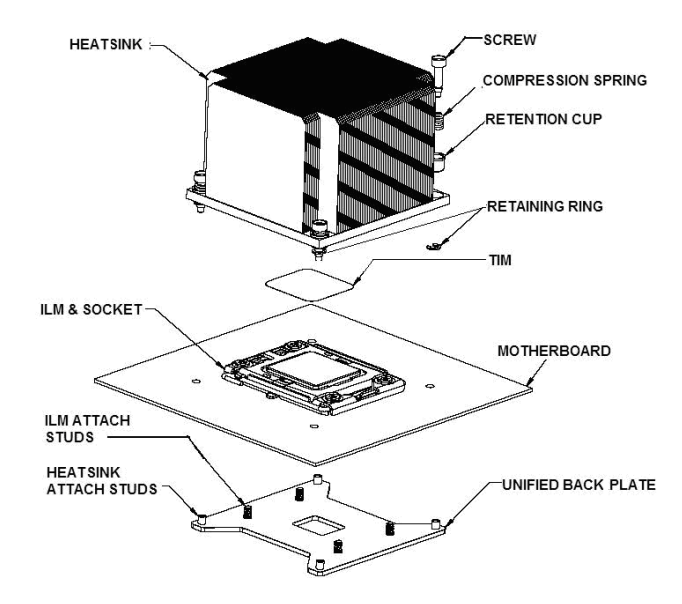

The Unified Backplate Assembly is removable, allowing for the use of non-Intel® heatsink retention solutions.

### **Figure 14. Unified Retention System and Unified Back Plate Assembly**

# 3.3 Memory Subsystem

The Intel® Xeon® Processor 5500 Series on the Intel® Workstation Board S5520SC are populated on CPU sockets. Each processor installed on the CPU socket has an integrated memory controller (IMC), which supports up to three DDR3 channels and groups DIMMs on the workstation into autonomous memory.

# 3.3.1 Memory Subsystem Nomenclature

The nomenclature for DIMM sockets implemented in the Intel® Workstation Board S5520SC is represented in the following figures.

- DIMMs are organized into physical slots on DDR3 memory channels that belong to processor sockets.
- The memory channels for CPU 1 socket are identified as Channels A, B, and C. The memory channels for CPU 2 socket are identified as Channels D, E, and F.
- The DIMM identifiers on the silkscreen on the board provide information about which channel/CPU Socket they belong to. For example, DIMM\_A1 is the first slot on Channel A of CPU 1 socket. DIMM\_D1 is the first slot on Channel D of CPU 2 Socket.
- Processor sockets are self-contained and autonomous. However, all configurations in the BIOS setup, such as RAS, Error Management, and so forth, are applied commonly across sockets.

The Intel® Workstation Board S5520SC supports six DDR3 memory channels (three channels per processor) with two DIMM slots per channel, thus supporting up to 12 DIMMs in a two-
processor configuration. Refer to Figure 15 for the Intel® Workstation Board S5520SC DIMM slots arrangement.

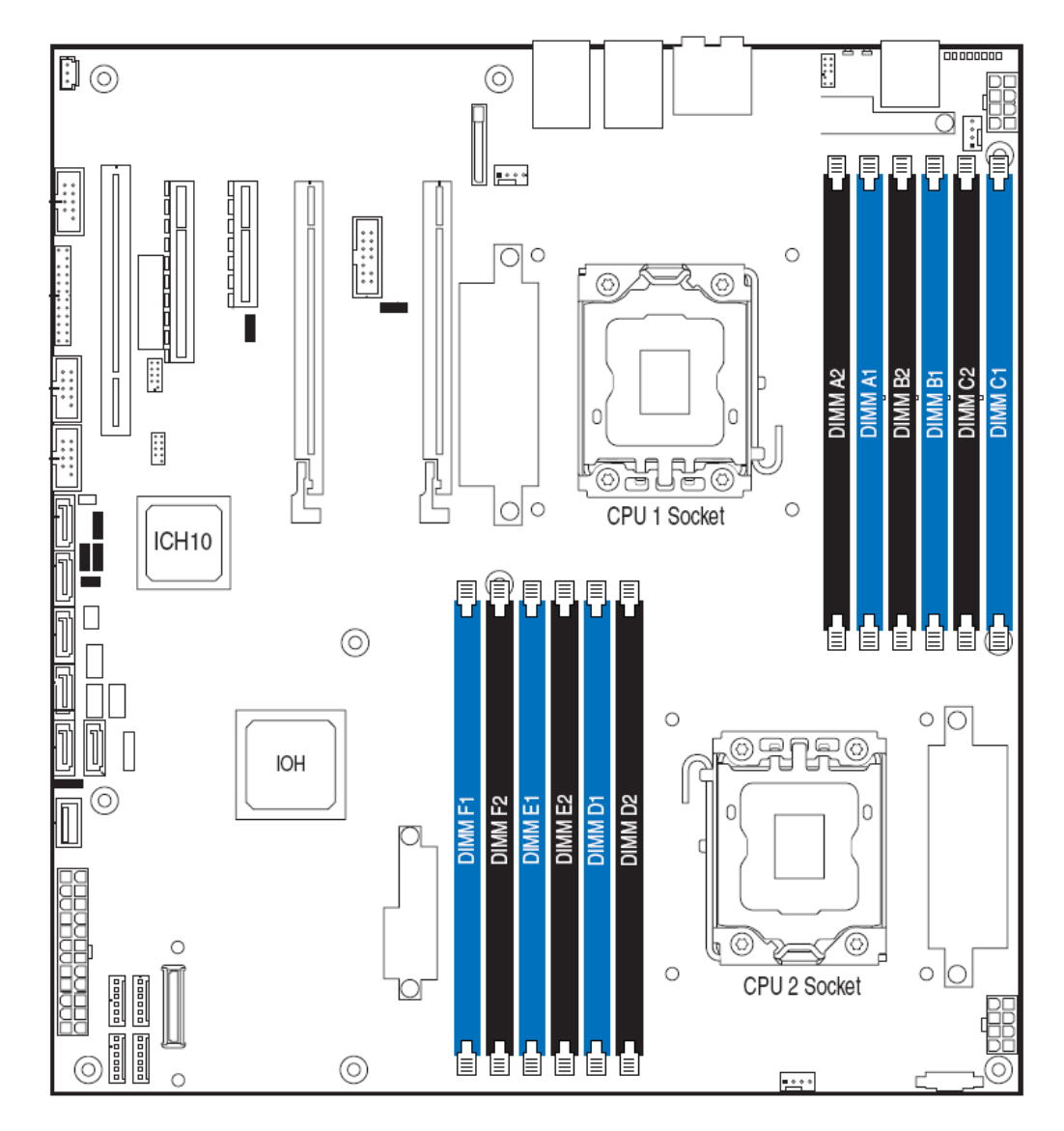

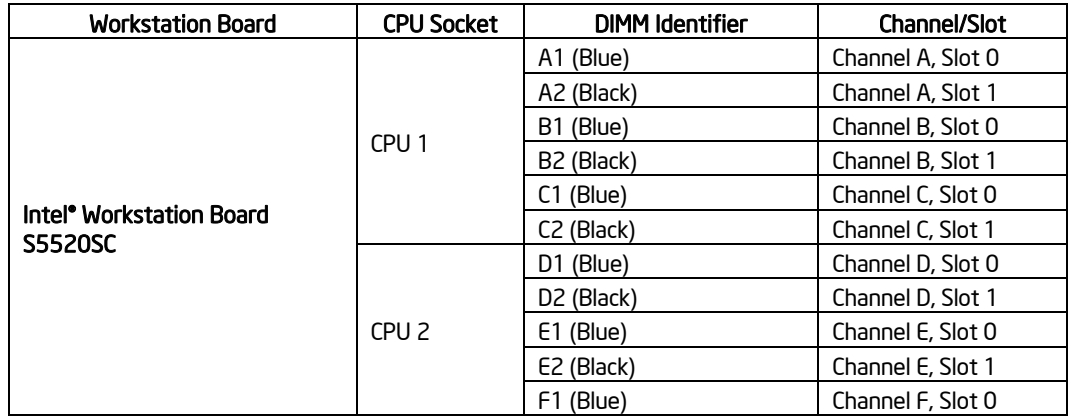

Revision 1.7

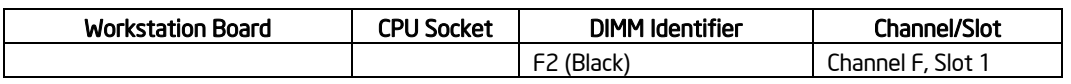

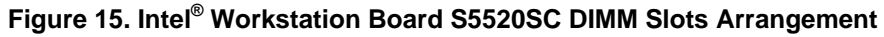

# 3.3.2 Supported Memory

- Intel<sup>®</sup> Workstation Board S5520SC supports up to 12 DDR3 DIMMs with 1.5 V and a maximum of 192 GB memory capacity.
- Intel<sup>®</sup> Workstation Board S5520SC supports Registered DDR3 DIMMs (RDIMMs), and ECC Unbuffered DDR3 DIMMs (UDIMMs).
	- Mixing of RDIMMs and UDIMMs is not supported.
	- **Mixing memory type, size, speed and/or rank on this platform has not been** validated and is not supported
	- Mixing memory vendors is not supported on this platform by Intel
	- Non-ECC memory is not supported and has not been validated in a server environment
- Intel<sup>®</sup> Workstation Board S5520SC supports the following DIMM and DRAM technologies:
	- RDIMMs:
		- Single-, Dual-, and Quad-Rank
		- x 4 or x8 DRAM with 1 Gb and 2 Gb technology no support for 2 Gb DRAM based 2 GB or 4 GB RDIMMs
		- DDR3 1333 (Single- and Dual-Rank only), DDR3 1066, and DDR3 800
	- UDIMMs:
		- Single- and Dual-Rank
		- x8 DRAM with 1 Gb or 2 Gb technology
		- DDR3 1333, DDR3 1066, and DDR3 800

# 3.3.3 Processor Cores, QPI Links and DDR3 Channels Frequency Configuration

The Intel® Xeon® 5500 series processor and Intel® Xeon® 5600 series processor connects to other Intel® Xeon® 5500 series processors and Intel® Xeon® 5600 series processor and Intel® 5520 IOH through the Intel® QPI link interface. The frequencies of the processor cores and the QPI links of Intel® Xeon® 5500 series processor and Intel® Xeon® 5600 series processor are independent from each other. There are no gear-ratio requirements for the Intel® Xeon® Processor 5500 Series and Intel® Xeon® 5600 series processor.

Intel<sup>®</sup> 5520 IOH supports 4.8 GT/s, 5.86 GT/s, and 6.4 GT/s frequencies for the QPI links. During QPI initialization, the BIOS configures both endpoints of each QPI link to the same supportable speeds for the correct operation.

During memory discovery, the BIOS arrives at a fastest common frequency that matches the requirements of all components of the memory system and then configures the DDR3 DIMMs for the fastest common frequency.

In addition, rules in the following tables (Tables 3 and 4) also determine the global common memory system frequency.

|                                                                                  |      | <b>DIMM Type</b> |                  |                  |                                                                                            |
|----------------------------------------------------------------------------------|------|------------------|------------------|------------------|--------------------------------------------------------------------------------------------|
|                                                                                  |      | <b>DDR3 800</b>  | <b>DDR3 1066</b> | <b>DDR3 1333</b> |                                                                                            |
| Processor Integrated<br><b>Memory Controller</b><br>(IMC) Max. Frequency<br>(Hz) | 800  | 800              | 800              | 800              | Memory Running Frequency (Hz) =<br>Fastest Common Frequency of Processor IMC and<br>Memory |
|                                                                                  | 1066 | 800              | 1066             | 1066             |                                                                                            |
|                                                                                  | 1333 | 800              | 1066             | 1333             |                                                                                            |

**Table 3. Memory Running Frequency vs. Processor SKU** 

### **Table 4. Memory Running Frequency vs. Memory Population**

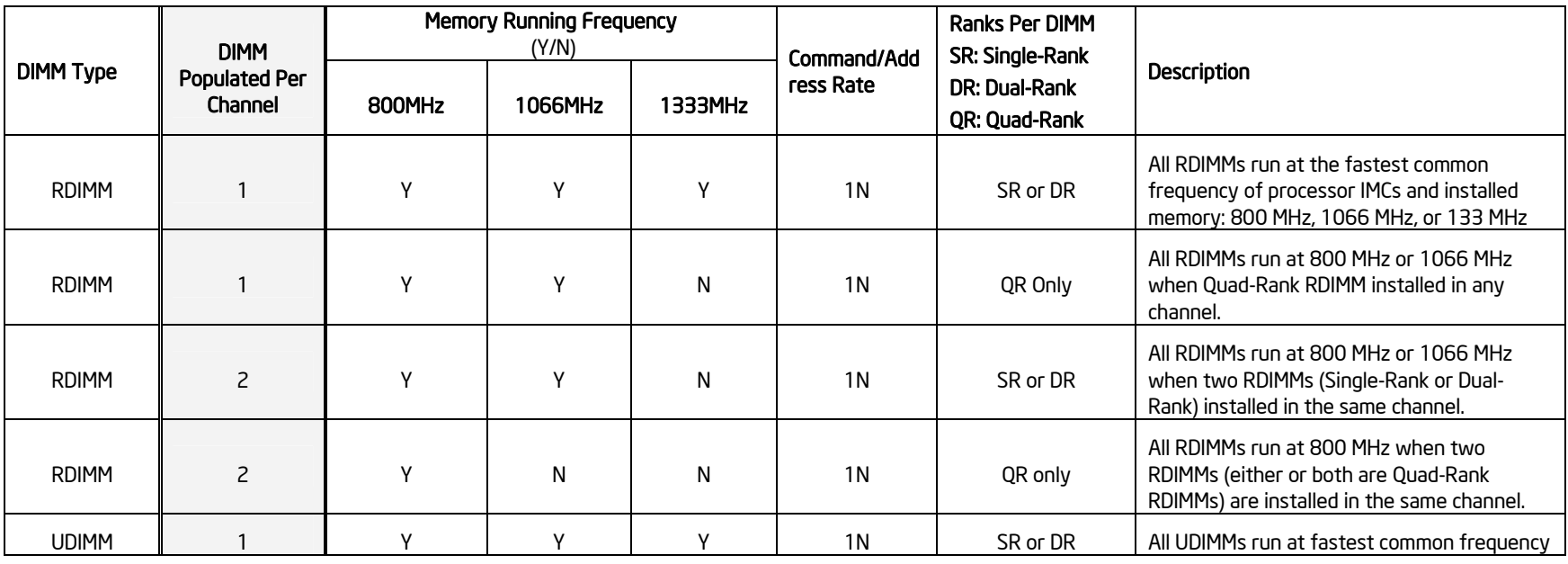

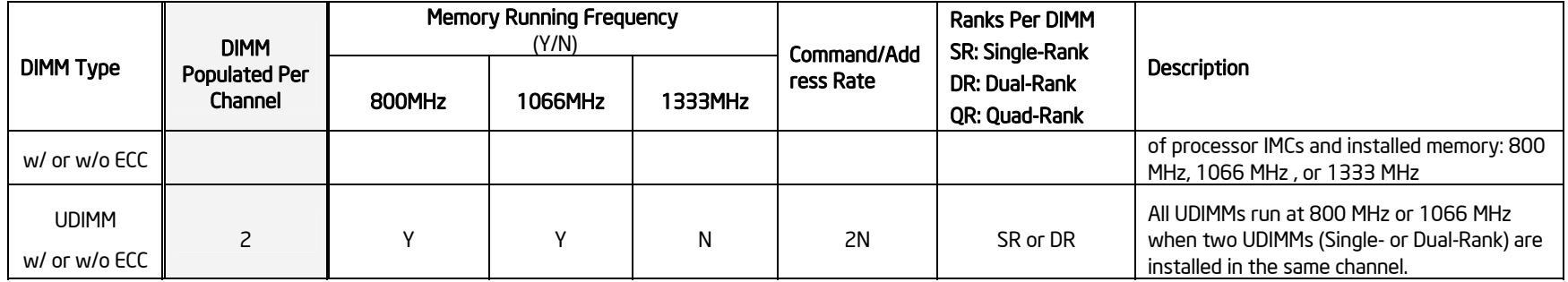

1N: One clock cycle for the DRAM commands arrive at the DIMMs to execute.

2N: Two clock cycles for the DRAM commands arrive at the DIMMs to execute.

# 3.3.4 Publishing System Memory

- The BIOS displays the "*Total Memory*" of the system during POST if Quiet Boot is disabled in the BIOS Setup. This is the total size of memory discovered by the BIOS during POST, and is the sum of the individual sizes of installed DDR3 DIMMs in the system.
- The BIOS also provides the total memory of the system in the BIOS setup (Main page and Advanced | Memory Configuration Page). This total is the same as the amount described by the previous bullet.
- The BIOS displays the "*Effective Memory*" of the system in the BIOS Setup (Advanced | Memory Configuration Page). The term Effective Memory refers to the total size of all active DDR3 DIMMs (not disabled) and not being used as redundant units in Mirrored Channel Mode.
- If Quiet Boot is disabled, the BIOS displays the total system memory on the diagnostic screen at the end of POST. This total is the same as the amount described by the first bullet.

# **3.3.4.1 Memory Reservation for Memory-mapped Functions**

A region of size 40 MB of memory below 4 GB is always reserved for mapping chipset, processor, and BIOS (flash) spaces as memory-mapped I/O regions. This region appears as a loss of memory to the operating system.

This (and other) reserved regions are reclaimed by the operating system if PAE is enabled in the operating system.

In addition to this memory reservation, the BIOS creates another reserved region for memorymapped PCI Express\* functions, including a standard 64 MB or 256 MB of standard PC Express MMIO configuration space. This is based on the setup selection "Maximize Memory below 4GB".

If this is set to "Enabled", the BIOS maximizes usage of memory below 4 GB, for an operating system without PAE capability, by limiting PCI Express\* Extended Configuration Space to 64 buses, rather that the standard 256 buses.

# **3.3.4.2 High-Memory Reclaim**

When 4 GB or more of physical memory is installed (physical memory is the memory installed as DDR3 DIMMs), the reserved memory is lost. However, the Intel® 5500/5520 I/O Hub provides a feature called *high-memory reclaim*, which allows the BIOS and the operating system to remap the lost physical memory into system memory above 4 GB (the system memory is the memory the processor can see).

The BIOS always enables high-memory reclaim if it discovers installed physical memory equal to or greater than 4 GB. For the operating system, you can recover the reclaimed memory only if the PAE feature in the processor is supported and enabled. Most operating systems support this feature. For details, refer to the relevant operating system's manuals.

# 3.3.5 Memory Interleaving

The Intel<sup>®</sup> Xeon<sup>®</sup> Processor 5500 Series supports the following memory interleaving mode:

- Bank Interleaving Interleave cache-line data between participant ranks.
- Channel Interleaving Interleave between the channel when not in Mirrored Channel Mode.
- Socket Interleaving Interleaved memory can spread between both CPU sockets when NUMA mode is disabled, given both CPU sockets are populated and DDR3 DIMMs are installed in slots for both sockets.

# 3.3.6 Memory Test

### **3.3.6.1 Integrated Memory BIST Engine**

The Intel® Xeon® Processor 5500 series incorporate an integrated Memory Built-in Self Test (BIST) engine that is enabled to provide extensive coverage of memory errors at both the memory cells and the data paths emanating from the DDR3 DIMMs.

The BIOS also uses the Memory BIST to initialize memory at the end of the memory discovery process.

# 3.3.7 Memory Scrub Engine

The Intel® Xeon® Processor 5500 Series incorporates a memory scrub engine, which performs periodic checks on the memory cells, and identifies and corrects single-bit errors. Two types of scrubbing operations are supported:

- *Demand scrubbing* Executes when an error is encountered during normal read/write of data.
- *Patrol scrubbing* Proactively walks through populated memory space seeking soft errors.

By default, the BIOS enables both demand scrubbing and patrol scrubbing.

Demand scrubbing is not possible when memory mirroring is enabled. Therefore, if the memory is configured for mirroring, the BIOS disables it automatically.

# 3.3.8 Memory RAS

### **3.3.8.1 RAS Features**

The Intel® Workstation Board S5520SC supports the following memory channel modes:

- Independent Channel Mode
- Mirrored Channel Mode Provides Channel RAS feature

These channel modes are used in conjunction with the standard Memory Test (Built-in Self-Test (BIST) and Memory Scrub engines to provide full RAS support.

Channel RAS feature is supported only if both CPU sockets are populated and support the right population. For more information, refer to Section 3.3.9.

# **3.3.8.2 Independent Channel Mode**

In the Independent Channel mode, you can populate multiple channels on any channel in any order. The Independent Channel mode provides less RAS capability but better DIMM isolation in case of errors. Moreover, it allows the best interleave mode possible and thereby increases performance and thermal characteristics.

Adjacent slots on a DDR3 Channel from the Intel® Xeon® Processor 5500 series do not need matching size and organization in independent channel mode. However, the speed of the channel is configured to the maximum common speed of the DIMMs.

The Single Channel mode is established using the Independent Channel mode by populating the DIMM slots from Channel A.

### **3.3.8.3 Mirrored Channel Mode**

The Mirrored Channel mode is a RAS feature in which two identical images of memory channel data are maintained, providing maximum redundancy. On the Intel® Xeon® Processor 5500 series based Intel® Workstation Board, the mirroring is achieved across channels. Active channels hold the primary image and the other channels hold the secondary image of the system memory. The integrated memory controller in the Intel® Xeon® Processor 5500 series alternates between both channels for read transactions. Write transactions are issued to both channels under normal circumstances. The mirrored image is a redundant copy of the primary image; therefore, the system can continue to operate despite the presence of sporadic uncorrectable errors, resulting in 100% data recovery.

In Mirrored Channel mode, channel A (or D) and channel B (or E) function as the mirrors, while Channel C (or F) is unused. The effective system memory is reduced by at least one-half. For example, if the system is operating in the Mirrored Channel mode and the total size of the DDR3 DIMMs is 2 GB, then the effective memory size is 1 GB because half of the DDR3 DIMMs are the secondary images.

If Channel C (or F) is populated, the BIOS disables the Mirrored Channel mode. This is because the BIOS will always give preference to the maximization of memory capacity over memory RAS because RAS is an enhanced feature.

The BIOS provides a setup option to enable mirroring if the current DIMM population is valid for the Mirrored Channel mode of operation. When memory mirroring is enabled, the BIOS attempts to configure the memory system accordingly. If the BIOS finds the DIMM population is unsuitable for mirroring, it falls back to the default Independent Channel mode with maximum interleaved memory.

# 3.3.9 Memory Population and Upgrade Rules

Populating and upgrading the system memory requires careful positioning of the DDR3 DIMMs based on the following factors:

- Current RAS mode of operation
- **Existing DDR3 DIMM population**
- DDR3 DIMM characteristics

• Optimization techniques used by the Intel<sup>®</sup> Xeon<sup>®</sup> Processor 5500 Series to maximize memory bandwidth

In the Independent Channel mode, all the DDR3 channels operate independently. Also, you can use the Independent Channel mode to support single DIMM configuration in channel A and in the Single Channel mode.

You must observe and apply the following general rules when selecting and configuring memory to obtain the best performance or RAS (Reliability, Availability, and Serviceability) from the system.

- 1. Mixing RDIMMs and UDIMMs is not supported.
- 2. You must populate CPU1 socket first to enable and operate the CPU2 socket.
- 3. When the CPU2 socket is empty, DIMMs populated in slots D1 through F2 are unusable.
- 4. If both CPU sockets are populated but Channel A through Channel C is empty, the platform can still function with remote memory in Channels D through F. However, platform performance suffers latency due to remote memory.
- 5. Must always start populating DDR3 DIMMs in the first slot on each memory channel (Memory slot A1, B1, C1, D1, E1, or F1). For example, if memory slot A1 is empty, slot A2 is not available.
- 6. Must always populate the Quad-Rank DIMM starting with the first slot (Memory slot A1, B1, C1, D1, E1, or F1) on each memory channel. For example, when installing one Quad-Rank RDIMM with one Single- or Dual-Rank RDIMM in memory Channel A, you must populate the Quad-Rank RDIMM in slot A1.
- 7. If an installed DDR3 DIMM has faulty or incompatible SPD data, it is ignored during memory initialization and is (essentially) disabled by the BIOS. If a DDR3 DIMM has no or missing SPD information, the slot in which it is placed is treated as empty by the BIOS.
- 8. The memory operational mode is configurable at the channel level. The following two modes are supported: Independent Channel Mode and Mirrored Channel Mode.
- 9. The BIOS selects the mode that enables all the installed memory by default. Since the Independent Channel Mode enables all the channels simultaneously, this mode becomes the default mode of operation.
- 10. When only CPU1 socket is populated, the Mirrored Channel mode is selected only if DIMMs are populated to conform to that channel RAS mode. If it fails to comply with the population rule, then the BIOS configures the CPU1 socket to default to the Independent Channel mode.
- 11. If both CPU sockets are populated and the installed DIMMs are associated with both CPU sockets, then you only select Mirrored Channel Mode if **both** the CPU sockets are populated to conform to that mode. If either or both sockets fail to comply with the population rule, the BIOS configures both the CPU sockets to default to the Independent Channel mode.
- 12. DIMM parameters matching requirements for Mirrored Channel Mode are local to the CPU socket (for example, while CPU1 memory channels A, B, and C have one match of timing, technology and size, CPU 2 memory Channels D, E, and F can have a different match of the parameters, and channel RAS still functions).
- 13. The Minimal memory population possible is DIMM\_A1. In this configuration, the system operates in the Independent Channel Mode. Mirrored Channel Mode is not possible.

### Functional Architecture Intel® Workstation Board S5520SC TPS

- 14. The minimal population upgrade recommended for enabling CPU 2 socket are DIMM\_A1 and DIMM\_D1. In this configuration, only the Independent Channel mode is supported.
- 15. In the Mirrored Channel mode, memory population on Channel A and B should be identical, including across adjacent slots on the channels, memory population on channels D and E should be identical, including across adjacent slots on the channels. The DIMMs on successive slots are not required to be identical and can have different sizes and/or timings, but the overall channel timing reduces according to the slowest DIMM. If channels A and B are not identical or channels D and E are not identical, the BIOS selects default Independent Channel Mode.
- 16. If Channel C or F is not empty, the BIOS disables the Mirrored Channel Mode.
- 17. When only CPU1 socket is populated, minimal population upgrade for Mirrored Channel Mode are DIMM\_A1 and DIMM\_B1. DIMM\_A1 and DIMM\_B1 must be identical, otherwise, they will revert to Independent Channel Mode.
- 18. When both CPU sockets are populated, minimal population upgrade for the Mirrored Channel Mode are DIMM\_A1, DIMM\_B1, DIMM\_D1 and DIMM\_E1. DIMM\_A1 and DIMM\_B1 as a pair must be identical, and so must DIMM\_D1 and DIMM\_E1 as a pair. The DIMMs on different CPU sockets need not be identical in size and/or sizing, although overall channel timing reduces according to the slowest DIMM.

# 3.3.10 Supported Memory Configuration

# **3.3.10.1 Supported Memory Configurations**

The following sections describe the memory configurations supported and validated on the Intel® Workstation Board S5520SC.

# *3.3.10.1.1 Levels of support*

The Intel® Workstation Board S5520SC supports the following categories of memory configurations:

- **Supported** These configurations were verified by Intel to work but only limited validation was performed. Not all possible DDR3 DIMM configurations were validated due to the large number of possible configuration combinations. Supported configurations are highlighted in light gray in Tables 5 and 6.
- **Validated** These configurations received broad validation by Intel. Intel can provide customers with information on specific configurations that were validated. Validated configurations are highlighted in dark gray in Tables 5 and 6.
- All populated DIMMs are identical.

The following is a description of the columns in Tables 5 and 6:

- $\blacktriangleright$   $X$  Indicates the DIMM is populated.
- M Indicates whether the configuration supports the Mirrored Channel mode of operation. It is one of the following: **Y** indicating Yes; **N** indicating No.
- N Identifies the total number of DIMMs that constitute the given configuration.

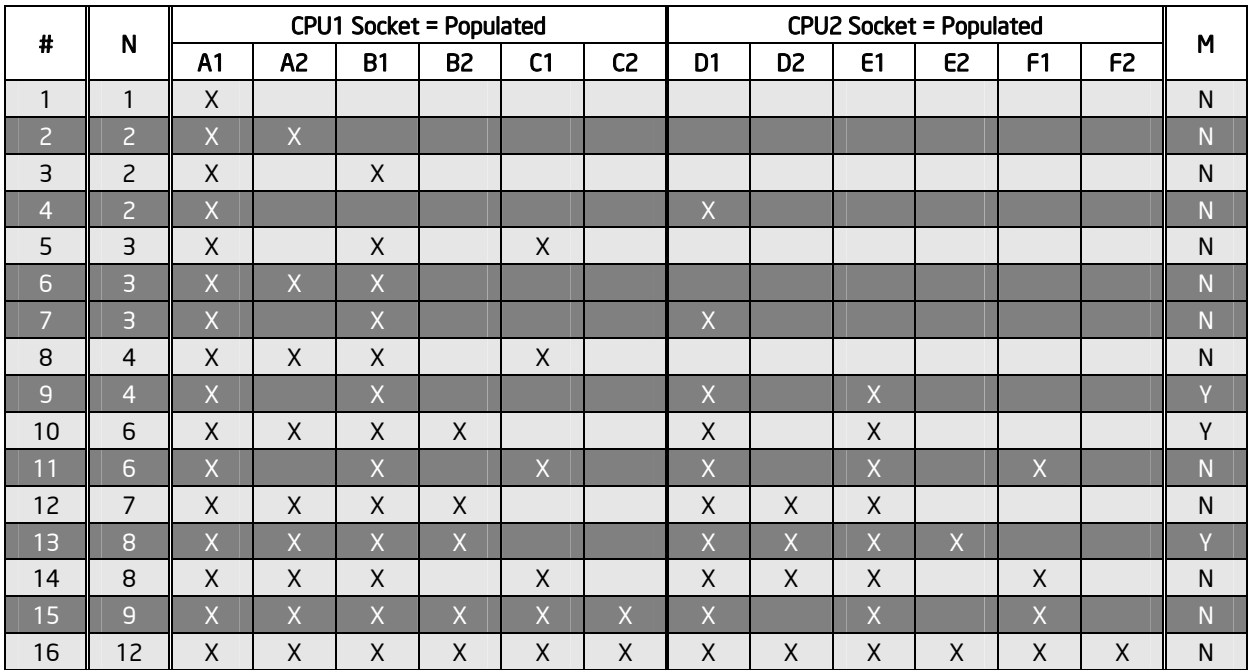

### **Table 5. Supported DIMM Population under the Dual Processors Configuration**

# **Table 6. Supported DIMM Population under the Single Processor Configuration**

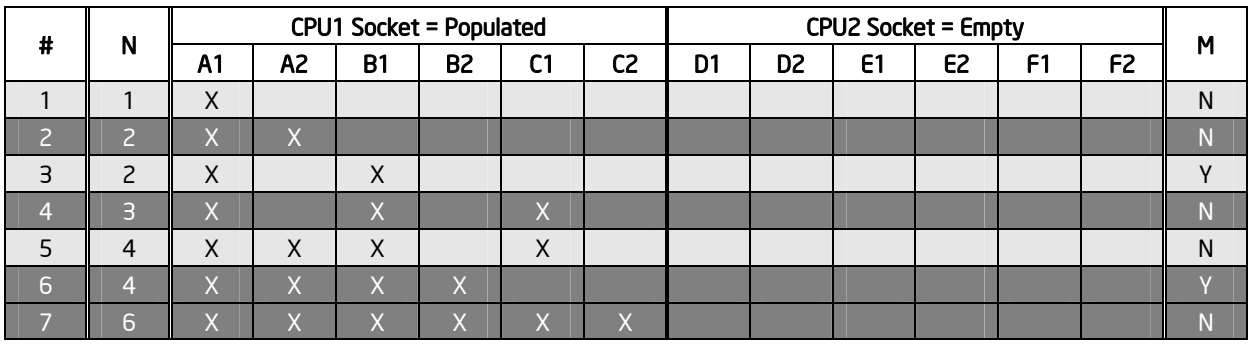

**Note:** The generic principles and guidelines described in the previous sections also apply to Tables 5 and 6.

# 3.3.11 Memory Error Handling

The BIOS classifies memory errors into the following categories:

- **Correctable ECC errors**: This correction could be the result of an ECC correction, a successfully retried memory cycle, or both.
- **Unrecoverable/Fatal ECC Errors**: The ECC engine detects these errors but cannot correct them.
- **Address Parity Errors**: An Address Parity Error is logged as such in the SEL, but in all other ways, is treated the same as an Uncorrectable ECC Error.

# 3.4 ICH10R

The ICH10R provides extensive I/O support. Functions and capabilities include:

- PCI Express\* Base Specification, Revision 1.1 support
- PCI Local Bus Specification, Revision 2.3 support for 33-MHz PCI operations (supports up to four REQ#/GNT# pairs)
- ACPI Power Management Logic Support, Revision 3.0a
- Enhanced DMA controller, interrupt controller, and timer functions
- Integrated Serial ATA host controllers with independent DMA operation on up to six ports and AHCI support
- USB host interface with support for up to 12 USB ports; six UHCI host controllers; and two EHCI high-speed USB 2.0 host controllers
- Integrated 10/100/1000 Gigabit Ethernet MAC with System Defense
- System Management Bus (SMBus) Specification, Version 2.0, with additional support for  $I^2$ C devices
- **Low-Pin Count (LPC) interface support**
- **Firmware Hub (FWH) interface support**
- Serial Peripheral Interface (SPI) support

# 3.4.1 Serial ATA Support

The ICH10R has an integrated Serial ATA (SATA) controller that supports independent DMA operation on six ports and supports data transfer rates of up to 3.0 Gb/s. The six SATA ports on the workstation board are numbered SATA-0 through SATA-5. You can enable/disable the SATA ports and/or configure them by accessing the BIOS Setup utility during POST.

# **3.4.1.1 Intel® Embedded Server RAID Technology II Support**

The Intel<sup>®</sup> Embedded Server RAID Technology II (Intel<sup>®</sup> ESRTII) feature provides RAID modes 0, 1, and 10. If RAID 5 is needed with Intel<sup>®</sup> ESRTII, you must install the optional Intel<sup>®</sup> RAID Activation Key AXXRAKSW5 accessory. You must place this activation key on the SATA Software RAID 5 connector located on the Intel® Workstation Board S5520SC. For installation instructions, refer to the documentation accompanying the workstation board and the activation key.

When Intel<sup>®</sup> Embedded Server RAID Technology II of the SATA controller is enabled, enclosure management is provided through the SATA\_SGPIO connector on the workstation board when a cable is attached between this connector and the backplane or  $I^2C$  interface.

For the locations of Intel® RAID Activation Key connector and SATA SGPIO connector, refer to Figure 2. Major Board Components.

Intel® Embedded Server RAID Technology II functionality requires the following items:

- ICH10R I/O Controller Hub
- Software RAID option is selected on BIOS menu for SATA controller
- Intel® Embedded Server RAID Technology II Option ROM

- Intel® Embedded Server RAID Technology II drivers, most recent revision
- At least two SATA hard disk drives

# *3.4.1.1.1 Intel***®** *Embedded Server RAID Technology II Option ROM*

The Intel<sup>®</sup> Embedded Server RAID Technology II for SATA Option ROM provides a pre-operating system user interface for the Intel<sup>®</sup> Embedded Server RAID Technology II implementation and provides the ability to use an Intel® Embedded Server RAID Technology II volume as a boot disk and detect any faults in the Intel® Embedded Server RAID Technology II volume(s).

### **3.4.1.2 Onboard SATA Storage Mode Matrix**

#### **Table 7. Onboard SATA Storage Mode Matrix**

SW RAID = Intel® Embedded Server RAID Technology II (ESRTII)

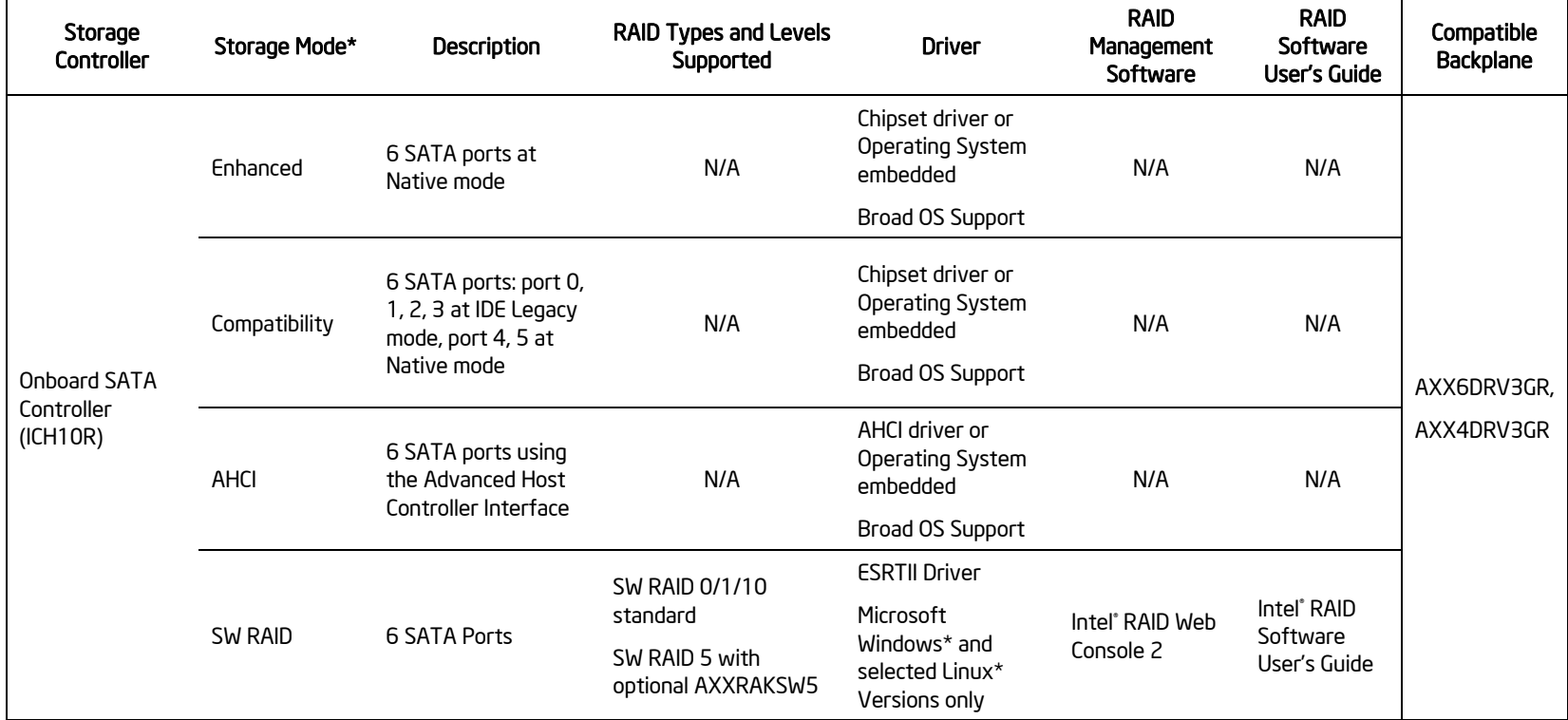

\* Select in BIOS Setup: "SATA Mode" Option on Advanced | Mass Storage Controller Configuration Screen

# 3.4.2 USB 2.0 Support

The USB controller functionality integrated into the ICH10R provides the workstation board with an interface for up to 10 USB 2.0 ports. All ports are high-speed, full-speed, and low-speed capable.

- Four external connectors are located on the back edge of the workstation board.
- Two internal 2x5 headers (J1D1 and J1D4) are provided; each is capable of supporting two optional USB 2.0 ports.
- One internal USB port type A connector (J1H2) is provided to support the installation of a USB device inside the server chassis.
- One internal low-profile 2x5 header (J1D3) is provided to support a low-profile USB Solid State Drive.

**Note:** Each USB port supports a maximum 500 mA current. Only supports up to eight USB ports to draw maximum current concurrently.

# 3.5 PCI Subsystem

The primary I/O buses for the Intel® Workstation Board S5520SC are PCI, PCI Express\* Gen1, and PCI Express\* Gen2 with six independent PCI bus segments.

PCI Express\* Gen1 and Gen2 are dual-simplex point-to point serial differential low-voltage interconnects. A PCI Express\* topology can contain a Host Bridge and several endpoints (I/O devices). The signaling bit rate is 2.5 Gbit/s one direction per lane for Gen1 and 5.0 Gbit/s one direction per lane for Gen2. Each port consists of a transmitter and receiver pair. A link between the ports of two devices is a collection of lanes (x1, x2, x4, x8, x16, and so forth) All lanes within a port must transmit data using the same frequency. The PCI buses comply with the *PCI Local Bus Specification*, Revision 2.3.

The following tables list the characteristics of the PCI bus segments. Details about each bus segment follow the table.

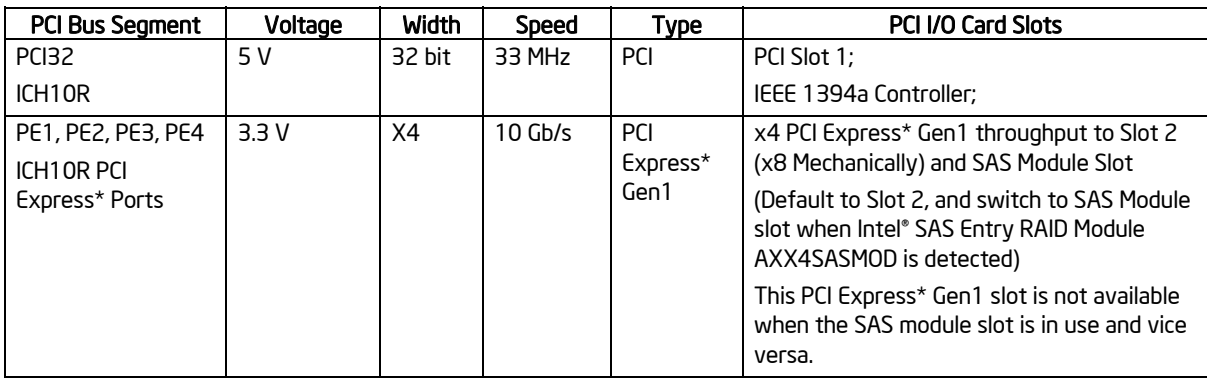

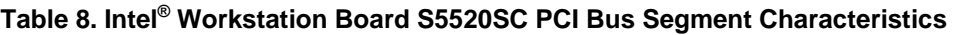

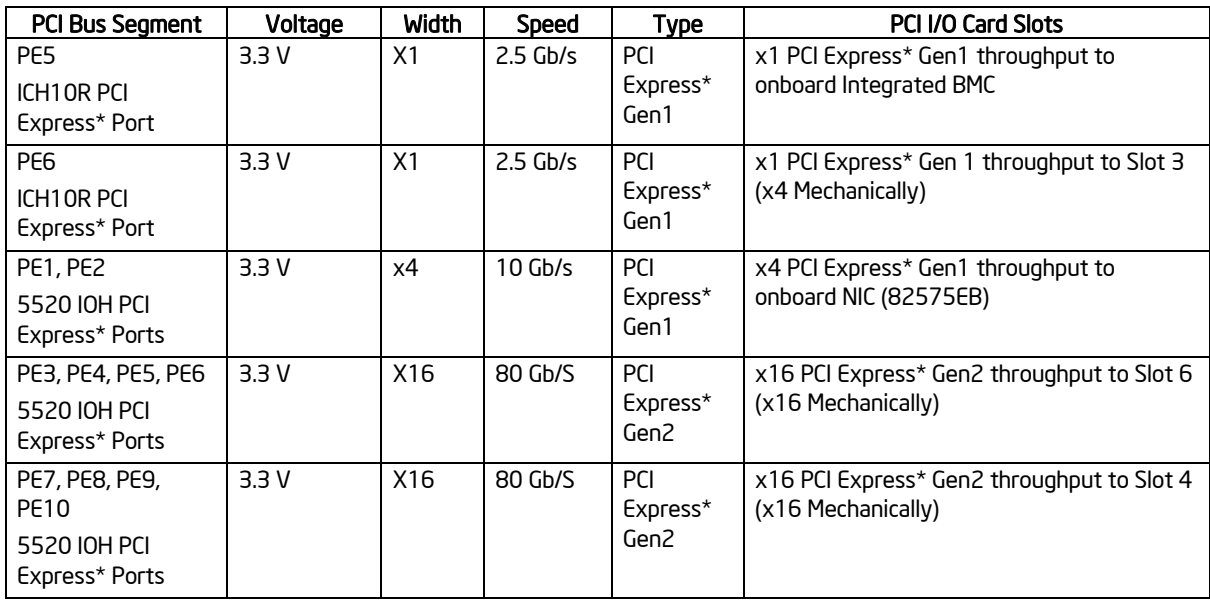

# 3.6 Intel® SAS Entry RAID Module AXX4SASMOD (Accessory)

The Intel® Workstation Board provides a Serial Attached SCSI (SAS) module slot (J2J1) for the installation of an optional Intel® SAS Entry RAID Module AXX4SASMOD. Once the optional Intel<sup>®</sup> SAS Entry RAID Module AXX4SASMOD is detected, the x4 PCI Express<sup>\*</sup> links from the ICH10R to Slot 2 (x8 mechanically, x4 electrically) switches to the SAS module slot.

The Intel® SAS Entry RAID Module AXX4SASMOD includes a SAS1064e controller that supports x4 PCI Express\* link widths and is a single-function PCI Express\* end-point device. The SAS controller supports the SAS protocol as described in the Serial Attached SCSI Standard, version 1.0, and also supports SAS 1.1 features. A 32-bit external memory bus off the SAS1064e controller provides an interface for Flash ROM and NVSRAM (Non-volatile Static Random Access Memory) devices.

The Intel® SAS Entry RAID Module AXX4SASMOD provides four SAS connectors that support up to four hard drives with a non-expander backplane or up to eight hard drives with an expander backplane.

The Intel® SAS Entry RAID Module AXX4SASMOD also provides a SGPIO (Serial General Purpose Input/Output) connector and a SCSI Enclosure Services (SES) connector for backplane drive LED control.

*Warning!*: Either the SGPIO or the SES connector supports backplane drive LED control. Do not connect both SGPIO and SES connectors at the same time.

#### Functional Architecture Intel® Workstation Board S5520SC TPS

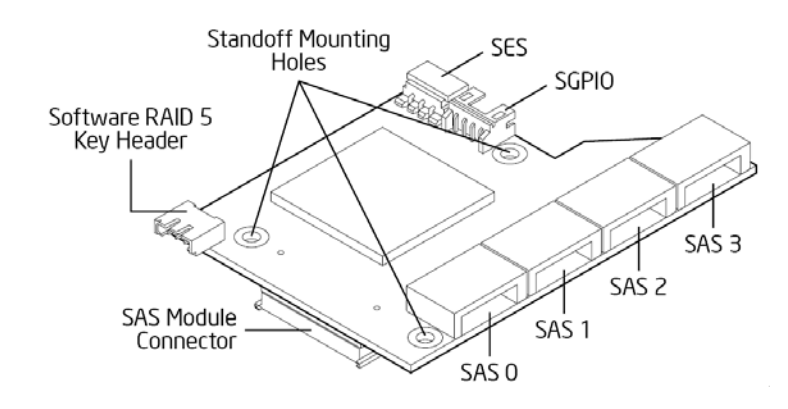

#### **Figure 16. Intel® SAS Entry RAID Module AXX4SASMOD Component and Connector Layout**

# 3.6.1 SAS RAID Support

The BIOS Setup Utility provides drive configuration options on the Advanced | Mass Storage Controller Configuration setup page for the Intel® SAS Entry RAID Module AXX4SASMOD, some of which affect the ability to configure RAID.

The "Intel<sup>®</sup> SAS Entry RAID Module" option is enabled by default once the Intel<sup>®</sup> SAS Entry RAID Module AXX4SASMOD is present. When enabled, you can set the "Configure Intel® SAS Entry RAID Module" to either "LSI\* Integrated RAID" or "Intel® ESRTII" mode.

### **Table 9. Intel® SAS Entry RAID Module AXX4SASMOD Storage Mode**

SW RAID = Intel® Embedded Server RAID Technology II (ESRTII)

IT/IR RAID = IT/IR RAID, Entry Hardware RAID

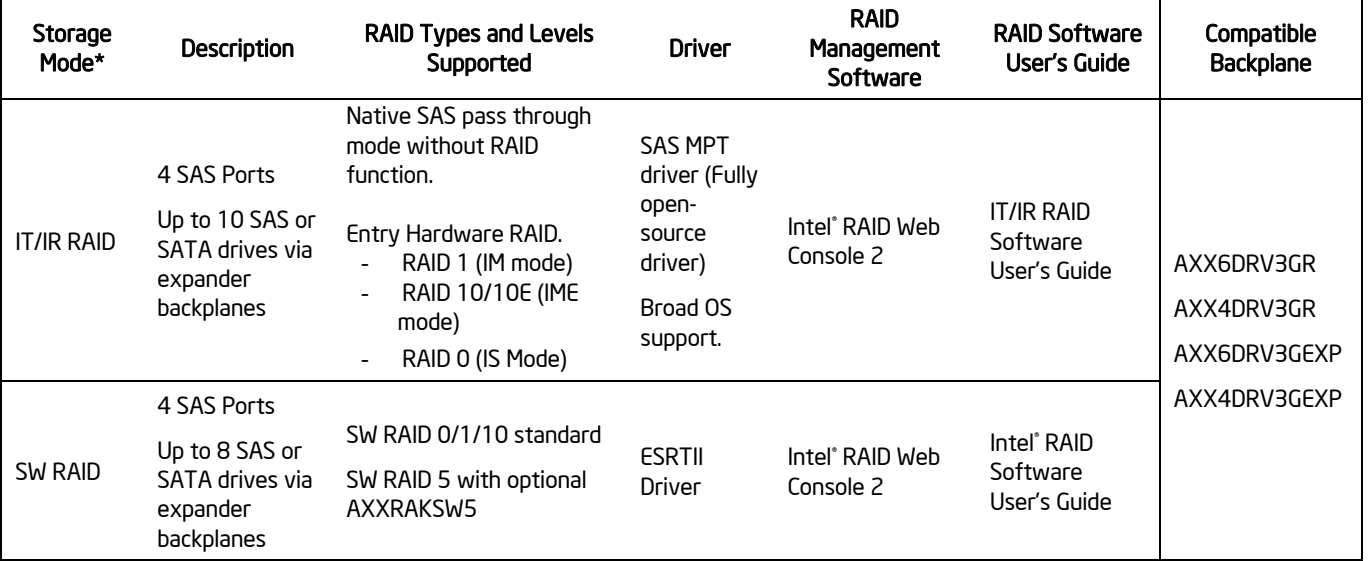

\*Select in BIOS Setup: "Configure Intel® SAS Entry RAID" Option on Advanced | Mass Storage Controller Configuration Screen

# **3.6.1.1 IT/IR RAID Mode**

Supports entry hardware RAID 0, RAID 1, and RAID 1E and native SAS pass through mode.

#### **3.6.1.2 Intel<sup>®</sup> ESRTII Mode**

The Intel® Embedded Server RAID Technology II (Intel® ESRTII) feature provides RAID modes 0, 1, and 10. If RAID 5 is needed with Intel<sup>®</sup> ESRTII, you must install the optional Intel<sup>®</sup> RAID Activation Key AXXRAKSW5 accessory. This activation key is placed on the SAS Software RAID 5 connector located on the Intel® SAS Entry RAID Module AXX4SASMOD. For installation instructions, refer to the documentation included with the SAS Module AXX4SASMOD and the activation key.

When Intel<sup>®</sup> Embedded Server RAID Technology II is enabled with the SAS Module AXX4SASMOD, enclosure management is provided through the SAS\_SGPIO or SES connector on the SAS Module AXX4SASMOD when a cable is attached between this connector and the backplane or l<sup>2</sup>C interface.

# 3.7 Baseboard Management Controller

The Intel® Workstation Board has an integrated BMC controller based on ServerEngines\* Pilot II. The BMC controller is provided by an embedded ARM9 controller and associated peripheral functionality required for IPMI-based server management.

The following is a summary of the BMC management hardware features used by the BMC:

- 250 MHz 32-bit ARM9 Processor
- Memory Management Unit (MMU)
- Two 10/100 Ethernet Controllers with NC-SI support
- 16-bit DDR2 667 MHz interface
- Dedicated RTC
- 12 10-bit ADCs
- Eight Fan Tachometers
- Four PWMs
- Battery-backed Chassis Intrusion I/O Register
- JTAG Master
- Six  $I^2C$  interfaces
- General-purpose I/O Ports (16 direct, 64 serial)

Additionally, the BMC integrates a super I/O module with the following features:

- Keyboard style/BT interface
- Two 16550-compatible serial ports
- Serial IRQ support
- 16 GPIO ports (shared with the BMC)
- LPC to SPI bridge for system BIOS support

• SMI and PME support

The BMC also contains an integrated KVMS subsystem and graphics controller with the following features:

- USB 2.0 for Keyboard, Mouse, and Storage devices
- USB 1.1 interface for legacy PS/2 to USB bridging.
- Hardware Video Compression for text and graphics
- Hardware encryption
- 2D Graphics Acceleration
- DDR2 graphics memory interface
- Up to 1600x1200 pixel resolution
- PCI Express\* x1 support

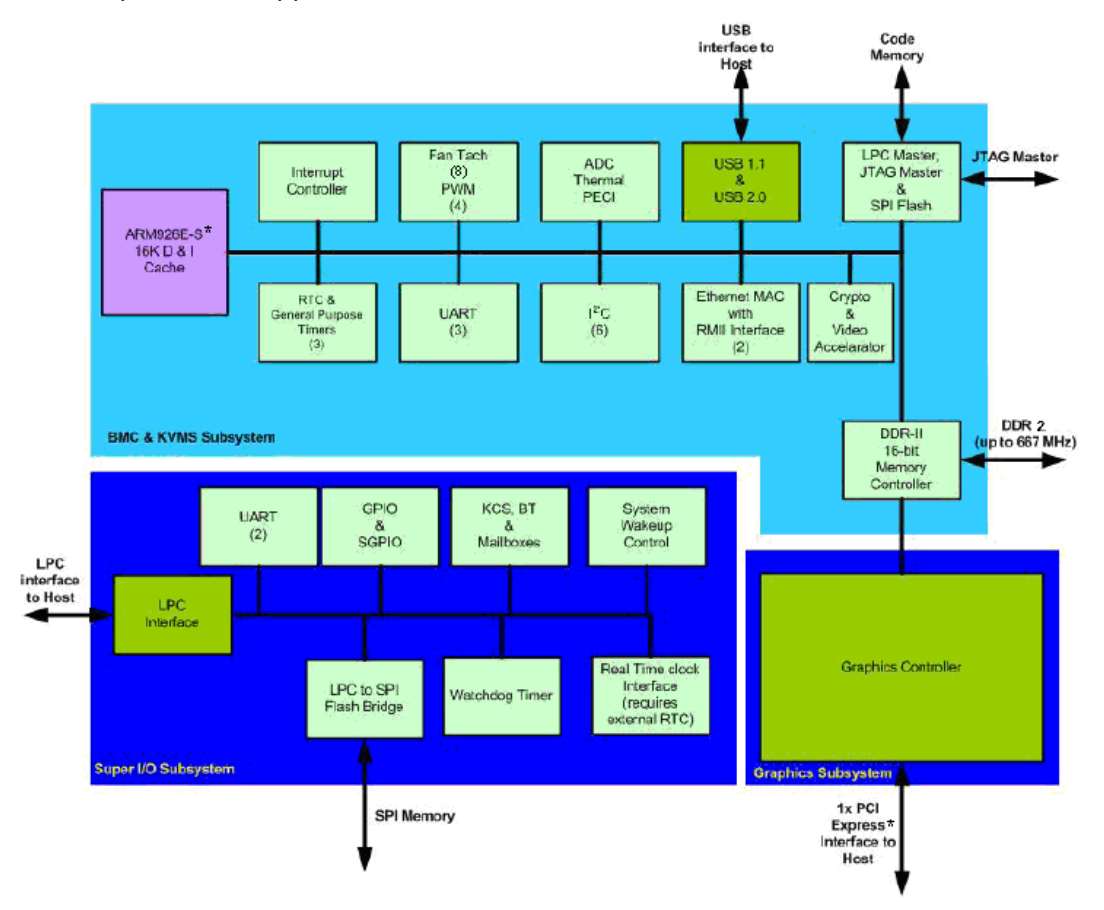

**Figure 17. Integrated BMC Hardware** 

# 3.7.1 BMC Embedded LAN Channel

The BMC hardware includes two dedicated 10/100 network interfaces.

**Interface 1:** This interface is available from either of the available NIC ports in system that can be shared with the host. Only one NIC may be enabled for management traffic at any time. The default active interface is onboard NIC1.

**Interface 2:** This interface is available from Intel® Remote Management Module 3 (Intel® RMM3), which is a dedicated management NIC and not shared with the host.

For these channels, you can enable support for IPMI-over-LAN and DHCP.

For security reasons, embedded LAN channels have the following default settings:

- **IF Address: Static**
- All users disabled

You cannot place IPMI-enabled network interfaces on the same subnet. This includes the Intel RMM3's onboard network interface and either of the BMC's embedded network interfaces.

# 3.8 Serial Ports

The workstation board provides two serial ports: an external RJ-45 serial port and an internal DH-10 serial header.

The rear RJ-45 serial A port is a fully-functional serial port that can support any standard serial device. To allow support for either of the two serial port configuration standards, you must appropriately configure a jumper block (J4B2) according to the needed standard. For serial devices that require a DCD signal, you must configure the jumper block with the serial port jumper over pins 2 and 3. For serial devices that require a DSR signal (Default), you must configure the jumper block with the serial port jumper over pins 1 and 2.

**Note:** By default, the rear RJ-45 serial port is configured to support a DSR signal.

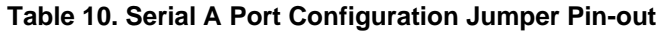

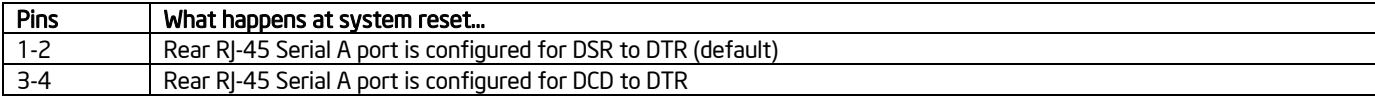

For applications that require a DB9 serial connector, you must use an 8-pin RJ45-to-DB9 adapter (*Accessory AXXRJ45DB92*). The following table provides the pin-out required for the adapter to provide RS232 support.

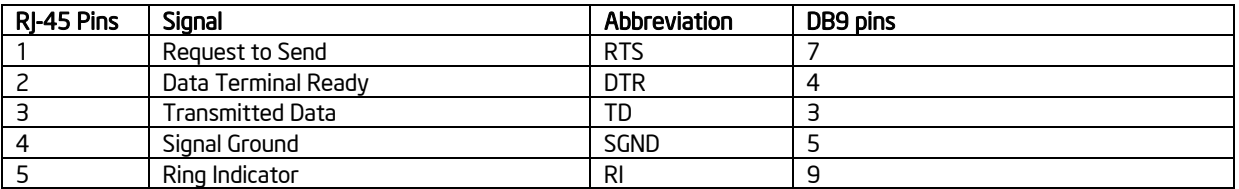

#### **Table 11. Rear Serial A Port RJ-45 to DB9 Pin-out**

# Functional Architecture Intel® Workstation Board S5520SC TPS

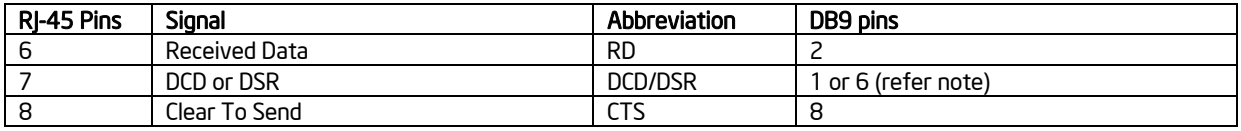

**Note:** The RJ45-to-DB9 adapter should match the configuration of the serial device used. One of two pin-out configurations is used, depending on whether the serial device requires a DSR or DCD signal. The final adapter configuration should also match the desired pin-out of the RJ-45 connector, as you can also configure it to support either DSR or DCD.

Serial B is an optional port that is accessed through a 9-pin internal DH-10 header. You can use a standard DH-10 to DB9 cable to direct serial B to the rear of a chassis. The serial B interface follows the standard RS232 pin-out as defined in the following table.

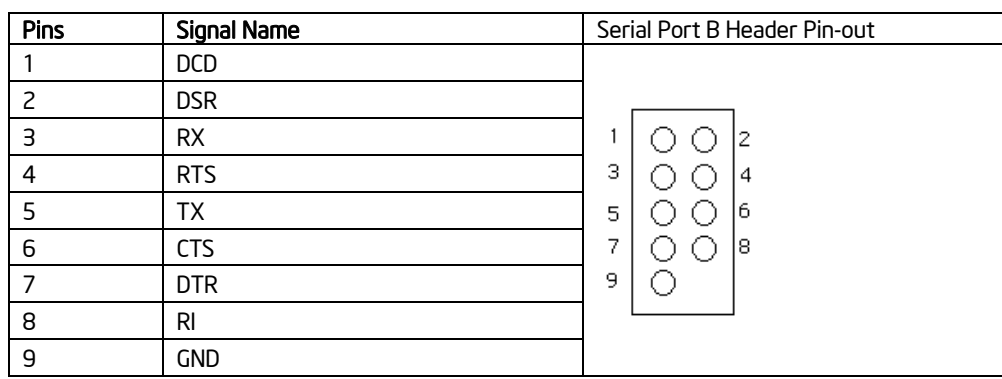

### **Table 12. Serial B Header Pin-out**

# 3.9 Floppy Disk Controller

The Intel® Workstation Board S5520SC does not support a floppy disk controller interface. However, the system BIOS recognizes USB floppy devices.

# 3.10 Keyboard and Mouse Support

The Intel® Workstation Board S5520SC does not support PS/2\* interface keyboards and mice. However, the system BIOS recognizes USB Specification-compliant keyboards and mice.

# 3.11 Video Support

The Intel® Workstation Board S5520SC integrated BMC includes a 2D SVGA video controller and 8 MB video memory.

The 2D SVGA subsystem supports a variety of modes, up to 1600 x 1200 resolution in 8/16 bpp. It also supports both CRT and LCD monitors with up to a 85-Hz vertical refresh rate.

You access onboard video using an optional accessory cable (*FXXSCVDCBL*), which provides a standard 15-pin VGA connector. You can disable the onboard video controller using the BIOS

Setup Utility or when an add-in video card is detected. The system BIOS provides the option for Dual Monitor Video operation when an add-in video card is configured in the system.

# 3.11.1 Video Modes

The integrated video controller supports all standard IBM\* VGA modes. The following table shows the 2D modes supported for both CRT and LCD.

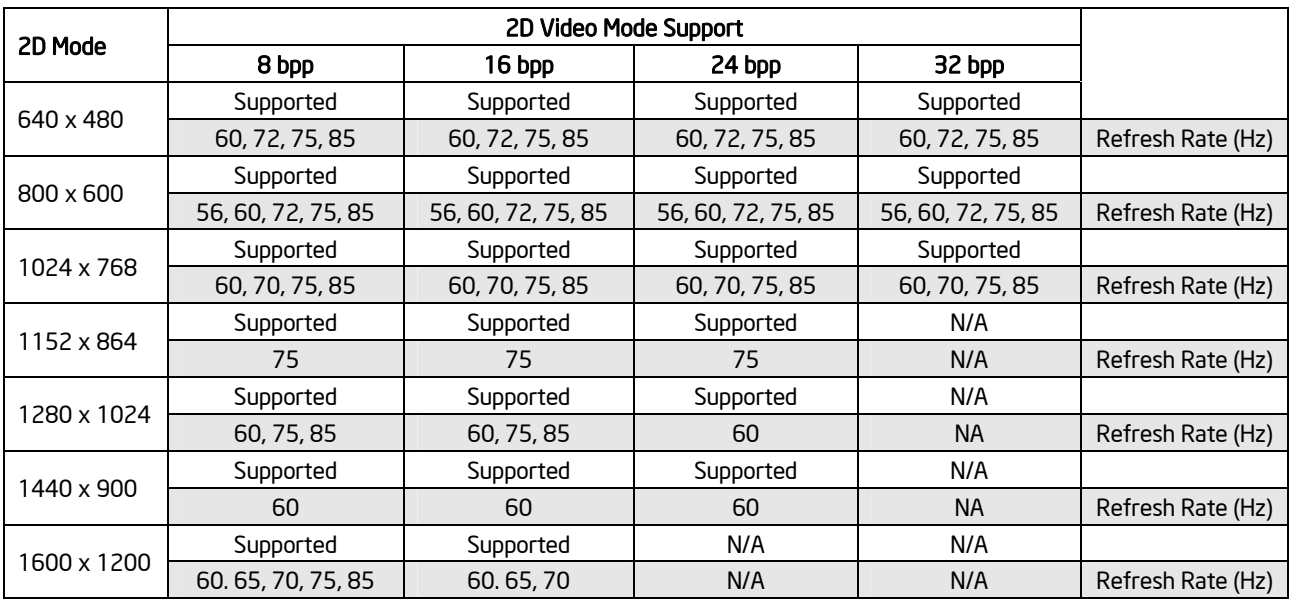

### **Table 13. Video Modes**

# 3.11.2 Dual Video

The BIOS supports single- and dual-video modes. The dual-video mode is enabled by default.

- In single mode, the onboard video controller is disabled when an add-in video card is detected.
- In dual mode (enable "*Dual Monitor Video*" in BIOS setup), the onboard video controller is enabled and is the primary video device. The add-in video card is allocated resources and considered the secondary video device.
- The BIOS Setup utility provides options on *Advanced | PCI Configuration Screen* to configure the feature as follows:

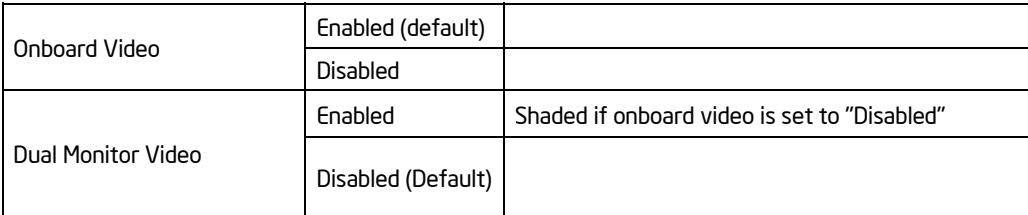

# 3.11.3 Graphics Card Population Guide

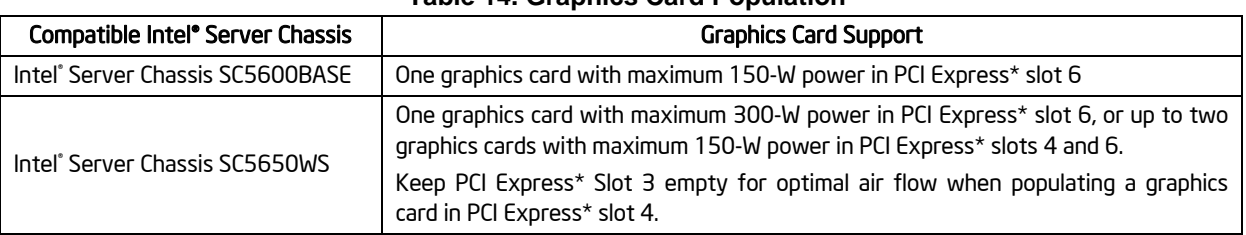

### **Table 14. Graphics Card Population**

#### Note:

Please follow the installation guide accompanying your graphics card for the power connection and using the power adapter cable accompanying your graphics card (if any).

Graphics cards with power greater than 75-W must be self-cooled with exhaust out the back of the chassis. ATI\* CrossFire\* technology is considered fully validated by Intel workstation validation, Intel validation may not meet all of ATI prescribed CrossFire\* test requirements (if any).

# 3.12 Network Interface Controller (NIC)

The Intel® Workstation Board S5520SC provide dual onboard LAN ports with support for 10/100/1000 Mbps operation. The two LAN ports are based on the onboard Intel® 82575EB controller, which is a single, compact component with two fully integrated GbE Media Access Control (MAC) and Physical Layer (PHY) ports.

The Intel® 82575EB controller provides a standard IEEE 802.3 Ethernet interface for 1000BASE-T, 100BASE-TX, and 10BASE-T applications (802.3, 802.3u, and 802.3ab) and is capable of transmitting and receiving data at rates of 1000 Mbps, 100 Mbps, or 10 Mbps.

Each network interface controller (NIC) port provides two LEDs:

- Link/activity LED (at the left of the connector): Indicates network connection when on, and transmit/receive activity when blinking.
- The speed LED (at the right of the connector) indicates 1000-Mbps operation when amber; 100-Mbps operation when green; and 10-Mbps when off. The following table provides an overview of the LEDs.

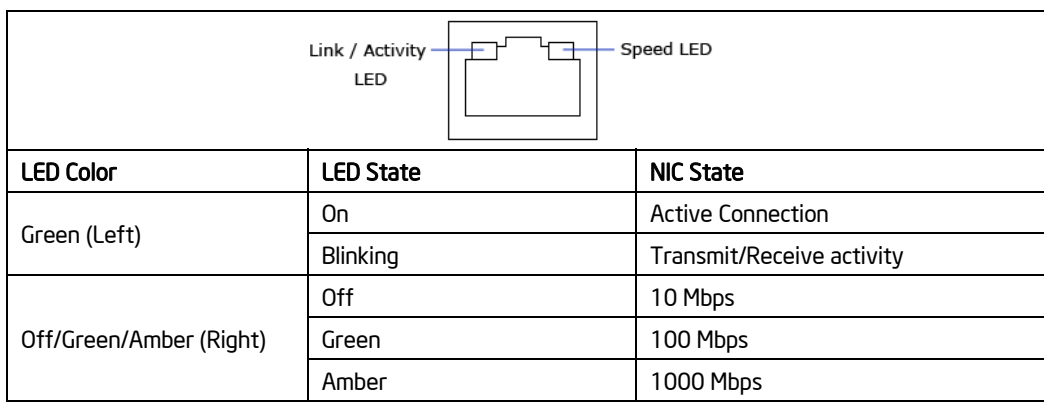

#### **Table 15. Onboard NIC Status LED**

# 3.12.1 MAC Address Definition

Each Intel® Workstation Board S5520SC has the following four MAC addresses assigned to it at the Intel factory.

- NIC 1 MAC address
- NIC 2 MAC address is assigned the NIC 1 MAC address +1
- BMC LAN Channel MAC address is assigned the NIC 1 MAC address +2
- Intel® Remote Management Module 3 (Intel® RMM3) MAC address  $-$  is assigned the NIC 1 MAC address +3

During the manufacturing process, each workstation board has a white MAC address sticker placed on the top of the NIC 1 port. The sticker displays the NIC 1 MAC address and Intel® RMM3 MAC address in both bar code and alphanumeric formats.

# 3.13 Audio Codec

The workstation board supports the Intel® High Definition audio subsystem based on the Realtek\* ALC889 audio codex.

The feature list for the ALC889 is as follows:

- High-performance DACs with 108dB signal-to-noise ratio (A-weighting)
- High-performance ADCs with 104dB signal-to-noise ration (A-weighting)
- Meets Microsoft\* WLP3.0x and future WLP4.0 Premium audio requirements
- Ten DAC channels support 16/20/24-bit PCM format for 7.1 sound playback plus two channels of concurrent independent stereo sound output (multiple streaming) through the front panel output
- Three stereo ADCs support 16/20/24-bit PCM format, multiple stereo recording
- All DACs support 44.1k/48k/88.2k/96k/192kHz sample rates
- All ADCs support 44.1k/48k/88.2k/96k/192kHz sample rates
- Primary 16/20/24-bit S/PDIF-OUT supports 32k/44.1k/48k/88.2k/96k/192kHz sample rates
- Supports 44.1k/48k/96kHz ADAT digital output (Pin shared with S/PDIF-OUT)
- **-** High-quality analog differential CD input
- Supports external PCBEEP input and built-in digital BEEP generator
- Up to four channels of microphone array input are supported for AEC/BF applications
- Two jack detection pins, each designed to detect up to four plugged-in jacks
- Supports analog GPIO2 for jack detection of CD input, which is used as a  $9<sup>th</sup>$  analog port
- Supports legacy analog mixer architecture
- Three GPIOs (General Purpose Input and Output) for customized applications
- Supports mono and stereo digital microphone interfaces (pins shared with GPIO0 and GPIO1)
- **Hardware Zero-Detect output volume control**
- <sup>•</sup> 1 dB per step output volume and input volume control

The Intel® Workstation Board S5520SC provides one external audio connection through the rear I/O and supports the following audio connections inside the chassis.

- 2x5-pin Audio Header (J8A1)
- 3-pin S/PDIF Out Header (J4C1)

# 3.14 IEEE 1394a Support

The Intel® Workstation Board S5520SC provides two IEEE 1394a ports via a Texas Instruments\* TSB43AB22A: an external 6-pin IEEE 1394a port through rear I/O panel and an internal 2x5 pin IEEE 1394a port.

Both of the 1394 ports are capable of transferring data between the 32-bit/33-MHz PCI bus and the 1394 bus at 100M bits/s, 200M bits/s, and 400M bits/s.

The feature list for the Texas Instruments\* TSB43AB22A is as follows:

- Fully compliant with provisions of IEEE Std 1394-1995 for a high-performance serial bus and IEEE Std 1394a-2000
- Fully interoperable with FireWire and i.LINK implementations of IEEE Std 1394
- Compliant with Intel Mobile Power Guideline 2000
- Full IEEE Std 1394a-2000 support includes: connection debounce, arbitrated short reset, multi-speed concatenation, arbitration acceleration, fly-by concatenation, and port disable/suspend/resume
- Power-down features to conserve energy in battery-powered applications include: automatic device power down during suspend, PCI power management for link-layer, and inactive ports powered down
- Ultralow-power sleep mode
- Two IEEE Std 1394a-2000 fully compliant cable ports at 100M bits/s, 200M bits/s, and 400M bits/s
- Cable ports monitor line conditions for active connection to remote node
- Cable power presence monitoring
- Separate cable bias (TPBIAS) for each port
- 1.8-V core logic with universal PCI interfaces compatible with 3.3-V and 5-V PCI signaling environments
- Physical write posting of up to three outstanding transactions
- PCI burst transfers and deep FIFOs to tolerate large host latency
- PCI CLKRUN protocol
- External cycle timer control for customized synchronization
- Extended resume signaling for compatibility with legacy DV components
- PHY-Link logic performs system initialization and arbitration functions
- PHY-Link encode and decode functions included for data-strobe bit level encoding
- PHY-Link incoming data resynchronized to local clock
- Low-cost 24.576-MHz crystal provides transmit and receive data at 100M bits/s, 200M bits/s, and 400M bits/s
- Node power class information signaling for system power management
- Serial ROM interface supports 2-wire serial EEPROM devices
- Two general-purpose I/Os
- Register bits provide software control of contender bit, power class bits, link active control bit, and IEEE Std 1394a-2000 features
- Fabricated in advanced low-power CMOS process

- PCI and CardBus register support
- **In Isochronous receive dual-buffer mode**
- Out-of-order pipelining for asynchronous transmit requests
- Register access fail interrupt when the PHY SCLK is not active
- PCI power-management D0, D1, D2, and D3 power states
- **Initial bandwidth available and initial channels available registers**
- PME support per 1394 Open Host Controller Interface Specification

# 3.15 Trusted Platform Module (TPM)

# 3.15.1 Overview

Trusted Platform Module (TPM) is a hardware-based security device that addresses the growing concern on boot process integrity and offers better data protection. TPM protects the system start-up process by ensuring it is tamper-free before releasing system control to the operating system. A TPM device provides secured storage to store data, such as security keys and passwords. In addition, a TPM device has encryption and hash functions. The Intel® Workstation Board S5520SC implements TPM as per TPM PC Client specifications revision 1.2 by the Trusted Computing Group (TCG).

A TPM device is affixed to the motherboard of the server and is secured from external software attacks and physical theft. A pre-boot environment, such as the BIOS and operating system loader, uses the TPM to collect and store unique measurements from multiple factors within the boot process to create a system fingerprint. This unique fingerprint remains the same unless the pre-boot environment is tampered with. Therefore, it is used to compare to future measurements to verify the integrity of the boot process.

After the BIOS completes the measurement of its boot process, it hands off control to the operating system loader and in turn to the operating system. If the operating system is TPMenabled, it compares the BIOS TPM measurements to those of previous boots to make sure the system was not tampered with before continuing the operating system boot process. Once the operating system is in operation, it optionally uses TPM to provide additional system and data security (for example, Microsoft Vista\* supports Bitlocker drive encryption).

# 3.15.2 TPM security BIOS

The BIOS TPM support conforms to the TPM PC Client Specific – Implementation Specification for Conventional BIOS, version 1.2, and to the TPM Interface specification, version 1.2. The BIOS adheres to the Microsoft Vista\* BitLocker requirement. The role of the BIOS for TPM security includes the following:

- Measures and stores the boot process in the TPM microcontroller to allow a TPM enabled operating system to verify system boot integrity.
- Produces EFI and legacy interfaces to a TPM-enabled operating system for using TPM.
- Produces ACPI TPM device and methods to allow a TPM-enabled operating system to send TPM administrative command requests to the BIOS.
- Verifies operator physical presence. Confirms and executes operating system TPM

administrative command requests.

Provides BIOS Setup options to change TPM security states and to clear TPM ownership.

For additional details, refer to the TCG PC Client Specific Implementation Specification, the TCG PC Client Specific Physical Presence Interface Specification, and the Microsoft BitLocker\* Requirement documents.

### **3.15.2.1 Physical Presence**

Administrative operations to the TPM require TPM ownership or physical presence indication by the operator to confirm the execution of administrative operations. The BIOS implements the operator presence indication by verifying the setup Administrator password.

A TPM administrative sequence invoked from the operating system proceeds as follows:

- 1. User makes a TPM administrative request through the operating system's security software.
- 2. The operating system requests the BIOS to execute the TPM administrative command through TPM ACPI methods and then resets the system.
- 3. The BIOS verifies the physical presence and confirms the command with the operator.
- 4. The BIOS executes TPM administrative command(s), inhibits BIOS Setup entry and boots directly to the operating system which requested the TPM command(s).

### **3.15.2.2 TPM Security Setup Options**

The BIOS TPM Setup allows the operator to view the current TPM state and to carry out rudimentary TPM administrative operations. Performing TPM administrative options through the BIOS setup requires TPM physical presence verification.

Using BIOS TPM Setup, the operator can turn ON or OFF TPM functionality and clear the TPM ownership contents. After the requested TPM BIOS Setup operation is carried out, the option reverts to No Operation.

The BIOS TPM Setup also displays the current state of the TPM, whether TPM is enabled or disabled and activated or deactivated. Note that while using TPM, a TPM-enabled operating system or application may change the TPM state independent of the BIOS setup. When an operating system modifies the TPM state, the BIOS Setup displays the updated TPM state.

The BIOS Setup TPM Clear option allows the operator to clear the TPM ownership key and allows the operator to take control of the system with TPM. You use this option to clear security settings for a newly initialized system or to clear a system for which the TPM ownership security key was lost.

#### **3.15.2.3 Security Screen**

The Security screen provides fields to enable and set the user and administrative passwords and to lock out the front panel buttons so they cannot be used. The Intel® Workstation Board S5520SC provides TPM settings through the security screen.

To access this screen from the Main screen, select the Security option.

### Functional Architecture **Intel® Workstation Board S5520SC TPS**

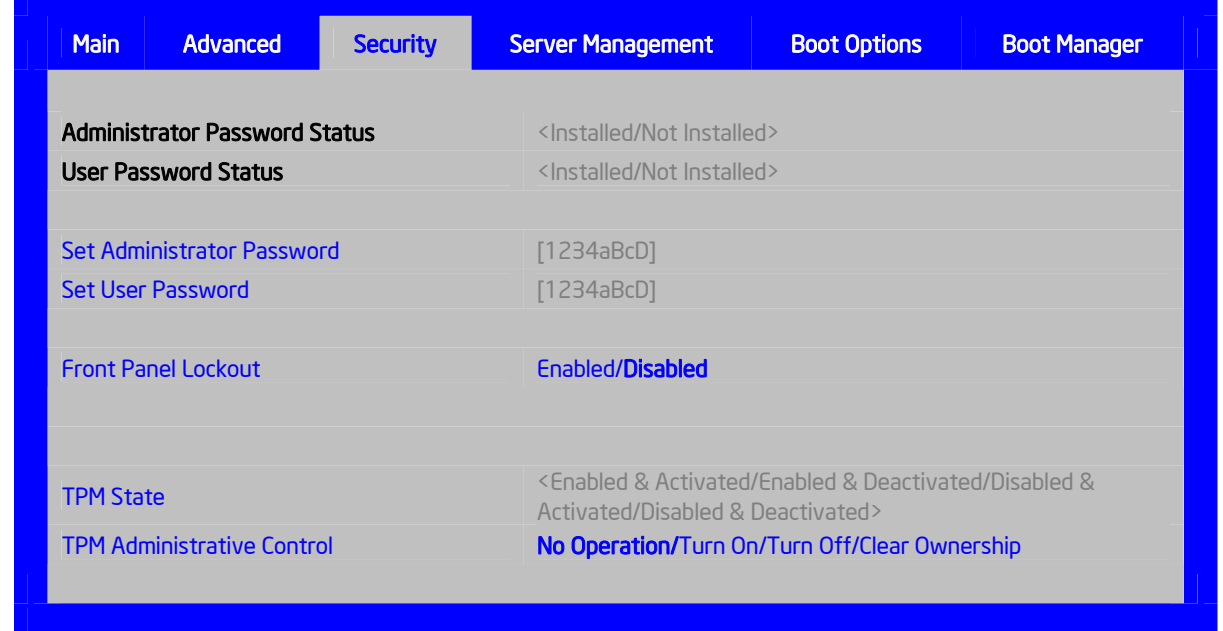

# **Figure 18. Setup Utility – TPM Configuration Screen**

# **Table 16. Setup Utility – Security Configuration Screen Fields**

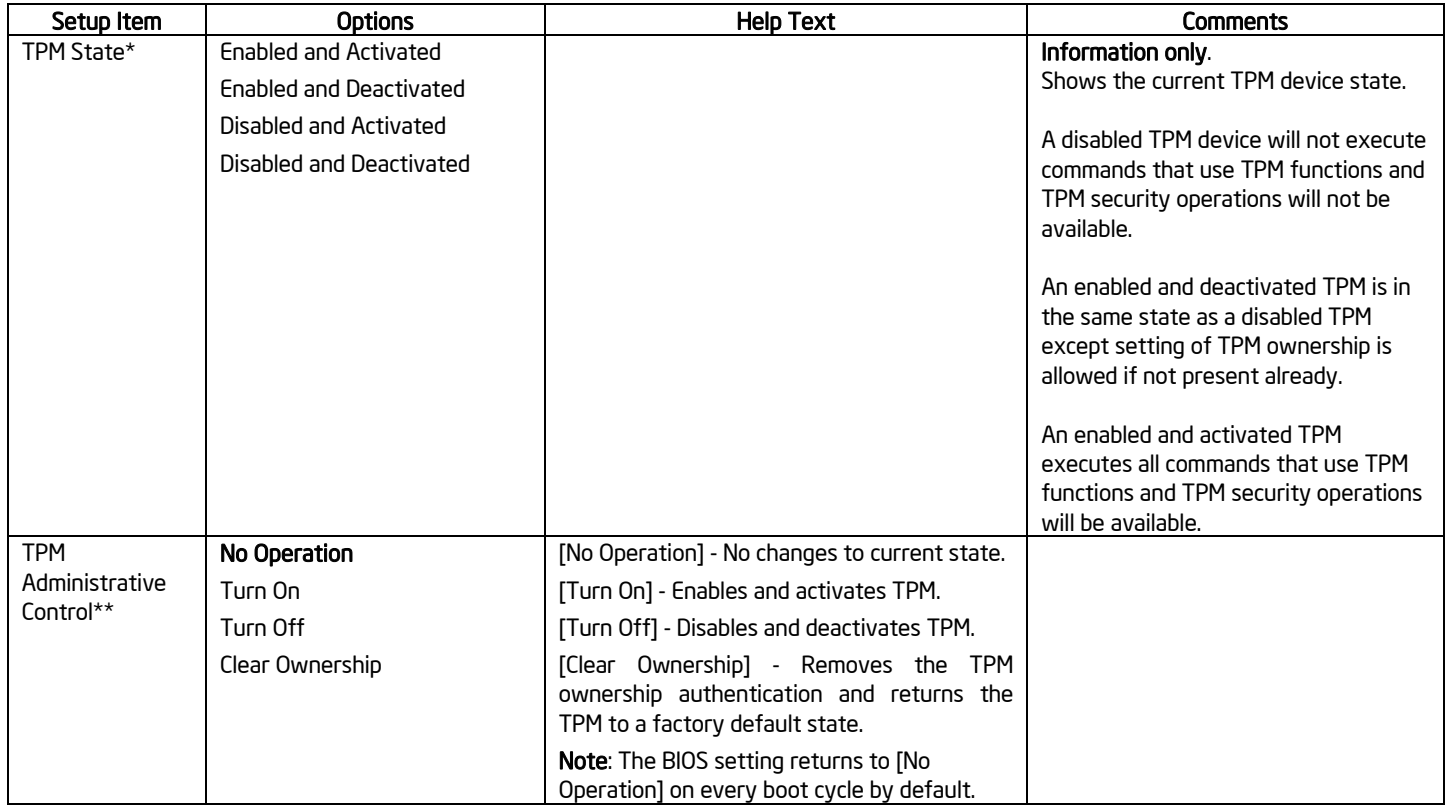

# 3.16 ACPI Support

The Intel® Workstation Board supports S0, S1, S3, and S5 states. S1 is considered a sleep state.

The wake-up sources are enabled by the ACPI operating systems with cooperation from the drivers; the BIOS has no direct control over the wake-up sources when an ACPI operating system is loaded. The role of the BIOS is limited to describing the wake-up sources to the operating system.

The S5 state is equivalent to the operating system shutdown. No system context is saved when going into S5.

# 3.17 Intel' Virtualization Technology

Intel<sup>®</sup> Virtualization Technology is designed to support multiple software environments sharing same hardware resources. Each software environment may consist of an operating system and applications. You can enable or disable the Intel® Virtualization Technology in the BIOS Setup. The default behavior is disabled.

**Note:** After changing the Intel® Virtualization Technology option (disable or enable) in the BIOS setup, users must perform an AC power cycle before the change takes effect.

#### $3.17.1$ Intel' Virtualization Technology for Directed IO (VT-d)

The Intel® Workstation Board S5520SC supports DMA remapping from inbound PCI Express\* memory Guest Physical Address (GPA) to Host Physical Address (HPA). PCI devices are directly assigned to a virtual machine leading to a robust and efficient virtualization.

You can enable or disable the Intel® Virtualization Technology for Directed I/O in the BIOS Setup. The default behavior is disabled.

**Note:** After changing the Intel® Virtualization Technology for Directed I/O options (disable or enable) in the BIOS setup, users must perform an AC power cycle before the changes take effect.

# 4. Platform Management

The platform management subsystem is based on the Integrated BMC features of the ServerEngines\* Pilot II. The onboard platform management subsystem consists of communication buses, sensors, and the system BIOS, and server management firmware. Figure 19 provides an illustration of the Server Management Bus (SMBUS) architecture as used on these server boards.

# 4.1 Feature Support

# 4.1.1 IPMI 2.0 Features

- Baseboard management controller (BMC).
- **IPMI Watchdog timer.**
- Messaging support, including command bridging and user/session support.
- Chassis device functionality, including power/reset control and BIOS boot flags support.
- Event receiver device: The BMC receives and processes events from other platform subsystems.
- Field replaceable unit (FRU) inventory device functionality: The BMC supports access to system FRU devices using IPMI FRU commands.
- System event log (SEL) device functionality: The BMC supports and provides access to a SEL.
- Sensor data record (SDR) repository device functionality: The BMC supports storage and access of system SDRs.
- Sensor device and sensor scanning/monitoring: The BMC provides IPMI management of sensors. It polls sensors to monitor and report system health.
- IPMI interfaces:
	- Host interfaces include system management software (SMS) with receive message queue support and server management mode (SMM).
	- IPMB interface.
	- LAN interface that supports the IPMI-over-LAN protocol (RMCP, RMCP+).
- **Serial-over-LAN (SOL)**
- ACPI state synchronization: The BMC tracks ACPI state changes provided by the BIOS.
- BMC Self-test: The BMC performs initialization and run-time self-tests, and makes results available to external entities.

Refer to the *Intelligent Platform Management Interface Specification Second Generation v2.0*.

# 4.1.2 Non-IPMI Features

The BMC supports the following non-IPMI features. This list does not preclude support for future enhancements or additions.

- In-circuit BMC firmware update
- Fault resilient booting (FRB): FRB2 is supported by the watchdog timer functionality.

#### Intel® Workstation Board S5520SC TPS Platform Management

- Chassis intrusion detection (dependant on platform support)
- **Basic fan control using TControl version 2 SDRs**
- Fan redundancy monitoring and support
- **Power supply redundancy monitoring and support**
- **Hot swap fan support**
- Acoustic management: Supports multiple fan profiles
- Signal testing support: The BMC provides test commands for setting and getting platform signal states.
- The BMC generates diagnostic beep codes for fault conditions.
- System GUID storage and retrieval
- Front panel management: The BMC controls the system status LED and chassis ID LED. It supports secure lockout of certain front panel functionality and monitors button presses. The chassis ID LED is turned on using a front panel button or a command.
- **•** Power state retention
- Power fault analysis
- $\blacksquare$  Intel® Light-Guided Diagnostics
- Power unit management: Support for power unit sensor. The BMC handles power-good dropout conditions.
- DIMM temperature monitoring: New sensors and improved acoustic management using closed-loop fan control algorithm taking into account DIMM temperature readings.
- Address Resolution Protocol (ARP): The BMC sends and responds to ARPs (supported on embedded NICs)
- Dynamic Host Configuration Protocol (DHCP): The BMC performs DHCP (supported on embedded NICs)
- Platform environment control interface (PECI) thermal management support
- **E**-mail alerting
- **Embedded web server**
- **Integrated KVM**
- **Integrated Remote Media Redirection**
- **Local Directory Access Protocol (LDAP) support**
- Intel<sup>®</sup> Intelligent Power Node Manger support

# 4.2 Optional Advanced Management Feature Support

This section explains the advanced management features supported by the BMC firmware.

Table 13 lists basic and advanced feature support. Individual features may vary by platform. For more information, refer to Appendix C.

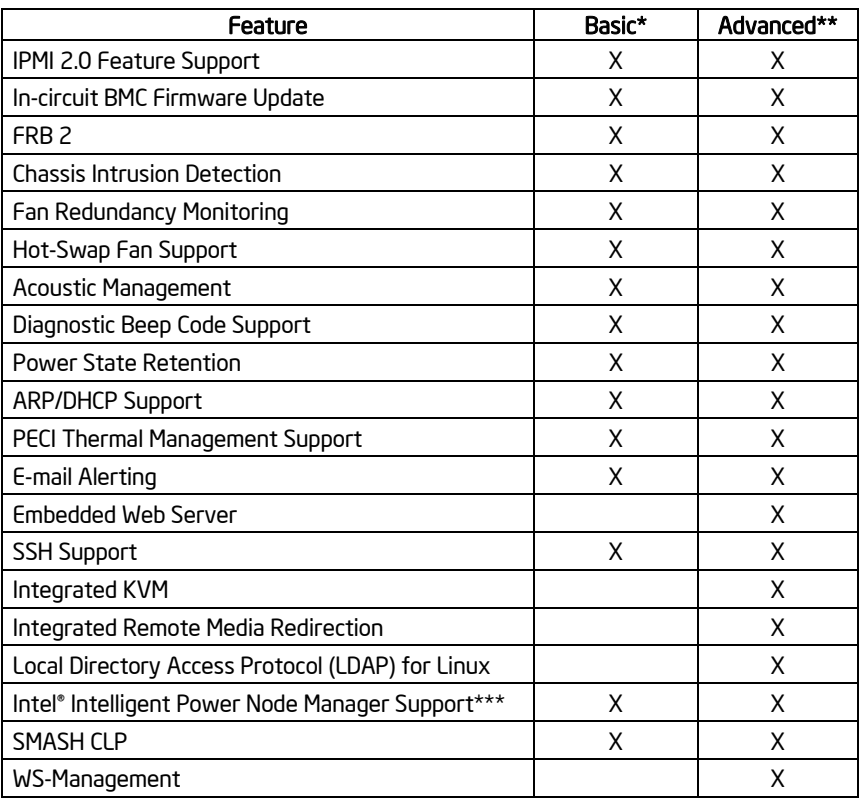

# **Table 17. Basic and Advanced Management Features**

\* Basic management features provided by integrated BMC

\*\*Advanced management features available with optional Intel® Remote Management Module 3

\*\*\*Intel® Intelligent Power Node Manager Support requires PMBus-compliant power supply

# 4.2.1 Enabling Advanced Management Features

BMC will enable advanced management features only when it detects the presence of the Intel® Remote Management Module 3 (Intel® RMM3) card. Without the Intel® RMM3, the advanced features are dormant.

# **4.2.1.1 Intel® Remote Management Module 3 (Intel® RMM3)**

The Intel® RMM3 provides the BMC with an additional dedicated network interface. The dedicated interface consumes its own LAN channel. Additionally, the Intel® RMM3 provides additional flash storage for advanced features such as WS-MAN.

# Intel® Workstation Board S5520SC TPS Platform Management

# 4.2.2 Keyboard, Video, and Mouse (KVM) Redirection

The advanced management features include support for keyboard, video, and mouse redirection (KVM) over LAN. This feature is available remotely from the embedded web server as a Java\* applet. The client system must have a Java Runtime Environment (JRE) Version 1.6 (JRE6) or later to run the KVM or media redirection applets. You can download the latest Java Runtime Environment (JRE) update: http://java.com/en/download/index.jsp

This feature is only enabled when the Intel® RMM3 is present.

**Note:** KVM Redirection is only available with onboard video controller, and the onboard video controller must be enabled and used as the primary video output

The BIOS will detect one set of USB keyboard and mouse for the KVM redirection function of Intel® RMM3, even if no presence of RMM3 is detected. Users will see one set of USB keyboard and mouse in addition to the local USB connection on the BIOS Setup USB screen with or without RMM3 installed.

# **4.2.2.1 Keyboard and Mouse**

The keyboard and mouse are emulated by the BMC as USB human interface devices.

# **4.2.2.2 Video**

Video output from the KVM subsystem is equivalent to video output on the local console via onboard video controller. Video redirection is available once video is initialized by the system BIOS. The KVM video resolutions and refresh rates will always match the values set in the operating system.

# **4.2.2.3 Availability**

Up to two remote KVM sessions are supported. An error displays on the web browser attempting to launch more than two KVM sessions.

The default inactivity timeout is 30 minutes, but you may change the default through the embedded web server. Remote KVM activation does not disable the local system keyboard, video, or mouse. Unless the feature is disabled locally, remote KVM is not deactivated by local system input.

KVM sessions will persist across system reset but not across an AC power loss.

# 4.2.3 Media Redirection

The embedded web server provides a Java\* applet to enable remote media redirection. You may use this in conjunction with the remote KVM feature or as a standalone applet.

The media redirection feature is intended to allow system administrators or users to mount a remote IDE or USB CD-ROM, floppy drive, or a USB flash disk as a remote device to the server. Once mounted, the remote device appears as a local device to the server, allowing system administrators or users to boot the server or install software (including operating systems), copy files, update the BIOS, and so forth, or boot the server from this device.

The following capabilities are supported:

- The operation of remotely mounted devices is independent of the local devices on the server. Both remote and local devices are usable in parallel.
- You can mount either IDE (CD-ROM, floppy) or USB devices as a remote device to the server.
- It is possible to boot all supported operating systems from the remotely mounted device and to boot from disk IMAGE (\*.IMG) and CD-ROM or DVD-ROM ISO files. For more information, refer to the Tested/supported Operating System List.
- It is possible to mount at least two devices concurrently.
- The mounted device is visible to (and usable by) the managed system's operating system and BIOS in both the pre- and post-boot states.
- The mounted device shows up in the BIOS boot order and it is possible to change the BIOS boot order to boot from this remote device.
- It is possible to install an operating system on a bare metal server (no operating system present) using the remotely mounted device. This may also require the use of KVM-r to configure the operating system during install.

If either a virtual IDE or virtual floppy device is remotely attached during system boot, both virtual IDE and virtual floppy are presented as bootable devices. It is not possible to present only a single mounted device type to the system BIOS.

# **4.2.3.1 Availability**

The default inactivity timeout is 30 minutes and is not user-configurable.

Media redirection sessions persist across system reset but not across an AC power loss.

# 4.2.4 Web Services for Management (WS-MAN)

The BMC firmware supports the Web Services for Management (WS-MAN) specification, version 1.0

### **4.2.4.1 Profiles**

The BMC supports the following DMTF profiles for WS-MAN:

- Base Server Profile
- **Fan Profile**
- **•** Physical Asset Profile
- **Power State Management Profile**
- **•** Profile Registration Profile
- Record Log Profile
- **Sensor Profile**
- Software Inventory Profile (FW Version)
**Note:** WS-MAN features will be made available after production launch.

## 4.2.5 Embedded Web server

The BMC provides an embedded web server for out-of-band management. User authentication is handled by IPMI user names and passwords. Base functionality for the embedded web server includes:

- Power Control
- **Sensor Reading**
- **SEL Reading**
- KVM/Media Redirection: Only available when the Intel<sup>®</sup> RMM3 is present.
- IPMI User Management

The web server is available on all enabled LAN channels. If a LAN channel is enabled, properly configured, and accessible, the web server is available.

The web server may be contacted via HTTP or HTTPS. A user can modify the SSL certificates using the web server. You cannot change the web server's port (80/81).

For security reasons, you cannot use the null user (user 1) to access the web server. The session inactivity timeout for the embedded web server is 30 minutes. This is not userconfigurable.

## 4.2.6 Local Directory Authentication Protocol (LDAP)

The BMC firmware supports the Linux Local Directory Authentication Protocol (LDAP) protocol for user authentication. IPMI users/passwords and sessions are not supported over LDAP.

A user can configure LDAP usage through the embedded web server for authentication of future embedded web sessions.

### **Note:** Supports LDAP for Linux only.

## 4.3 Platform Control

This server platform has embedded platform control which is capable of automatically adjusting system performance and acoustic levels.

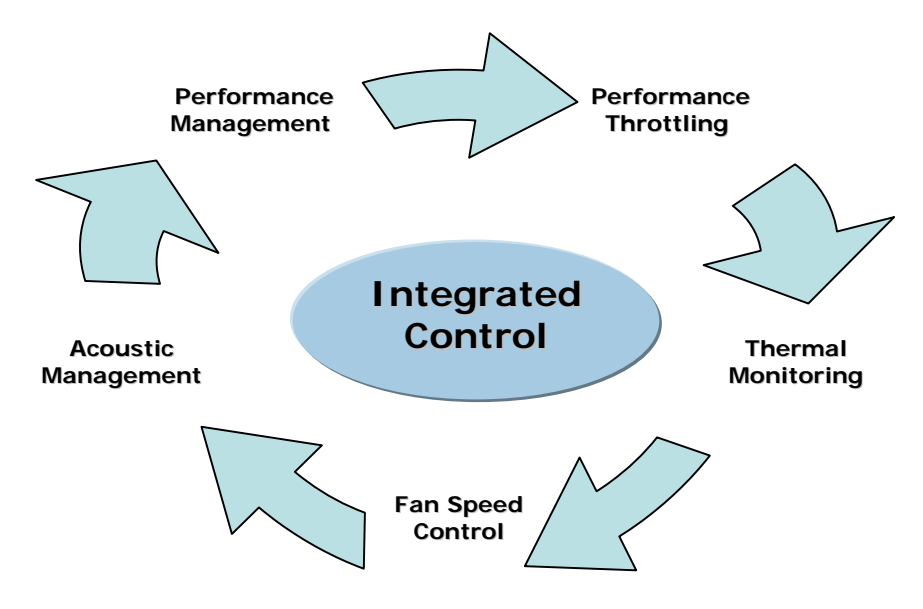

Platform control optimizes system performance and acoustics levels through:

- **•** Performance management
- Performance throttling
- Thermal monitoring
- Fan speed control
- Acoustics management

The platform components used to implement platform control include:

- **Integrated baseboard management controller**
- **•** Platform sensors
- Variable speed system fans
- System BIOS
- **BMC** firmware
- Sensor data records as loaded by the FRUSDR Utility
- Memory type

## 4.3.1 Memory Open and Closed Loop Thermal Throttling

## **Open-Loop Thermal Throttling (OLTT)**

Throttling is a solution to cool the DIMMs by reducing memory traffic allowed on the memory bus, which reduces power consumption and thermal output. With OLTT, the system throttles in response to memory bandwidth demands instead of actual memory temperature. Since there is no direct temperature feedback from the DDR3 DIMMs, the throttling behavior is preset rather than conservatively based on the worst cooling conditions (for example, high inlet temperature and low fan speeds). Additionally, the fans that provide cooling to the memory region are also set to conservative settings (for example, higher minimal fan speed). OLTT produces a slightly louder system than CLTT because minimal fan speeds must be set high enough to support any DDR3 DIMMs in the worst memory cooling conditions.

## **Closed-Loop Thermal Throttling (CLTT)**

CLTT works by throttling the DDR3 DIMMs response directly to memory temperature via thermal sensors integrated on the Serial Presence Detect (SPD) of the DDR3 DIMMs. This is the preferred throttling method because this approach lowers limitations on both memory power and thermal threshold, therefore minimizing throttling impact on memory performance. This reduces the utilization of high fan speeds because CLTT does not have to accommodate for the worst memory cooling conditions; with a higher thermal threshold, CLTT enables memory performance to achieve optimal levels.

## 4.3.2 Fan Speed Control

BIOS and BMC software work cooperatively to implement system thermal management support. During normal system operation, the BMC will retrieve information from the BIOS and monitor several platform thermal sensors to determine the required fan speeds.

In order to provide the proper fan speed control for a given system configuration, the BMC must have the appropriate platform data programmed. Platform configuration data is programmed using the FRUSDR utility during the system integration process and by System BIOS during run time.

## **4.3.2.1 System Configuration Using the FRUSDR Utility**

The Field Replaceable Unit and Sensor Data Record Update Utility (FRUSDR utility) is a program used to write platform-specific configuration data to NVRAM on the server board. It allows the user to select which supported chassis (Intel or Non-Intel) and platform chassis configuration is used. Based on the input provided, the FRUSDR writes sensor data specific to the configuration to NVRAM for the BMC controller to read each time the system is powered on.

## **4.3.2.2 Fan Speed Control from BMC and BIOS Inputs**

Using the data programmed to NVRAM by the FRUSDR utility, the BMC is configured to monitor and control the appropriate platform sensors and system fans each time the system is powered on. After power-on, the BMC uses additional data provided to it by the System BIOS to determine how to control the system fans.

The BIOS provides data to the BMC telling it which fan profile the platform is set up for: Acoustics Mode or Performance Mode. The BIOS uses the parameters retrieved from the thermal sensor data records (SDR), fan profile setting from BIOS Setup, and altitude setting from the BIOS Setup to configure the system for memory throttling and fan speed control. If the

BIOS fails to get the Thermal SDRs, then it uses the Memory Reference Code (MRC) default settings for the memory throttling settings.

The <F2> BIOS Setup Utility provides options to set the fan profile or operating mode the platform will operate under. Each operating mode has a predefined profile for which specific platform targets are configured, which in turn determines how the system fans operate to meet those targets. Platform profile targets are determined by which type of platform is selected when running the FRUSDR utility and by the BIOS settings configured using the <F2> BIOS Setup.

## *4.3.2.2.1 Fan Domains*

System fan speeds are controlled through pulse width modulation (PWM) signals, which are driven separately for each domain by integrated PWM hardware. Fan speed is changed by adjusting the duty-cycle, which is the percentage of time the signal is driven high in each pulse. Refer to Appendix D for system specific fan domains.

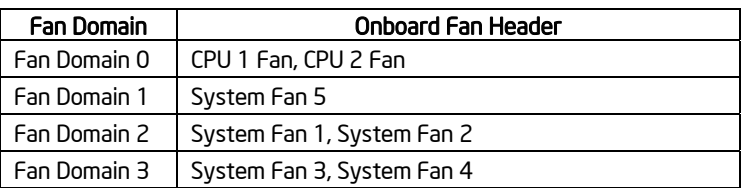

## **Table 18. S5520HC and S5500HCV Fan Domain Table**

## **4.3.2.3 Configuring the Fan Profile Using the BIOS Setup Utility**

The BIOS uses options set in the <F2> BIOS Setup Utility to determine what fan profile the system should operate under. These options include "THROTTLING MODE", "ALTITUDE", and "SET FAN PROFILE". Refer to "*Section 5.3.2.2.7 System Acoustic and Performance Configuration*" for details of the BIOS options.

The "ALTITUDE" option is used to determine appropriate memory performance settings based on the different cooling capability at different altitudes. At high altitude, memory performance must be reduced to compensate for thinner air. Be advised, selecting an Altitude option to a setting that does not meet the operating altitude of the server may limit the system fans' ability to provide adequate cooling to the memory. If the air flow is not sufficient to meet the needs of the server even after throttling has occurred, the system may shut down due to excessive platform thermals.

By default, the Altitude option is set to 301 m – 900 m which is believed to cover the majority of the operating altitudes for these server platforms.

You can set the "SET FAN PROFILE" option to either the Performance mode (Default) or Acoustics mode. Refer to the following sections for details describing the differences between each mode. Changing the fan profile to Acoustics mode may affect system performance. The "SET FAN PROFILE" BIOS option is hidden when CLTT is selected as the THROTTLING MODE option.

### Intel® Workstation Board S5520SC TPS Platform Management

## *4.3.2.3.1 Performance Mode (Default)*

With the platform running in Performance mode (Default), several platform control algorithm variables are set to enhance the platform's capability of operating at maximum performance targets for the given system. In doing so, the platform is programmed with higher fan speeds at lower ambient temperatures. This results in a louder acoustic level than is targeted for the given platform, but the increased airflow of this operating mode greatly reduces both possible memory throttling from occurring and dynamic fan speed changes based on processor utilization.

## *4.3.2.3.2 Acoustics Mode*

With the platform running in Acoustics mode, several platform control algorithm variables are set to ensure acoustic targets are not exceeded for specified Intel platforms. In this mode, the platform is programmed to set the fans at lower speeds when the processor does not require additional cooling due to high utilization/power consumption. Memory throttling is used to ensure memory thermal limits are not exceeded.

**Note**: Fan speed control for a non-Intel chassis, as configured after running the FRUSDR utility and selecting the Non-Intel Chassis option, is limited to only the CPU fans. The BMC only requires the processor thermal sensor data to determine how fast to operate these fans. The remaining system fans will operate at 100% operating limits due to unknown variables associated with the given chassis and its fans. Therefore, regardless of whether the system is configured for Performance Mode or Acoustics Mode, the system fans will always run at 100% operating levels providing for maximum airflow. In this scenario, the Performance and Acoustic mode settings only affect the allowable performance of the memory (higher BW for the Performance mode).

## 4.4 Intel' Intelligent Power Node Manager

Intel<sup>®</sup> Intelligent Power Node Manager is a platform (system)-level solution that provides the system with a method of monitoring power consumption and thermal output, and adjusting system variables to control those factors.

The BMC supports Intel® Intelligent Power Node Manager specification version 1.5. Additionally, the platform must have an Intel® Intelligent Power Node Manager capable Manageability Engine (ME) firmware installed.

The BMC firmware implements power-management features based on the *Power Management Bus (PMBus) 1.1 Specification*.

**Note:** Intelligent Power Node Manager is only available on platforms that support PMBuscompliant power supplies.

## 4.4.1 Manageability Engine (ME)

## 4.4.2 Manageability Engine (ME)

An embedded ARC controller is within the IOH providing the Intel<sup>®</sup> Server Platform Services (SPS). The controller is also commonly referred to as the Manageability Engine (ME).

The functionality provided by the SPS firmware is different from Intel<sup>®</sup> Active Management Technology (Intel® AMT) provided by the ME on client platforms.

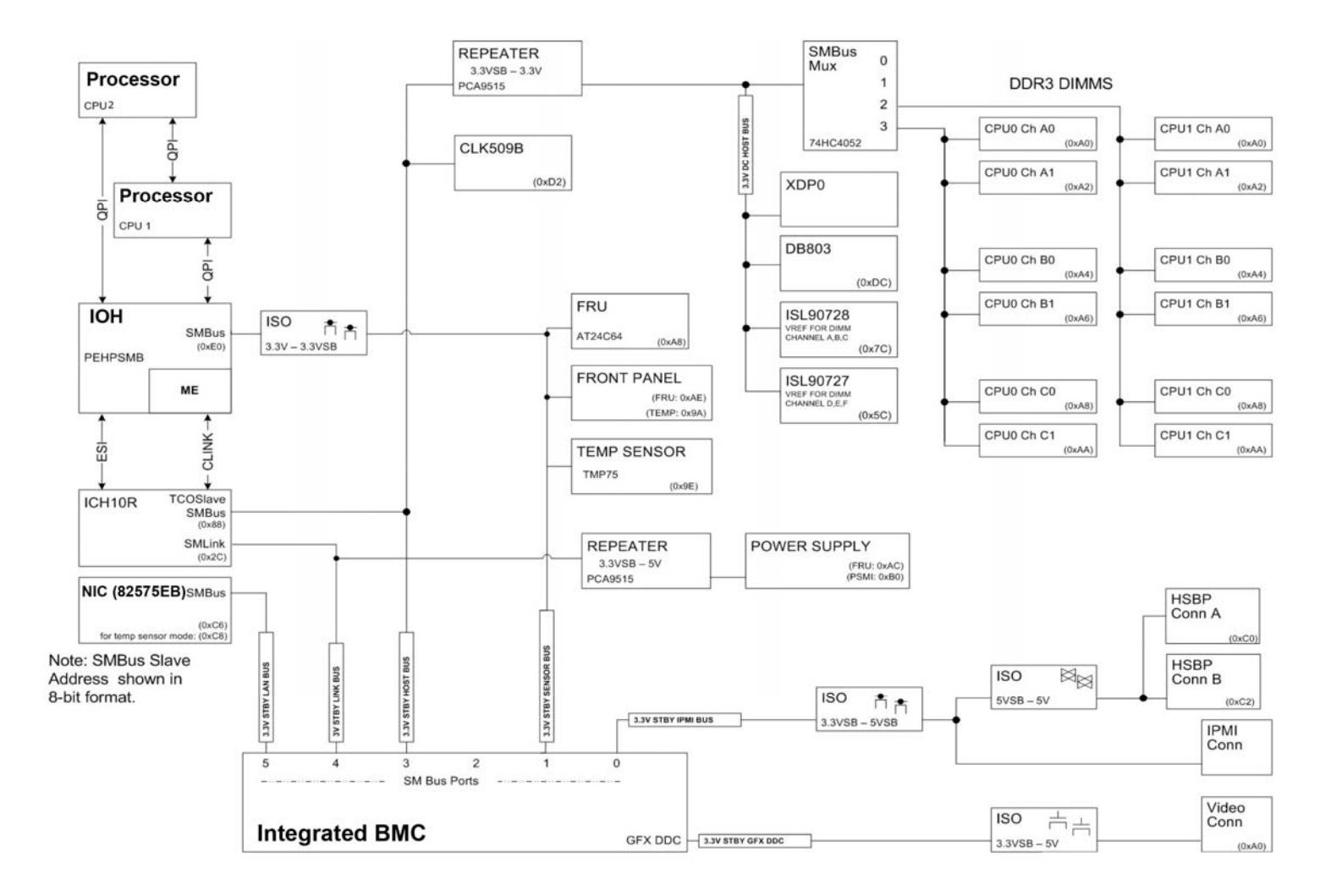

**Figure 19. SMBUS Block Diagram** 

# 5. BIOS Setup Utility

## 5.1 Logo/Diagnostic Screen

The Logo/Diagnostic Screen displays in one of two forms:

- If Quiet Boot is enabled in the BIOS setup, a logo splash screen displays. By default, Quiet Boot is enabled in the BIOS setup. If the logo displays during POST, press <Esc> to hide the logo and display the diagnostic screen.
- If a logo is not present in the flash ROM or if Quiet Boot is disabled in the system configuration, the summary and diagnostic screens display.

The diagnostic screen displays the following information:

- **BIOS ID**
- Platform name
- Total memory detected (Total size of all installed DDR3 DIMMs)
- Processor information (Intel-branded string, speed, and number of physical processors identified)
- Keyboards detected (if plugged in)
- Mouse devices detected (if plugged in)

## 5.2 BIOS Boot Popup Menu

The BIOS Boot Specification (BBS) provides for a Boot Popup Menu invoked by pressing the <F6> key during POST. The BBS popup menu displays all available boot devices. The list order in the popup menu is not the same as the boot order in the BIOS setup; it simply lists all the bootable devices from which the system can be booted.

When a User Password or Administrator Password is active in Setup, the password is to access the Boot Popup Menu.

## 5.3 BIOS Setup Utility

The BIOS Setup utility is a text-based utility that allows the user to configure the system and view current settings and environment information for the platform devices. The Setup utility controls the platform's built-in devices, boot manager, and error manager.

The BIOS Setup interface consists of a number of pages or screens. Each page contains information or links to other pages. The advanced tab in Setup displays a list of general categories as links. These links lead to pages containing a specific category's configuration.

The following sections describe the look and behavior for platform setup.

## 5.3.1 Operation

The BIOS Setup has the following features:

- Localization The BIOS Setup uses the Unicode standard and is capable of displaying setup forms in all languages currently included in the Unicode standard. The Intel<sup>®</sup> workstation BIOS is only available in English.
- Console Redirection The BIOS Setup is functional via console redirection over various terminal emulation standards. This may limit some functionality for compatibility (for example, color usage or some keys or key sequences or support of pointing devices).

### **5.3.1.1 Setup Page Layout**

The setup page layout is sectioned into functional areas. Each occupies a specific area of the screen and has dedicated functionality. The following table lists and describes each functional area.

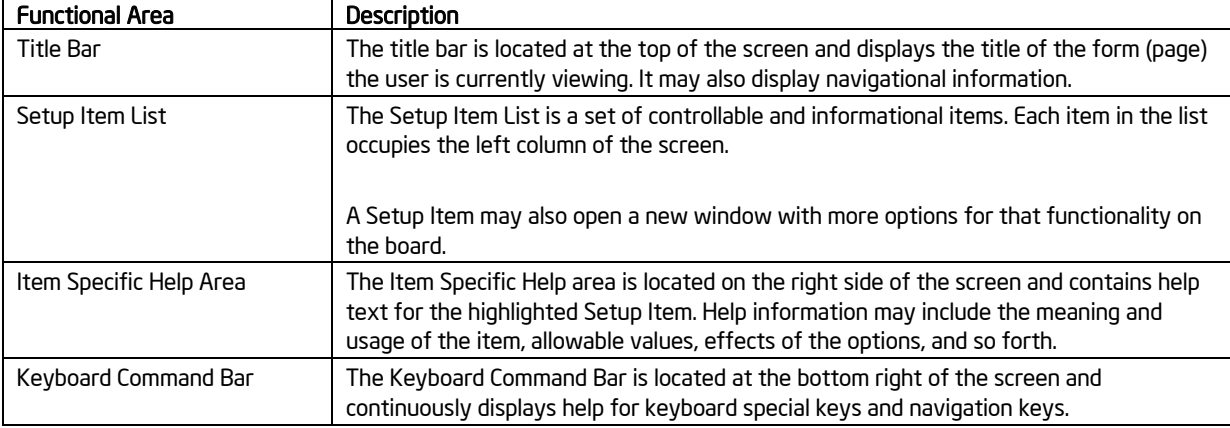

### **Table 19. BIOS Setup Page Layout**

## **5.3.1.2 Entering BIOS Setup**

To enter the BIOS Setup, press the F2 function key during boot time when the OEM or Intel logo displays. The following message displays on the diagnostics screen and under the Quiet Boot logo screen:

Press <F2> to enter setup

When the Setup is entered, the Main screen displays. However, serious errors cause the system to display the Error Manager screen instead of the Main screen.

## **5.3.1.3 Keyboard Commands**

The bottom right portion of the Setup screen provides a list of commands used to navigate through the Setup utility. These commands display at all times.

### BIOS Setup Utility **Intel® Workstation Board S5520SC TPS**

Each Setup menu page contains a number of features. Each feature is associated with a value field except those used for informative purposes. Each value field contains configurable parameters. Depending on the security option selected and (in effect) by the password, a menu feature's value may or may not change. If a value cannot be changed, its field is made inaccessible and appears grayed out.

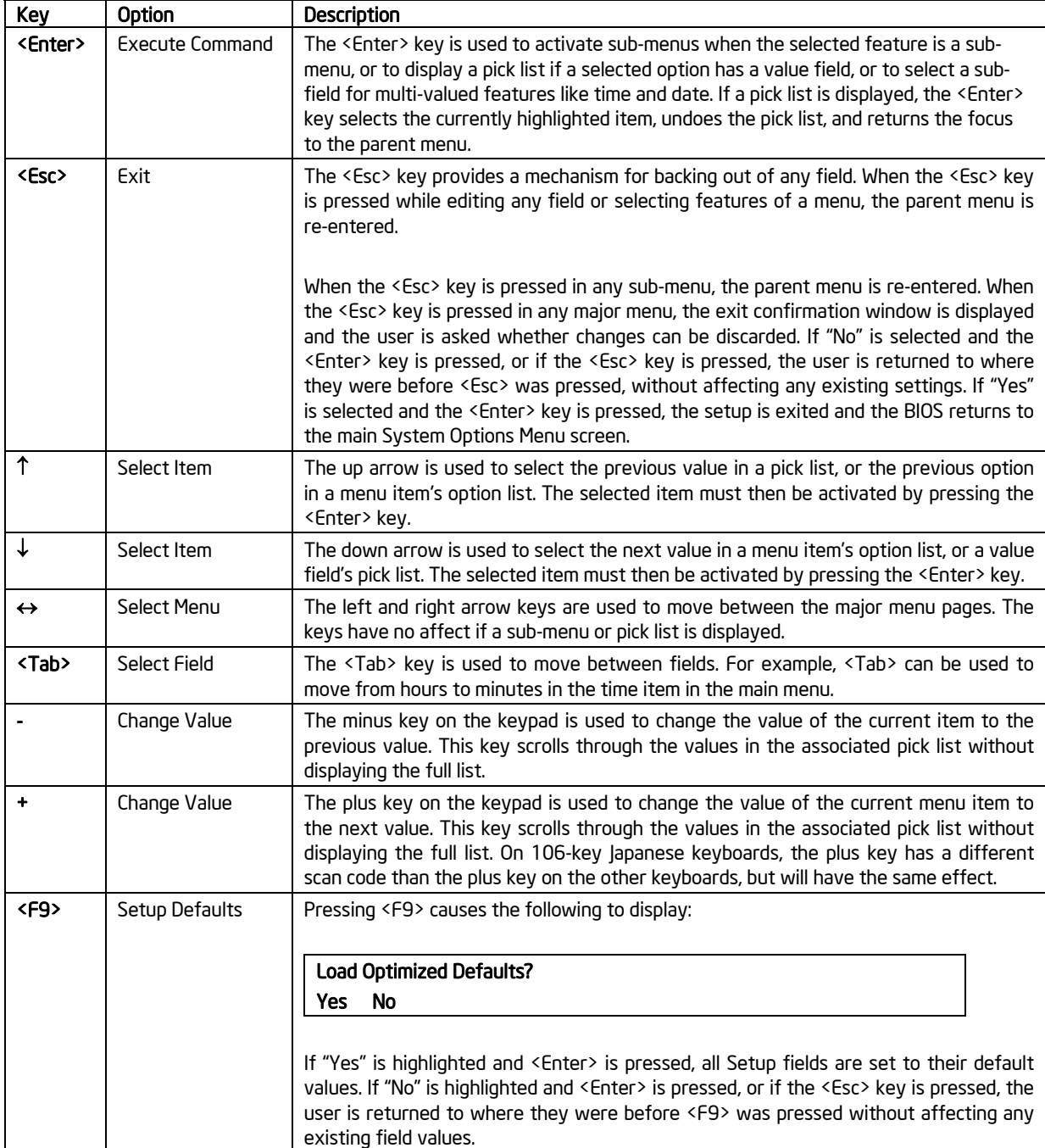

## **Table 20. BIOS Setup: Keyboard Command Bar**

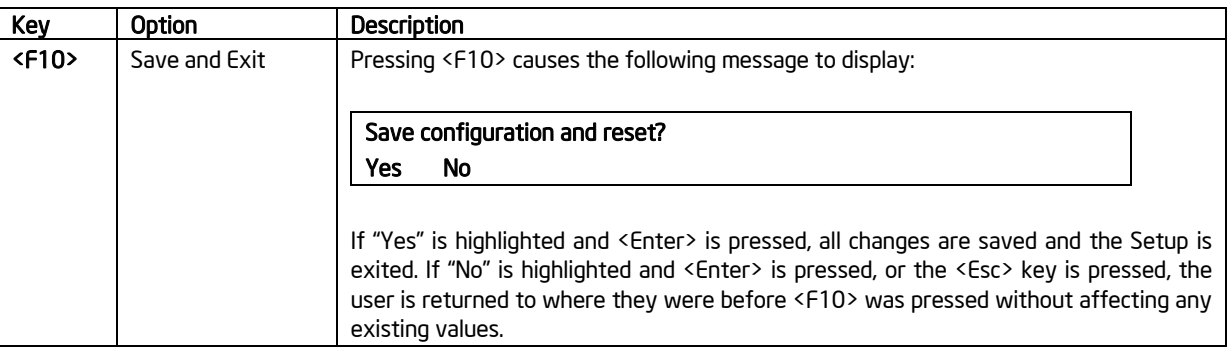

## 5.3.1.4 Menu Selection Bar

The Menu Selection Bar is located at the top of the BIOS Setup Utility screen. It displays the major menu selections available to the user. By using the left and right arrow keys, the user can select the menus listed here. Some menus are hidden and become available by scrolling off the left or right of the current selections.

## 5.3.2 Server Platform Setup Utility Screens

The following sections describe the screens available for the configuration of a server platform. In these sections, tables are used to describe the contents of each screen. These tables follow the following guidelines:

- The Setup Item, Options, and Help Text columns in the tables document the text and values that also display on the BIOS Setup screens.
- **I**n the Options column, the default values are displayed in bold. The BIOS Setup screen does *not* display these values in bold. The bold text in this document serves as a reference point.
- The Comments column provides additional information where it may be helpful. This information does not display on the BIOS Setup screens.
- Information enclosed in angular brackets  $($  <  $>$ ) in the screen shots identifies text that can vary, depending on the option(s) installed. For example <Current Date> is replaced by the actual current date.
- Information enclosed in square brackets ([]) in the tables identifies areas where the user needs to type in text instead of selecting from a provided option.
- Whenever information is changed (except Date and Time), the systems requires a save and reboot to take place. Pressing <ESC> discards the changes and boots the system according to the boot order set from the last boot.

## **5.3.2.1 Main Screen**

Unless an error occurred, the Main screen is the first screen displayed when the BIOS Setup is entered. If an error occurred, the Error Manager screen displays instead.

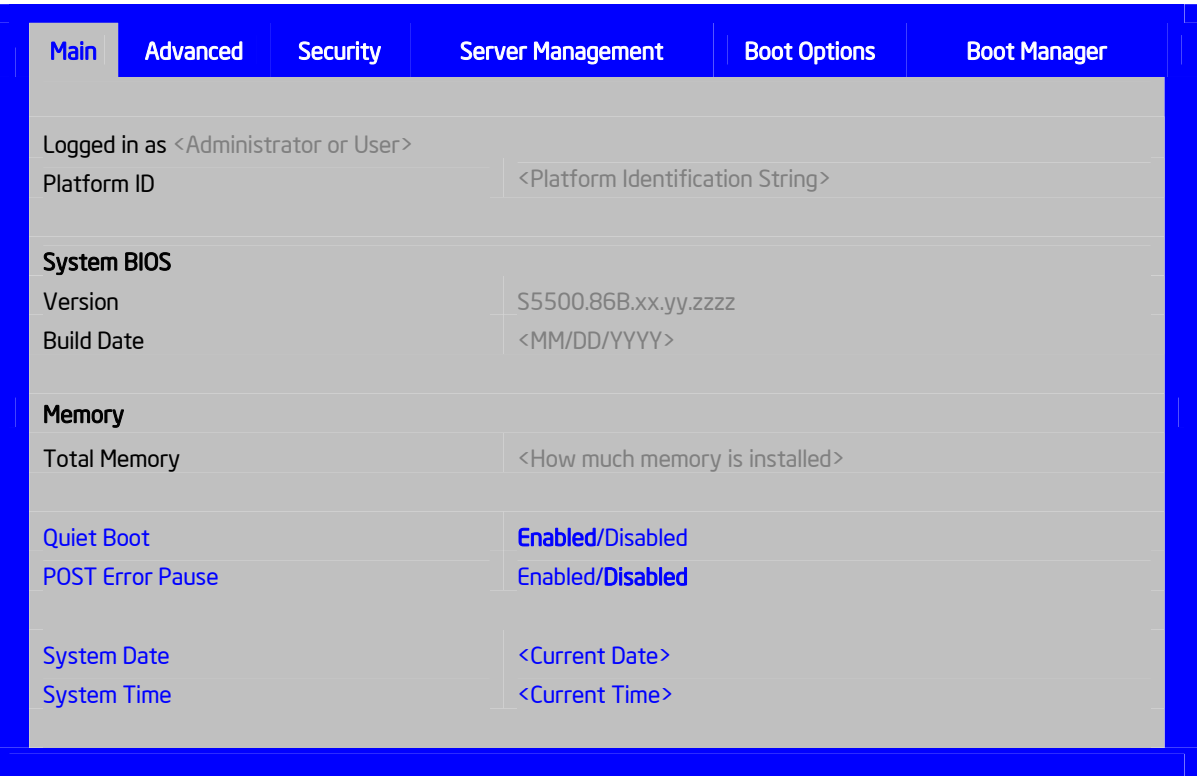

**Figure 20. Setup Utility — Main Screen Display** 

| Table 21. Setup Utility - Main Screen Fields |  |  |  |
|----------------------------------------------|--|--|--|
|----------------------------------------------|--|--|--|

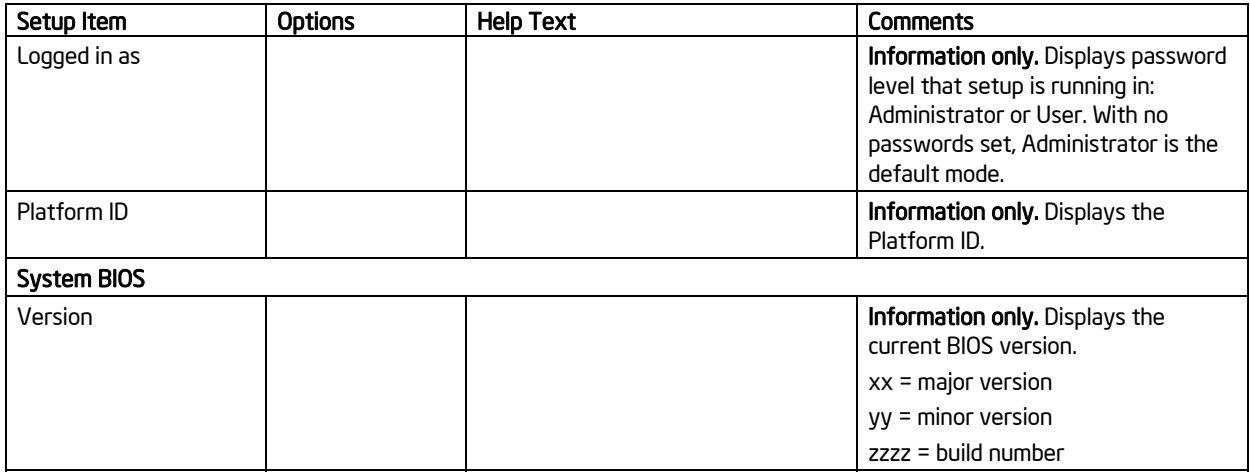

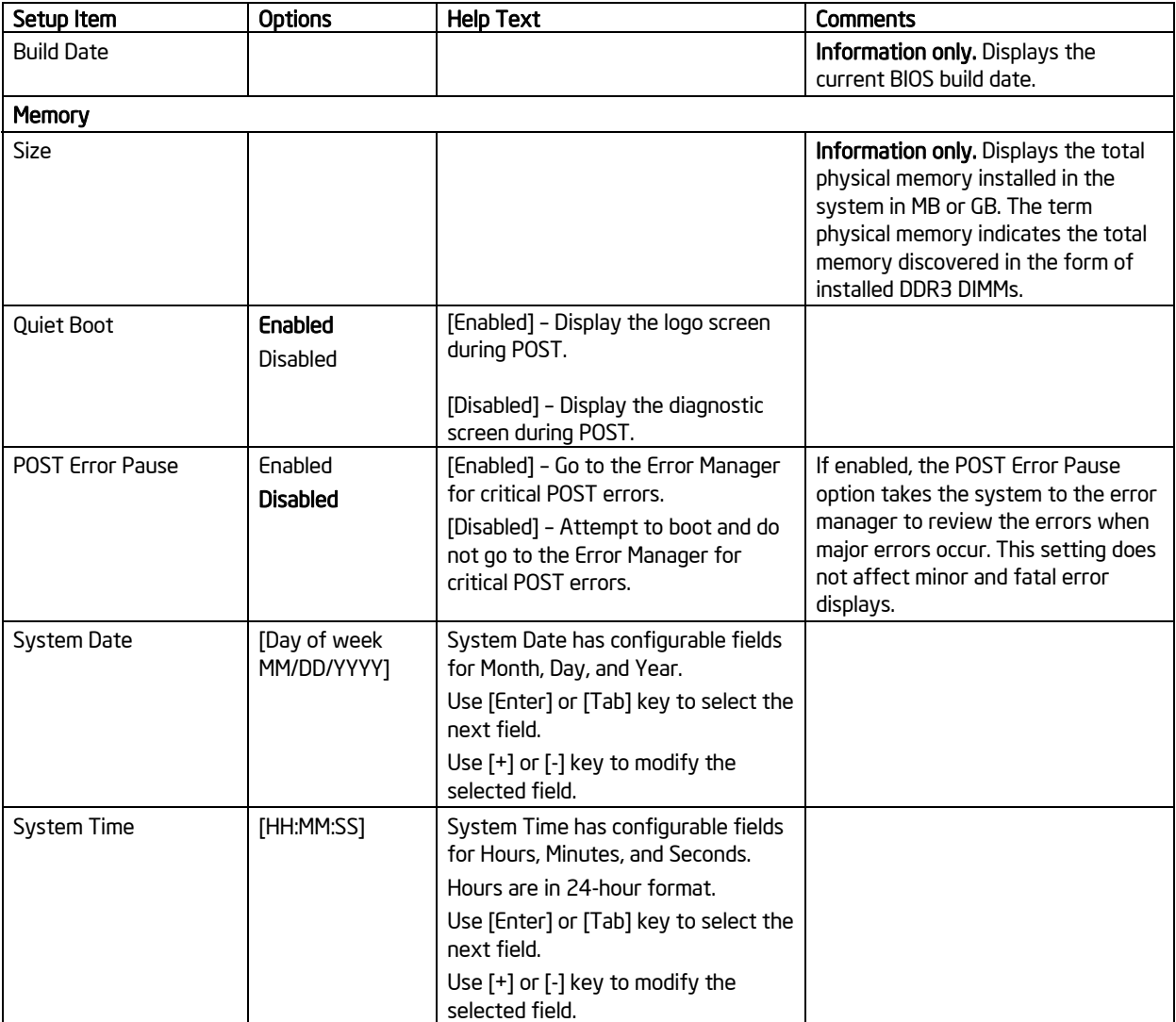

## **5.3.2.2 Advanced Screen**

The Advanced screen provides an access point to configure several options. On this screen, the user selects the option they want to configure. Configurations are performed on the selected screen and not directly on the Advanced screen.

To access this screen from the Main screen, press the right arrow until the Advanced screen is selected.

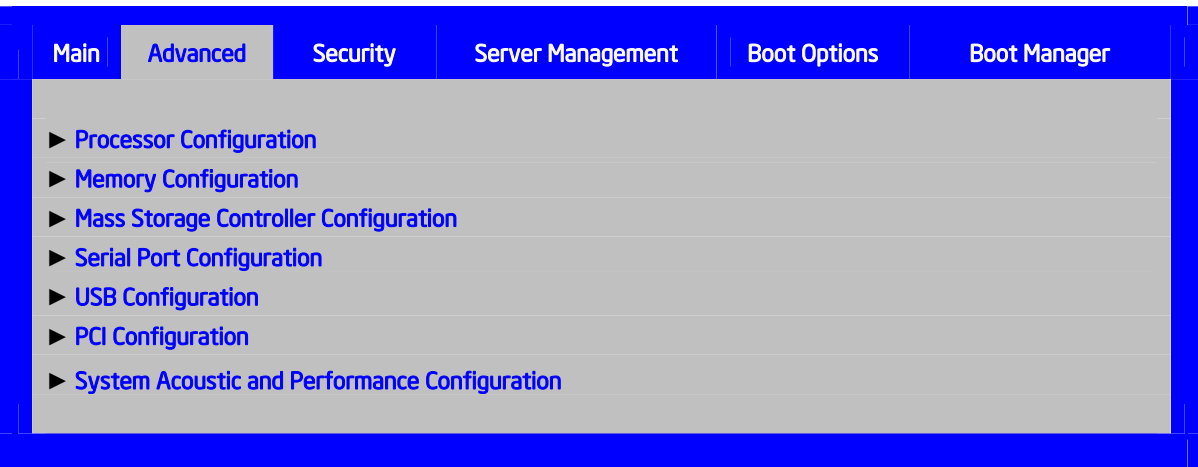

**Figure 21. Setup Utility — Advanced Screen Display** 

### **Table 22. Setup Utility — Advanced Screen Display Fields**

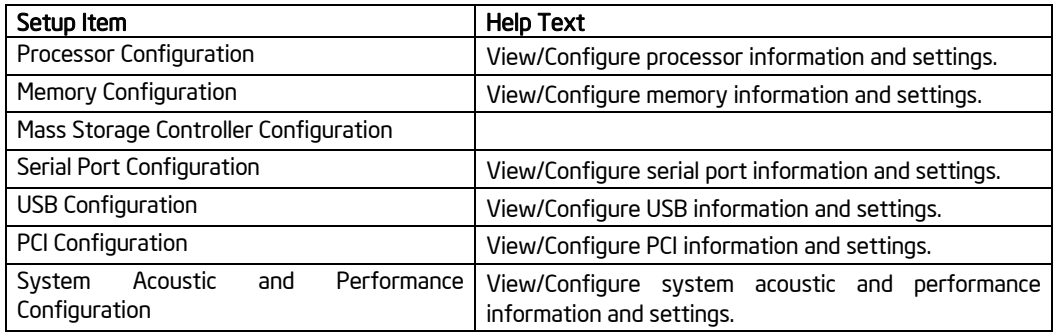

## *5.3.2.2.1 Processor Screen*

The Processor screen allows the user to view the processor core frequency, system bus frequency, and to enable or disable several processor options. This screen also allows the user to view information about a specific processor. To access this screen from the Main screen, select **Advanced** > **Processor**.

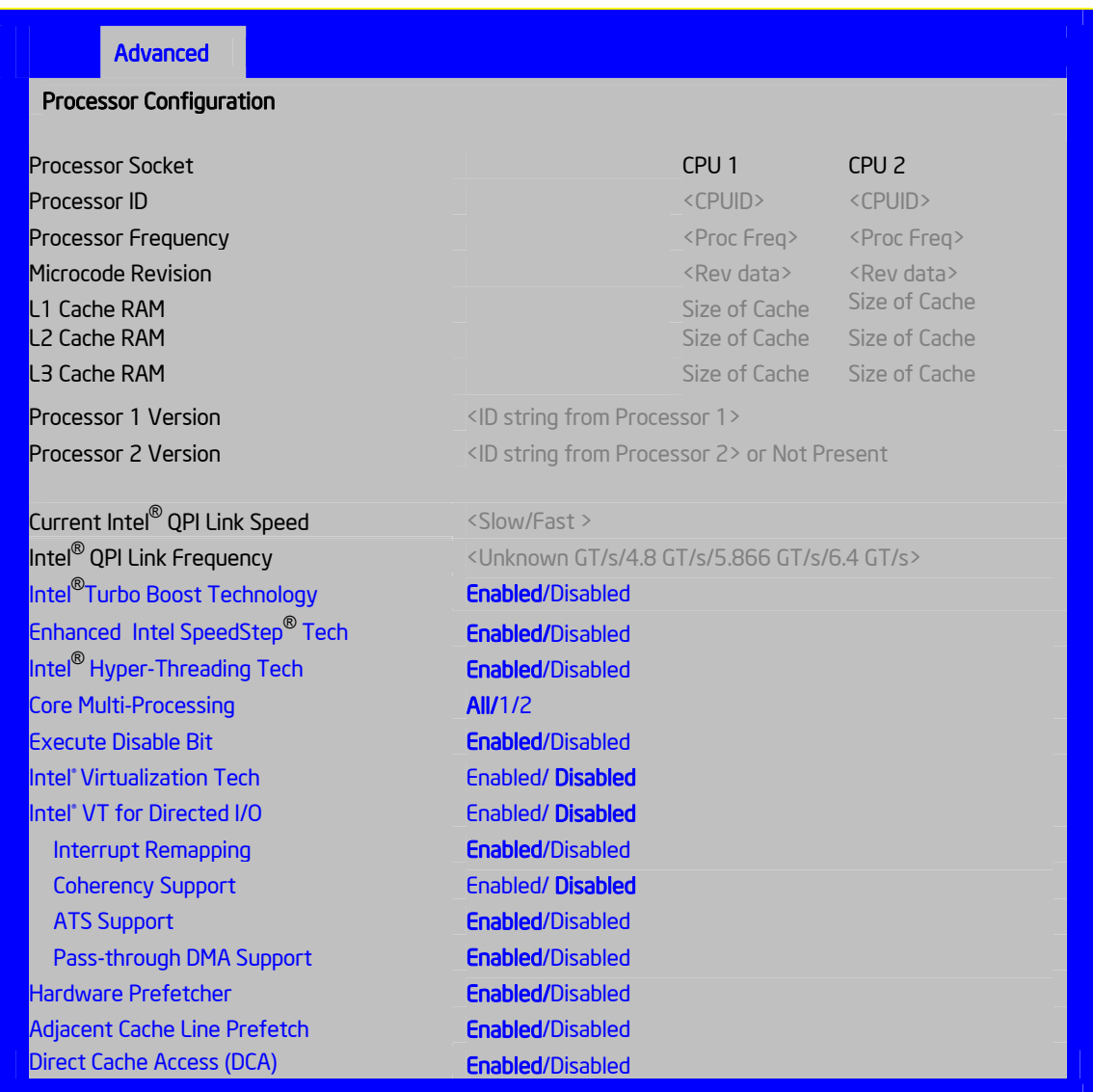

**Figure 22. Setup Utility — Processor Configuration Screen Display** 

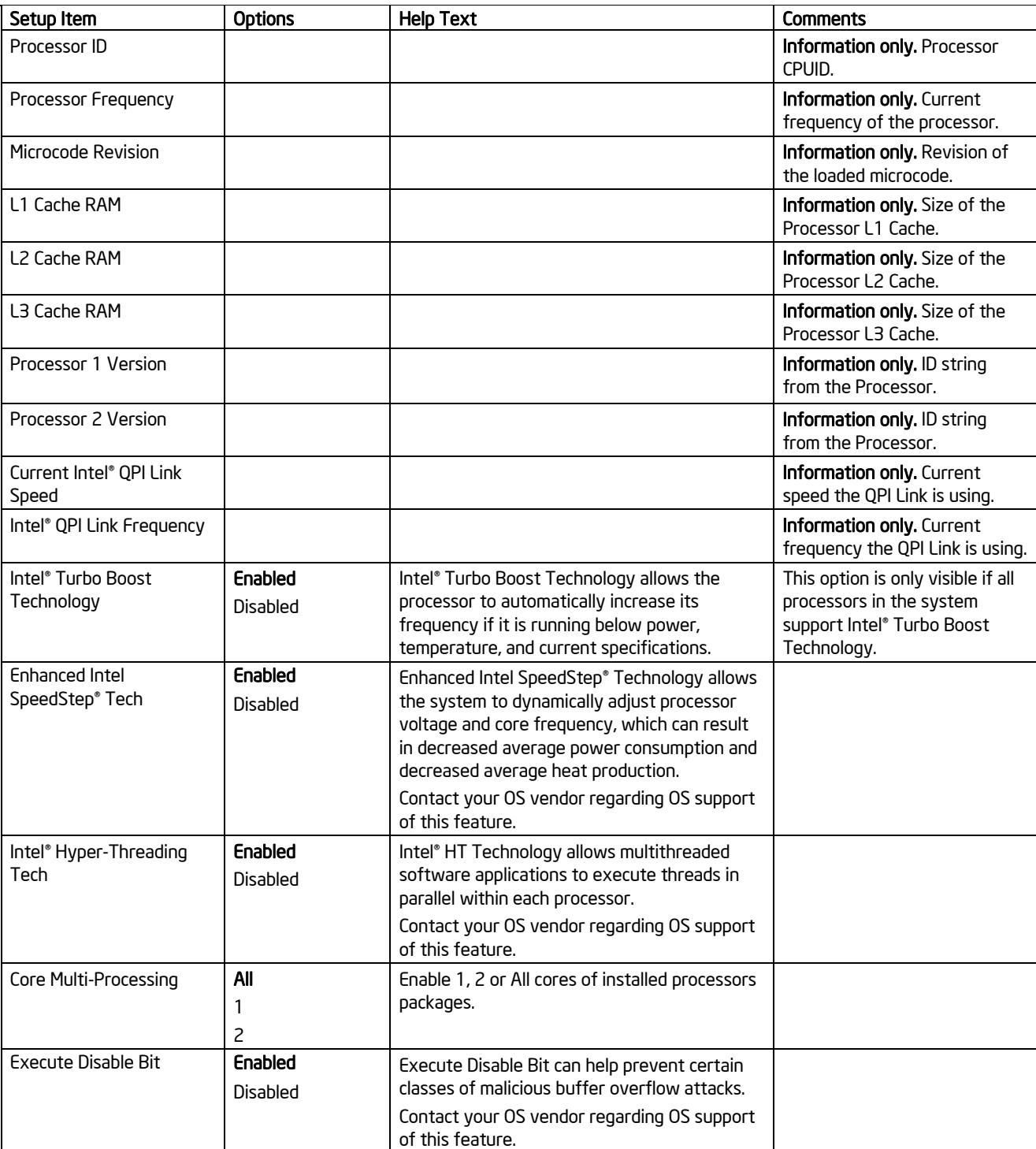

## **Table 23. Setup Utility — Processor Configuration Screen Fields**

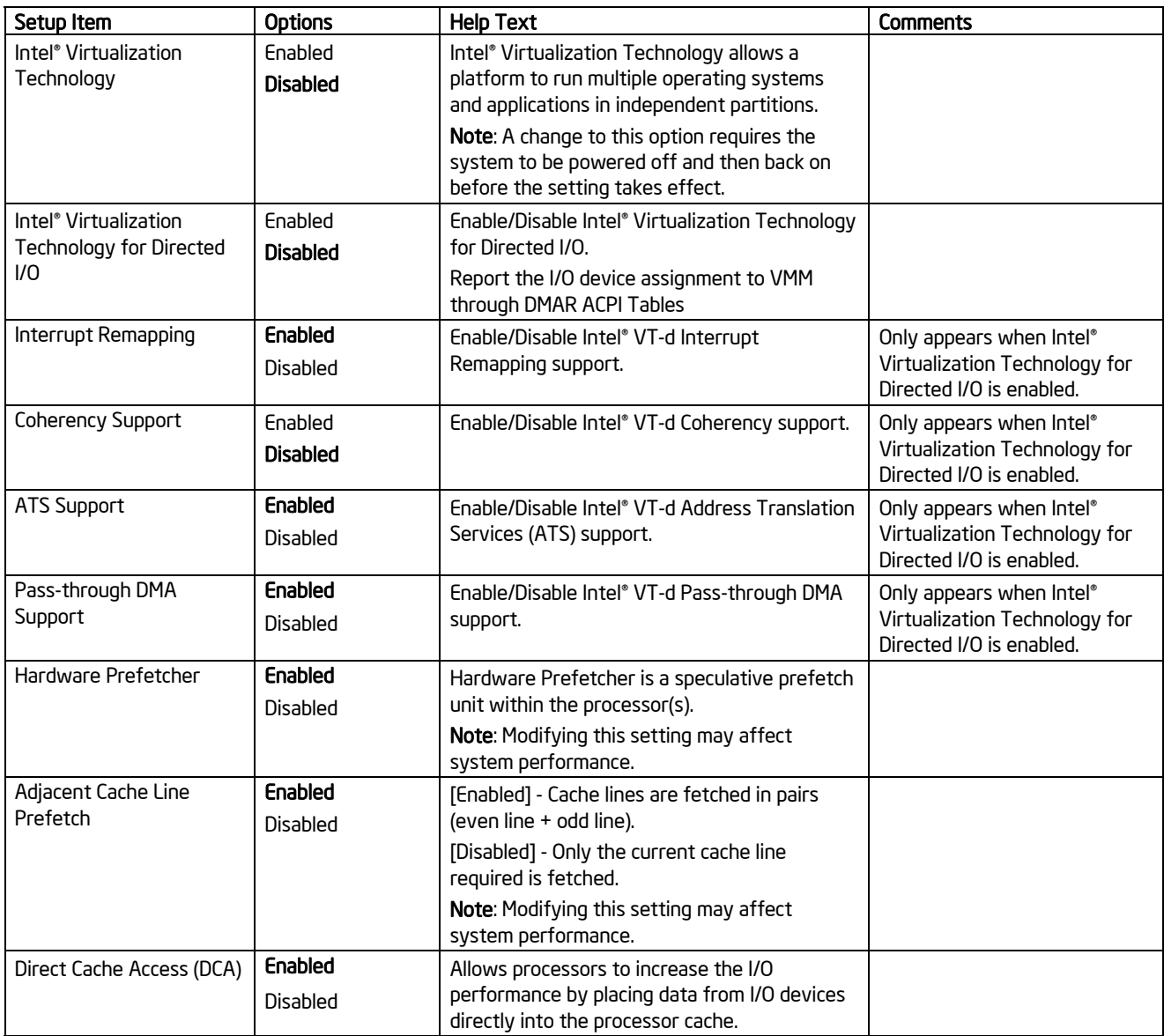

## *5.3.2.2.2 Memory Screen*

The Memory screen allows the user to view details about the system memory DDR3 DIMMs installed. This screen also allows the user to open the Configure Memory RAS and Performance screen.

To access this screen from the Main screen, select **Advanced** > **Memory**.

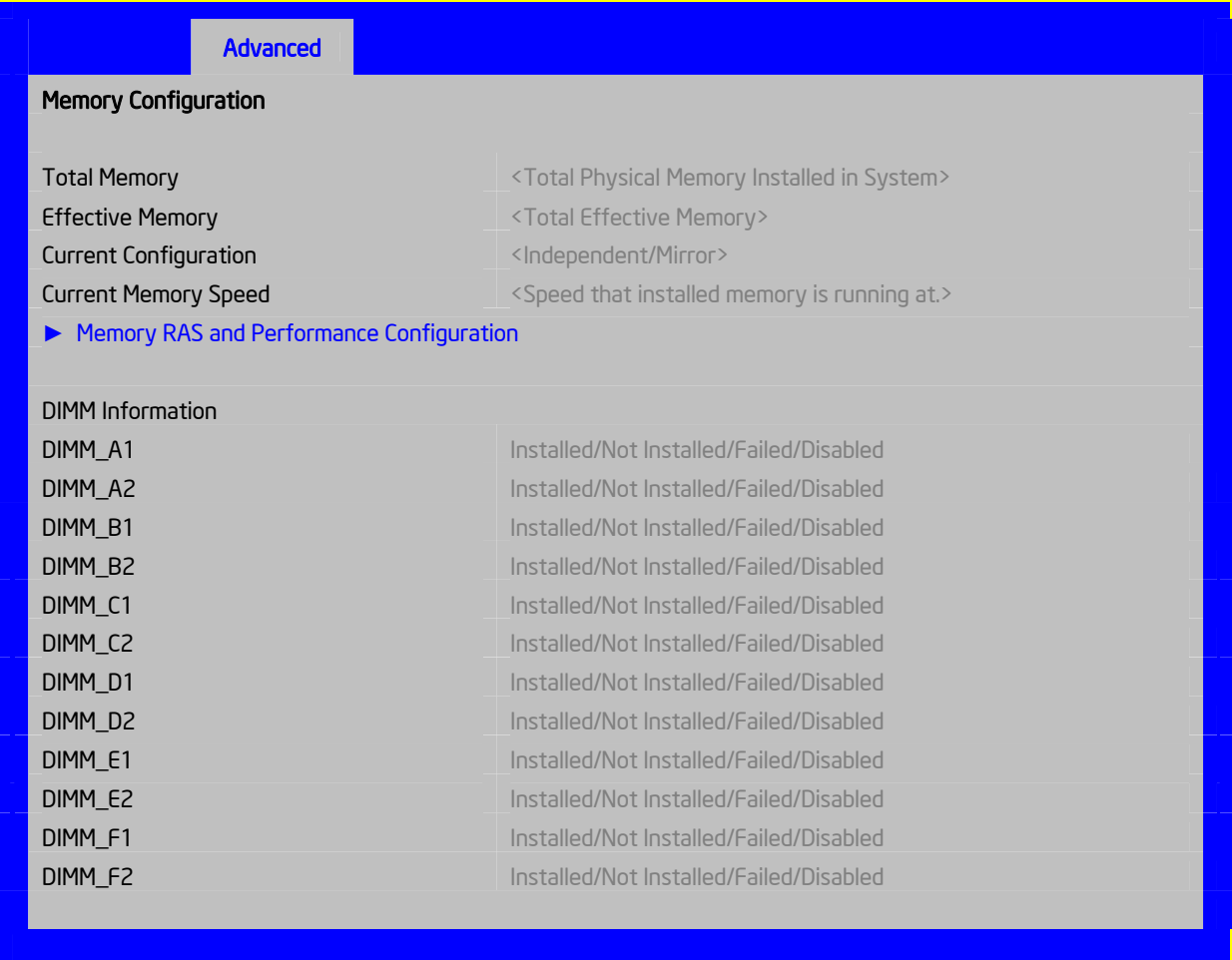

**Figure 23. Setup Utility — Memory Configuration Screen Display** 

## Intel® Workstation Board S5520SC TPS BIOS Setup Utility BIOS Setup Utility

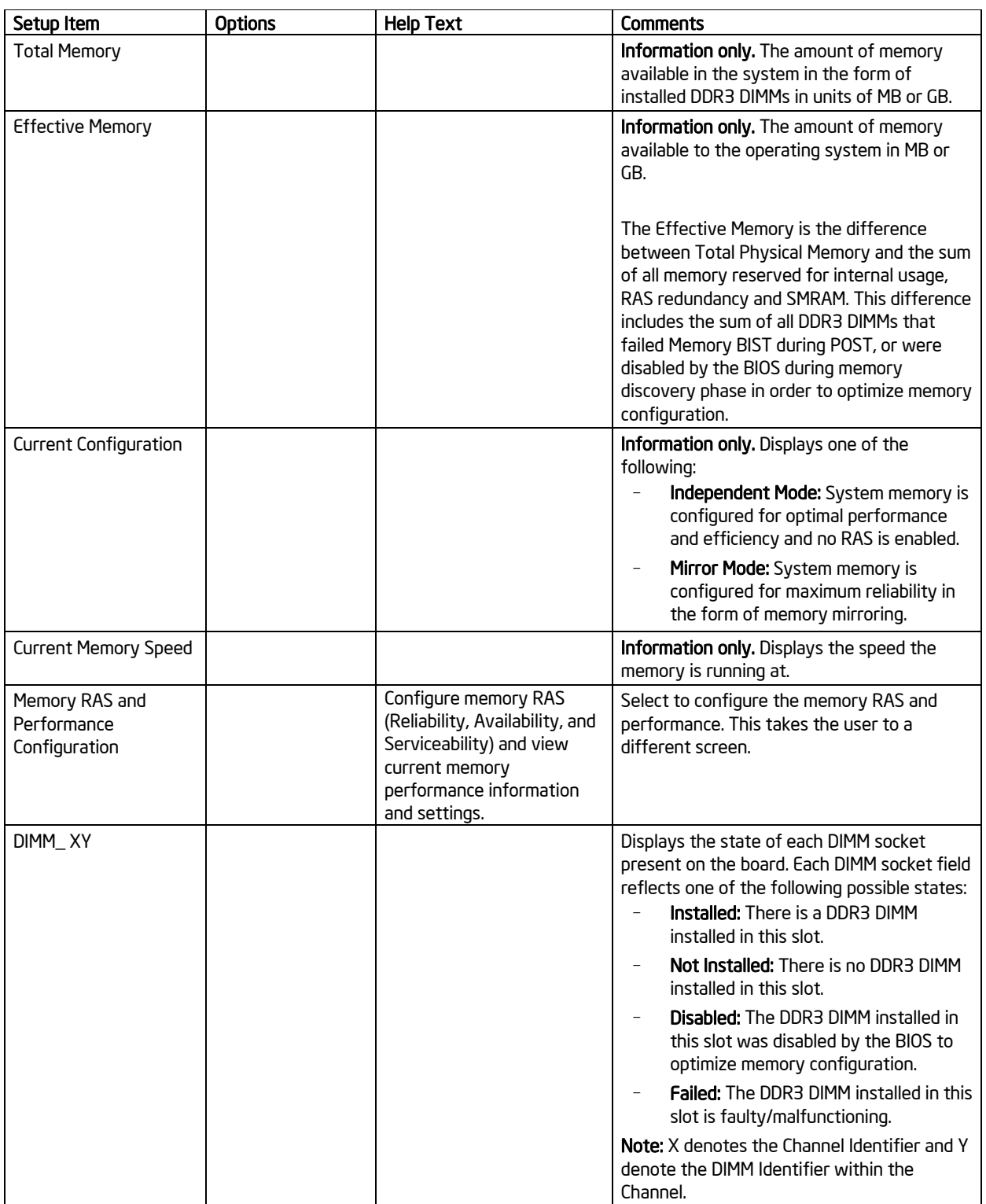

## **Table 24. Setup Utility — Memory Configuration Screen Fields**

## BIOS Setup Utility **Intel® Workstation Board S5520SC TPS**

## *5.3.2.2.2.1 Configure Memory RAS and Performance Screen*

The Configure Memory RAS and Performance screen allows the user to customize several memory configuration options, such as whether to use Memory Mirroring.

To access this screen from the Main screen, select **Advanced** > **Memory** > **Configure Memory RAS and Performance**.

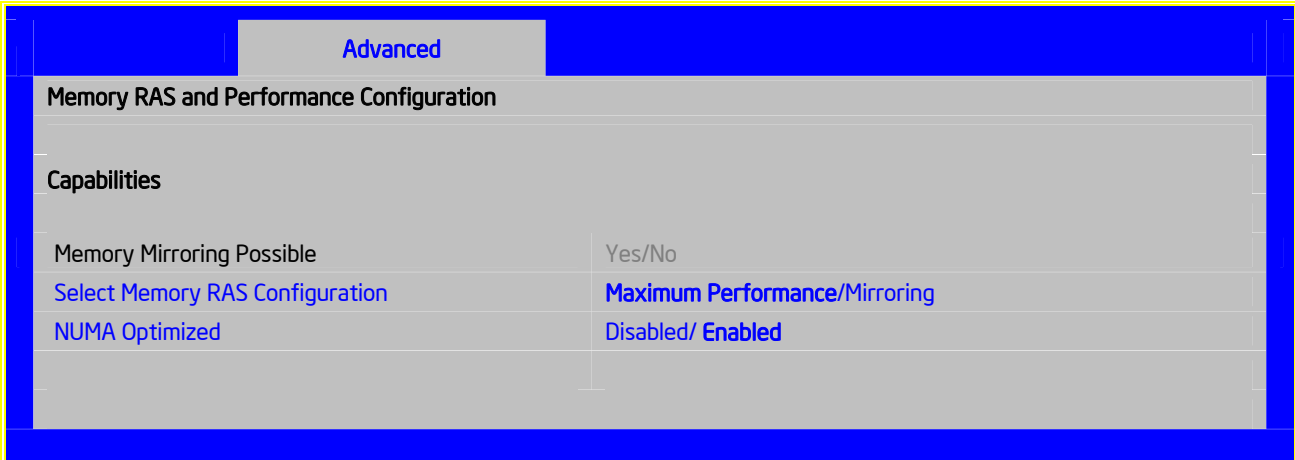

## **Figure 24. Setup Utility — Configure RAS and Performance Screen Display**

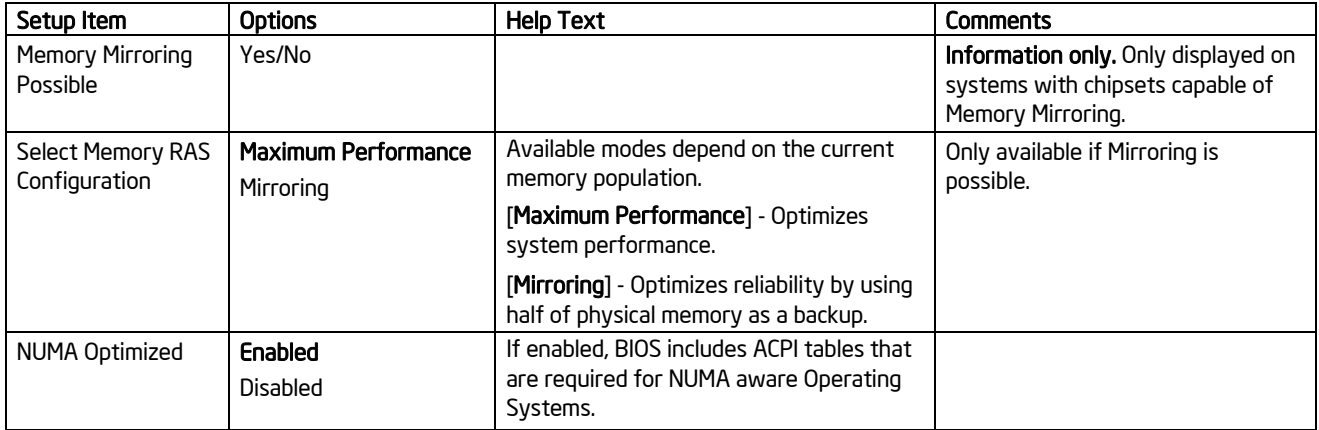

### **Table 25. Setup Utility — Configure RAS and Performance Screen Fields**

### *5.3.2.2.3 Mass Storage Controller Screen*

The Mass Storage screen allows the user to configure the SATA/SAS controller when it is present on the baseboard, module card of an Intel system.

To access this screen from the Main menu, select **Advanced** > **Mass Storage**.

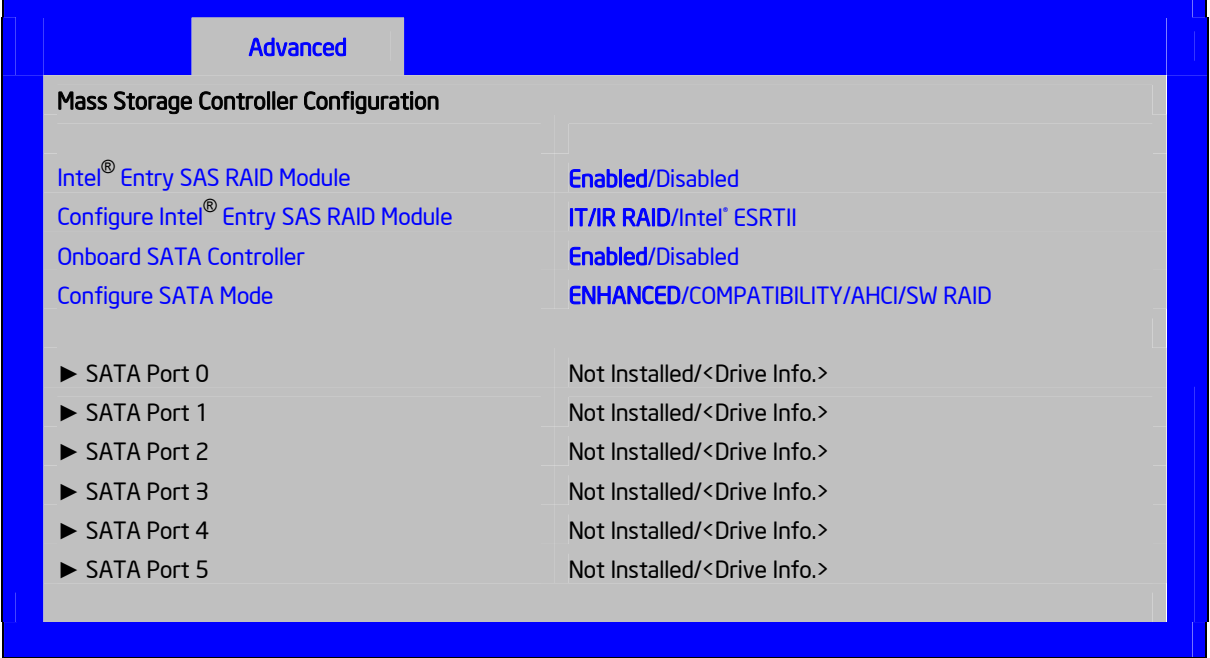

**Figure 25. Setup Utility — Mass Storage Controller Configuration Screen Display** 

## BIOS Setup Utility **Intel® Workstation Board S5520SC TPS**

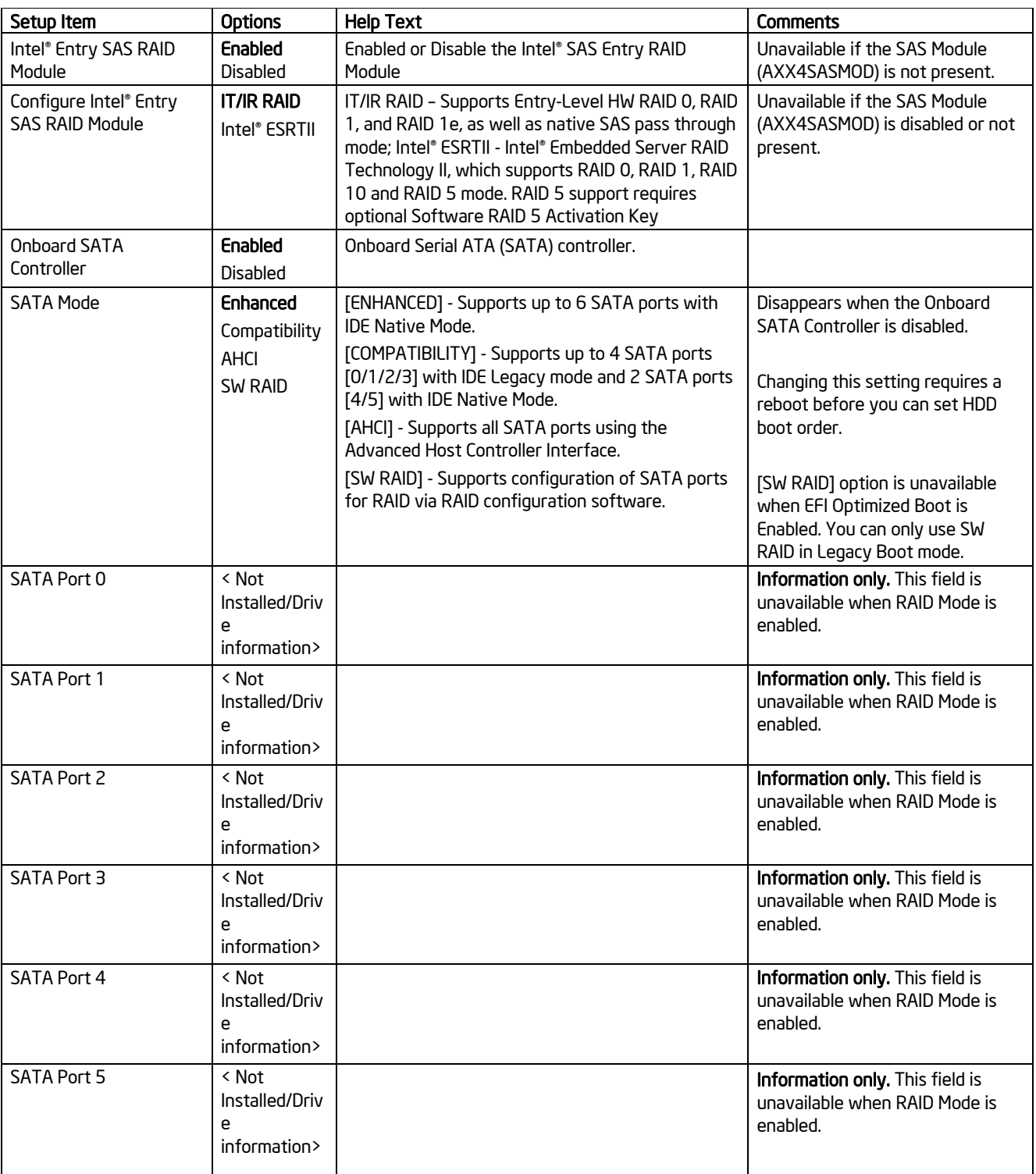

## **Table 26. Setup Utility — Mass Storage Controller Configuration Screen Fields**

## *5.3.2.2.4 Serial Ports Screen*

The Serial Ports screen allows the user to configure the Serial A [COM 1] and Serial B [COM2] ports.

To access this screen from the Main screen, select **Advanced** > **Serial Port**.

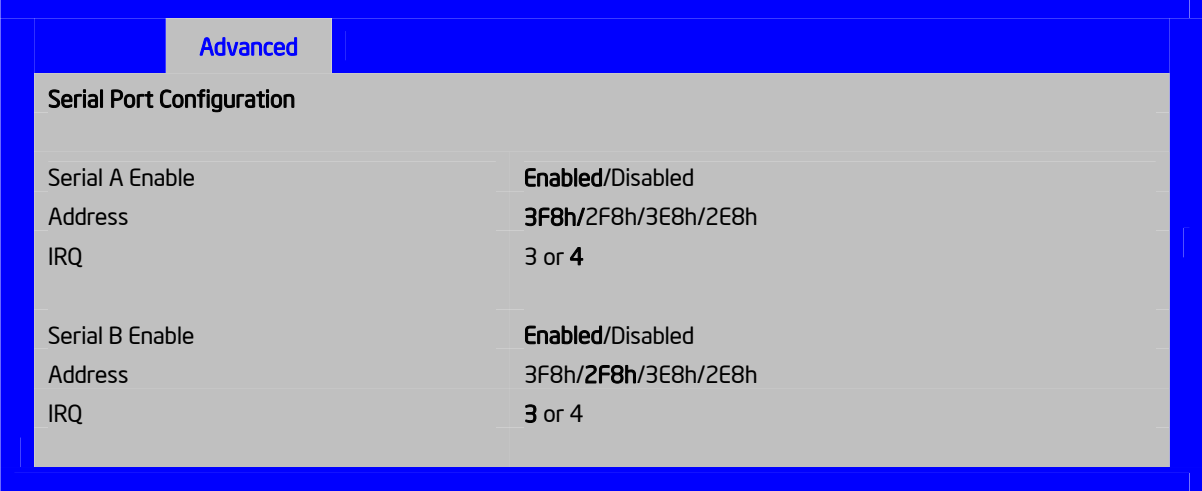

**Figure 26. Setup Utility — Serial Port Configuration Screen Display** 

|  |  | Table 27. Setup Utility - Serial Ports Configuration Screen Fields |  |
|--|--|--------------------------------------------------------------------|--|

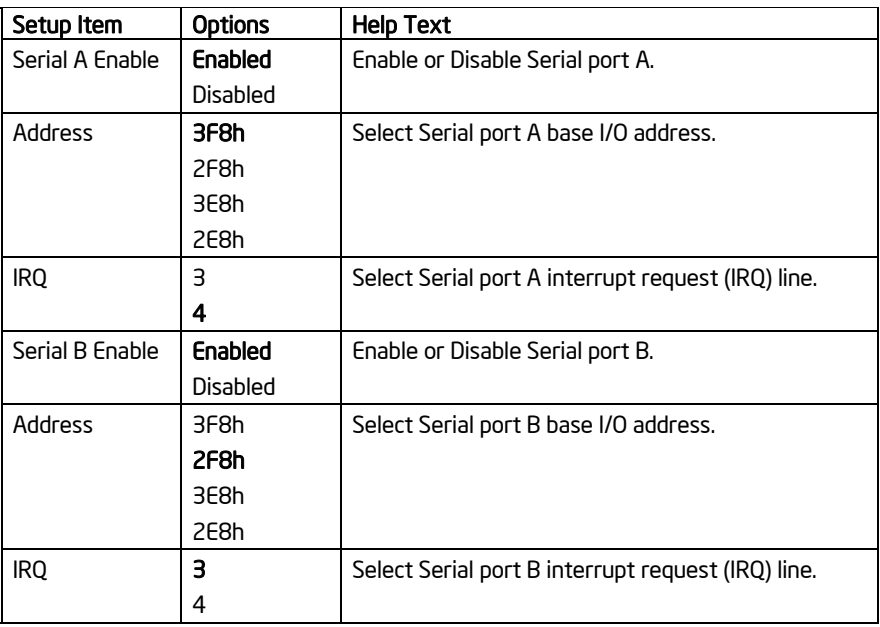

## *5.3.2.2.5 USB Configuration Screen*

The USB Configuration screen allows the user to configure the USB controller options.

To access this screen from the Main screen, select **Advanced** > **USB Configuration**.

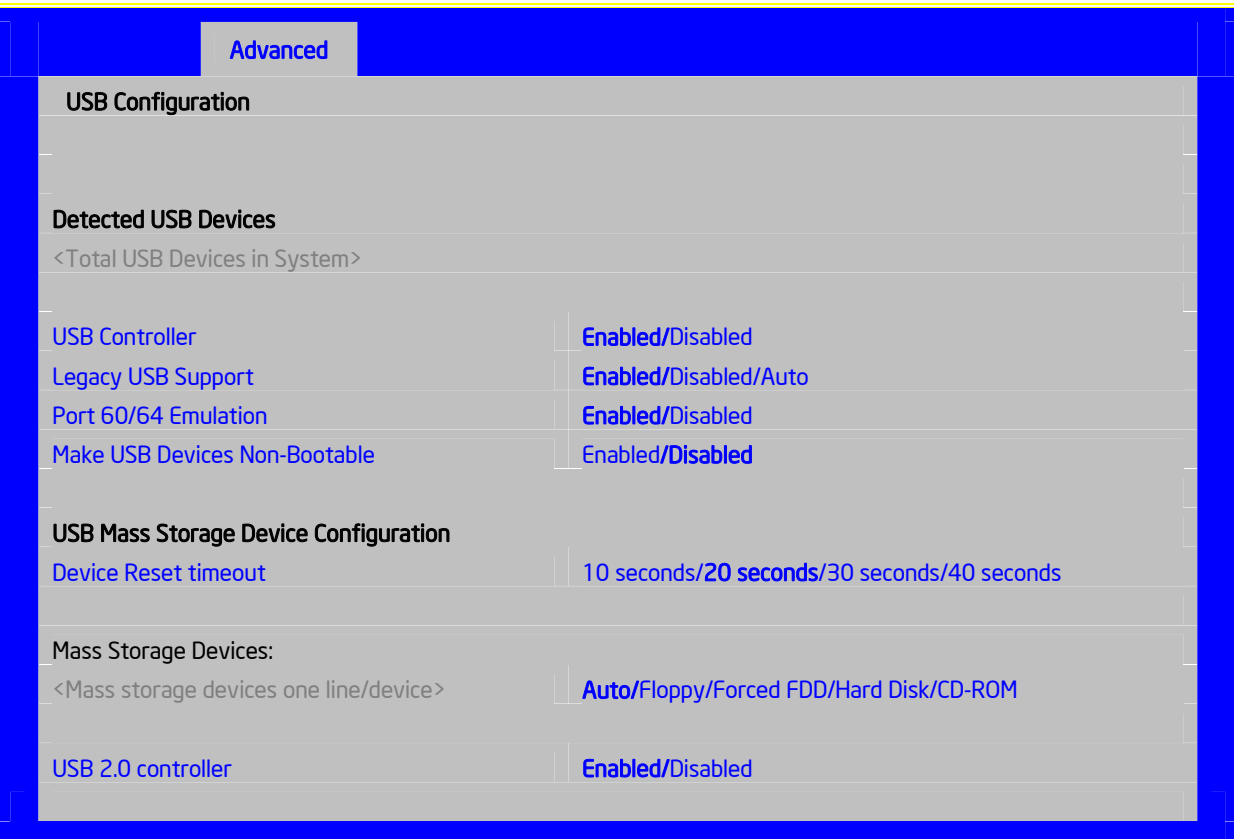

**Figure 27. Setup Utility — USB Controller Configuration Screen Display** 

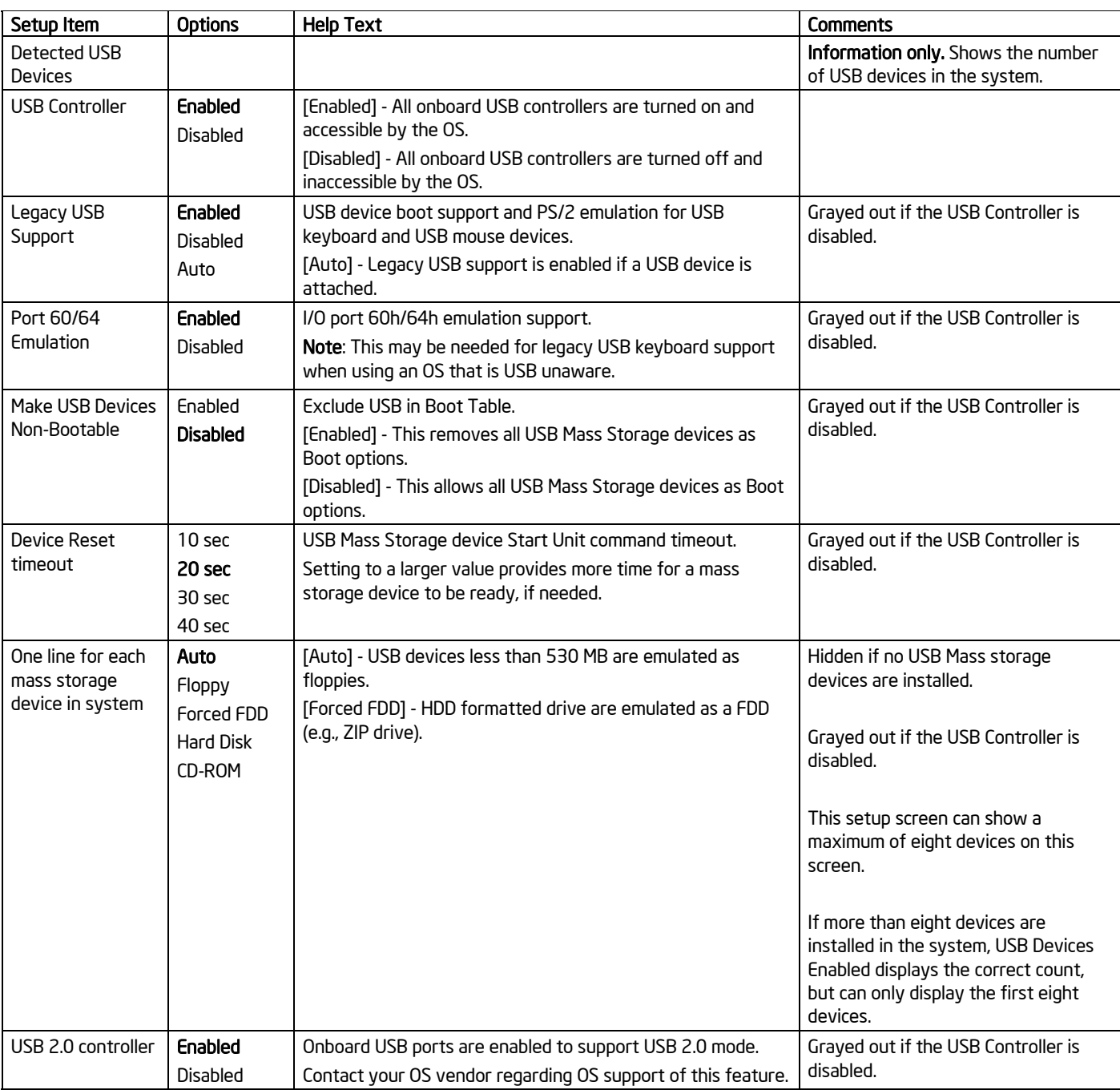

## **Table 28. Setup Utility — USB Controller Configuration Screen Fields**

## *5.3.2.2.6 PCI Screen*

The PCI Screen allows the user to configure the PCI add-in cards, onboard NIC controllers, and video options.

To access this screen from the Main screen, select **Advanced** > **PCI**.

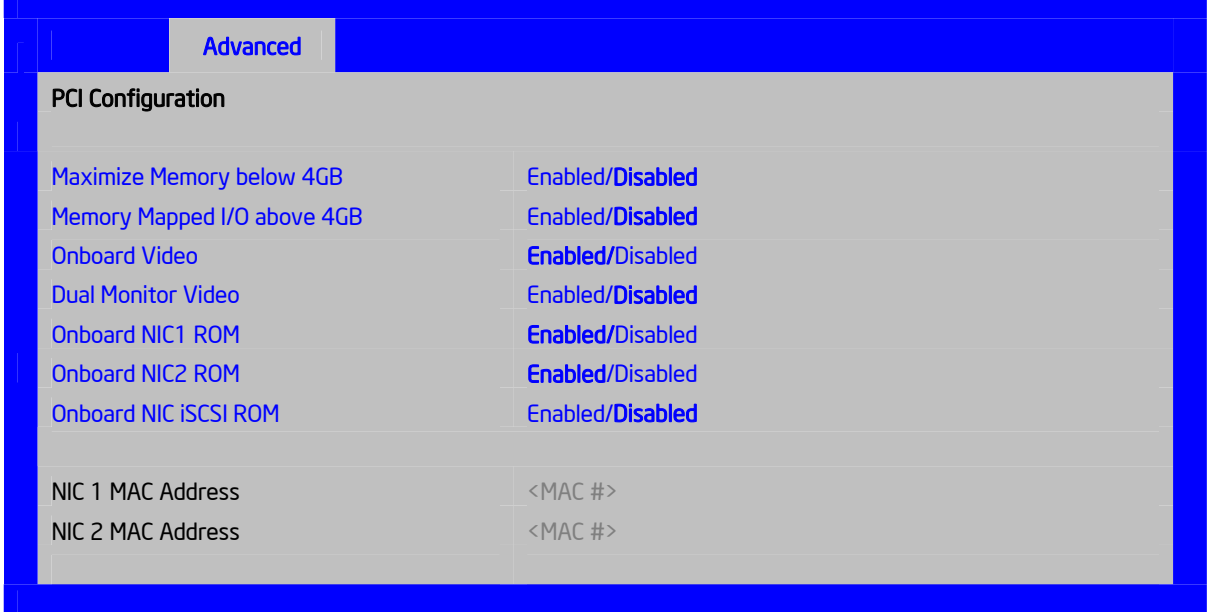

**Figure 28. Setup Utility — PCI Configuration Screen Display** 

| Setup Item                     | <b>Options</b>             | <b>Help Text</b>                                                                                                    | <b>Comments</b>                                                                            |
|--------------------------------|----------------------------|----------------------------------------------------------------------------------------------------|--------------------------------------------------------------------------------------------|
| Maximize Memory<br>below 4GB   | Enabled<br><b>Disabled</b> | BIOS maximizes memory usage below 4GB for an OS<br>without PAE support, depending on the system<br>configuration. Only enable for an OS without PAE<br>support                  |                                                                                            |
| Memory Mapped I/O<br>above 4GB | Enabled<br><b>Disabled</b> | Enable or disable memory mapped I/O of 64-bit PCI<br>devices to 4 GB or greater address space.                                                                                  |                                                                                            |
| Onboard Video                  | Enabled<br><b>Disabled</b> | Onboard video controller.<br>Warning: System video is completely disabled if this<br>option is disabled and an add-in video adapter is not<br>installed.                        | When disabled, the system<br>requires an add-in video<br>card for the video to be<br>seen. |
| <b>Dual Monitor Video</b>      | Fnabled<br><b>Disabled</b> | If enabled, both the onboard video controller and an<br>add-in video adapter are enabled for system video.<br>The onboard video controller becomes the primary<br>video device. |                                                                                            |
| Onboard NIC1 ROM               | Enabled<br><b>Disabled</b> | If enabled. loads the embedded option ROM for the<br>onboard network controllers.<br>Warning: If [Disabled] is selected, NIC1 cannot be<br>used to boot or wake the system.     |                                                                                            |

## **Table 29. Setup Utility — PCI Configuration Screen Fields**

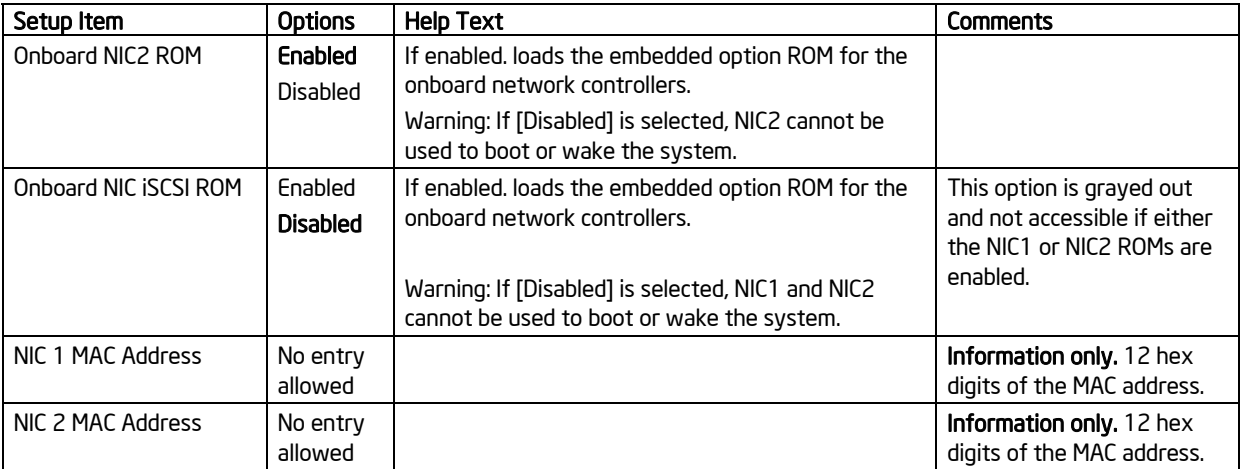

### BIOS Setup Utility **Intel® Workstation Board S5520SC TPS**

## *5.3.2.2.7 System Acoustic and Performance Configuration*

The System Acoustic and Performance Configuration screen allows the user to configure the thermal characteristics of the system.

To access this screen from the Main screen, select **Advanced** > **System Acoustic and Performance Configuration**.

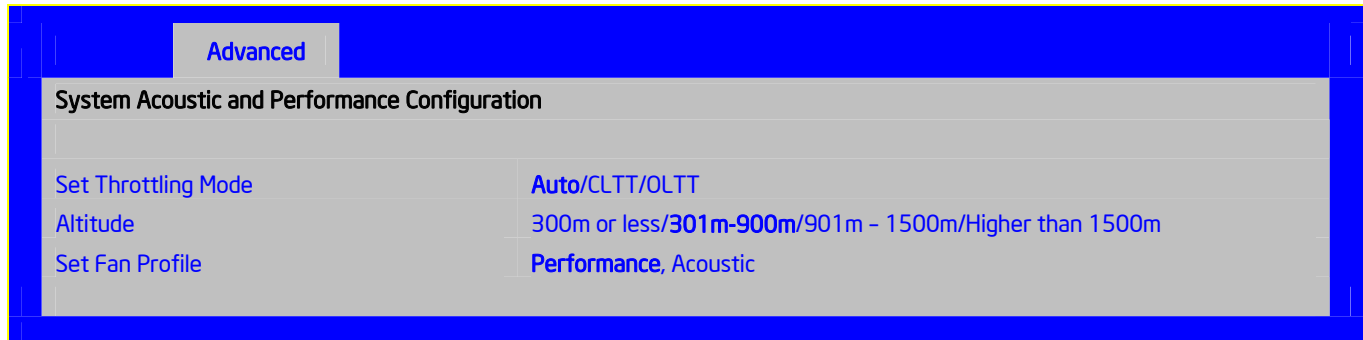

**Figure 29. Setup Utility — System Acoustic and Performance Configuration Screen Display** 

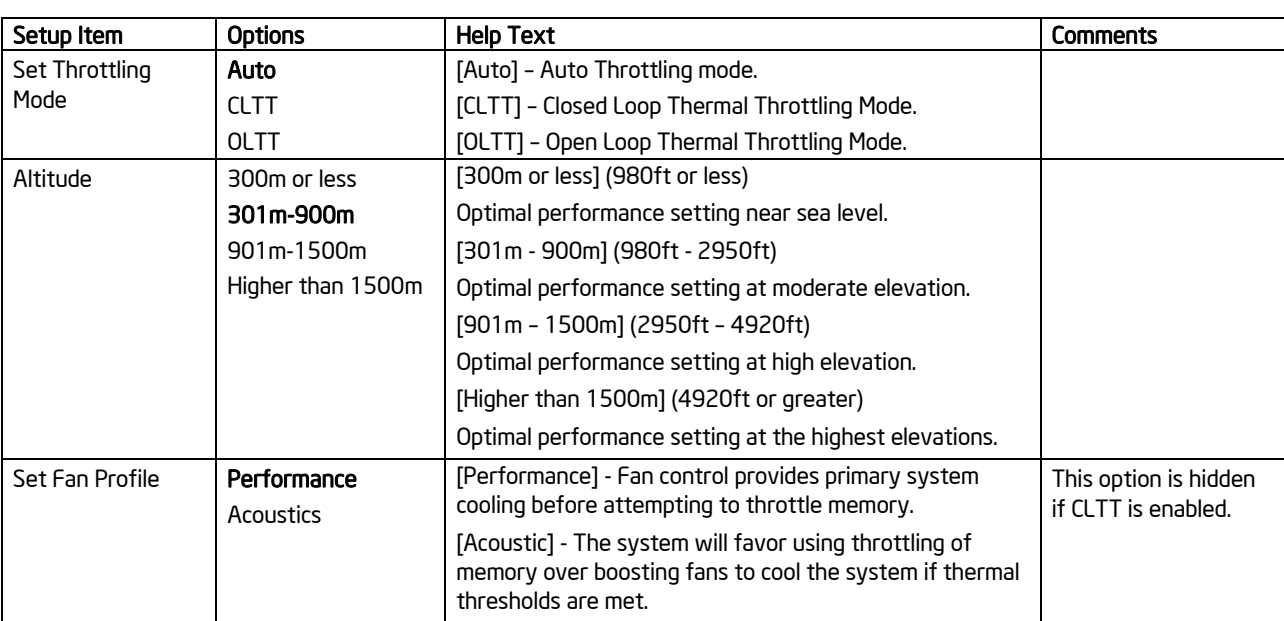

**Table 30. Setup Utility — System Acoustic and Performance Configuration Screen Fields** 

## **5.3.2.3 Security Screen**

The Security screen allows the user to enable and set the user and administrative password. This is done to lock out the front panel buttons so they cannot be used. This screen also allows the user to enable and activate the Trusted Platform Module (TPM) security settings.

To access this screen from the Main screen, select Security.

### Intel® Workstation Board S5520SC TPS BIOS Setup Utility BIOS Setup Utility

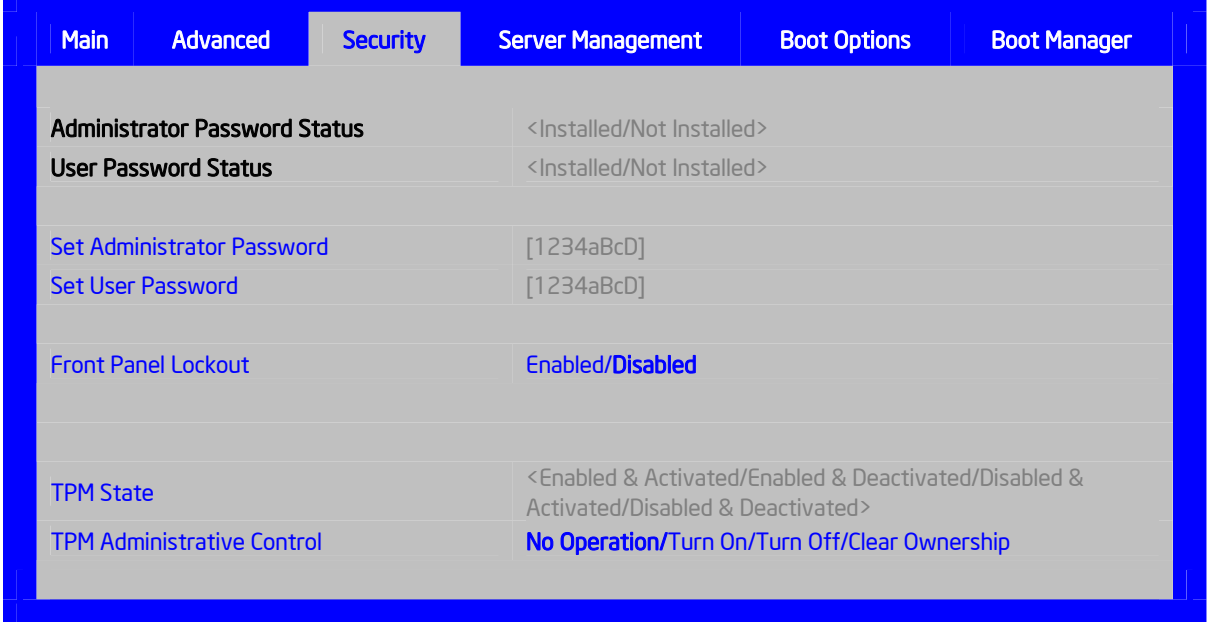

## **Figure 30. Setup Utility — Security Configuration Screen Display**

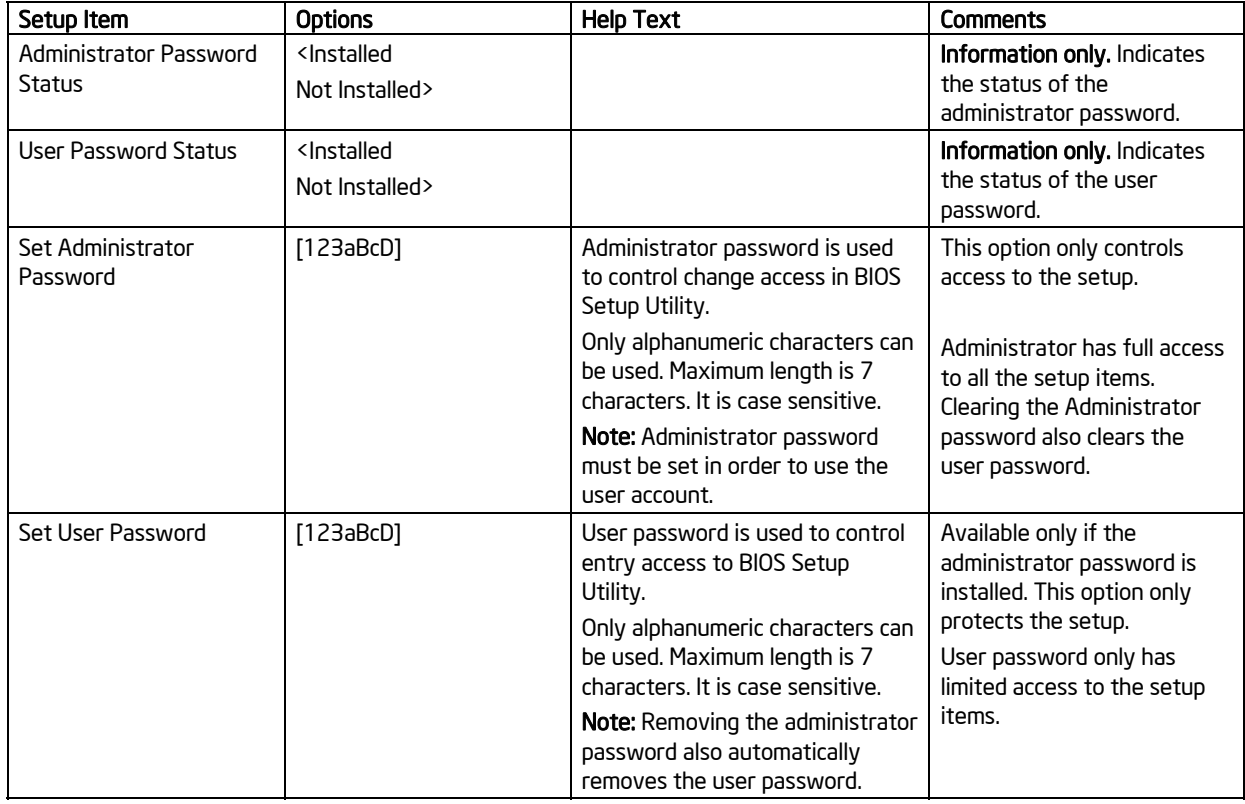

## **Table 31. Setup Utility — Security Configuration Screen Fields**

## BIOS Setup Utility **Intel® Workstation Board S5520SC TPS**

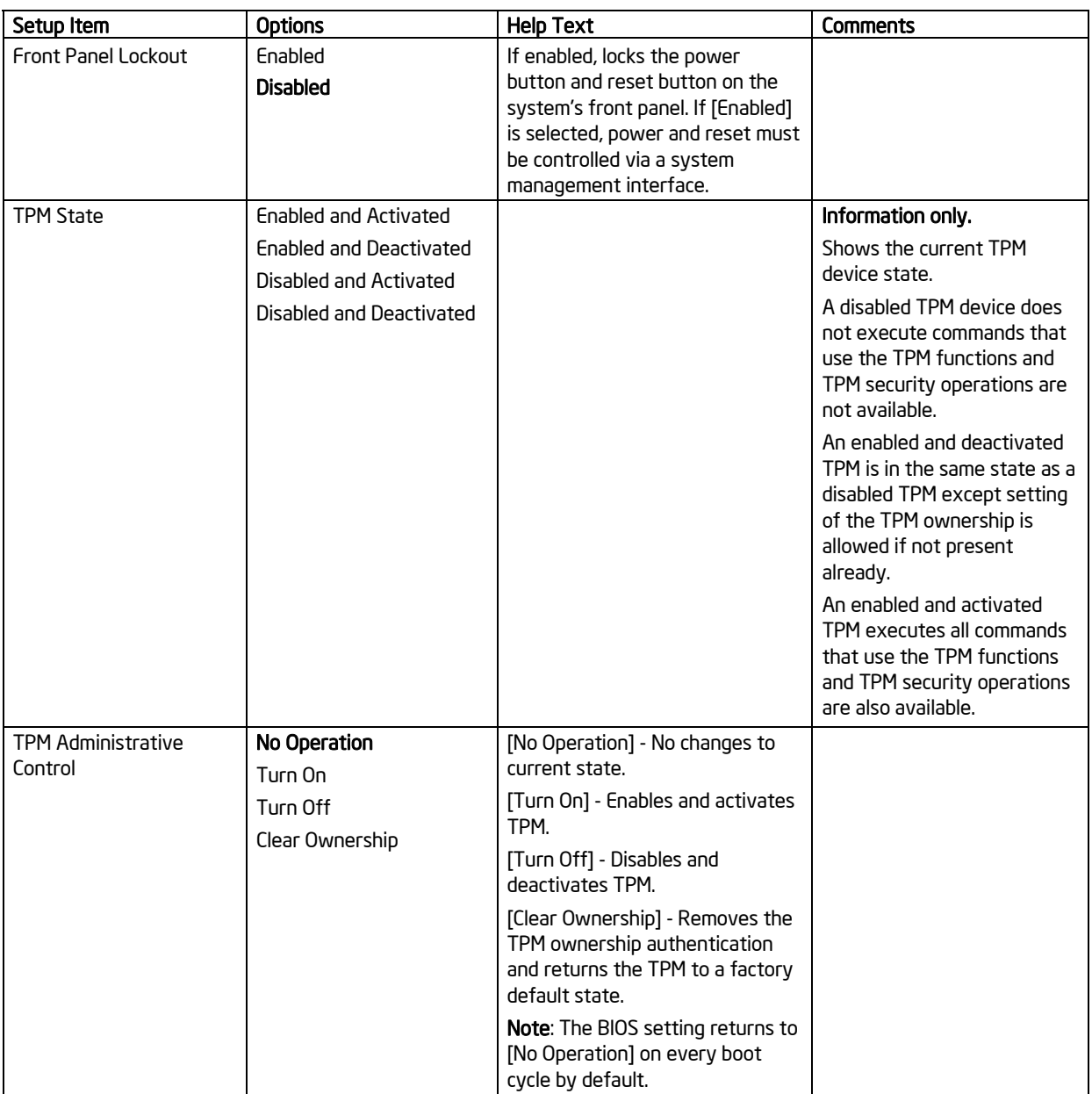

## **5.3.2.4 Server Management Screen**

The Server Management screen allows the user to configure several server management features. This screen also provides an access point to the screens for configuring console redirection and displaying system information.

To access this screen from the Main screen, select Server Management.

### Intel® Workstation Board S5520SC TPS BIOS Setup Utility BIOS Setup Utility

| <b>Advanced</b><br><b>Security</b><br><b>Main</b> | <b>Server Management</b>                   | <b>Boot Options</b> | <b>Boot Manager</b> |  |
|---------------------------------------------------|--------------------------------------------|---------------------|---------------------|--|
|                                                   |                                            |                     |                     |  |
| <b>Assert NMI on SERR</b>                         | <b>Fnabled/Disabled</b>                    |                     |                     |  |
| <b>Assert NMI on PERR</b>                         | <b>Enabled/Disabled</b>                    |                     |                     |  |
| Resume on AC Power Loss                           | <b>Stay Off/Last state/Reset</b>           |                     |                     |  |
| <b>Clear System Event Log</b>                     | <b>Fnabled/Disabled</b>                    |                     |                     |  |
|                                                   |                                            |                     |                     |  |
| <b>FRB-2 Enable</b>                               | <b>Enabled/Disabled</b>                    |                     |                     |  |
|                                                   |                                            |                     |                     |  |
| <b>O/S Boot Watchdog Timer</b>                    | <b>Fnabled/Disabled</b>                    |                     |                     |  |
| <b>O/S Boot Watchdog Timer Policy</b>             | <b>Power off/Reset</b>                     |                     |                     |  |
| <b>O/S Boot Watchdog Timer Timeout</b>            | 5 minutes/10 minutes/15 minutes/20 minutes |                     |                     |  |
| <b>ACPI 1.0 Support</b>                           | Enabled/Disabled                           |                     |                     |  |
|                                                   |                                            |                     |                     |  |
| Plug & Play BMC Detection                         | Enabled/Disabled                           |                     |                     |  |
|                                                   |                                            |                     |                     |  |
| • Console Redirection                             |                                            |                     |                     |  |
| System Information                                |                                            |                     |                     |  |
|                                                   |                                            |                     |                     |  |

**Figure 31. Setup Utility — Server Management Configuration Screen Display** 

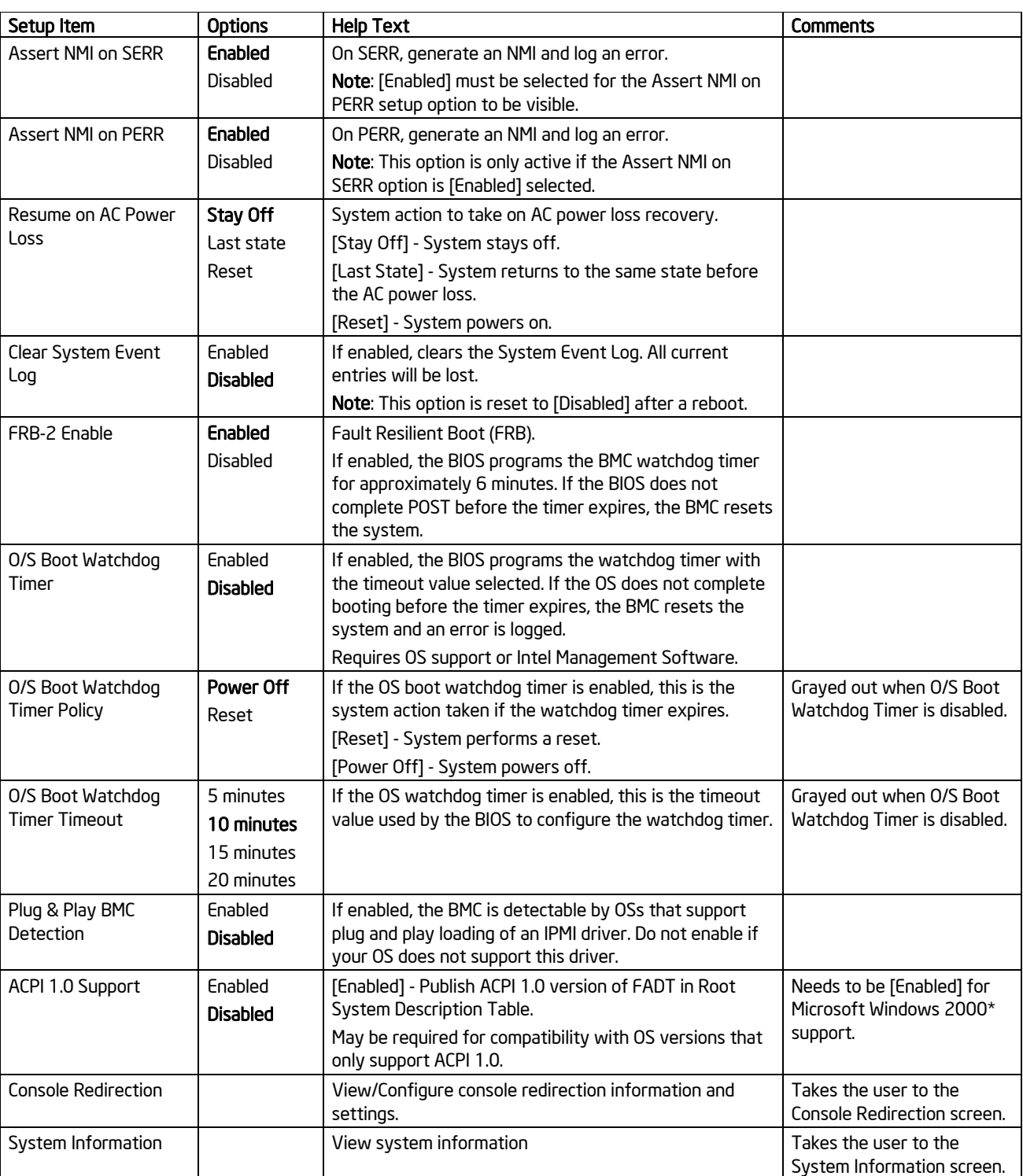

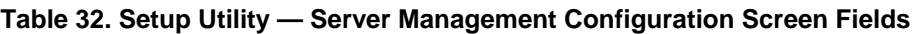

### *5.3.2.4.1 Console Redirection Screen*

The Console Redirection screen allows the user to enable or disable console redirection and configure the connection options for this feature.

To access this screen from the Main screen, select Server Management > Console Redirection.

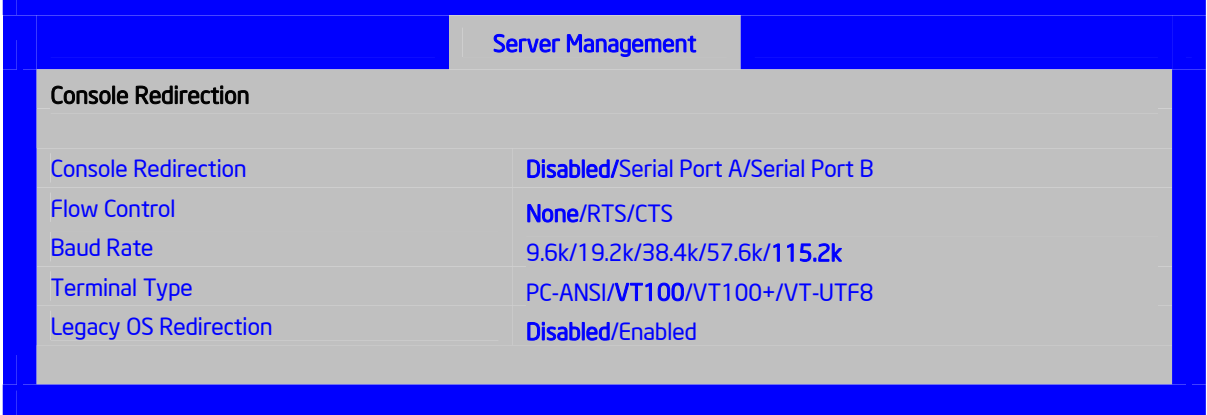

**Figure 32. Setup Utility — Console Redirection Screen Display** 

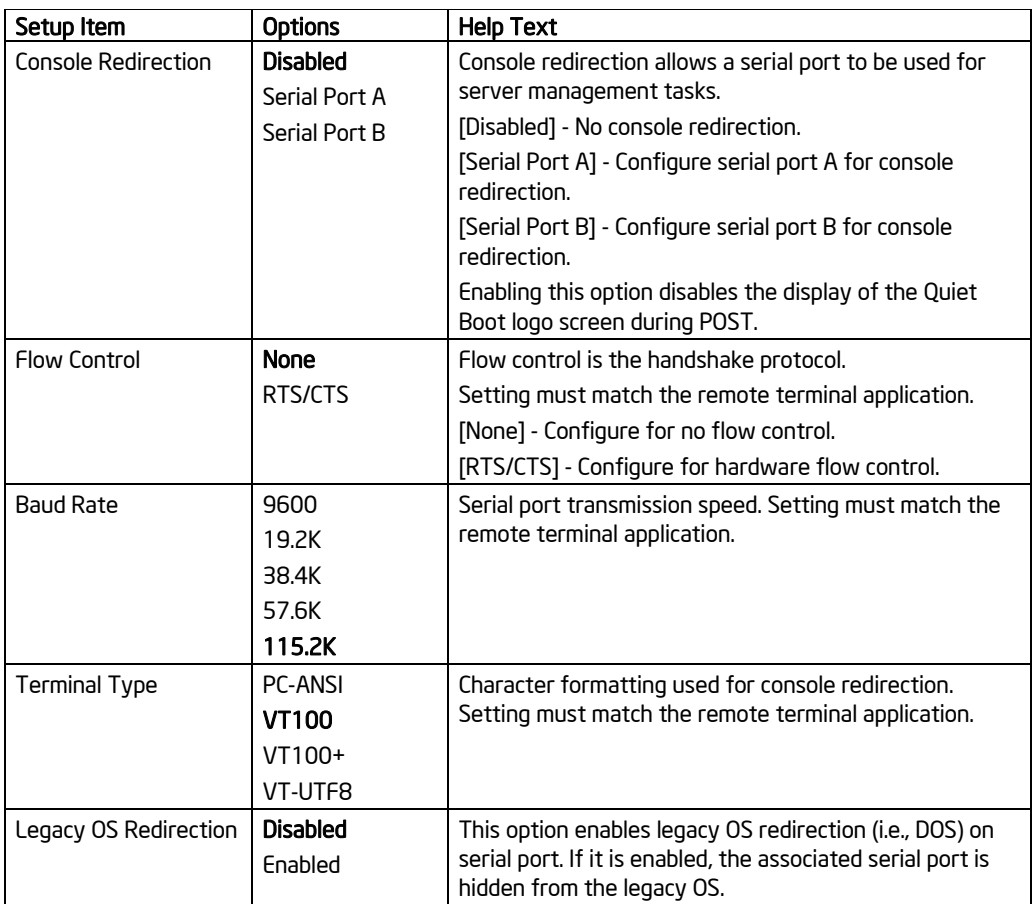

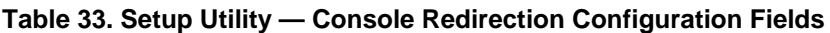

### **5.3.2.5 Server Management System Information Screen**

The Server Management System Information screen allows the user to view part numbers, serial numbers, and firmware revisions.

To access this screen from the Main screen, select **Server Management** > **System Information**.

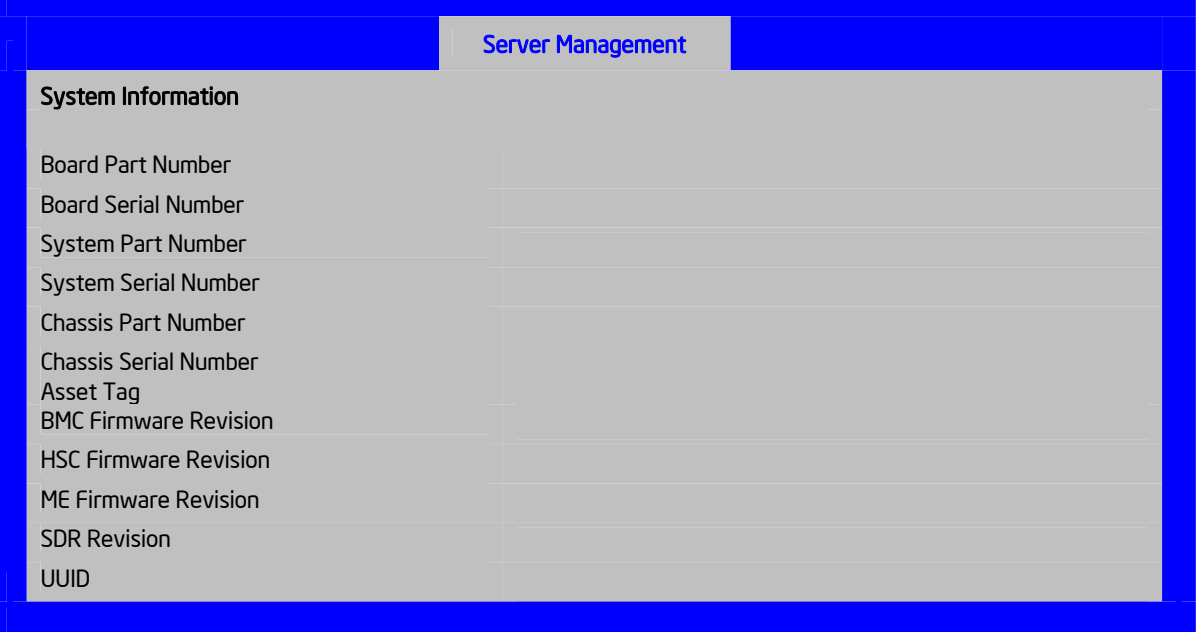

### **Figure 33. Setup Utility — Server Management System Information Screen Display**

### **Table 34. Setup Utility — Server Management System Information Fields**

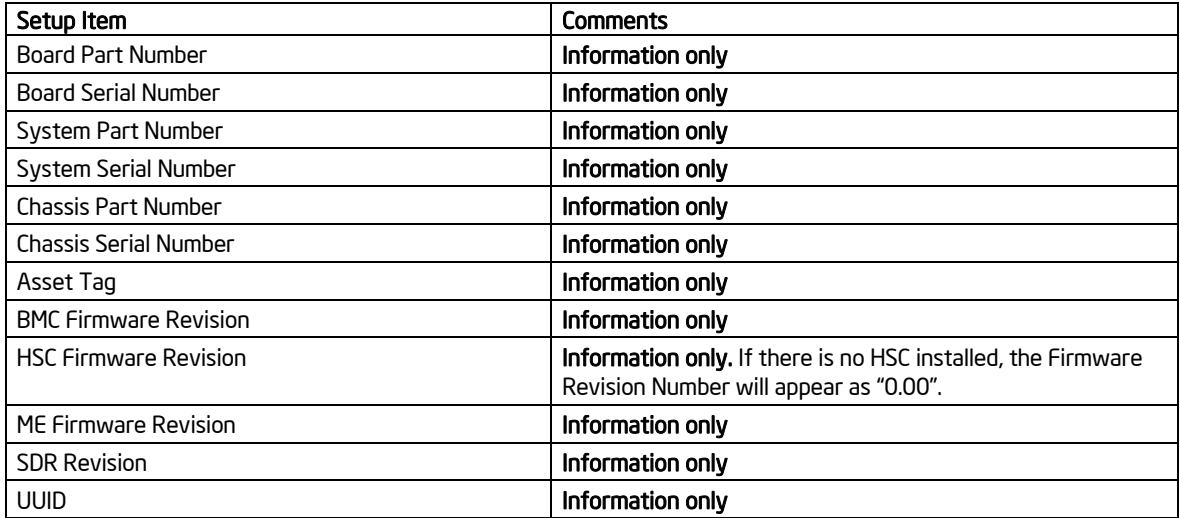

### **5.3.2.6 Boot Options Screen**

The Boot Options screen displays any bootable media encountered during POST and allows the user to configure the desired boot device.

To access this screen from the Main screen, select Boot Options.

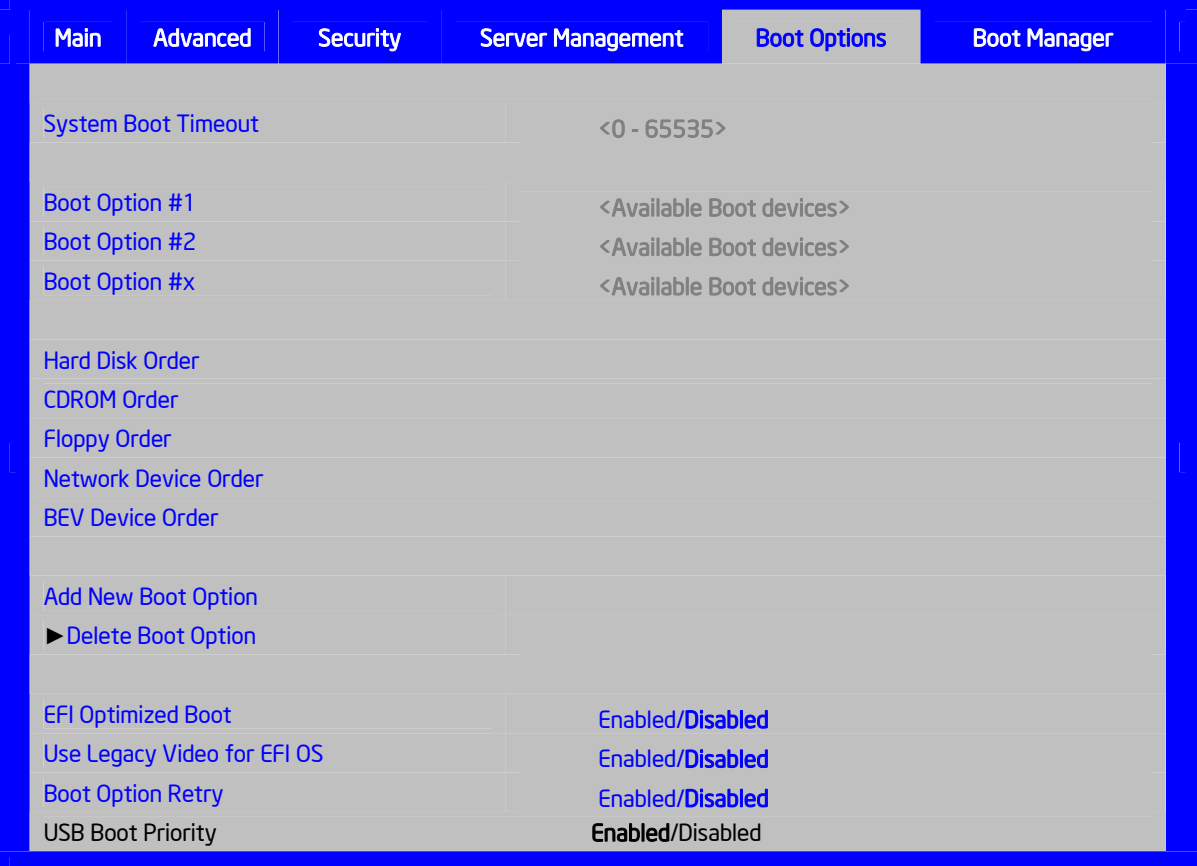

**Figure 34. Setup Utility — Boot Options Screen Display**
## Intel® Workstation Board S5520SC TPS BIOS Setup Utility BIOS Setup Utility

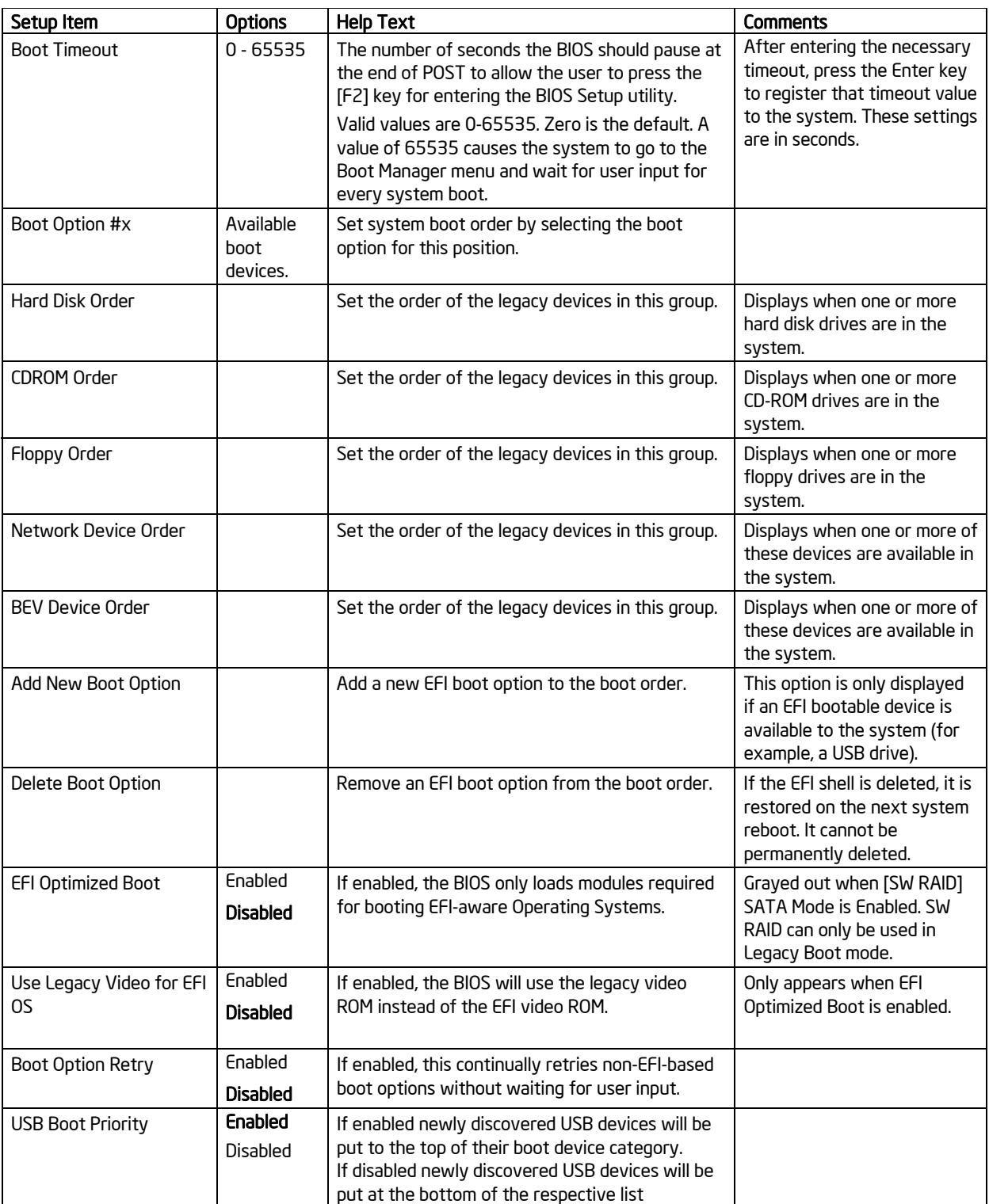

## **Table 35. Setup Utility — Boot Options Screen Fields**

If all types of bootable devices are installed in the system, the default boot order is:

- 1. CD/DVD-ROM
- 2. Floppy Disk Drive
- 3. Hard Disk Drive
- 4. PXE Network Device
- 5. BEV (Boot Entry Vector) Device
- 6. EFI Shell and EFI Boot paths

## *5.3.2.6.1 Add New Boot Option Screen*

The Add Boot Option screen allows the user to remove an EFI boot option from the boot order.

To access this screen from the Main screen, select **Boot Options** > **Delete Boot Options**.

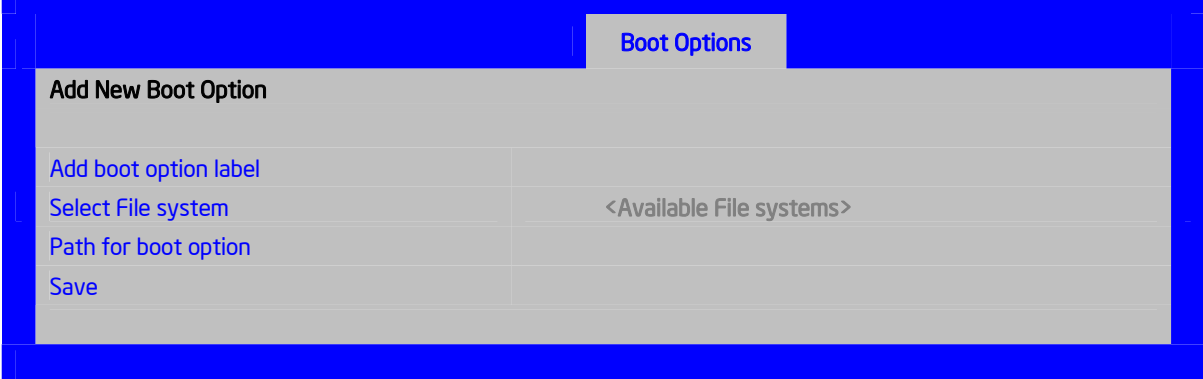

**Figure 35. Setup Utility — Add New Boot Option Screen Display** 

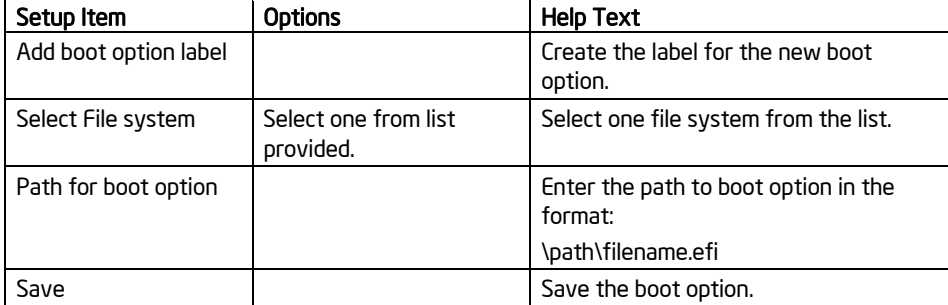

#### **Table 36. Setup Utility — Add New Boot Option Fields**

## Intel® Workstation Board S5520SC TPS BIOS Setup Utility

## *5.3.2.6.2 Delete Boot Option Screen*

The Delete Boot Option screen allows the user to remove an EFI boot option from the boot order. Note that while you can delete the Internal EFI Shell in this screen, it is restored to the Boot Order on the next reboot. You cannot permanently delete the Internal EFI Shell.

To access this screen from the Main screen, select **Boot Options** > **Delete Boot Options**.

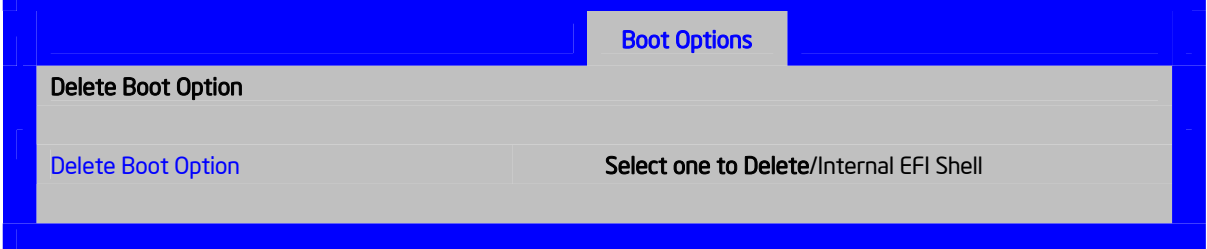

## **Figure 36. Setup Utility — Delete Boot Option Screen Display**

#### **Table 37. Setup Utility — Delete Boot Option Fields**

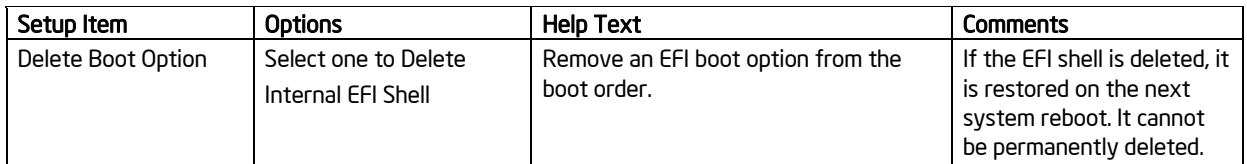

## *5.3.2.6.3 Hard Disk Order Screen*

The Hard Disk Order screen allows the user to control the hard disks.

To access this screen from the Main screen, select **Boot Options** > **Hard Disk Order**.

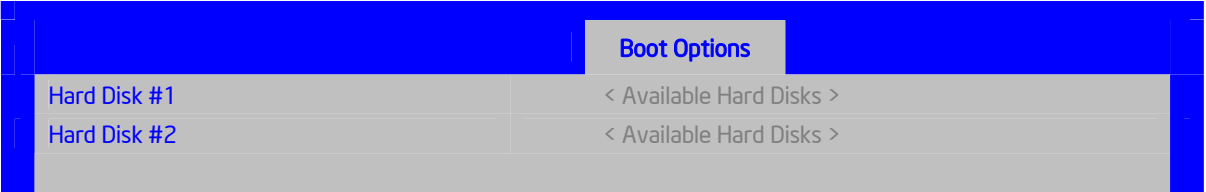

#### **Figure 37. Setup Utility — Hard Disk Order Screen Display**

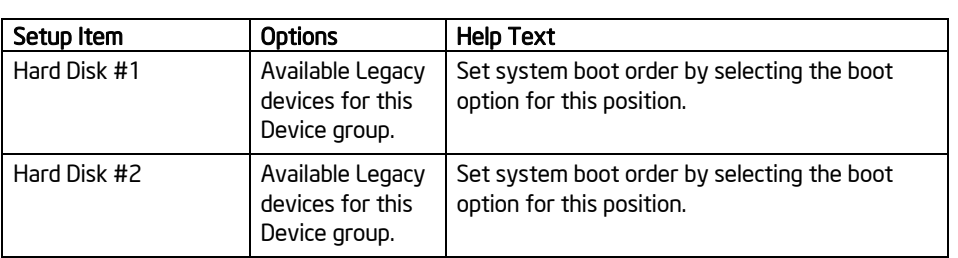

#### **Table 38. Setup Utility — Hard Disk Order Fields**

## *5.3.2.6.4 CDROM Order Screen*

The CDROM Order screen allows the user to control the CDROM devices.

To access this screen from the Main screen, select **Boot Options** > **CDROM Order**.

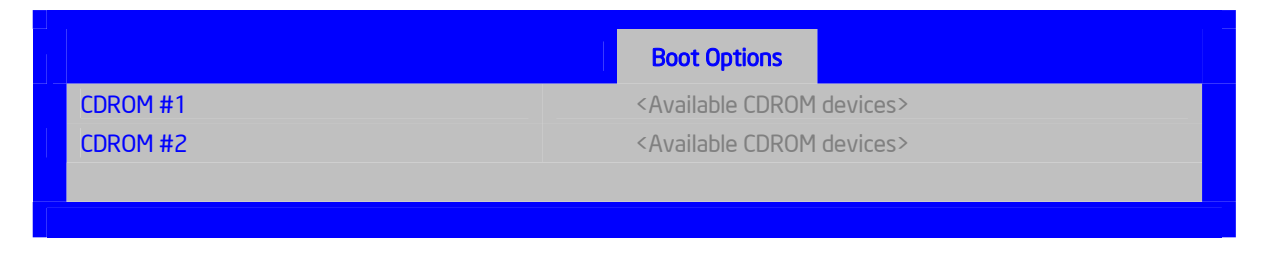

#### **Figure 38. Setup Utility — CDROM Order Screen Display**

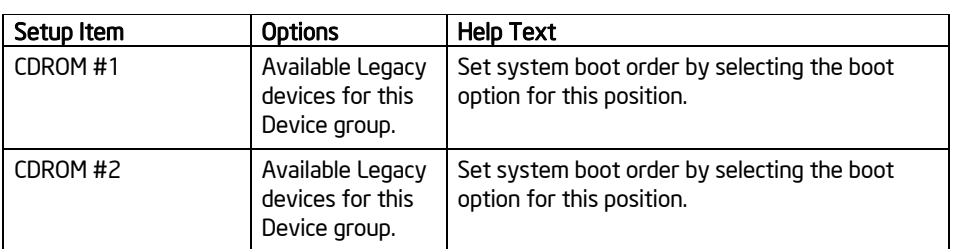

## **Table 39. Setup Utility — CDROM Order Fields**

## *5.3.2.6.5 Floppy Order Screen*

The Floppy Order screen allows the user to control the floppy drives.

To access this screen from the Main screen, select **Boot Options** > **Floppy Order**.

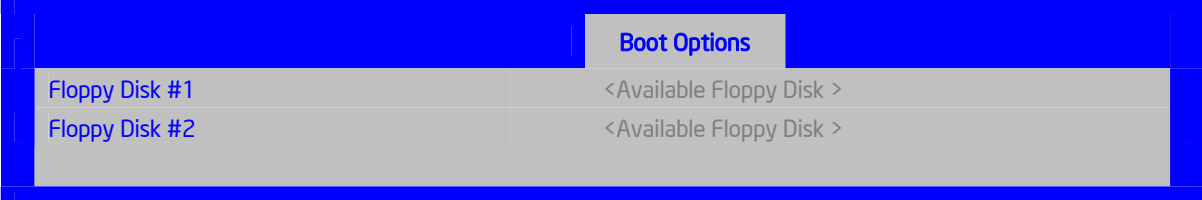

## **Figure 39. Setup Utility — Floppy Order Screen Display**

## **Table 40. Setup Utility — Floppy Order Fields**

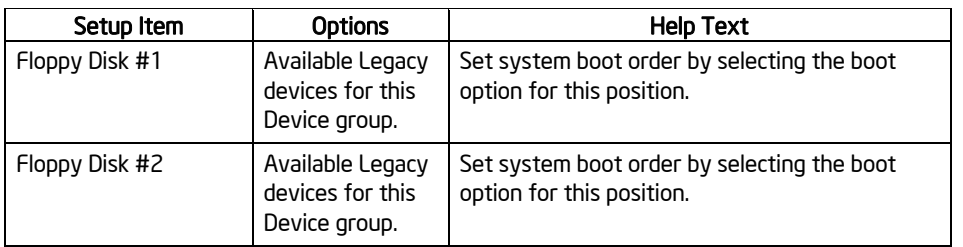

## BIOS Setup Utility **Intel® Workstation Board S5520SC TPS**

## *5.3.2.6.6 Network Device Order Screen*

The Network Device Order screen allows the user to control the network bootable devices.

To access this screen from the Main screen, select **Boot Options** > **Network Device Order**.

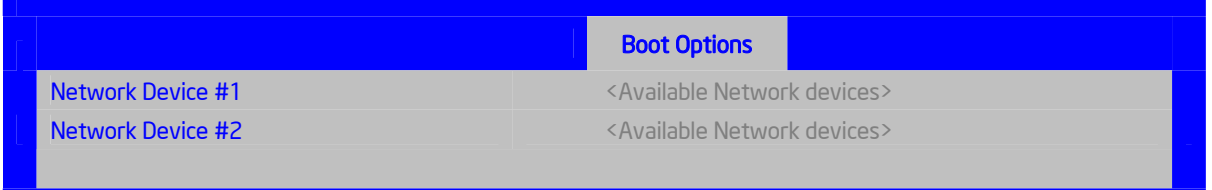

## **Figure 40. Setup Utility — Network Device Order Screen Display**

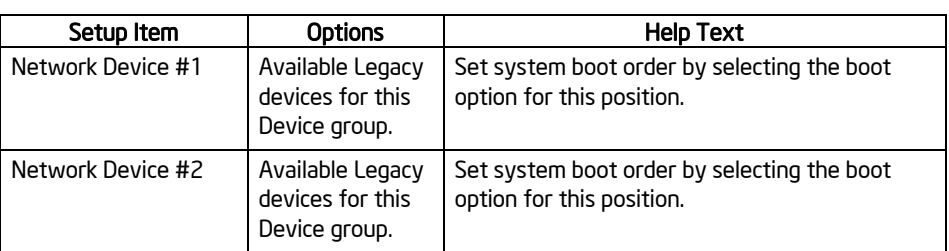

## **Table 41. Setup Utility — Network Device Order Fields**

## *5.3.2.6.7 BEV Device Order Screen*

The BEV Device Order screen allows the user to control the BEV bootable devices.

To access this screen from the Main screen, select **Boot Options** > **BEV Device Order**.

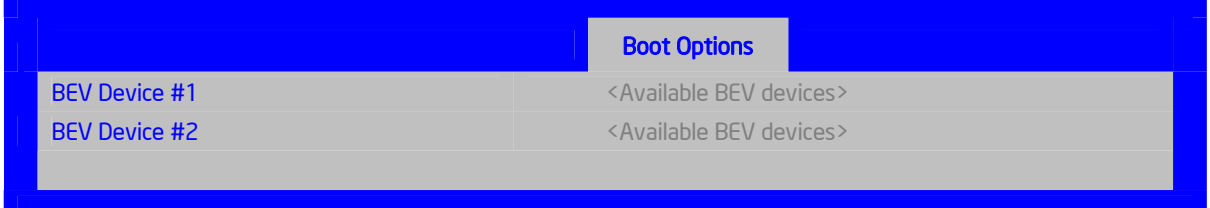

## **Figure 41. Setup Utility — BEV Device Order Screen Display**

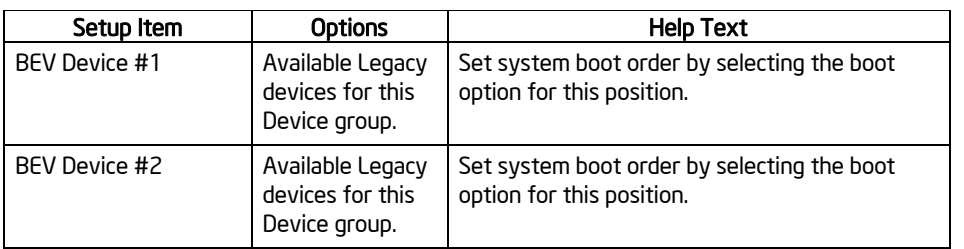

#### **Table 42. Setup Utility — BEV Device Order Fields**

## **5.3.2.7 Boot Manager Screen**

The Boot Manager screen allows the user to view a list of devices available for booting, and to select a boot device for immediately booting the system.

To access this screen from the Main screen, select Boot Manager.

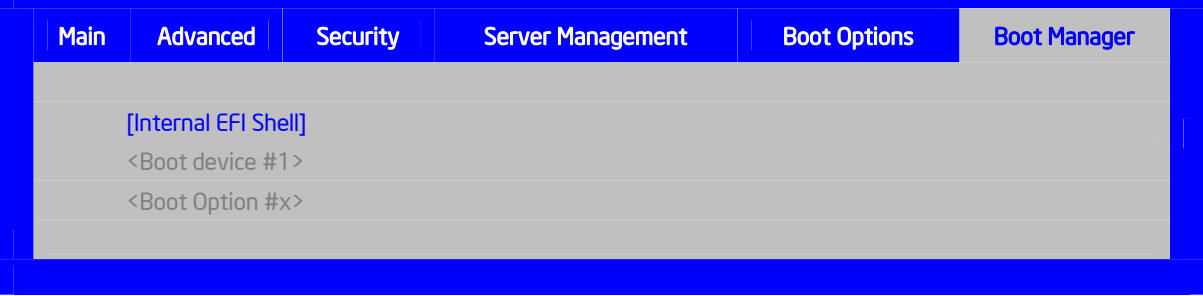

**Figure 42. Setup Utility — Boot Manager Screen Display** 

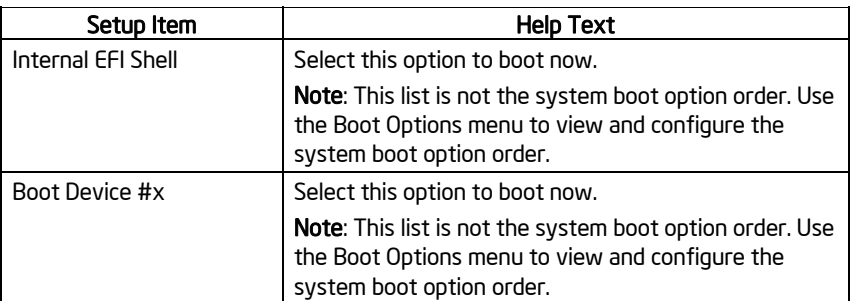

## **Table 43. Setup Utility — Boot Manager Screen Fields**

## **5.3.2.8 Error Manager Screen**

The Error Manager screen displays any errors encountered during POST.

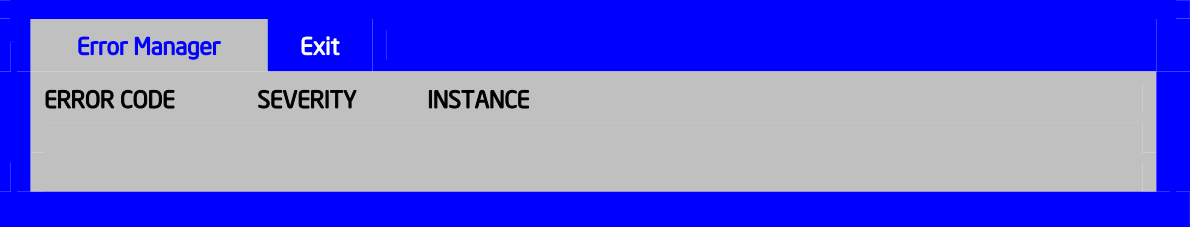

**Figure 43. Setup Utility — Error Manager Screen Display** 

## **Table 44. Setup Utility — Error Manager Screen Fields**

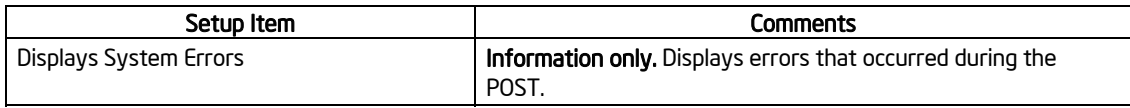

## **5.3.2.9 Exit Screen**

The Exit screen allows the user to choose whether to save or discard the configuration changes made on the other screens. It also allows the user to restore the server to the factory defaults or to save or restore them to set of user-defined default values. If Load Default Values is selected, the system applies the factory default settings (noted in bold in the tables in this chapter). If Load User Default Values is selected, the system is restored to the previously-saved, userdefined default values.

## Intel® Workstation Board S5520SC TPS BIOS Setup Utility BIOS Setup Utility

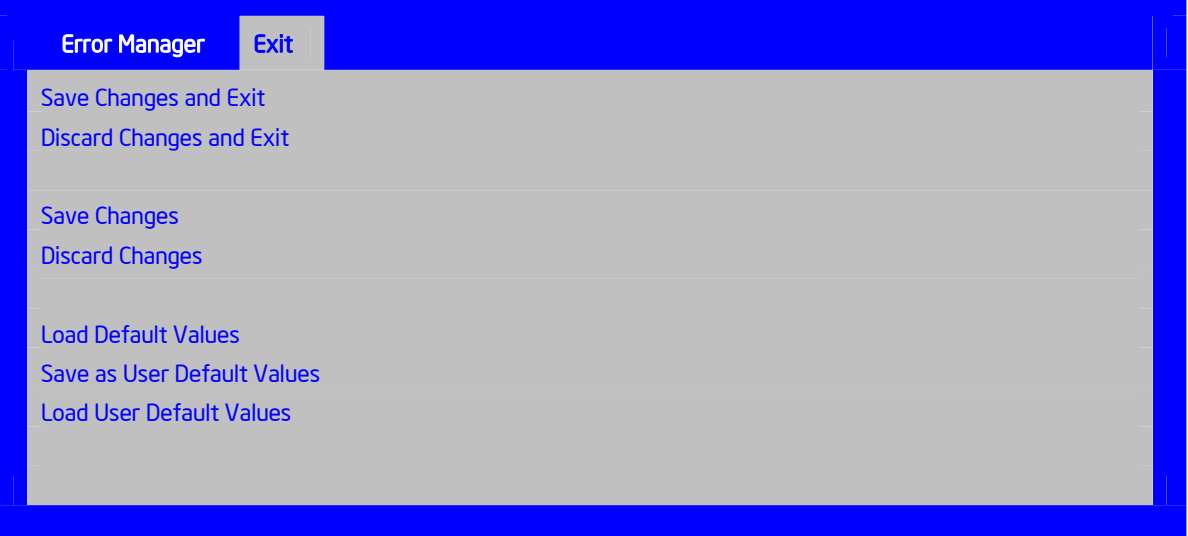

## **Figure 44. Setup Utility — Exit Screen Display**

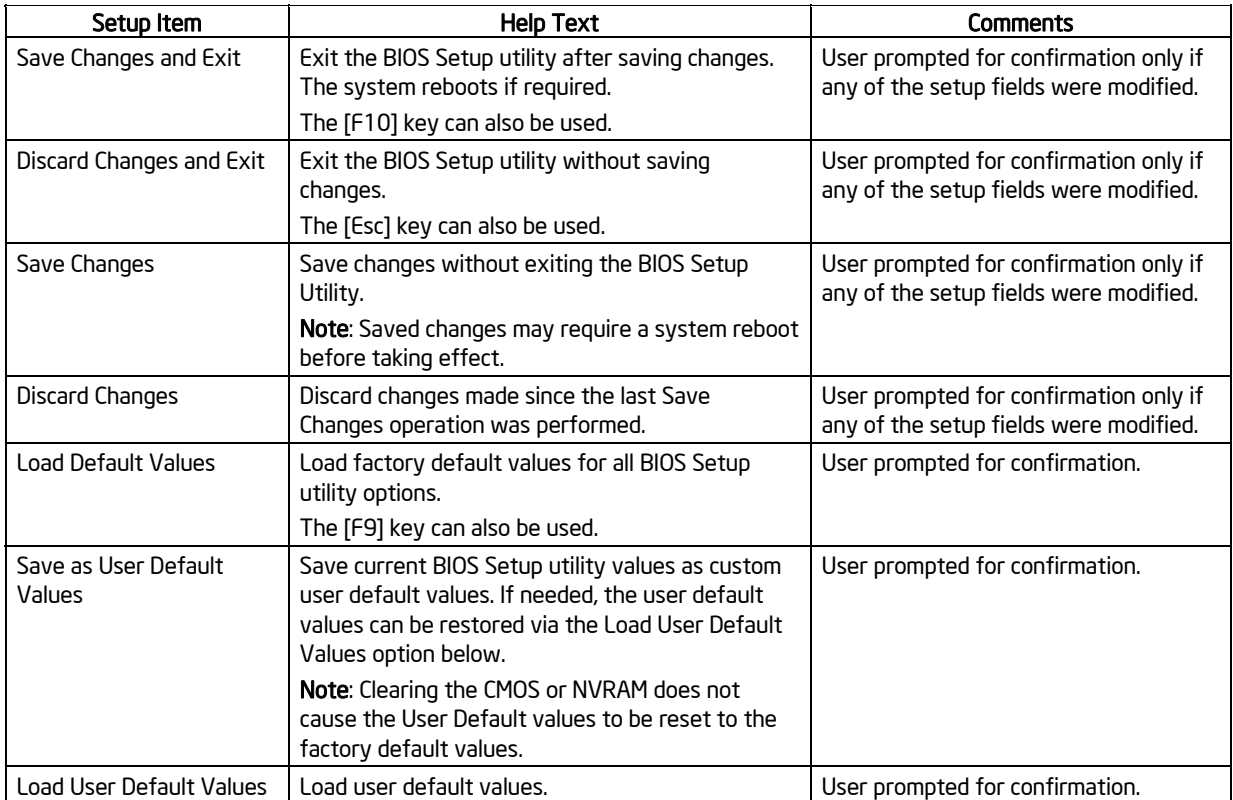

## **Table 45. Setup Utility — Exit Screen Fields**

# 6. Connector/Header Locations and Pin-outs

## 6.1 Board Connector Information

The following section provides detailed information regarding all connectors, headers, and jumpers on the workstation board.

The following table lists all connector types available on the board and the corresponding preference designators printed on the silkscreen.

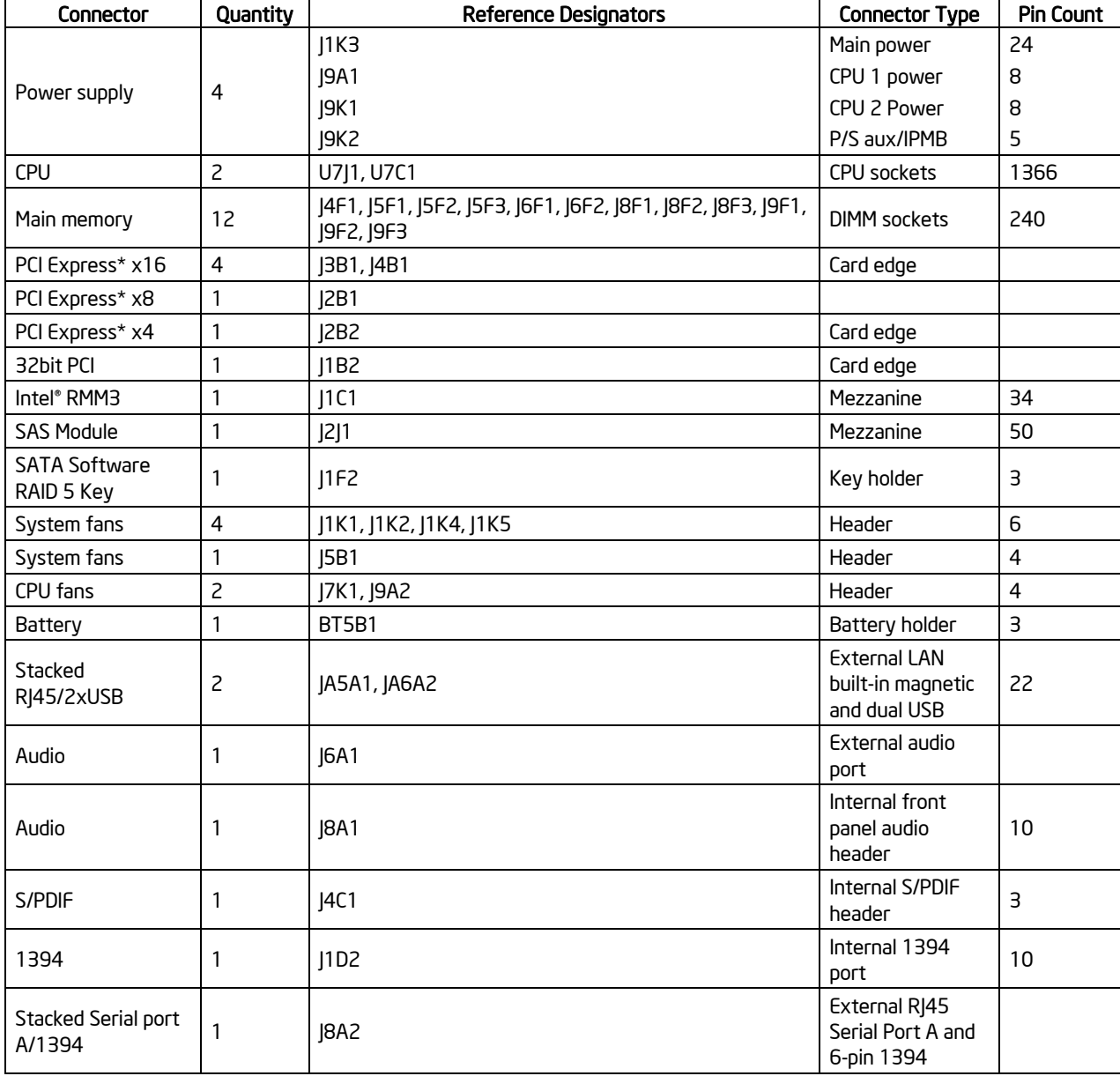

## **Table 46. Board Connector Matrix**

## Intel® Workstation Board S5520SC TPS Connector/Header Locations and Pin-outs

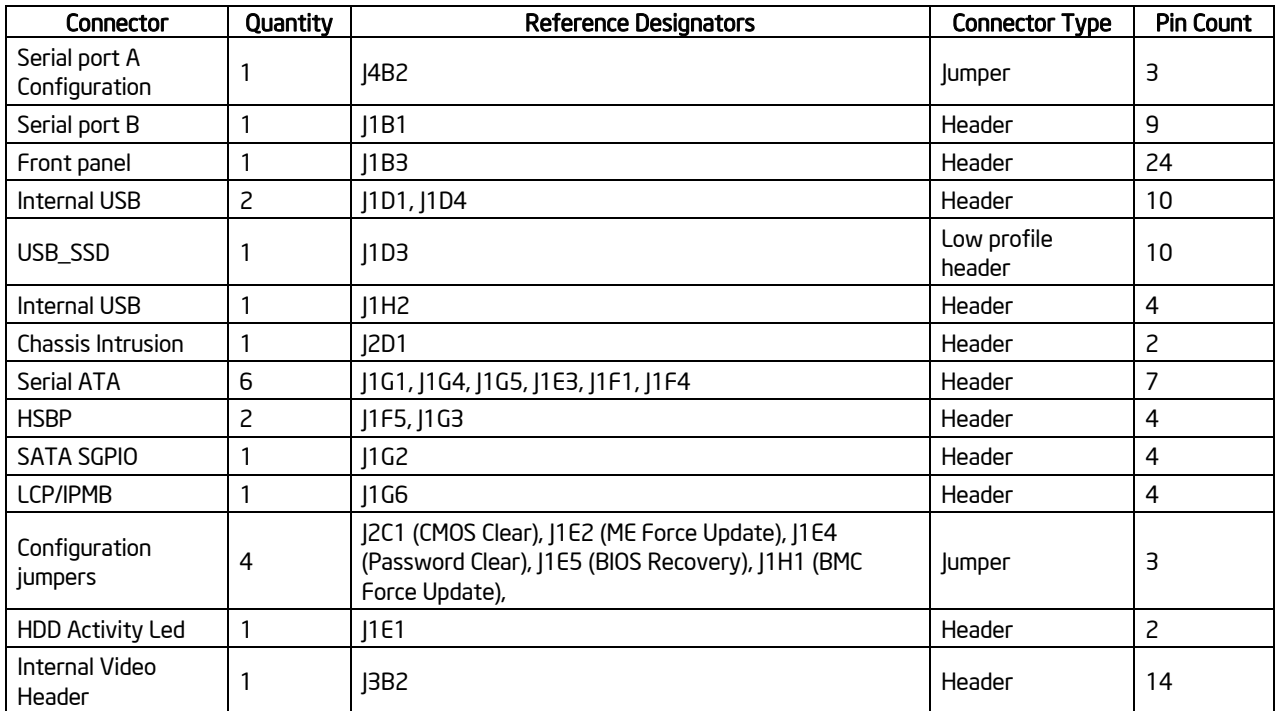

## 6.2 Power Connectors

The main power supply connection uses an SSI-compliant 2x12 pin connector (J1K3).

Three additional power-related connectors also exist:

- Two SSI-compliant 2x4 pin power connectors (J9A1, J9K1) to provide 12-V power to the CPU voltage regulators and memory.
- One SSI-compliant 1x5 pin connector (J9K2) to provide  $I^2C$  monitoring of the power supply

The following tables define these connector pin-outs.

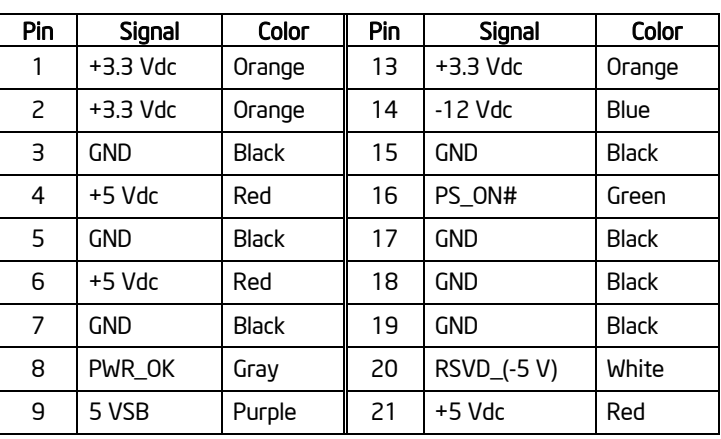

#### **Table 47. Power Connector Pin-out (J1K3)**

#### Connector/Header Locations and Pin-outs Intel® Workstation Board S5520SC TPS

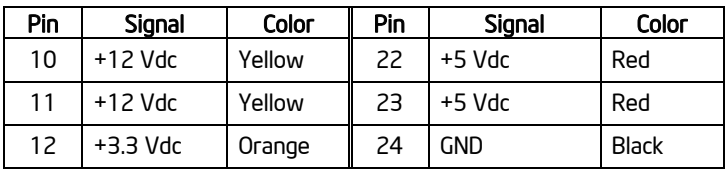

## **Table 48. CPU 1 Power Connector Pin-out (J9A1)**

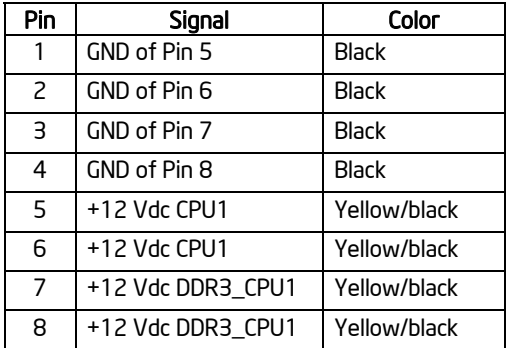

## **Table 49. CPU 2 Power Connector Pin-out (J9K1)**

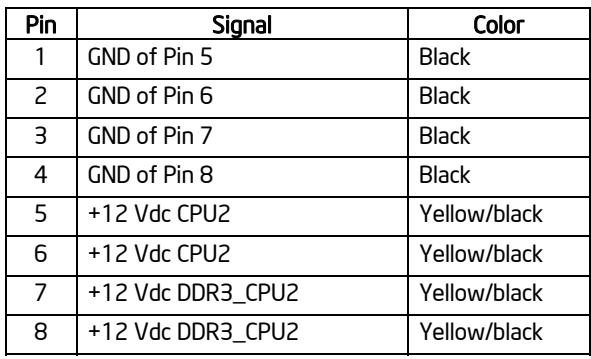

## **Table 50. Power Supply Signal Connector Pin-out (J9K2)**

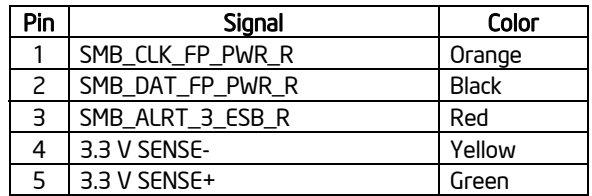

## 6.3 System Management Headers

## 6.3.1 Intel' Remote Management Module 3 (Intel' RMM3) Connector

A 34-pin Intel® RMM3 connector (J1C1) is included on the workstation board to support the optional Intel® Remote Management Module 3. This workstation board does not support thirdparty management cards.

**Note:** This connector is not compatible with the Intel® Remote Management Module (Intel® RMM) or the Intel<sup>®</sup> Remote Management Module 2 (Intel<sup>®</sup> RMM2).

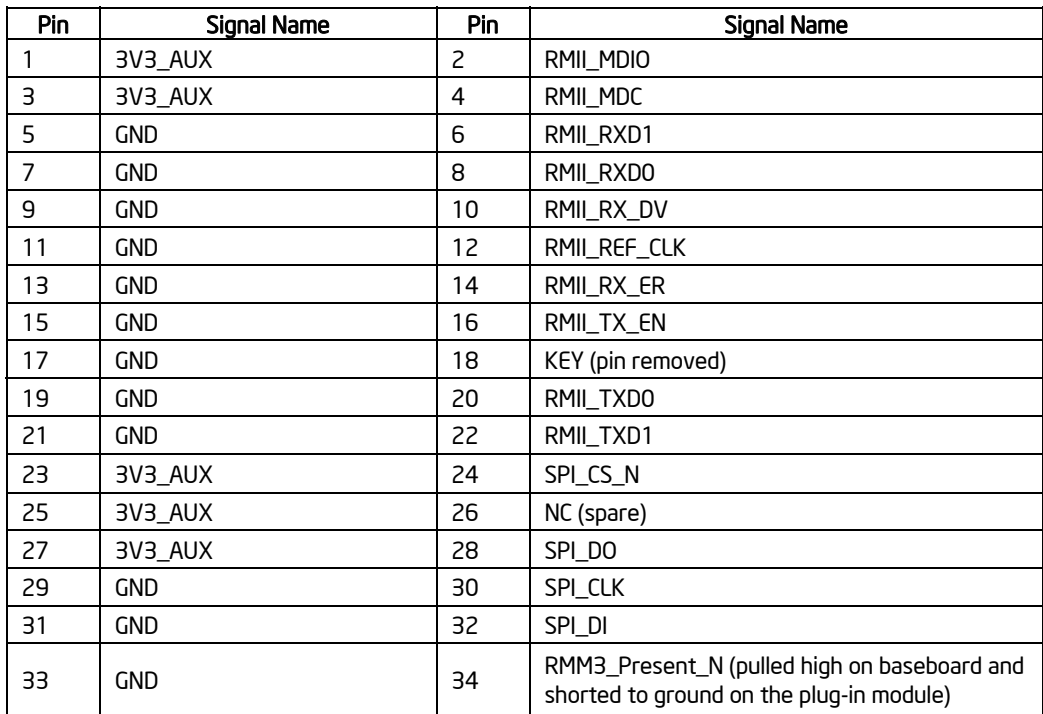

## **Table 51. Intel® RMM3 Connector Pin-out (J1C1)**

## 6.3.2 LCP/IPMB Header

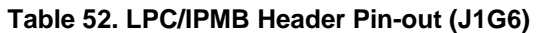

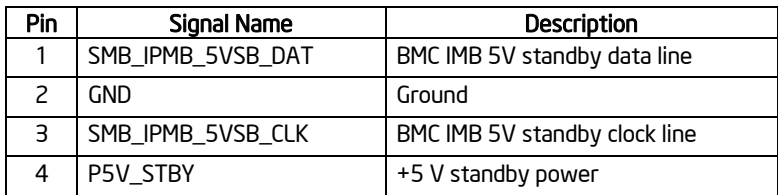

#### Connector/Header Locations and Pin-outs Intel® Workstation Board S5520SC TPS

## 6.3.3 HSBP Header

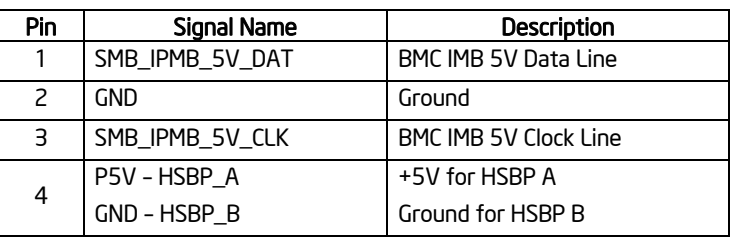

#### **Table 53. HSBP Header Pin-out (J1F5, J1G3)**

## 6.3.4 SGPIO Header

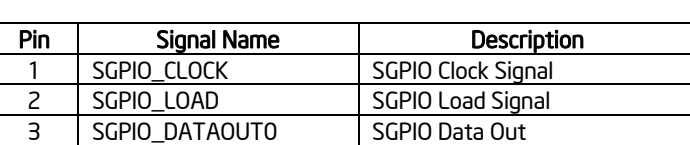

4 SGPIO DATAOUT1 SGPIO Data In

**Table 54. SGPIO Header Pin-out (J1G2)** 

## 6.4 Front Panel Connector

The workstation board provides a 24-pin SSI front panel connector (J1B3) for use with Intel® and third-party chassis. The following table provides the pin-out for this connector.

**Table 55. Front Panel SSI Standard 24-pin Connector Pin-out (J1B3)** 

|                       |                |                                                      | Pin | Signal Name                      | <b>Description</b>             | Pi<br>n        | Signal Name                      | Description                      |
|-----------------------|----------------|------------------------------------------------------|-----|----------------------------------|--------------------------------|----------------|----------------------------------|----------------------------------|
|                       | $\overline{2}$ |                                                      |     | P3V3_STBY<br>(Power LED Anode)   | Power LED +                    | $\overline{c}$ | P3V3_STBY                        | <b>Front Panel</b><br>Power      |
| Power<br>LED          |                | <b>FD</b>                                            | З   | Key                              | No Connection                  | 4              | P5V_STBY (ID LED<br>Anode)       | ID LED $+$                       |
|                       |                |                                                      | 5   | FP_PWR_LED_N                     | Power LED -                    | 6              | FP_ID_LED_BUF_N                  | ID LED -                         |
| HDD<br>LED            |                | System<br><b>Status</b>                              | 7   | P3V3<br>(HDD_ACTIVITY_Anod       | <b>HDD Activity</b><br>$LED +$ | 8              | FP_LED_STATUS_<br><b>GREEN N</b> | Status LED<br>Green -            |
| Power                 |                | NIC <sub>1</sub>                                     |     | e)                               |                                |                |                                  |                                  |
| Button<br>Reset       |                | Link/Activity                                        | 9   | LED_HDD_ACTIVITY_<br>N           | <b>HDD Activity</b><br>LED -   | 1<br>0         | FP_LED_STATUS_<br>AMBER N        | Status LED<br>Amber -            |
| Button<br>ID Button - |                | SM Bus<br>Chassis                                    | 11  | FP PWR BTN N                     | Power Button                   | 1<br>2         | NIC1 ACT LED N                   | NIC 1 Activity<br>LED-           |
| Temp Sensor —         |                | Intrusion<br>NIC <sub>2</sub><br><b>Activity LED</b> | 13  | <b>GND (Power Button</b><br>GND) | Power Button<br>Ground         | 1<br>4         | NIC1_LINK_LED_N                  | NIC 1 Link LED -                 |
| $NM -$                | 23 24          |                                                      | 15  | BMC RST BTN N                    | Reset Button                   | 1<br>6         | SMB SENSOR 3V3<br>STB DATA       | <b>SMB Sensor</b><br><b>DATA</b> |

## Intel® Workstation Board S5520SC TPS Connector/Header Locations and Pin-outs

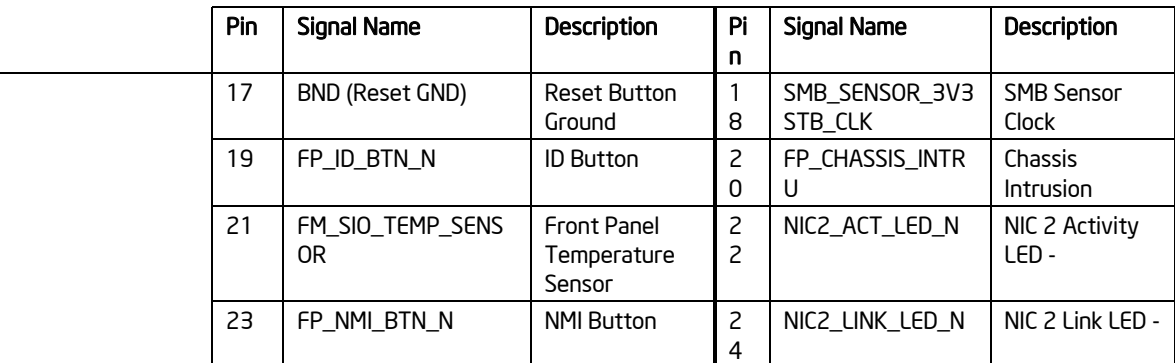

## 6.5 I/O Connectors

## 6.5.1 NIC Connectors

The workstation board provides two stacked RJ-45/2xUSB connectors side-by-side on the back edge of the board (JA5A1, JA6A2). The pin-out for NIC connectors is identical and defined in the following table.

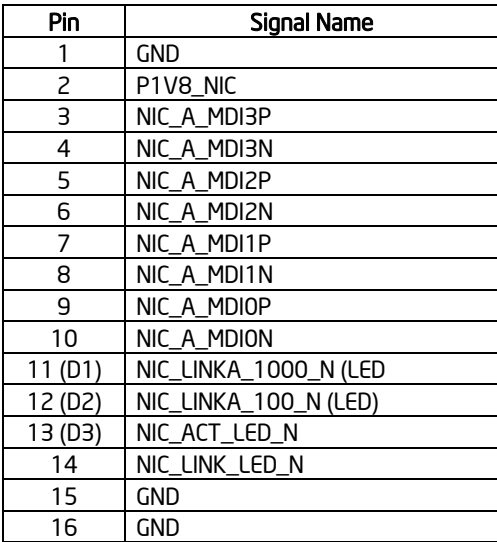

## **Table 56. RJ-45 10/100/1000 NIC Connector Pin-out (JA5A1, JA6A2)**

## 6.5.2 SATA Connectors

The workstation board provides up to six SATA connectors: SATA-0 (J1G5), SATA-1 (J1G4), SATA-2 (J1G1), SATA-3 (J1F4), SATA-4 (J1F1), and SATA-5 (J1E3).

The pin configuration for each connector is identical and defined in the following table.

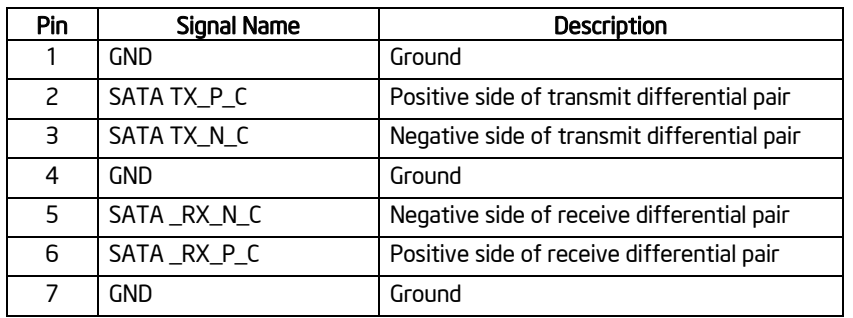

**Table 57. SATA/SAS Connector Pin-out (J1E3, J1G1, J1G4, J1G5, J1F1, J1F4)** 

## 6.5.3 SAS Module Slot

The workstation board provides one mezzanine slot (J2J1) to support the SAS Module card. The following table defines the pin-out.

| RST_LPC_SAS_N<br>P3V3_AUX<br>$\mathsf{S}$<br>1<br>3<br>SW_RAID_MODE<br>4<br><b>GND</b><br>5<br>PE_ICH10_SAS_SW_C_TP0<br>PE_ICH10_SAS_SW_C_TN0<br>6<br>$\overline{7}$<br><b>GND</b><br>8<br><b>GND</b><br>9<br>PE_ICH10_SAS_SW_C_TP1<br>PE_ICH10_SAS_SW_C_TN1<br>10<br>11<br>12<br><b>GND</b><br><b>GND</b><br>13<br>PE_ICH10_SAS_SW_C_TN2<br>14<br>PE_ICH10_SAS_SW_C_TN2<br>15<br><b>GND</b><br>16<br><b>GND</b><br>17<br>PE_ICH10_SAS_SW_C_TN3<br>PE_ICH10_SAS_SW_C_TN3<br>18<br>19<br><b>GND</b><br>FM_SAS_PRSNT_N<br>20<br>21<br>22<br>FM_SAS_RST_N<br>PE WAKE N<br>23<br>24<br>PE_RXN<2><br>P3V3<br>25<br>P3V3<br>26<br>P3V3 AUX<br>27<br><b>GND</b><br>28<br>PE_ICH10_SAS_SW_RXP0<br>29<br>PE_ICH10_SAS_SW_RXN0<br>30<br><b>GND</b><br>31<br><b>GND</b><br>32<br>PE_ICH10_SAS_SW_RXP1<br>33<br>PE_ICH10_SAS_SW_RXN1<br>34<br><b>GND</b><br>35<br><b>GND</b><br>36<br>PE_ICH10_SAS_SW_RXP2<br>37<br>PE_ICH10_SAS_SW_RXN2<br>38<br><b>GND</b><br>39<br><b>GND</b><br>40<br>PE_ICH10_SAS_SW_RXP3<br>41<br>PE_ICH10_SAS_SW_RXN3<br><b>GND</b><br>42<br>43<br><b>GND</b><br>CLK_100M_SAS_DP<br>44<br>45<br>CLK_100M_SAS_DN<br><b>GND</b><br>46<br>47<br><b>GND</b><br>P3V3<br>48<br>49<br>P3V3<br>50<br>P3V3 | Pin | Name | Pin | Name |
|----------------------------------------------------------------------------------------------------|-----|------|-----|------|
|                                                                                                    |     |      |     |      |
|                                                                                                    |     |      |     |      |
|                                                                                                    |     |      |     |      |
|                                                                                                    |     |      |     |      |
|                                                                                                    |     |      |     |      |
|                                                                                                    |     |      |     |      |
|                                                                                                    |     |      |     |      |
|                                                                                                    |     |      |     |      |
|                                                                                                    |     |      |     |      |
|                                                                                                    |     |      |     |      |
|                                                                                                    |     |      |     |      |
|                                                                                                    |     |      |     |      |
|                                                                                                    |     |      |     |      |
|                                                                                                    |     |      |     |      |
|                                                                                                    |     |      |     |      |
|                                                                                                    |     |      |     |      |
|                                                                                                    |     |      |     |      |
|                                                                                                    |     |      |     |      |
|                                                                                                    |     |      |     |      |
|                                                                                                    |     |      |     |      |
|                                                                                                    |     |      |     |      |
|                                                                                                    |     |      |     |      |
|                                                                                                    |     |      |     |      |
|                                                                                                    |     |      |     |      |
|                                                                                                    |     |      |     |      |

**Table 58. SAS Module Slot Pin-out (J2J1)** 

## 6.5.4 Serial Port Connectors

The workstation board provides one external RJ-45 Serial A port (J8A2) and one internal 9-pin Serial B header (J1B1). The following tables define the pin-outs.

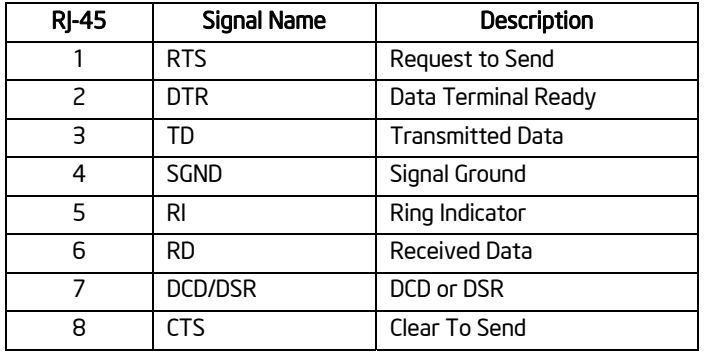

#### **Table 59. External RJ45 Serial A Port Pin-out (J8A2)**

#### **Table 60. Internal 9-pin Serial B Header Pin-out (J1B1)**

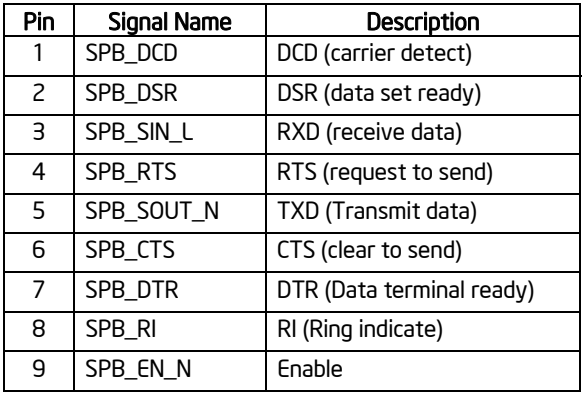

## 6.5.5 USB Connector

The following table details the pin-out of the external USB connectors (JA5A1, JA6A2) found on the back edge of the workstation board.

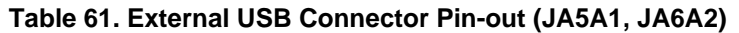

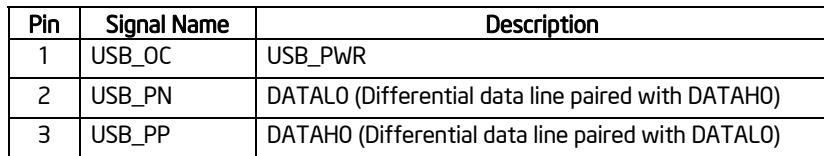

## Connector/Header Locations and Pin-outs Intel® Workstation Board S5520SC TPS

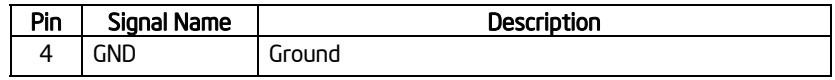

Two 2x5 connectors on the workstation board (J1D1, J1D4) provide support for four additional USB ports.

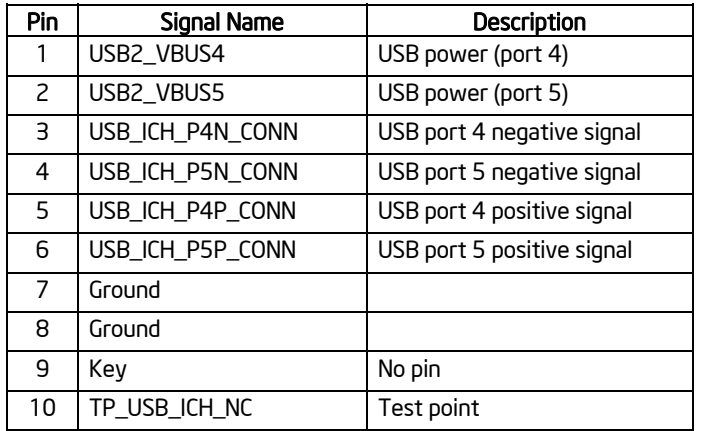

## **Table 62. Internal USB Connector Pin-out (J1D1)**

#### **Table 63. Internal USB Connector Pin-out (J1D4)**

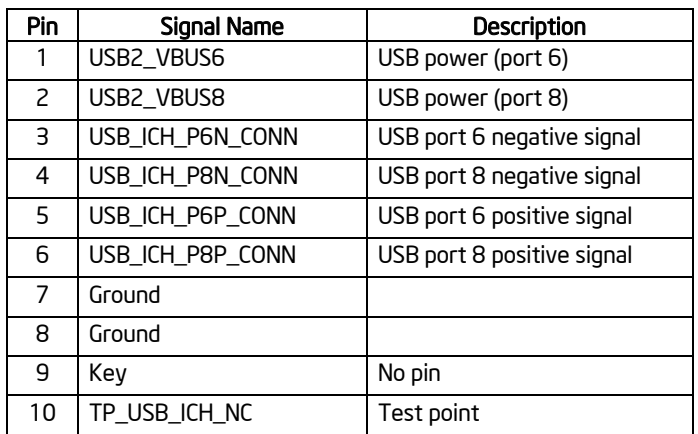

One low-profile 2x5 connector (J1D3) on the workstation board provides an option to support a low-profile Solid State Drive.

**Table 64. Pin-out of Internal USB Connector for Low-Profile Solid State Drive (J1D3)** 

| Pin | Signal Name | <b>Description</b> |
|-----|-------------|--------------------|
|     | +5V         | USB power          |
|     |             | Not Connect        |

## Intel® Workstation Board S5520SC TPS Connector/Header Locations and Pin-outs

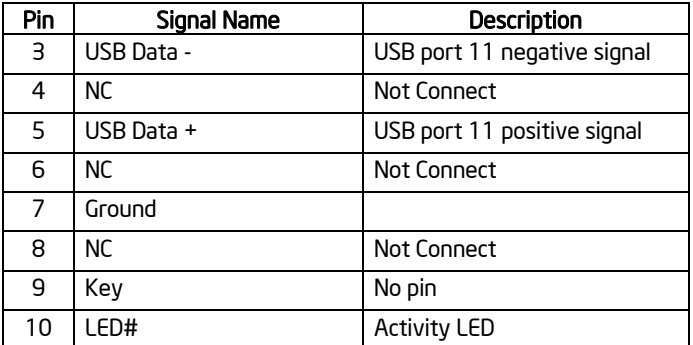

One additional Type A USB port (J1H2) is provided on the workstation board to support the installation of a USB device inside the workstation chassis.

## **Table 65. Internal Type A USB Port Pin-out (J1H2)**

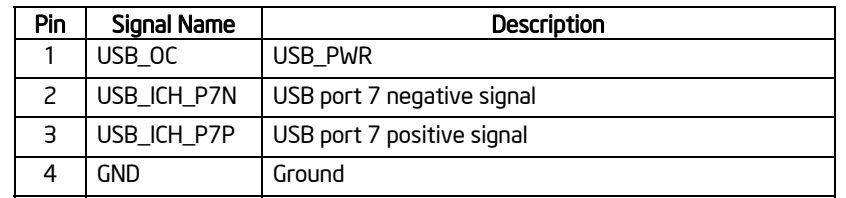

## 6.5.6 IEEE 1394a connectors

The following table details the pin-out of the external IEEE 1394a port (J8A2).

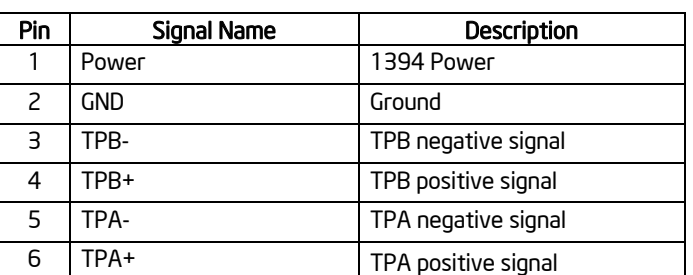

## **Table 66.External IEEE 1394a Port Pin-out (J8A2)**

The following table details the pin-out of the internal 1394 connector (J1D2).

#### **Table 67. Internal 1394 Port Pin-out (J1D2)**

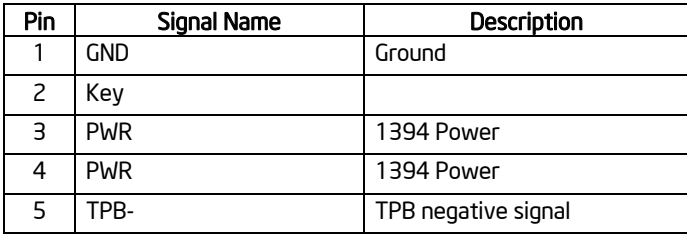

#### Connector/Header Locations and Pin-outs Intel® Workstation Board S5520SC TPS

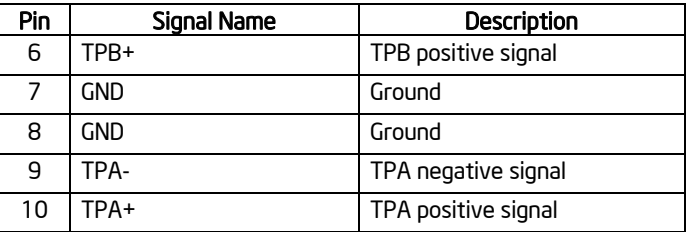

## 6.6 Audio Connectors

The workstation board provides one stacked audio connector on the back edge of the board (J6A1). This stacked connector provides six jacks for audio connections (Back Surround Out, Center/LFE Out, Front Surround Out, Line-in, Microphone in, and Side Surround Out).

The following table details the pin out of the internal front panel audio header (J1D2).

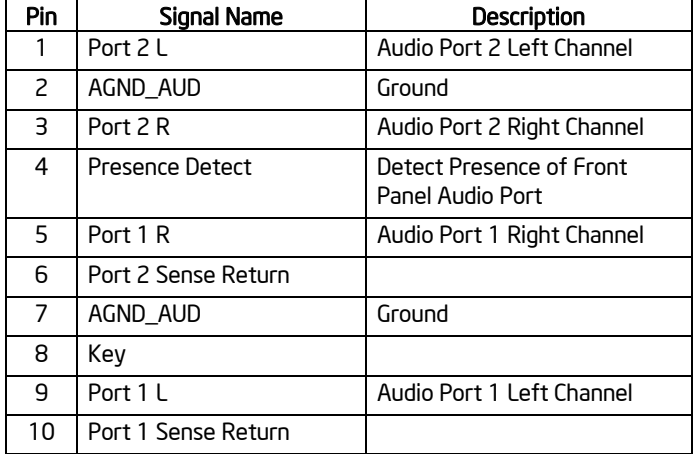

## **Table 68. Internal Front Panel Audio Header Pin-out (J1D2)**

The following table details the pin out of the internal S/PDIF header (J4C1).

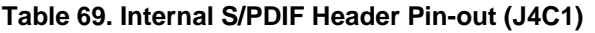

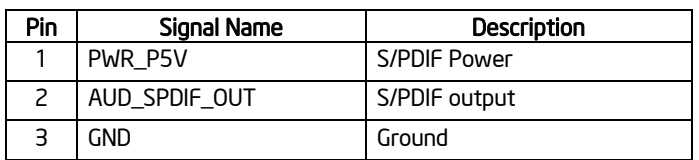

## 6.7 Onboard Video Header

The adapter cable accessory (*FXXSCVDCBL*) is required to convert the internal onboard video header to a 15-pin D-Sub

| Pin | Signal Name     | Description                   |
|-----|-----------------|-------------------------------|
|     | V IO R CONN     | Red (analog color signal R)   |
| 2   | <b>GND</b>      | Ground                        |
| 3   | V_IO_G_CONN     | Green (analog color signal G) |
| 4   | <b>GND</b>      | Ground                        |
| 5   | V_IO_B_CONN     | Blue (analog color signal B)  |
| 6   | <b>GND</b>      | Ground                        |
| 7   | V_IO_VSYNC_CONN | VSYNC (vertical sync)         |
| 8   | <b>GND</b>      | Ground                        |
| 9   | V_IO_HSYNC_CONN | HSYNC (horizontal sync)       |
| 10  | Key             | Key                           |
| 11  | V_IO_DDCDAT     | DDC_DATA                      |
| 12  | GND             | Ground                        |
| 13  | V_IO_DDCCLK     | DDC_Clock                     |
| 14  | P5V_VID_CONN    | P5V VID                       |

**Table 70. Onboard Video Header Pin-out (J3B2)** 

## 6.8 Fan Headers

The workstation board provides three SSI-compliant 4-pin and four SSI-compliant 6-pin fan headers to use as CPU and I/O cooling fans. 3-pin fans are supported on all fan headers. 6-pin fans are supported on headers J1K1, J1K2, J1K4, and J1K5. 4-pin fans are supported on headers J1K1, J1K2, J1K4, J1K5, J7K1, J9A2, and J9A3. The pin configuration for each of the 4-pin and 6-pin fan headers is identical and defined in the following tables.

- Two 4-pin fan headers are designated as processor cooling fans:
	- CPU1 fan (J9A2)
	- CPU2 fan (J7K1)
- Four 6-pin fan headers are designated as hot-swap system fans:
	- System fan 1 (J1K1)
	- System fan 2 (J1K4)
	- System fan 3 (J1K2)
	- System fan 4 (J1K5)
- One 4-pin fan headers is designated as a rear system fan:
	- System fan 5 (J5B1)

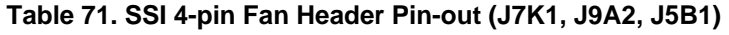

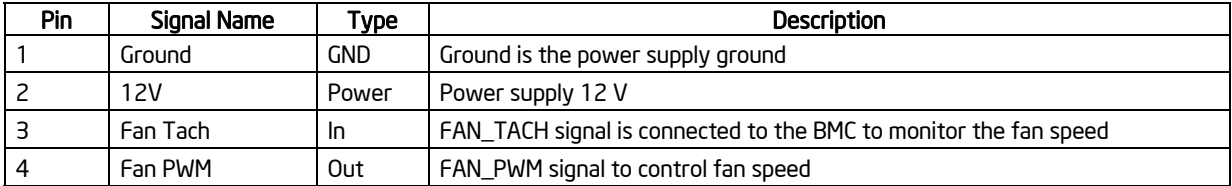

## Connector/Header Locations and Pin-outs **Intel® Workstation Board S5520SC TPS**

| Pin | Signal Name   | Type       | Description                                                      |
|-----|---------------|------------|------------------------------------------------------------------|
|     | Ground        | <b>GND</b> | Ground is the power supply ground                                |
|     | 12V           | Power      | Power supply 12 V                                                |
|     | Fan Tach      | In         | FAN_TACH signal is connected to the BMC to monitor the fan speed |
| 4   | Fan PWM       | Out        | FAN_PWM signal to control fan speed                              |
|     | Fan Presence  | In         | Indicates the fan is present                                     |
| 6   | Fan Fault LED | Out        | Lights the fan fault LED                                         |

**Table 72. SSI 6-pin Fan Header Pin-out (J1K1, J1K2, J1K4, J1K5)** 

**Note**: Intel Corporation server and workstation boards support peripheral components and contain a number of high-density VLSI and power delivery components that need adequate airflow to cool. Intel's own chassis are designed and tested to meet the intended thermal requirements of these components when the fully integrated system is used together. It is the responsibility of the system integrator that chooses not to use Intel® developed server building blocks to consult vendor datasheets and operating parameters to determine the amount of airflow required for their specific application and environmental conditions. Intel Corporation cannot be held responsible if components fail or the workstation board does not operate correctly when used outside any of their published operating or non-operating limits.

# 7. Jumper Blocks

The workstation board has several 3-pin jumper blocks that you can use to configure, protect, or recover specific features of the workstation board.

Pin 1 on each jumper block is identified by the following symbol on the silkscreen: ▼

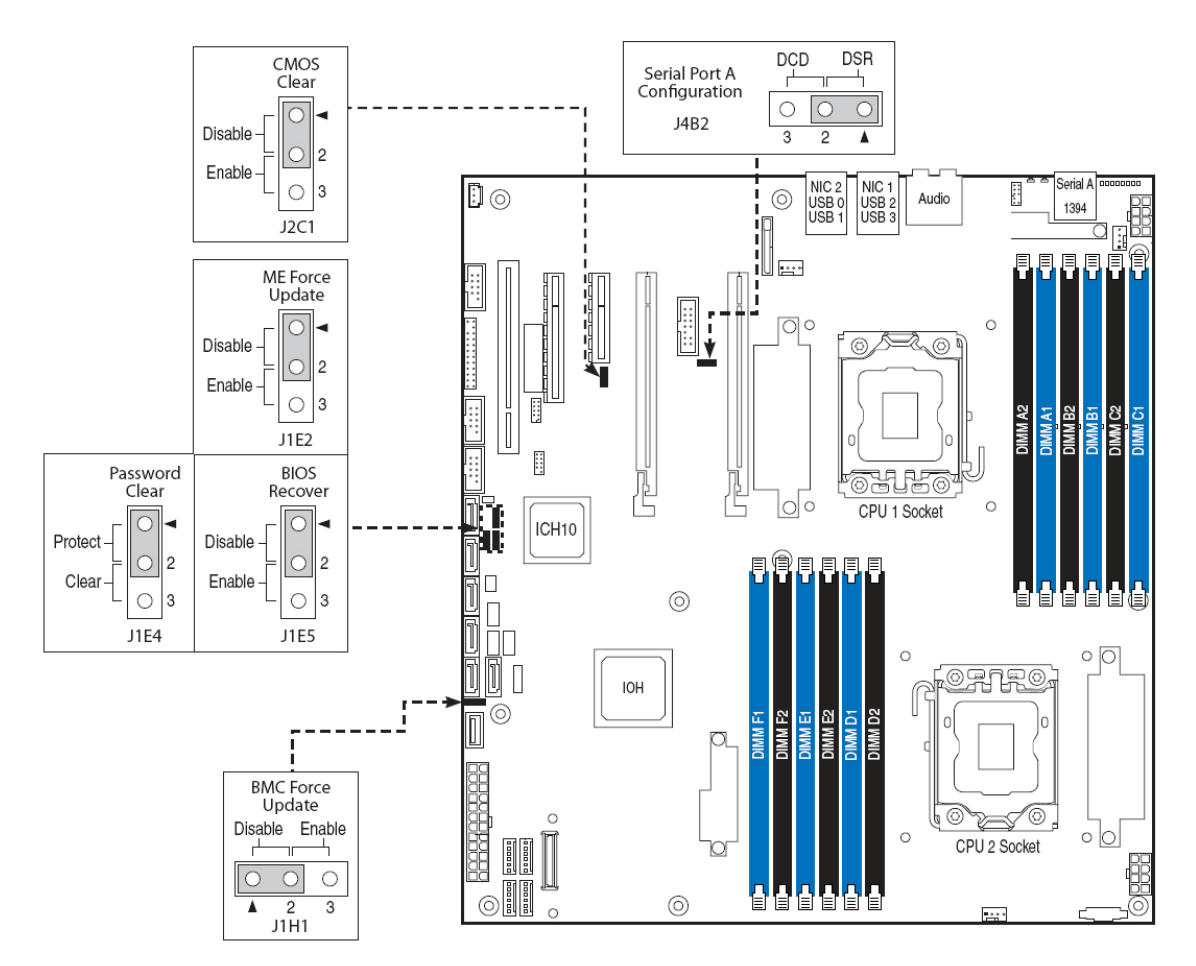

**Figure 45. Jumper Blocks** 

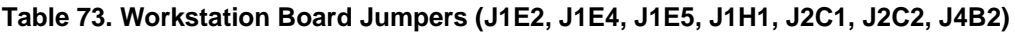

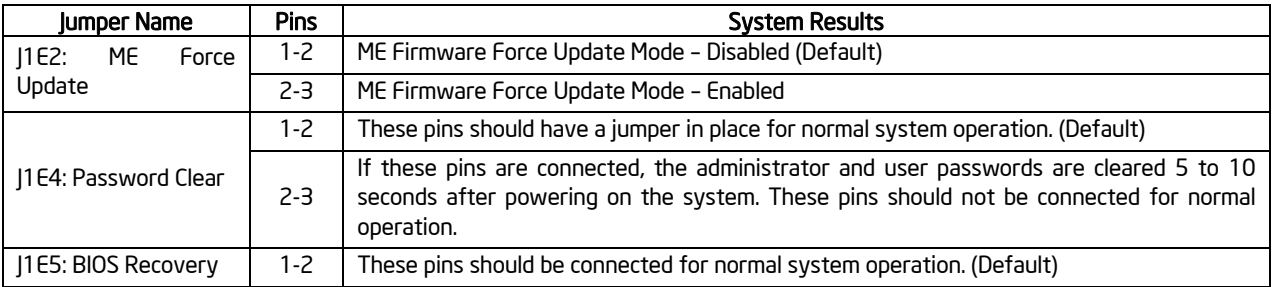

Revision 1.7

## Jumper Blocks Intel® Workstation Board S5520SC TPS

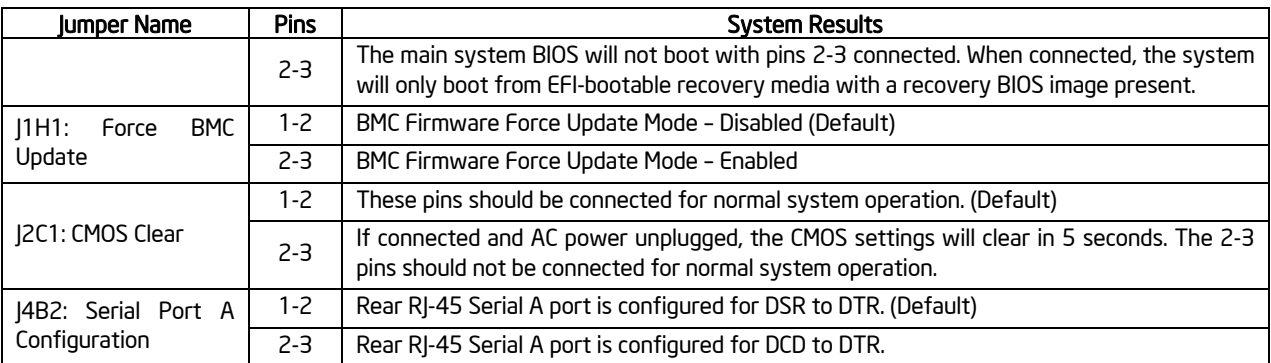

## 7.1 CMOS Clear and Password Reset Usage Procedure

The CMOS Clear (J2C1) and Password Reset (J1E4) recovery features are designed so the needed operation is achieved with minimum system down time. The usage procedure for these two features has changed from previous generation Intel® workstation boards. The following procedure outlines the new usage model.

## 7.1.1 Clearing the CMOS

- 1. Power down the workstation and unplug the power cord.
- 2. Open the workstation chassis. For instructions, refer your workstation chassis documentation.
- 3. Move jumper (J2C1) from the default operating position (covering pins 1 and 2) to the reset/clear position (covering pins 2 and 3).
- 4. Wait five seconds.
- 5. Move the jumper back to default position (covering pins 1 and 2).
- 6. Close the workstation chassis and reconnect the AC power cord.
- 7. Power up the workstation.

The CMOS is now cleared and you can reset it by going into the BIOS setup.

## 7.1.2 Clearing the Password

- 1. Power down the workstation. Do not unplug the power cord.
- 2. Open the chassis. For instructions, refer your workstation chassis documentation.
- 3. Move jumper (J1E4) from the default operating position (covering pins 1 and 2) to the password clear position (covering pins 2 and 3).
- 4. Close the workstation chassis.
- 5. Power up the workstation and then press <F2> to enter the BIOS menu to check if the password is cleared.
- 6. Power down the workstation.
- 7. Open the chassis and move the jumper (J1E4) back to its default position (covering pins 1 and 2).

## Intel® Workstation Board S5520SC TPS and the state of the state of the state of the state of the state of the state of the state of the state of the state of the state of the state of the state of the state of the state of

- 8. Close the workstation chassis.
- 9. Power up the workstation.

The password is now cleared and you can reset it by going into the BIOS setup.

## 7.2 Force BMC Update Procedure

When performing a standard BMC (Baseboard Management Controller) firmware update procedure, the update utility places the BMC into an update mode, allowing the firmware to load safely onto the flash device. In the unlikely event the BMC firmware update process fails due to the BMC not being in the proper update state, the workstation board provides a Force BMC Update jumper (J1H1) which forces the BMC into the proper update state. In the event the standard BMC firmware update process fails, you must complete the following procedure.

- 1. Power down and remove the AC power cord.
- 2. Open the workstation chassis. Refer your workstation chassis documentation for instructions.
- 3. Move the jumper (J1H1) from the default operating position (covering pins 1 and 2) to the enabled position (covering pins 2 and 3).
- 4. Close the workstation chassis.
- 5. Reconnect the AC cord and power up the workstation.
- 6. Perform the BMC firmware update procedure as documented in the README.TXT file included in the given BMC firmware update package. After successful completion of the firmware update process, the firmware update utility may generate an error stating the BMC is still in update mode.
- 7. Power down and remove the AC power cord.
- 8. Open the workstation chassis.
- 9. Move jumper (J1H1) from the enabled position (covering pins 2 and 3) to the disabled position (covering pins 1 and 2).
- 10. Close the workstation chassis.
- 11. Reconnect the AC power cord and power up the workstation.

**Note:** Normal BMC functionality is disabled when the Force BMC Update jumper is set to the enabled position. You should never run the workstation with the Force BMC Update jumper set in this position. You should only use this jumper setting when the standard firmware update process fails. This jumper should remain in the default/disabled position when the workstation is running normally.

## 7.3 BIOS Recovery

- 1. Power down the system and remove the AC power cord.
- 2. Open the workstation chassis. Refer your workstation chassis documentation for instructions.

## Jumper Blocks Intel® Workstation Board S5520SC TPS

- 3. Move the BIOS recovery jumper (J1E5) from the default operating position (covering pins 1 and 2) to the enabled position (covering pins 2 and 3).
- 4. Close the workstation chassis.
- 5. Reconnect the AC power cord and power up the workstation.
- 6. Perform the BIOS Recovery procedure as documented in the BIOS Release Notes.
- 7. After successful completion of the BIOS recovery, the "BIOS has been updated successfully" message displays.
- 8. Power down the system and remove the AC power cord.
- 9. Open the workstation chassis.
- 10. Move the BIOS recovery jumper (J1E5) from the enabled position (covering pins 2 and 3) to the disabled position (covering pins 1 and 2).
- 11. Close the workstation chassis.
- 12. Reconnect the AC power cord and power up the workstation.

**Warning:** DO NOT interrupt the BIOS POST during the first boot after BIOS recovery.

# 8. Intel<sup>®</sup> Light Guided Diagnostics

The workstation board has several onboard diagnostic LEDs to assist in troubleshooting boardlevel issues. This section provides a description of the location and function of each LED on the workstation board.

## 8.1 5-V Stand-by LED

Several workstation management features of this workstation board require a 5-V stand-by voltage is supplied from the power supply. The features and components that require this voltage must be present when the system is "Off" including the Integrated BMC, onboard NICs, and optional Intel® RMM3 connector with Intel® RMM3 installed.

The 5-V Stand-by LED is located near the SAS module slot in the lower-left corner of the workstation board and is labeled "5VSB LED". It is illuminated when AC power is applied to the platform and 5-V stand-by voltage is supplied to the workstation board by the power supply.

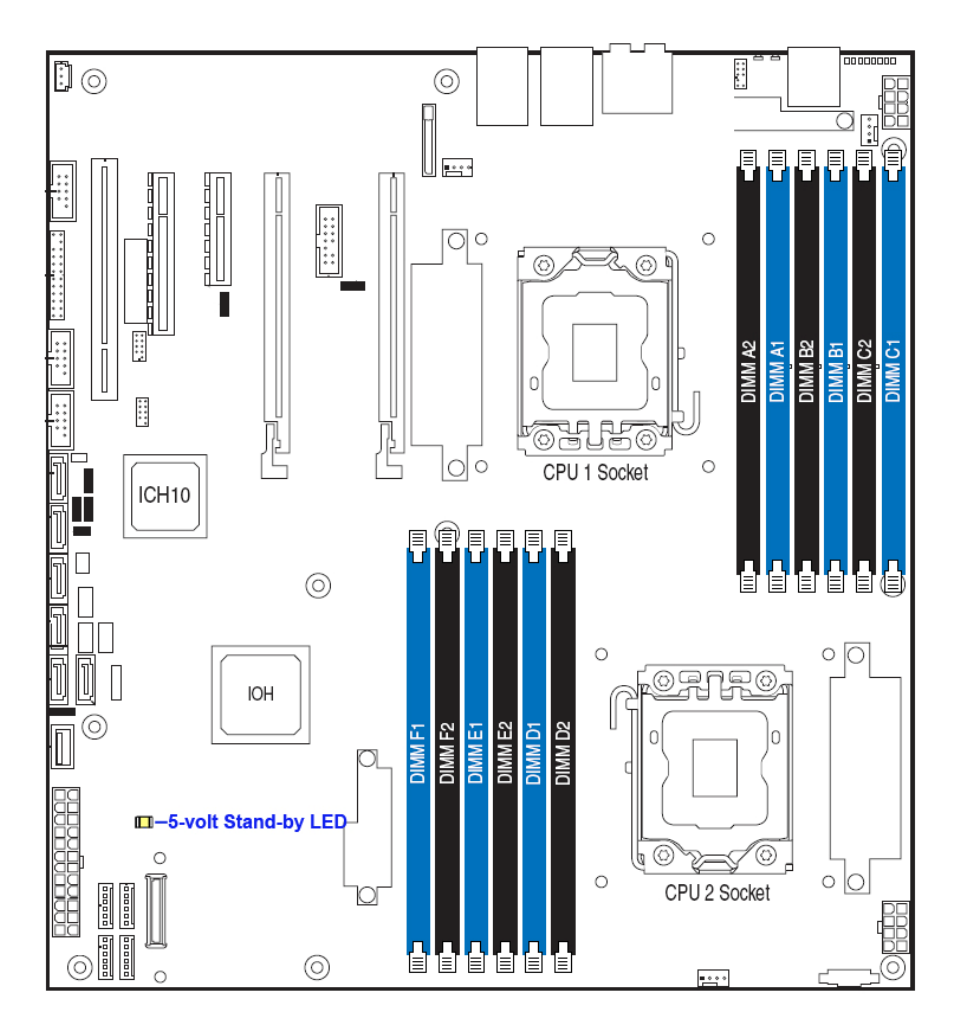

**Figure 46. 5V Stand-by Status LED Location** 

## 8.2 Fan Fault LEDs

Fan fault LEDs are present for the two CPU fans and the rear system fan 5. The fan fault LED illuminates when the corresponding fan has fault

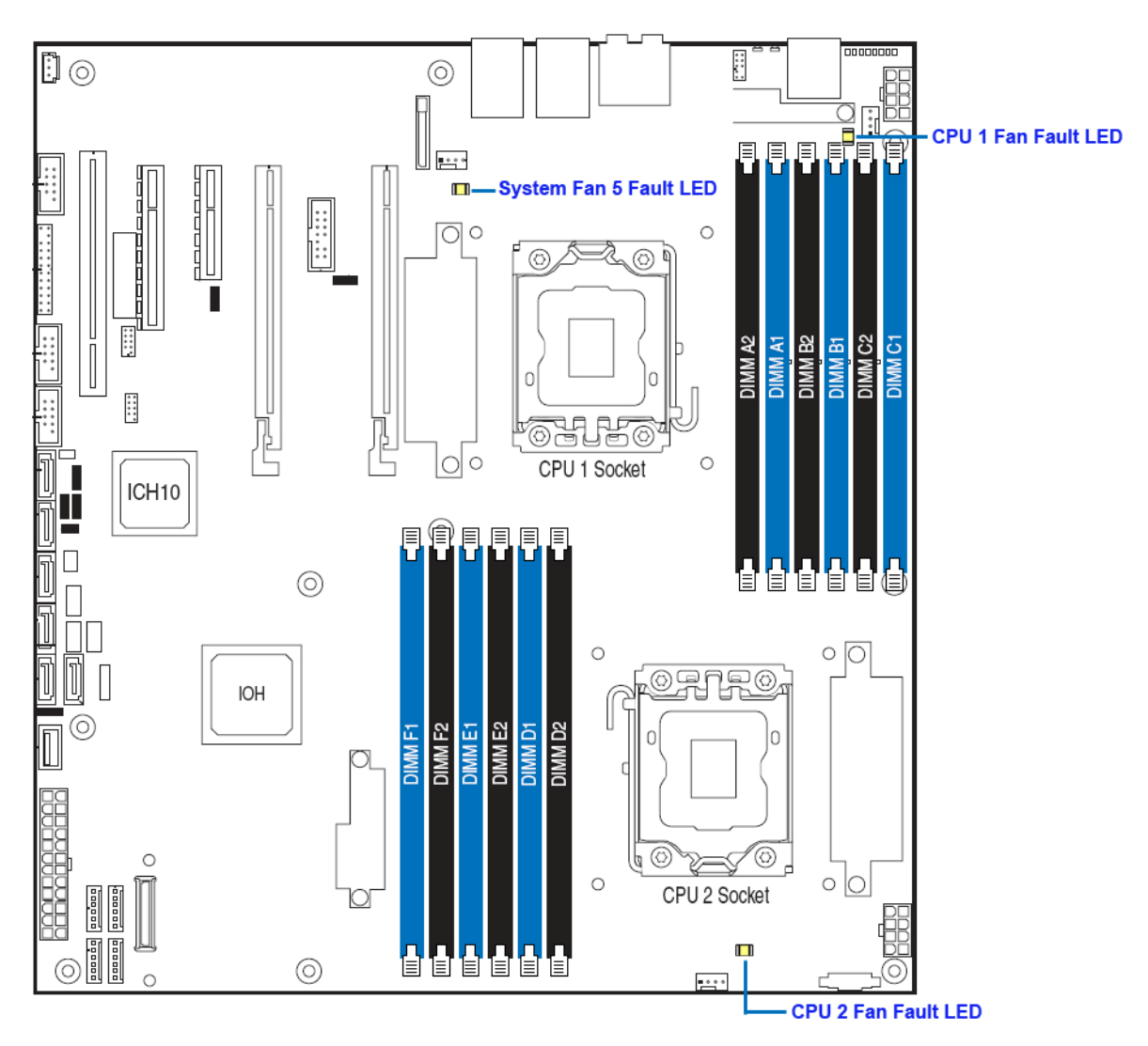

**Figure 47. Fan Fault LED Locations** 

## 8.3 System Status LED and System ID LED

The workstation board provides LEDs for both system ID and system status. These LEDs are located in the rear I/O area of the workstation board as shown in the following figure.

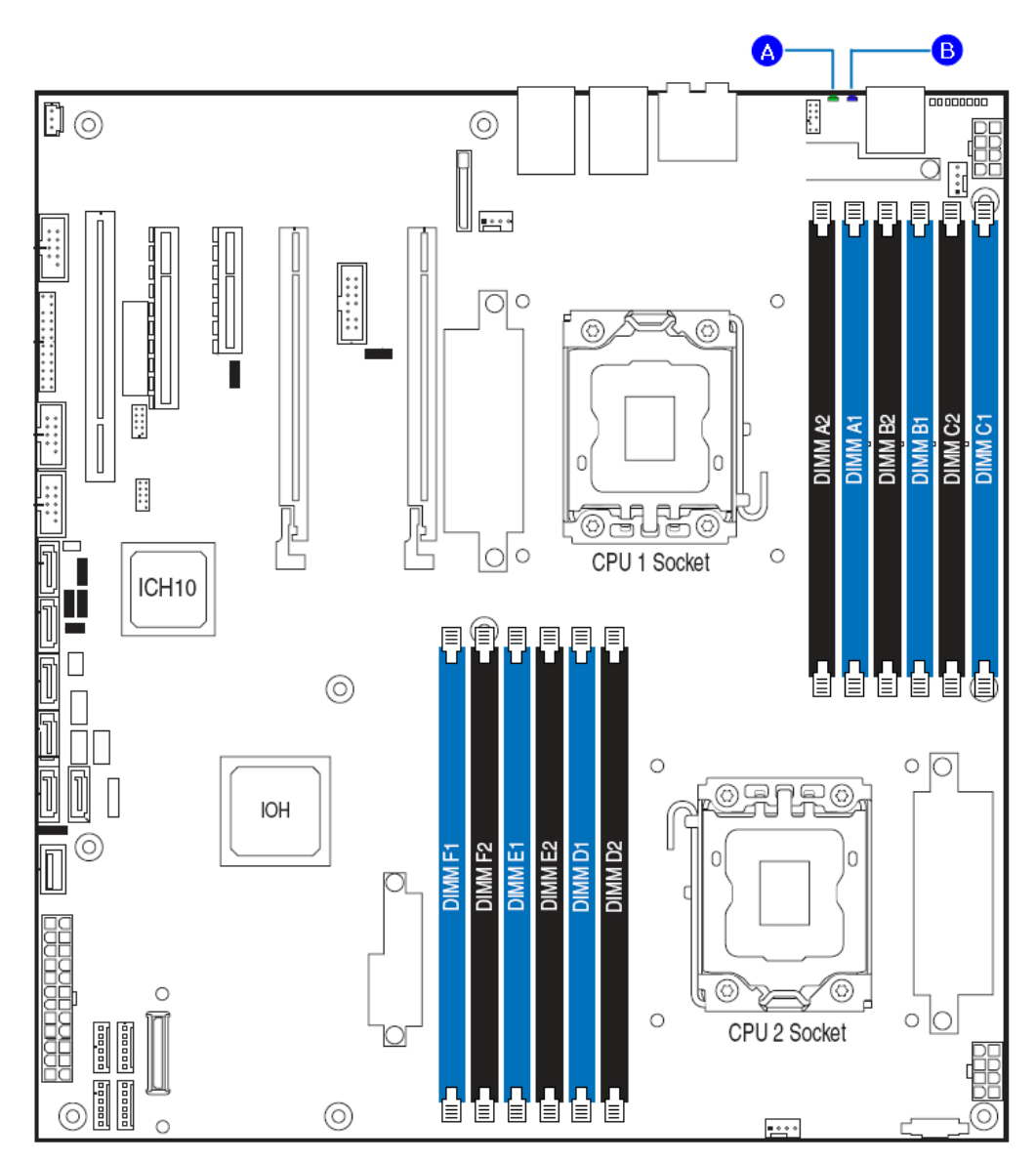

- A. System Status LED
- B. System ID LED

## **Figure 48. System Status LED and ID LED Location**

You can illuminate the blue System ID LED using either of the following two mechanisms:

By pressing the System ID Button on the system front control panel, the ID LED displays a solid blue color until the button is pressed again.

 By issuing the appropriate hex IPMI "Chassis Identify" value, the ID LED either blinks blue for 15 seconds and turns off or blinks indefinitely until the appropriate hex IPMI Chassis Identify value is issued to turn it off.

The bi-color (green/amber) System Status LED operates as follows:

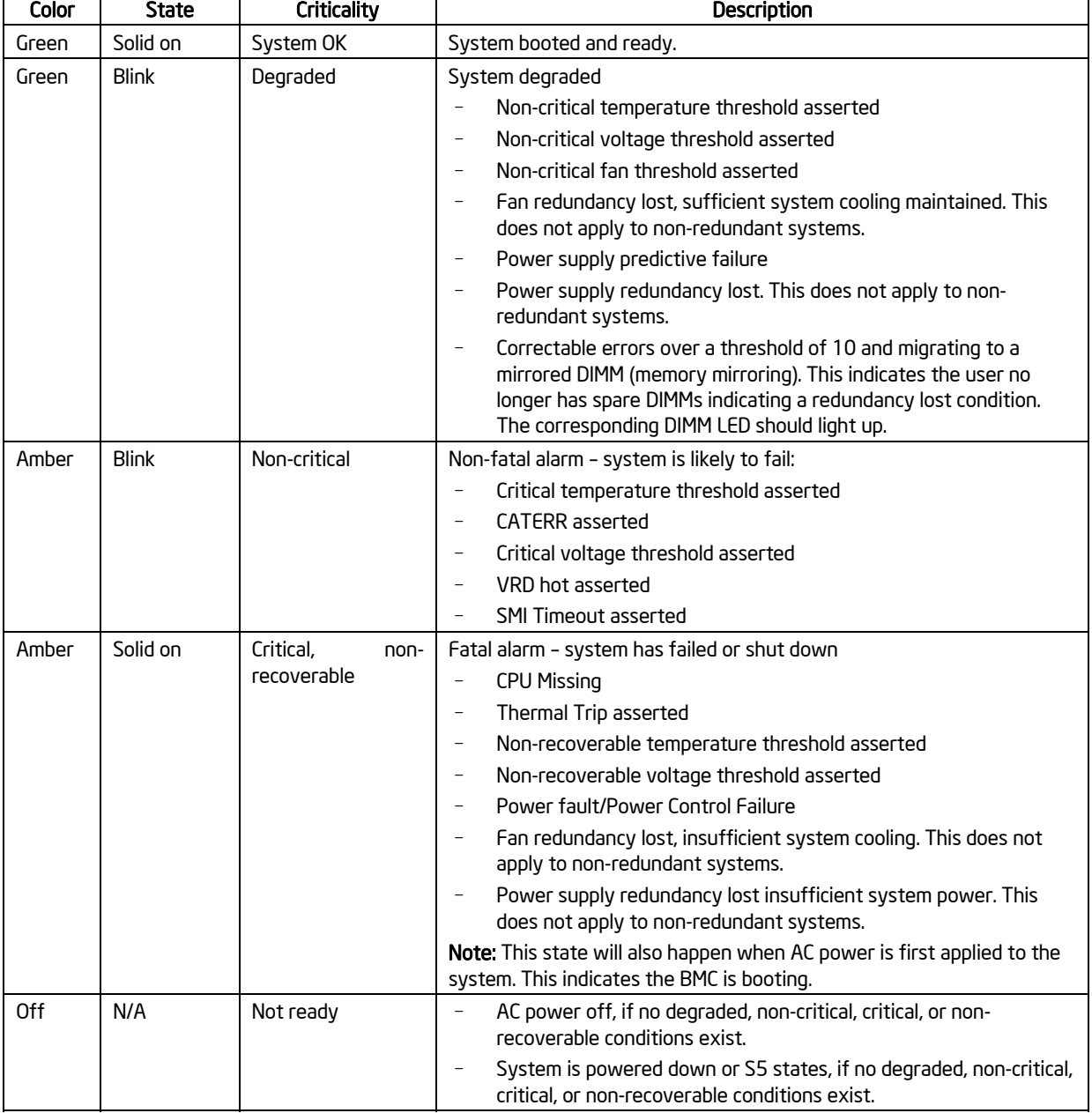

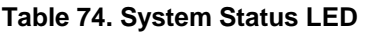

## Intel® Workstation Board S5520SC TPS intel® Light Guided Diagnostics

\* When the workstation is powered down (transitions to the DC-off state or S5), the BMC is still on standby power and retains the sensor and front panel status LED state established before the power-down event. If the system status is normal when the system is powered down (the LED is in a solid green state), the system status LED will be off.

## 8.4 DIMM Fault LEDs

The workstation board provides memory fault LED for each DIMM socket. The following figure shows the location of these LEDs. The DIMM fault LED illuminates when the corresponding DIMM slot has memory installed and a memory error occurs.

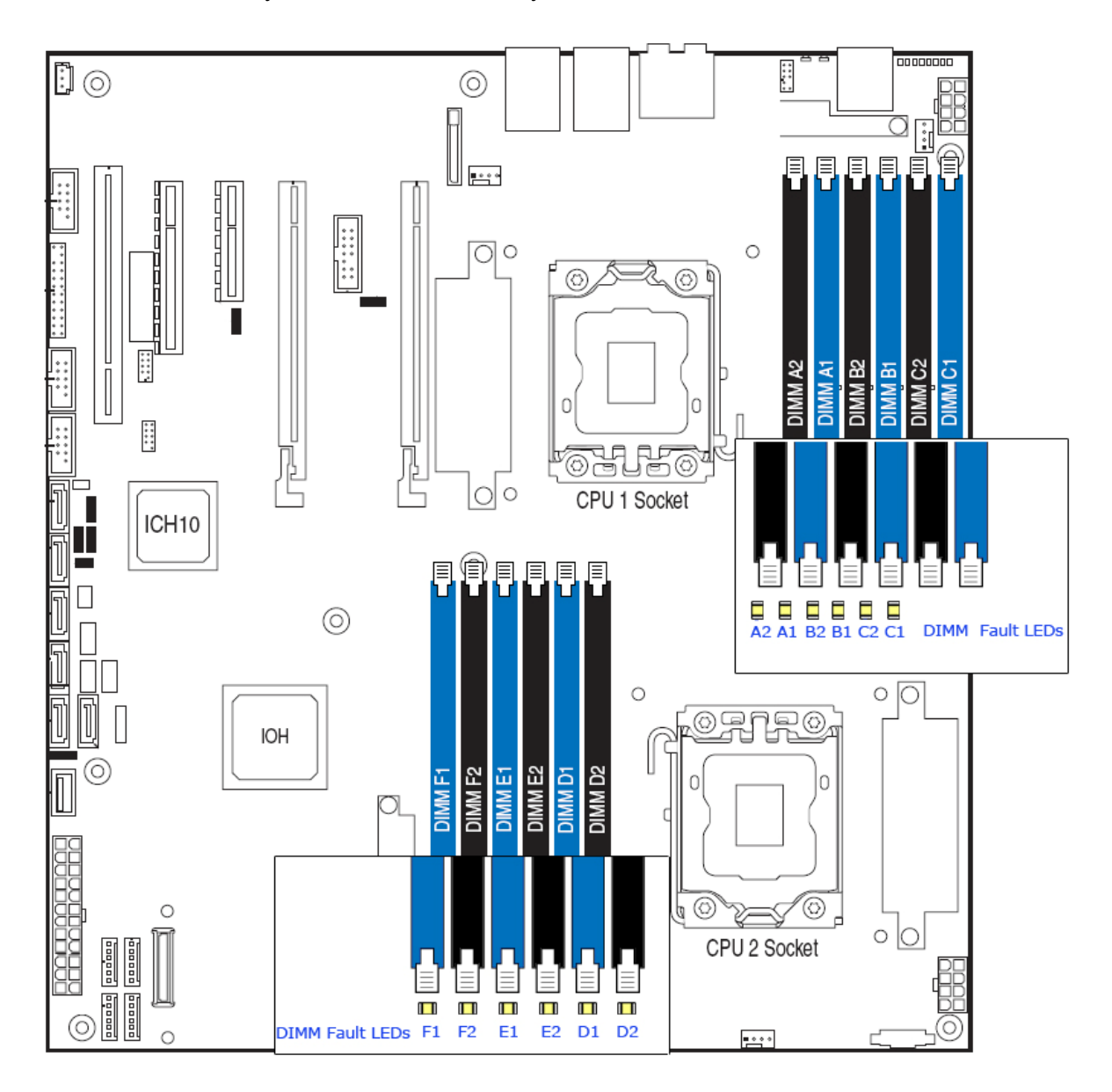

**Figure 49. DIMM Fault LEDs Location** 

## 8.5 POST Code Diagnostic LEDs

Eight amber POST code diagnostic LEDs are located on the back edge of the workstation board in the rear I/O area of the workstation board by the serial A connector.

During the system boot process, the BIOS executes a number of platform configuration processes, each of which is assigned a specific hex POST code number. As each configuration routine is started, the BIOS displays the given POST code to the POST code diagnostic LEDs on the back edge of the workstation board. To assist in troubleshooting a system hang during the POST process, you can use the diagnostic LEDs to identify the last POST process executed. For a complete description of how these LEDs are read and a list of all supported POST codes, refer to Appendix E.

| 8000<br>m                      |                                |
|--------------------------------|--------------------------------|
| 000                            |                                |
| A. Diagnostic LED #7 (MSB LED) | E. Diagnostic LED #3           |
| B. Diagnostic LED #6           | F. Diagnostic LED #2           |
| C. Diagnostic LED #5           | G. Diagnostic LED #1           |
| D. Diagnostic LED #4           | H. Diagnostic LED #0 (LSB LED) |
| A. Diagnostic LED #7 (MSB LED) | E. Diagnostic LED #3           |
| B. Diagnostic LED #6           | F. Diagnostic LED #2           |
| C. Diagnostic LED #5           | G. Diagnostic LED #1           |
| D. Diagnostic LED #4           | H. Diagnostic LED #0 (LSB LED) |

**Figure 50. POST Code Diagnostic LED Location** 

# 9. Design and Environmental Specifications

## 9.1 Intel' Workstation Board S5520SC Design Specifications

Operation of the Intel® Workstation Board S5520SC at conditions beyond those listed in the following table may cause permanent damage to the system. Exposure to absolute maximum rating conditions for extended periods may affect system reliability.

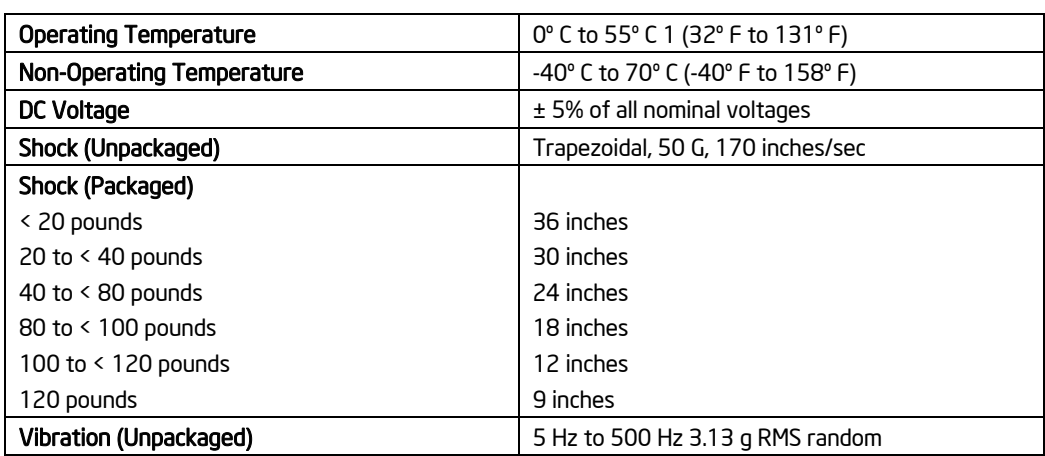

## **Table 75. Workstation Board Design Specifications**

#### **Note:**

1 Chassis design must provide proper airflow to avoid exceeding the processor maximum case temperature.

**Disclaimer Note**: Intel Corporation server and workstation boards contain a number of highdensity VLSI and power delivery components that need adequate airflow to cool. Intel ensures through its own chassis development and testing that when Intel® server/workstation building blocks are used together, the fully integrated system will meet the intended thermal requirements of these components. It is the responsibility of the system integrator who chooses not to use Intel® developed server/workstation building blocks to consult vendor datasheets and operating parameters to determine the amount of airflow required for their specific application and environmental conditions. Intel Corporation cannot be held responsible, if components fail or the server or workstation board does not operate correctly when used outside any of its published operating or non-operating limits.

## 9.2 MTBF

The following is the calculated Mean Time Between Failures (MTBF) 30°C (ambient air). These values are derived using a historical failure rate and multiplied by factors for application, electrical and/or thermal stress and for device maturity. You should MTBF estimates as "reference numbers" only.

## Design and Environmental Specifications **Intel® Workstation Board S5520SC TPS**

- Calculation Model: Telcordia Issue 1, method I case 3
- Operating Temperature: Server in 30 °C ambient air
- Operating Environment: Ground Benign, Controlled
- Duty Cycle: 100%
- Quality Level: II

## **Table 76. MTBF Estimate**

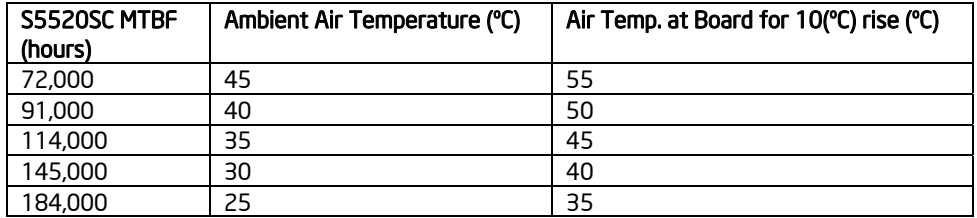

#### 9.3Workstation Board Power Requirements

This section provides power supply design guidelines for a system using the Intel ® Workstation Board S5520SC, including voltage and current specifications, and power supply on/off sequencing characteristics. The following diagram shows the power distribution implemented on this workstation board.

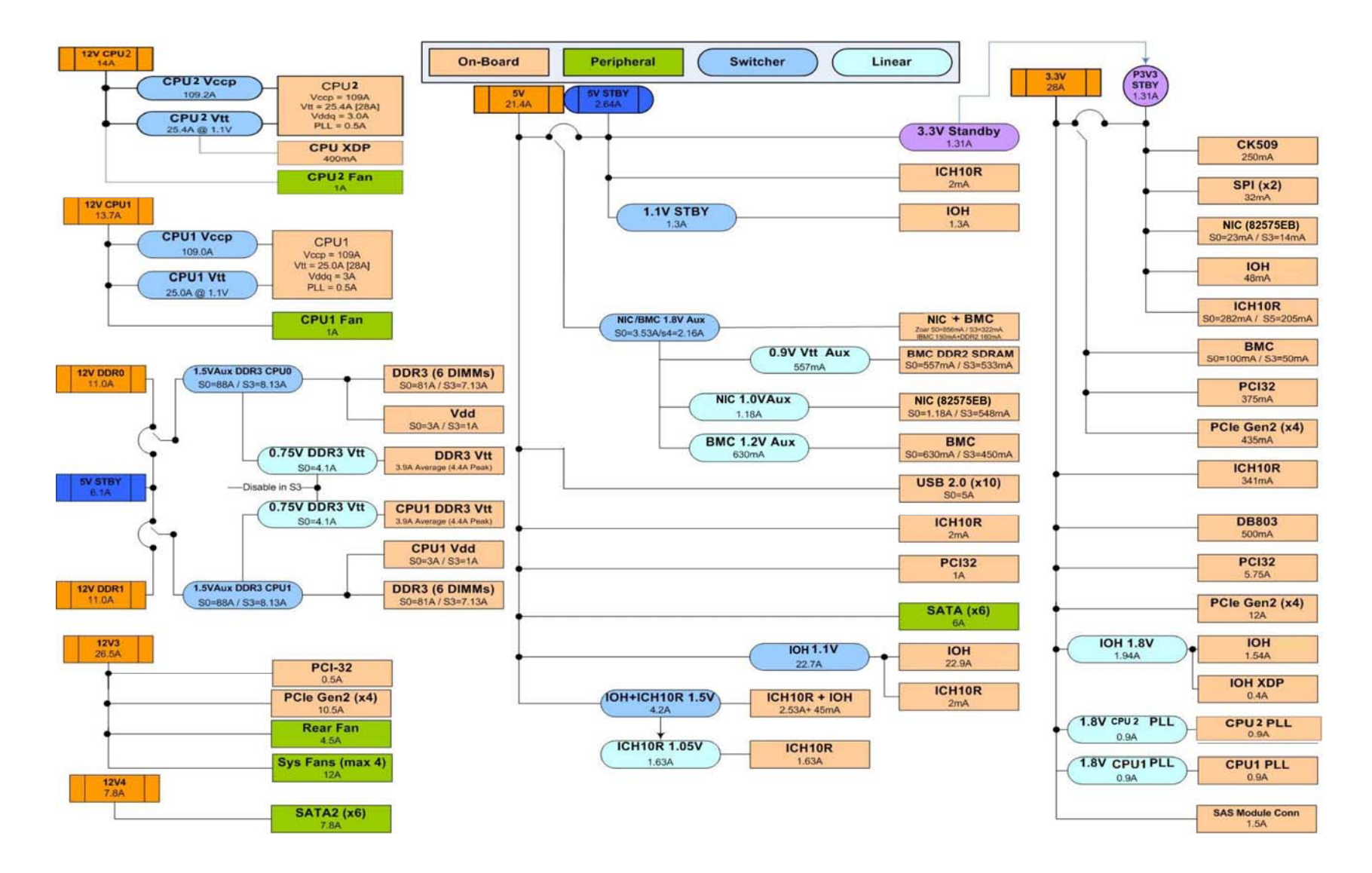

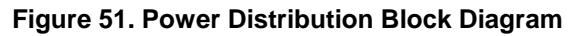
# 9.3.1 Processor Power Support

The workstation board supports the Thermal Design Power (TDP) guideline for Intel<sup>®</sup> Xeon<sup>®</sup> processors. The Flexible Motherboard Guidelines (FMB) were also followed to determine the suggested thermal and current design values for anticipating future processor needs. The following table provides maximum values for  $I_{\text{CC}}$ , TDP power and  $T_{\text{CASE}}$  for the Intel<sup>®</sup> Xeon<sup>®</sup> Processor 5500 Series.

### **Table 77. Intel® Xeon® Processor Dual Processor TDP Guidelines**

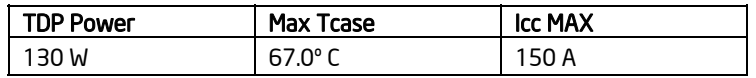

# 9.4 **Power Supply Output Requirements**

This section is for reference purposes only. Its intent is to provide guidance on determining power supply usage for this workstation board.

The combined power of all outputs should not exceed the rated output power of the power supply. The power supply must meet both static and dynamic voltage regulation requirements for the minimum loading conditions.

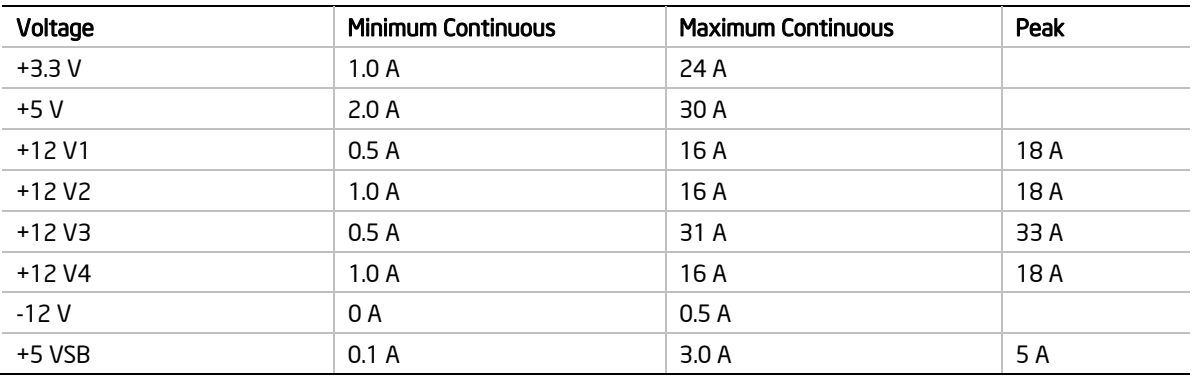

### **Table 78. 670-W Load Ratings**

1. Maximum continuous total output power must not exceed 670 W.

2. Maximum continuous load on the combined 12-V output must not exceed 48 A.

3. Peak load on the combined 12-V output must not exceed 52 A.

4. Peak total DC output power must not exceed 730 W.

5. For 12 V, peak power and current loading are supported for a minimum of 12 seconds.

6. For 5 VSB, 5 VSB must withstand 5 A for 500 ms under first turn-on condition.

7. Combined 3.3 V and 5 V power must not exceed 170 W.

# 9.4.1 Grounding

The output ground of the pins of the power supply provides the output power return path. The output connector ground pins are connected to the safety ground (power supply enclosure).

# Design and Environmental Specifications Intel® Workstation Board S5520SC TPS

# 9.4.2 Stand-by Outputs

The 5 VSB output should be present when an AC input is greater than the power supply turn-on voltage is applied.

# 9.4.3 Remote Sense

The power supply should have remote sense return (ReturnS) to regulate out ground drops for all output voltages: +3.3 V, +5 V, +12 V1, +12 V2, +12 V3, +12 V4, -12 V, and 5 VSB. The power supply should use remote sense to regulate out drops in the system for the +3.3 V, +5 V, and +12 V1 outputs.

The +12 V1, +12 V2, +12 V3, +12 V4, –12 V, and 5V SB outputs only use remote sense referenced to the ReturnS signal. The remote sense input impedance to the power supply must be greater than 200  $\Omega$  on 3.3 VS and 5 VS. This is the value of the resistor connecting the remote sense to the output voltage internal to the power supply.

Remote sense must be able to regulate out a minimum of 200 mV drop. The remote sense return (ReturnS) must be able to regulate out a minimum of 20 0mV drop in the power ground return. The current in any remote sense line should be less than 5 mA to prevent voltage sensing errors.

The power supply must operate within specification over the full range of voltage drops from the power supply's output connector to the remote sense points.

# 9.4.4 Voltage Regulation

The power supply output voltages must stay within the following voltage limits when operating at steady state and dynamic loading conditions. These limits include the peak-peak ripple/noise. All outputs are measured with reference to the return remote sense signal (ReturnS). The +12 V3, +12 V4, –12 V and 5 VSB outputs are measured at the power supply connectors referenced to ReturnS. The +3.3 V, +5 V, +12 V1, and +12 V2 are measured at its remote sense signal located at the signal connector.

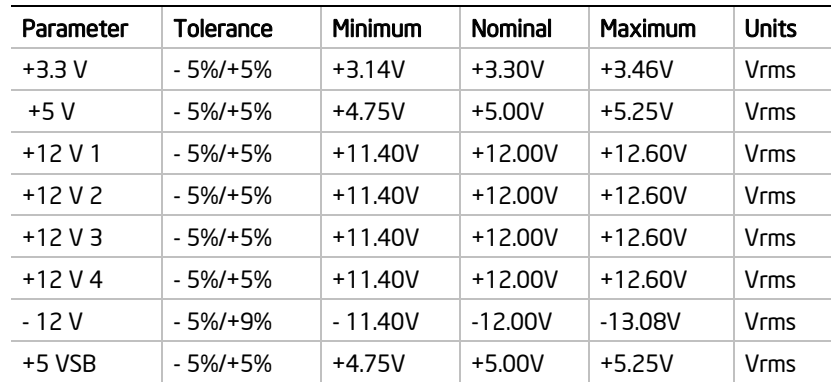

# **Table 79. Voltage Regulation Limits**

# 9.4.5 Dynamic Loading

The output voltages remain within limits for the step loading and capacitive loading specified in the following table. You should test the load transient repetition rate between 50 Hz and 5 kHz at duty cycles ranging from 10% to 90%. The load transient repetition rate is only a test specification. The  $\Lambda$  step load may occur anywhere within the minimum load to the maximum load range.

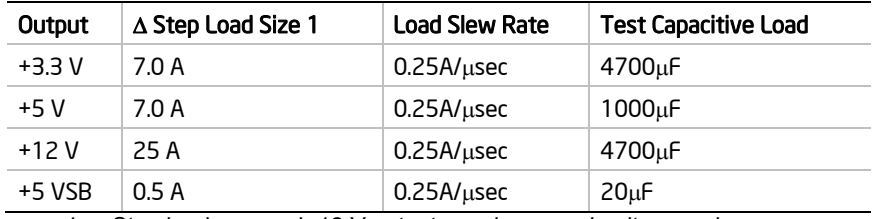

## **Table 80. Transient Load Requirements**

1. Step loads on each 12 V output may happen simultaneously.

# 9.4.6 Capacitive Loading

The power supply should be stable and meet all requirements within the following capacitive loading range.

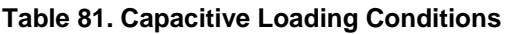

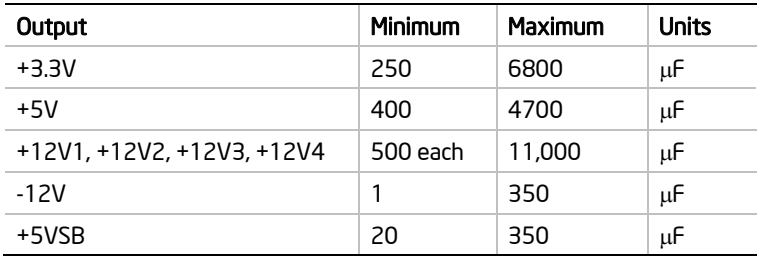

# 9.4.7 Ripple/Noise

The maximum allowed ripple/noise output of the power supply is defined in the following table. This is measured over a bandwidth of 0 Hz to 20 MHz at the power supply output connectors. A 10 μF tantalum capacitor in parallel with a 0.1 μF ceramic capacitor are placed at the point of measurement.

### **Table 82. Ripple and Noise**

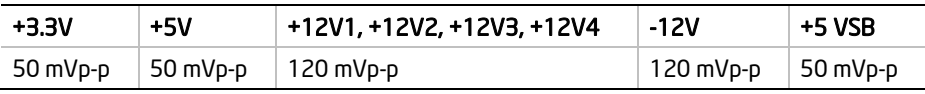

# 9.4.8 Timing Requirements

The following are the timing requirements for the power supply operation. The output voltages must rise from 10% to within regulation limits ( $T_{vout rise}$ ) within 5 ms to 70 ms. 5 VSB is allowed to rise from 1.0 ms to 25 ms. +3.3 V, +5 V, and +12  $\overline{V}$  output voltages should start to rise approximately at the same time. All outputs must rise monotonically. Each output voltage should reach regulation within 50 ms ( $T_{\text{vout on}}$ ) of each other during turn on of the power supply. Each output voltage should fall out of regulation within 400 msec  $(T<sub>vout_of</sub>)$  of each other during turn off.

The following tables and diagrams show the timing requirements for the power supply being turned on and off via the AC input with PSON held low, and the PSON signal with the AC input applied.

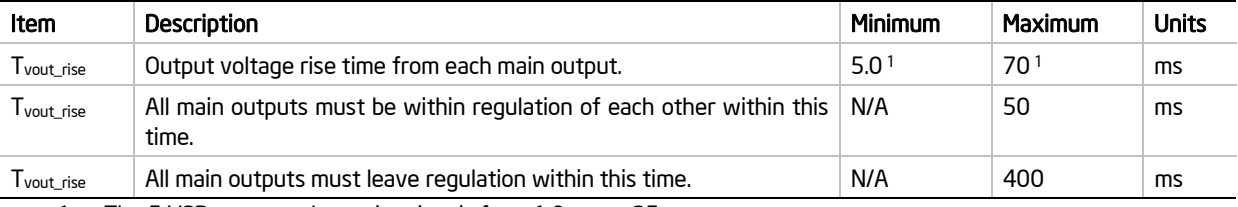

## **Table 83. Output Voltage Timing**

1. The 5 VSB output voltage rise time is from 1.0 ms to 25 ms.

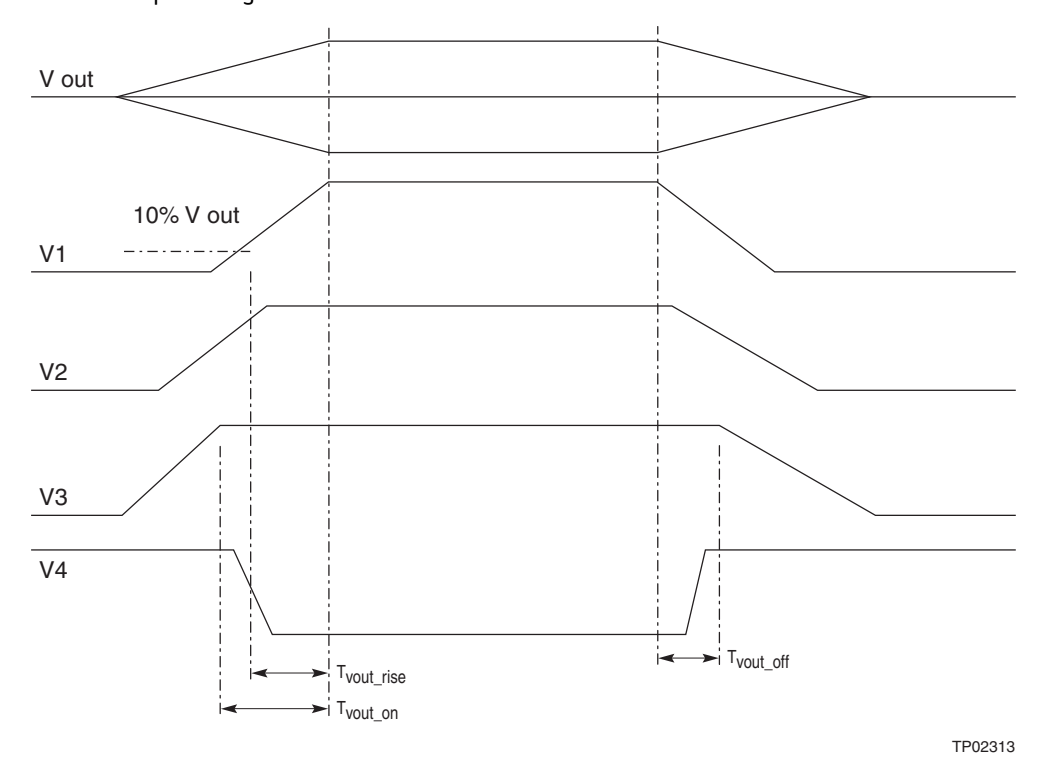

**Figure 52. Output Voltage Timing** 

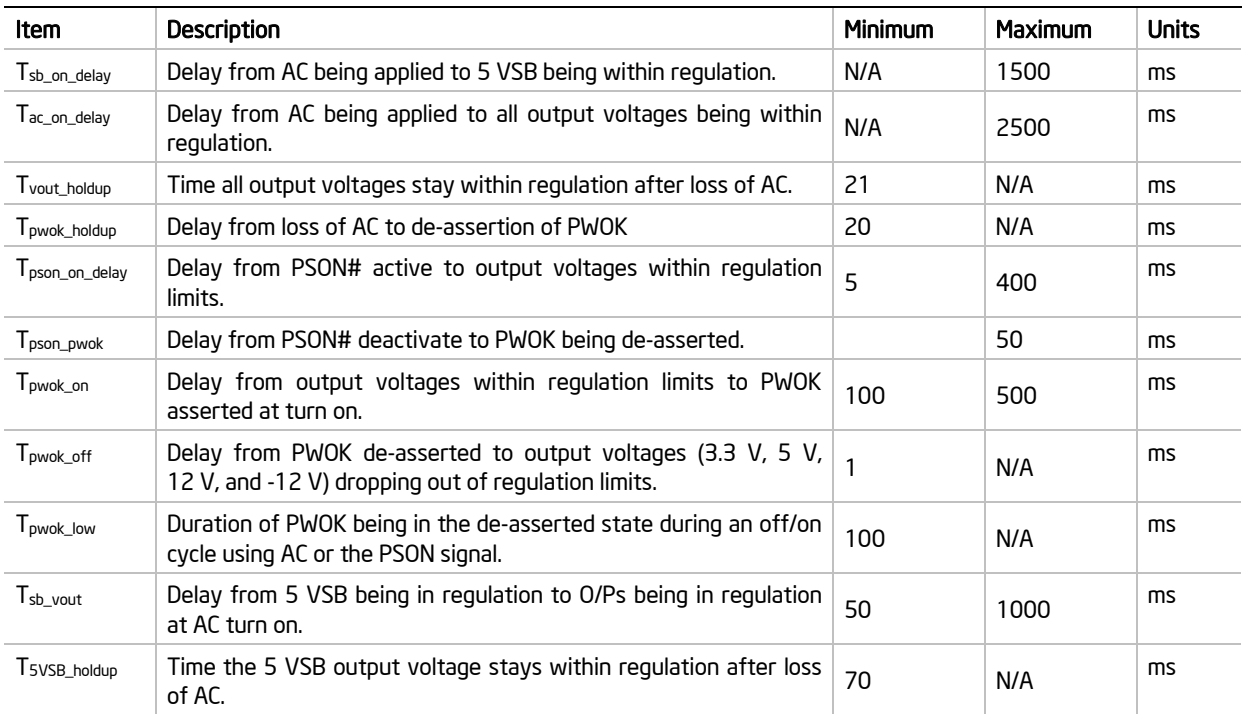

## **Table 84. Turn On/Off Timing**

# Design and Environmental Specifications **Intel® Workstation Board S5520SC TPS**

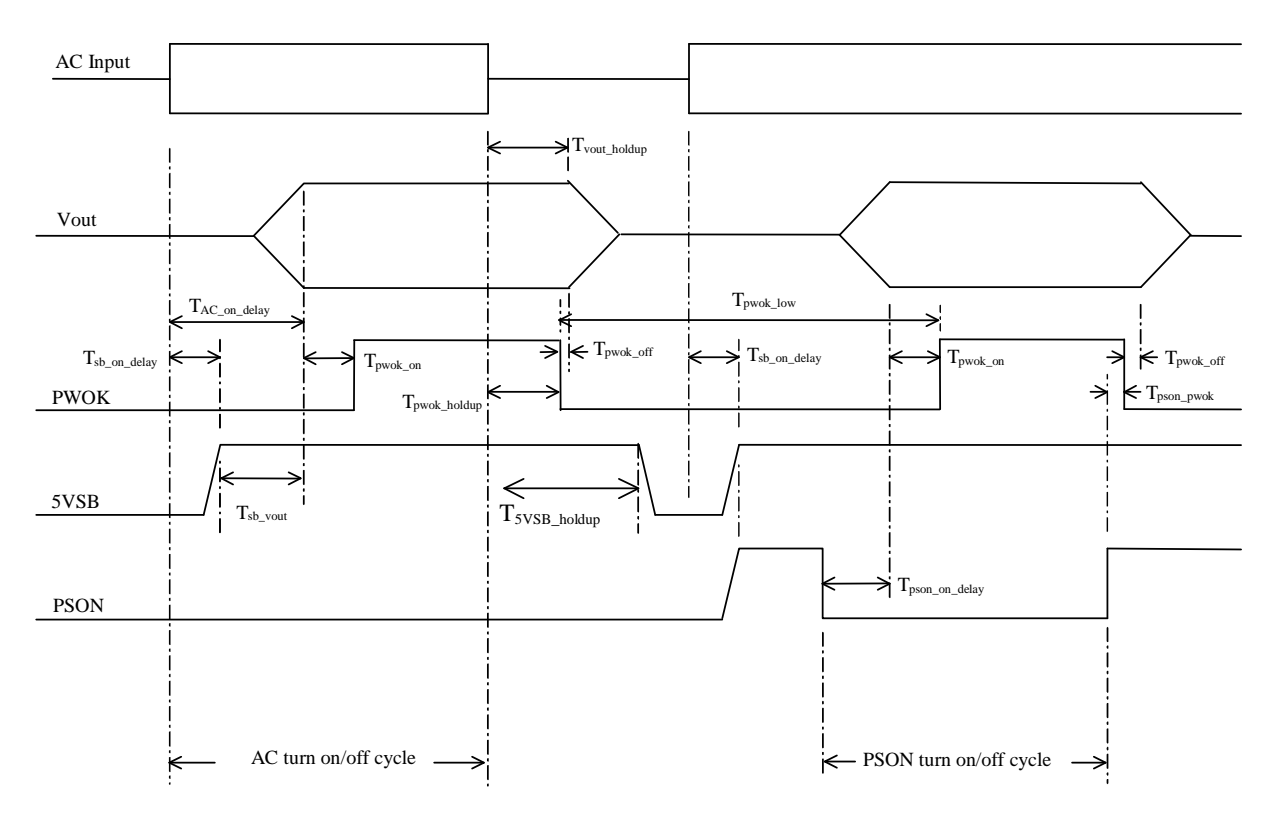

**Figure 53. Turn On/Off Timing (Power Supply Signals)** 

# 9.4.9 Residual Voltage Immunity in Stand-by Mode

The power supply should be immune to any residual voltage placed on its outputs (typically, a leakage voltage through the system from stand-by output) up to 500 mV. There should be no additional heat generated or stressing of any internal components with this voltage applied to any individual output and all outputs simultaneously. It also should not trip the power supply protection circuits during turn on.

Residual voltage at the power supply outputs for a no-load condition should not exceed 100 mV when AC voltage is applied and the PSON# signal is de-asserted.

# 10. Regulatory and Certification Information

To help ensure EMC compliance with your local regional rules and regulations, before computer integration, make sure that the chassis, power supply, and other modules have passed EMC testing using a workstation board with a microprocessor from the same family (or higher) and operating at the same (or higher) speed as the microprocessor used on this workstation board. The final configuration of your end system product may require additional EMC compliance testing. For more information, please contact your local Intel Representative.

This is an FCC Class A device. Integration of it into a Class B chassis does not result in a Class B device.

# 10.1 Product Regulatory Compliance

Intended Application – This product was evaluated as Information Technology Equipment (ITE), which may be installed in offices, schools, computer rooms, and similar commercial type locations. The suitability of this product for other product categories and environments (such as: medical, industrial, telecommunications, NEBS, residential, alarm systems, test equipment, etc.), other than an ITE application, may require further evaluation.

# 10.1.1 Product Safety Compliance

The Intel® Workstation Board S5520SC complies with the following safety requirements:

- UL60950 CSA 60950 (USA/Canada)
- EN60950 (Europe)
- IEC60950 (International)
- CB Certificate & Report, IEC60950 (report to include all country national deviations) GS License (Germany)
- GOST R 50377-92 License (Russia) Listed on System License
- Belarus License (Belarus) Listed on System License
- CE Low Voltage Directive 73/23/EEE (Europe)
- IRAM Certification (Argentina)

# 10.1.2 Product EMC Compliance – Class A Compliance

The Intel® Workstation Board S5520SC has been tested and verified to comply with the following electromagnetic compatibility (EMC) regulations when installed a compatible Intel® host system. For information on compatible host system(s) refer to http://support.intel.com/support/motherboards/server/S5520SC/ or contact your local Intel

representative.

- FCC /ICES-003 Emissions (USA/Canada) Verification
- CISPR 22 Emissions (International)
- EN55022 Emissions (Europe)
- EN55024 Immunity (Europe)
- CE EMC Directive 89/336/EEC (Europe)
- AS/NZS 3548 Emissions (Australia/New Zealand)
- VCCI Emissions (Japan)

### Regulatory and Certification Information Intel® Workstation Board S5520SC TPS

- BSMI CNS13438 Emissions (Taiwan)
- RRL Notice No. 1997-41 (EMC) & 1997-42 (EMI) (Korea)
- GOST R 29216-91 Emissions (Russia) Listed on System License
- GOST R 50628-95 Immunity (Russia) Listed on System License
- Belarus License (Belarus) Listed on System License

# 10.1.3 Certifications/Registrations/Declarations

- UL Certification or NRTL (US/Canada)
- CB Certifications (International)
- CE Declaration of Conformity (CENELEC Europe)
- FCC/ICES-003 Class A Attestation (USA/Canada)
- C-Tick Declaration of Conformity (Australia)
- MED Declaration of Conformity (New Zealand)
- BSMI Certification (Taiwan)
- RRL KCC Certification (Korea)
- Ecology Declaration (International)

# 10.2 Product Regulatory Compliance Markings

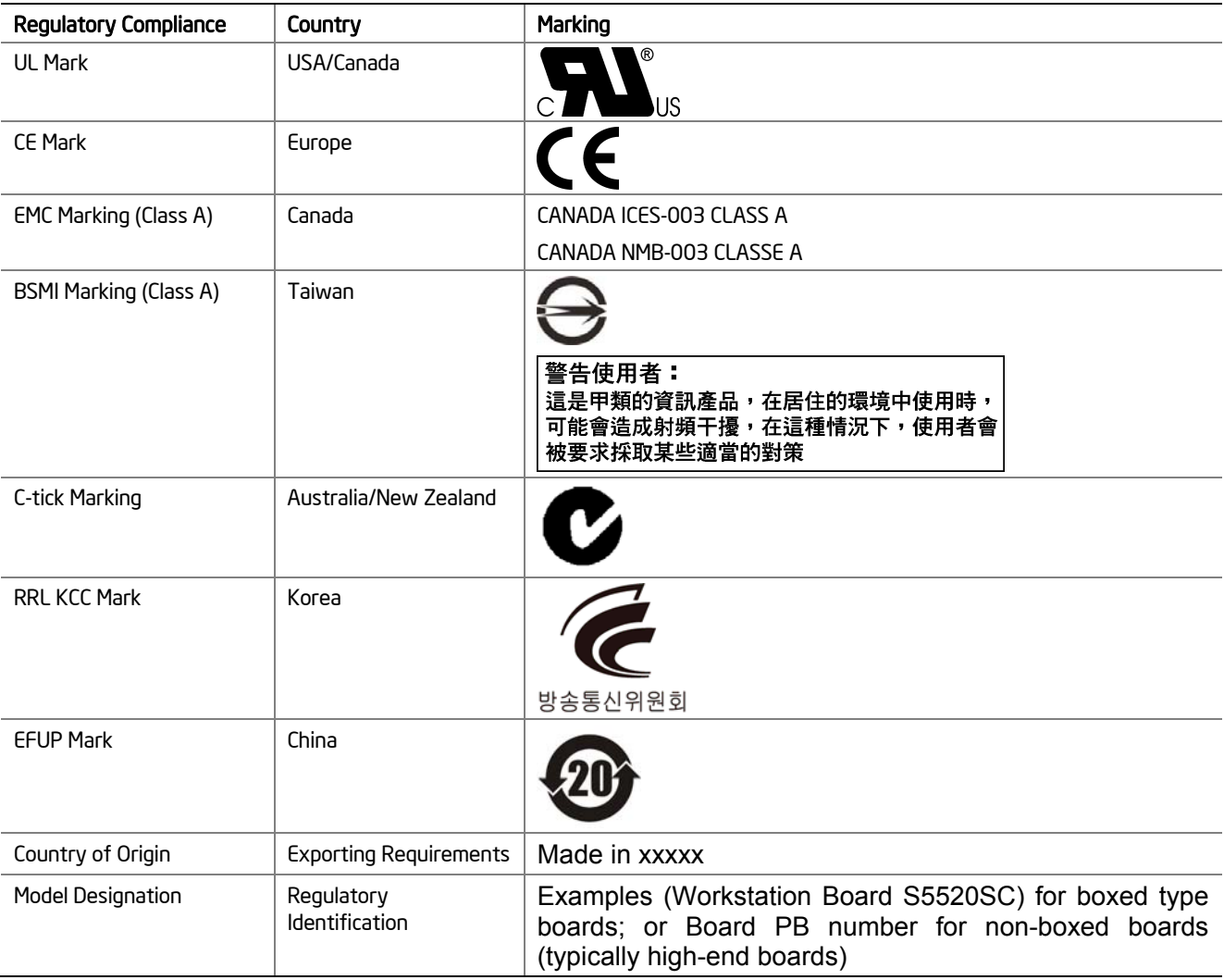

# 10.3 Electromagnetic Compatibility Notices

# FCC (USA)

This device complies with Part 15 of the FCC Rules. Operation is subject to the following two conditions: (1) this device may not cause harmful interference, and (2) this device must accept any interference received, including interference that may cause undesired operation.

For questions related to the EMC performance of this product, contact:

 *Intel Corporation 5200 N.E. Elam Young Parkway Hillsboro, OR 97124-6497 1-800-628-8686* 

### Regulatory and Certification Information Intellection Intel® Workstation Board S5520SC TPS

This equipment has been tested and found to comply with the limits for a Class A digital device, pursuant to Part 15 of the FCC Rules. These limits are designed to provide reasonable protection against harmful interference in a residential installation. This equipment generates, uses, and can radiate radio frequency energy and, if not installed and used in accordance with the instructions, may cause harmful interference to radio communications. However, there is no guarantee that interference will not occur in a particular installation. If this equipment does cause harmful interference to radio or television reception, which can be determined by turning the equipment off and on, the user is encouraged to try to correct the interference by one or more of the following measures:

- Reorient or relocate the receiving antenna.
- Increase the separation between the equipment and the receiver.
- Connect the equipment to an outlet on a circuit other than the one to which the receiver is connected.
- Consult the dealer or an experienced radio/TV technician for help.

Any changes or modifications not expressly approved by the grantee of this device could void the user's authority to operate the equipment. The customer is responsible for ensuring compliance of the modified product.

Only peripherals (computer input/output devices, terminals, printers, etc.) that comply with FCC Class A or B limits may be attached to this computer product. Operation with noncompliant peripherals is likely to result in interference to radio and TV reception.

All cables used to connect to peripherals must be shielded and grounded. Operation with cables, connected to peripherals that are not shielded and grounded may result in interference to radio and TV reception.

# ICES-003 (Canada)

Cet appareil numérique respecte les limites bruits radioélectriques applicables aux appareils numériques de Classe A prescrites dans lanorme sur le matériel brouilleur: "Apparelis Numériques", NMB-003 édictee par le Ministre Canadian des Communications.

## **English translation of the notice above:**

This digital apparatus does not exceed the Class A limits for radio noise emissions from digital apparatus set out in the interference-causing equipment standard entitled: "Digital Apparatus," ICES-003 of the Canadian Department of Communications.

# Europe (CE Declaration of Conformity)

This product has been tested in accordance too, and complies with the Low Voltage Directive (73/23/EEC) and EMC Directive (89/336/EEC). The product has been marked with the CE Mark to illustrate its compliance.

# VCCI (Japan)

この装置は、情報処理装置等電波障害自主規制協議会 (VCCI) の基準 に基づくクラスB情報技術装置です。この装置は、家庭環境で使用すること を目的としていますが、この装置がラジオやテレビジョン受信機に近接して 使用されると、受信障害を引き起こすことがあります。 取扱説明書に従って正しい取り扱いをして下さい。

### **English translation of the notice above:**

This is a Class B product based on the standard of the Voluntary Control Council for Interference (VCCI) from Information Technology Equipment. If this is used near a radio or television receiver in a domestic environment, it may cause radio interference. Install and use the equipment according to the instruction manual.

# BSMI (Taiwan)

The BSMI Certification Marking and EMC warning is located on the outside rear area of the product.

警告使用者: 這是甲類的資訊產品,在居住的環境中使用時, 可能會造成射頻干擾,在這種情況下,使用者會 被要求採取某些適當的對策

# Regulatory and Certification Information Intellection Intel® Workstation Board S5520SC TPS

RRL KCC (Korea)

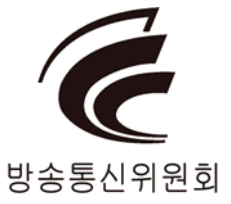

# 10.4 Product Ecology Change (EU RoHS)

Intel has a system in place to restrict the use of banned substances in accordance with the European Directive 2002/95/EC. Compliance is based on declaration that materials banned in the RoHS Directive are either (1) below all applicable threshold limits or (2) an approved/pending RoHS exemption applies.

RoHS implementation details are not fully defined and may change.

Threshold limits and banned substances are noted below:

- Quantity limit of 0.1% by mass (1000PPM) for:
	- Lead
	- **Mercury**
	- Hexavalent Chromium
	- Polybrominated Biphenyls Diphenyl Ethers (PBDE)
- Quantity limit of 0.01% by mass (100 PPM) for:
	- Cadmium

# 10.5 Product Ecology Change (CRoHS)

# **CRoHS (China RoHS, or Ministry of Information Industry Order #39, "Management Methods for Controlling Pollution by Electronic Information Products."):**

- China bans the same substances and limits as noted for EU RoHS; however require product marking and controlled substance information Environmental Friendly Usage Period (EFUP) Marking Is defined in number of years in which controlled listed substances will not leak or chemically deteriorate while in the product. Intel understands the end-seller (entity placing product into market place) is responsible for providing EFUP marking.
- Intel "retail" products are provided with EFUP marking
- For "Business to Business" products, Intel intends to place EFUP marking on product for customer convenience
- EFUP for Intel server products has been determined as 20 years.

Below is an example of EFUP mark applied to Intel server products.

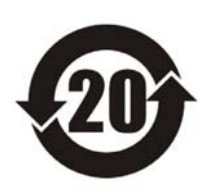

## **CRoHS Substance Tables:**

China CRoHS requires products to be provided with controlled substance information. Intel understands the end-seller (entity placing product into market place) is responsible for providing the controlled substance information. Controlled substance information is required to be in Simplified Chinese. Substance table for this board product is as follows:

# 关于符合中国《电子信息产品污染控制管理办法》的声明

Management Methods on Control of Pollution from

**Electronic Information Products** 

(China RoHS declaration)

# 产品中有毒有害物质的名称及含量

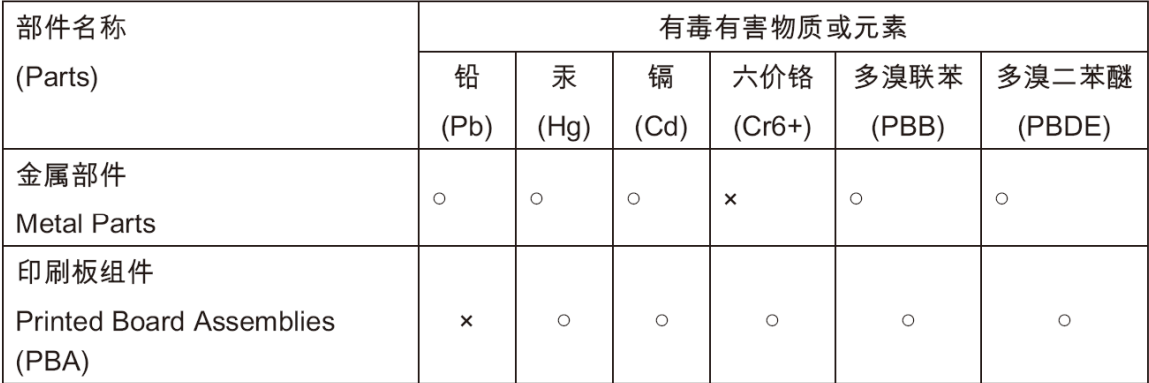

○:表示该有毒有害物质在该部件所有均质材料中的含量均在 SJ/T 11363-2006 标准规定的 限量要求以下。

○ : Indicates that this hazardous substance contained in all homogeneous materials of this part is below the limit requirement in SJ/T 11363-2006.

×:表示该有毒有害物质至少在该部件的某一均质材料中的含量超出 SJ/T 11363-2006 标准 规定的限量要求。

x: Indicates that this hazardous substance contained in at least one of the homogeneous materials of this part is above the limit requirement in SJ/T 11363-2006.

对销售之日的所售产品,本表显示我公司供应链的电子信息产品可能包含这些物质。注意:在 所售产品中可能会也可能不会含有所有所列的部件

This table shows where these substances may be found in the supply chain of our electronic information products, as of the date of sale of the enclosed product. Note that some of the component types listed above may or may not be a part of the enclosed product.

# 10.6 China Packaging Recycle Marks (or GB18455-2001)

Intel EPSD has the following ecological compliances:

## **Cardboard and fiberboard packaging will be marked as recyclable in China.**

China Packaging Recycling Marks is required on retail packaging to be marked as recyclable using China's recycling logo. Due to regional variances in mark acceptances, all three marks accepted worldwide will be implemented on Intel's cardboard and fiberboard. Examples of marks are shown below.

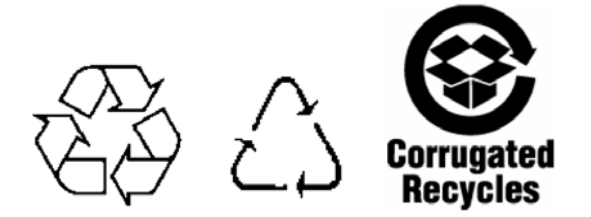

# 10.7 CA Perchlorate Warning

**CA Lithium Perchlorate Warning (California Code of Regulations, Title 22, Division 4.5, Chapter 33: Best Management Practices for Perchlorate Materials):** 

The State of California requires a warning to be included for products containing a device using Lithium Perchlorate.

Intel understands CA Lithium Perchlorate require a printed warning to be included with all products containing a Lithium battery, either as an insert, in existing product literature, or as part of the shipping memo wording.

Wording is as follows:

Perchlorate Material - special handling may apply. See www.dtsc.ca.gov/hazardouswaste/perchlorate.

This notice is required by California Code of Regulations, Title 22, Division 4.5, Chapter 33: Best Management Practices for Perchlorate Materials. This product/part includes a battery that contains Perchlorate material.

# 10.8 End-of-Life/Product Recycling

Product recycling and end-of-life take-back systems and requirements vary by country.

Contact the retailer or distributor of this product for information about product recycling and/or take-back.

# *Appendix A: Integration and Usage Tips*

- Prior to adding or removing components or peripherals from the workstation board, you must remove the AC power cord. With AC power plugged into the workstation board, 5-V standby is still present even though the workstation board is powered off.
- This workstation board supports the Intel® Xeon® Processor 5500 Series only. This workstation board does not support previous generation Intel® Xeon® processors.
- You must install processors in order. CPU 1 socket is located near the back edge of the workstation board and must be populated to operate the board and enable CPU 2 socket.
- On the back edge of the workstation board, there are eight diagnostic LEDs that display a sequence of amber POST codes during the boot process. If the workstation board hangs during POST, the LEDs display the last POST event run before the hang.
- Only Registered DDR3 DIMMs (RDIMMs) and Unbuffered DDR3 DIMMs (UDIMMs) are supported on this workstation board. Mixing of RDIMMs and UDIMMs is not supported.
- Must always start populating DDR3 DIMMs in the first slot on each memory channel (Memory slot A1, B1, C1, D1, E1, or F1)
- Must populate Quad-Rank RDIMM starting with the first slot (Memory slot A1, B1, C1, D1, E1, or F1) on each memory channel.
- For the best performance, you should balance the number of DDR3 DIMMs installed across both processor sockets and memory channels. For example: with two processors installed, a 6-DIMM configuration with identical DIMMs in slot A1, B1, C1, D1, E1, and F1 performs better than a 6-DIMM configuration with identical DIMMs at A1, A2, B1, B2, C1, and C2.
- The Intel<sup>®</sup> RMM3 connector is not compatible with the Intel<sup>®</sup> Remote Management Module (Product Code AXXRMM) or the Intel® Remote Management Module 2 (Product Code AXXRMM2).
- Normal BMC functionality is disabled with the Force BMC Update jumper (J1H1) set to the "enabled" position (pins 2-3). You should never run the workstation with the Force BMC Update jumper set in this position and should only use the jumper in this position when the standard BMC firmware update process fails. This jumper must remain in the default (disabled) position (pins 1-2) when the workstation is running normally.
- This workstation board no longer supports the Rolling BIOS (two BIOS banks). It implements the BIOS Recovery mechanism instead.
- When performing a normal BIOS update procedure, you must set the BIOS Recovery jumper (J1E5) to its default position (pins 1-2).
- Keep PCI Express\* Slot 3 empty for optimal thermal airflow when a graphics card is installed into PCI Express\* Slot 4.
- Locate the device that generates System Event Log (SEL) PCI device event: the SEL PCI device event may not specify which PCI device in the system that generates the event entry, users can follow below tips to locate the PCI device:
	- <sup>o</sup> Step1: Identify the PCI device location number: the SEL event entry in Hex code (refer the SEL viewer utility help text instruction for read of Hex code) provides the PCI device bus number, device number, and function number with last two bytes: ED2 and ED3. The byte of ED2 provides the PCI device bus number; the higher four bits of ED3 byte provides the device number, and the lower four bits of ED3 byte provides the function number.

- <sup> $\Box$ </sup> Step 2: Decide the PCI device with location number (Bus number, Device number, and Function number) using PCI map dump from the system generating the PCI device SEL event, There are multiple means to dump the PCI map. For example, read the location number from the device general property page in device manager under Microsoft Windows\* Operating Systems, or type 'PCI' and execute under the server board EFI shell
- à Example of deciding the PCI device that generates SEL event entry: 1) Provided a PCI device SEL event entry in Hex code reads the ED2 as 01 and ED3 as 00, that is, the PCI device has bus number=1, device number=0, and function number=0; 2) The PCI dump from this system indicates the device with bus number=1, device number=0, and function number=0 as "Network Controller - Ethernet controller" and there is no add-in NIC inserted, thus the PCI device generate the SEL event entry is onboard NIC controller.

# *Appendix B: Compatible Intel® Server Chassis*

Refer to the following table for the compatible Intel® Server Chassis of the Intel® Workstation Board S5520SC.

Active processor heatsink(s) is required when installing the Intel® Workstation Board S5520SC in any of following Intel® Server Chassis:

- Intel<sup>®</sup> Server Chassis SC5600Base
- Intel<sup>®</sup> Server Chassis SC5650WS

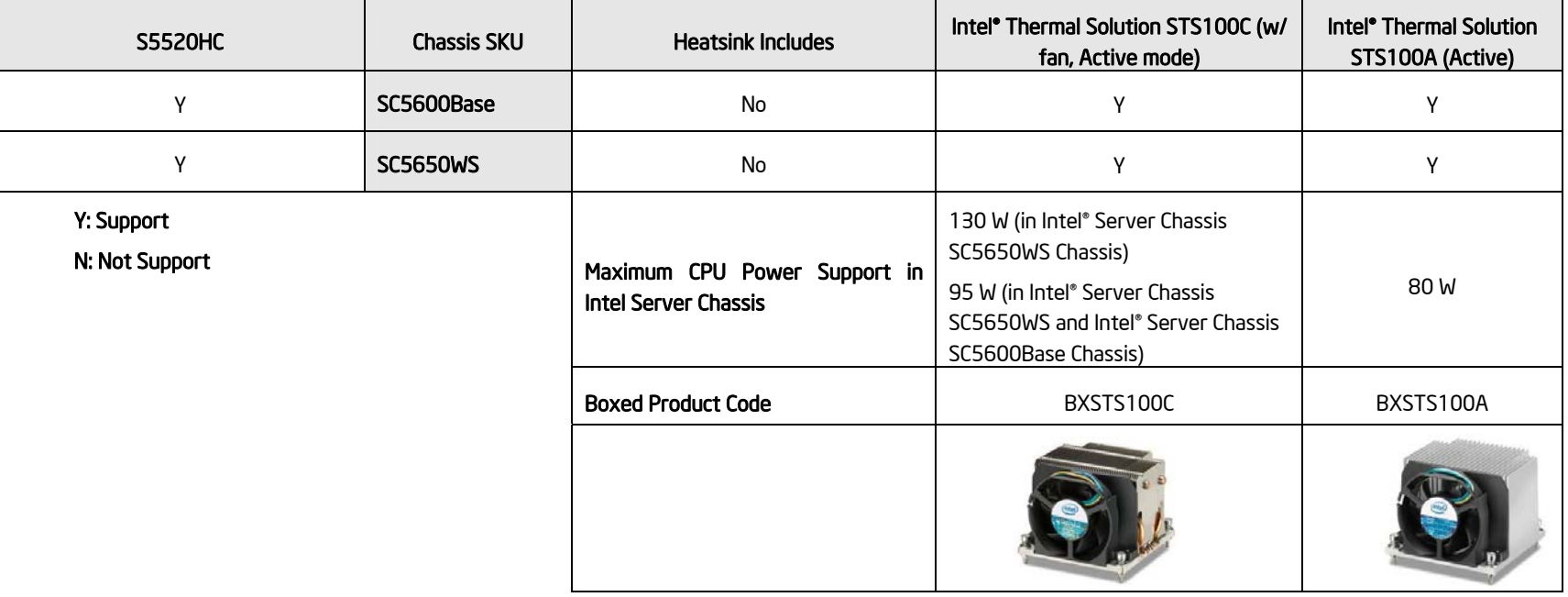

## **Table 85. Compatible Chassis/Heatsink Matrix**

**Note:** You must install an active processor heatsink with the airflow direction as shown in the following figure when installing a compatible Intel® Server Chassis.

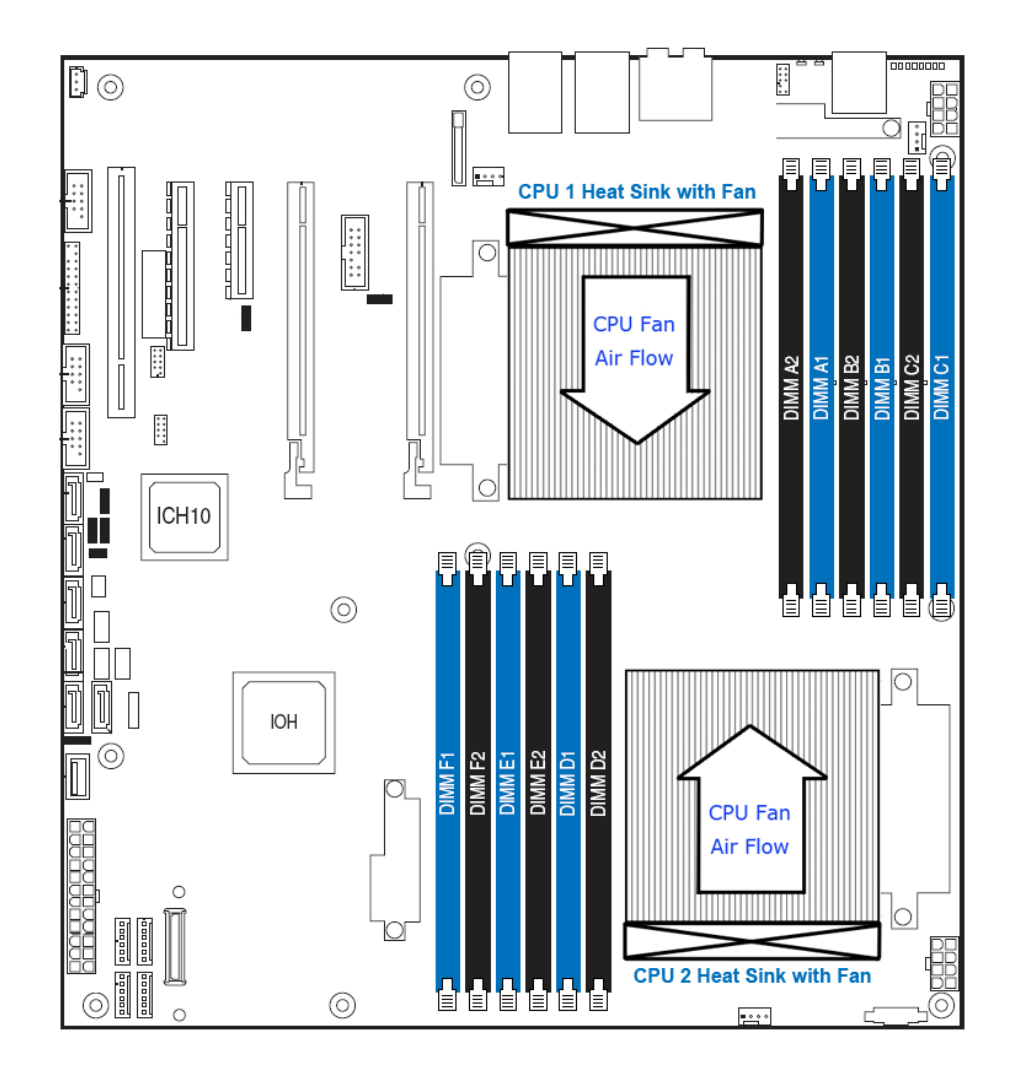

**Figure 54. Active Processor Heatsink Installation** 

# *Appendix C: BMC Sensor Tables*

This appendix lists the sensor identification numbers and information about the sensor type, name, supported thresholds, assertion and de-assertion information, and a brief description of the sensor purpose. For sensor and event/reading-type table information, refer to the *Intelligent Platform Management Interface Specification, Version 2.0*.

## **Sensor Type**

The Sensor Type references the values in the sensor type codes table in the *Intelligent Platform Management Interface Specification, Version 2.0* for sensor and event/readingtype table information.

## **Event/Reading Type**

The event/reading type references values from the event/reading type code ranges and the generic event/reading type code tables in the *Intelligent Platform Management Interface Specification Second Generation v2.0*. Digital sensors are a specific type of discrete sensors that only have two states.

## **Event Offset/Triggers**

Event Thresholds are event-generating thresholds for threshold type sensors.

**[u,l][nr,c,nc]** upper non-recoverable, upper critical, upper non-critical, lower non-

recoverable, lower critical, lower non-critical

**uc, lc** upper critical, lower critical

Event triggers are supported, event-generating offsets for discrete type sensors. You can find the offsets in the generic event/reading type code or sensor type code tables in the *Intelligent Platform Management Interface Specification Second Generation v2.0*, depending on whether the sensor event/reading type is generic or a sensor specific response.

### **Assertion/De-assertion Enables**

Assertion and de-assertion indicators reveal the type of events the sensor generates:

- As: Assertions
- De: De-assertion

# **Readable Value/Offsets**

- Readable Values indicate the type of value returned for threshold and other nondiscrete type sensors.
- Readable Offsets indicate the offsets for discrete sensors that are readable with the *Get Sensor Reading* command. Unless otherwise indicated, all event triggers are readable; Readable Offsets consist of the reading type offsets that do not generate events.

### **Event Data**

Event data is the data included in an event message generated by the sensor. For threshold-based sensors, the following abbreviations are used:

- R: Reading value
- T: Threshold value

#### Intel® Workstation Board S5520SC TPS Appendix C: BMC Sensor Tables

### **Rearm Sensors**

The rearm is a request for the event status of a sensor to be rechecked and updated upon a transition between good and bad states. You can rearm the sensors manually or automatically. This column indicates the type supported by the sensor. These abbreviations are used in the comment column to describe a sensor:

- A: Auto-rearm
- M: Manual rearm
- I: Rearm by init agent

#### **Default Hysteresis**

The hysteresis setting applies to all thresholds of the sensor. This column provides the count of hysteresis for the sensor, which is 1 or 2 (positive or negative hysteresis).

#### **Criticality**

Criticality is a classification of the severity and nature of the condition. It also controls the behavior of the Control Panel Status LED.

#### **Standby**

Some sensors operate on standby power. You can access these sensors and/or generate events when the main (system) power is off but AC power is present.

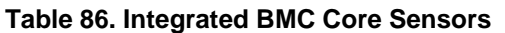

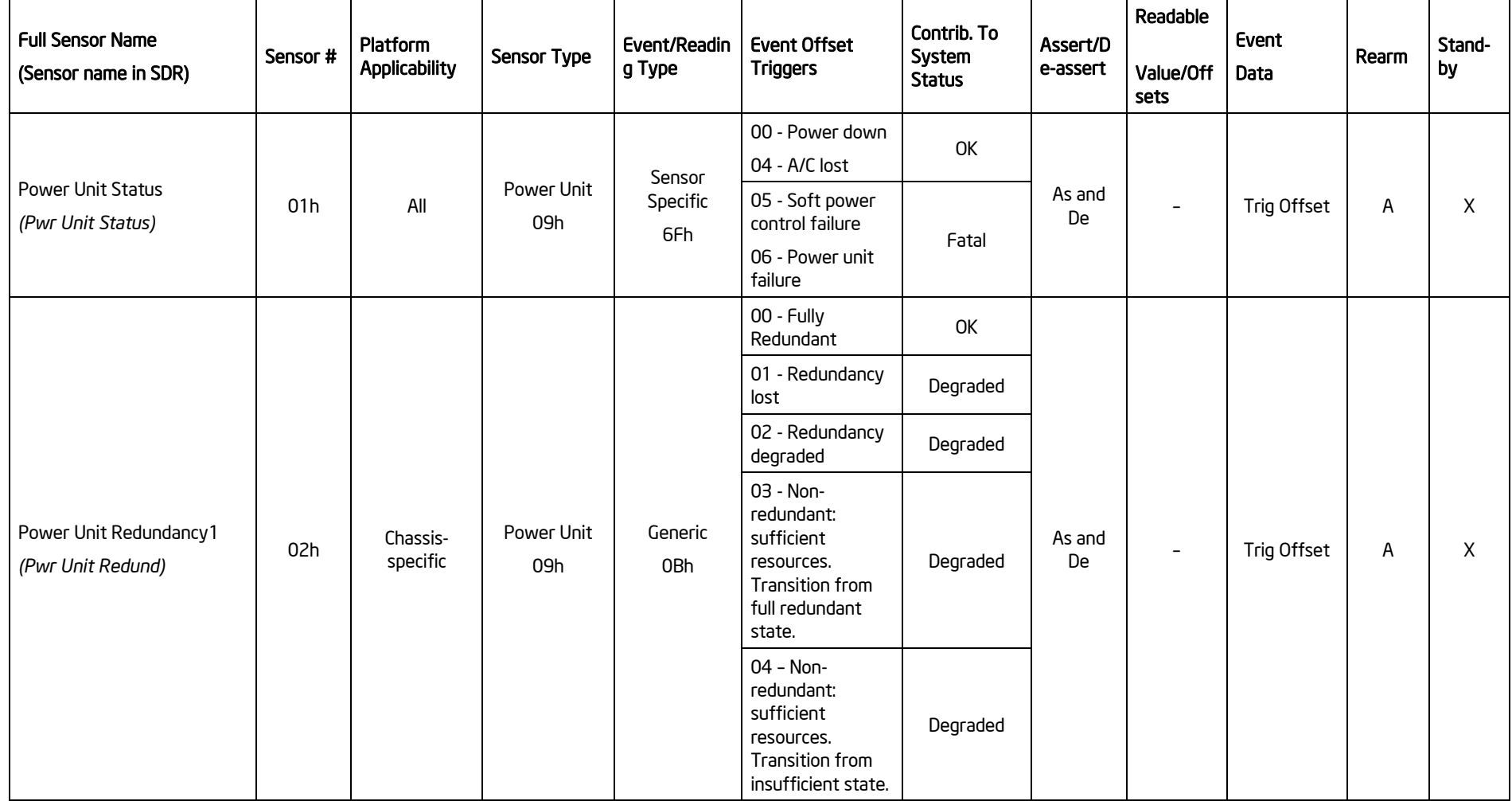

# Intel® Workstation Board S5520SC TPS

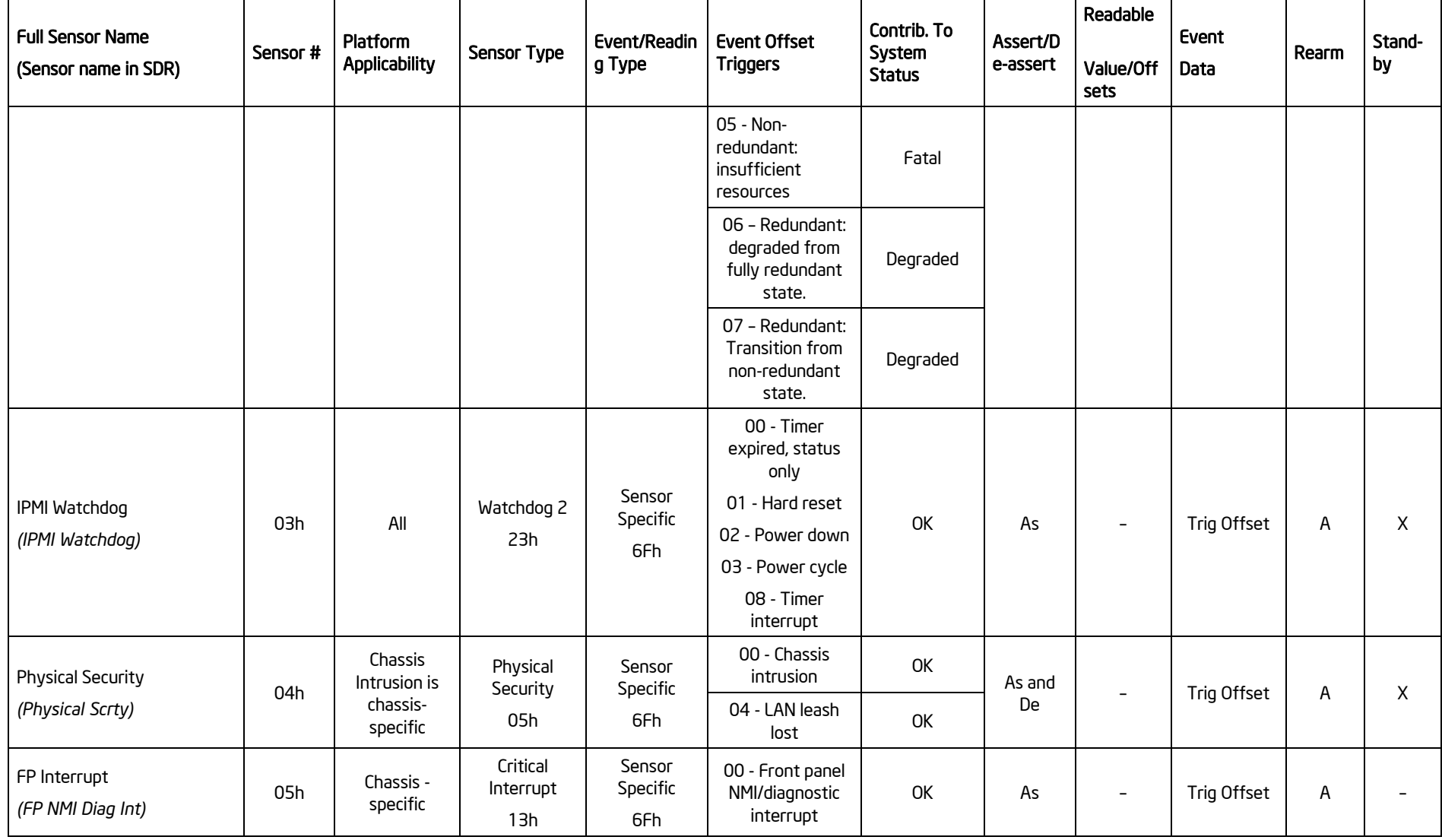

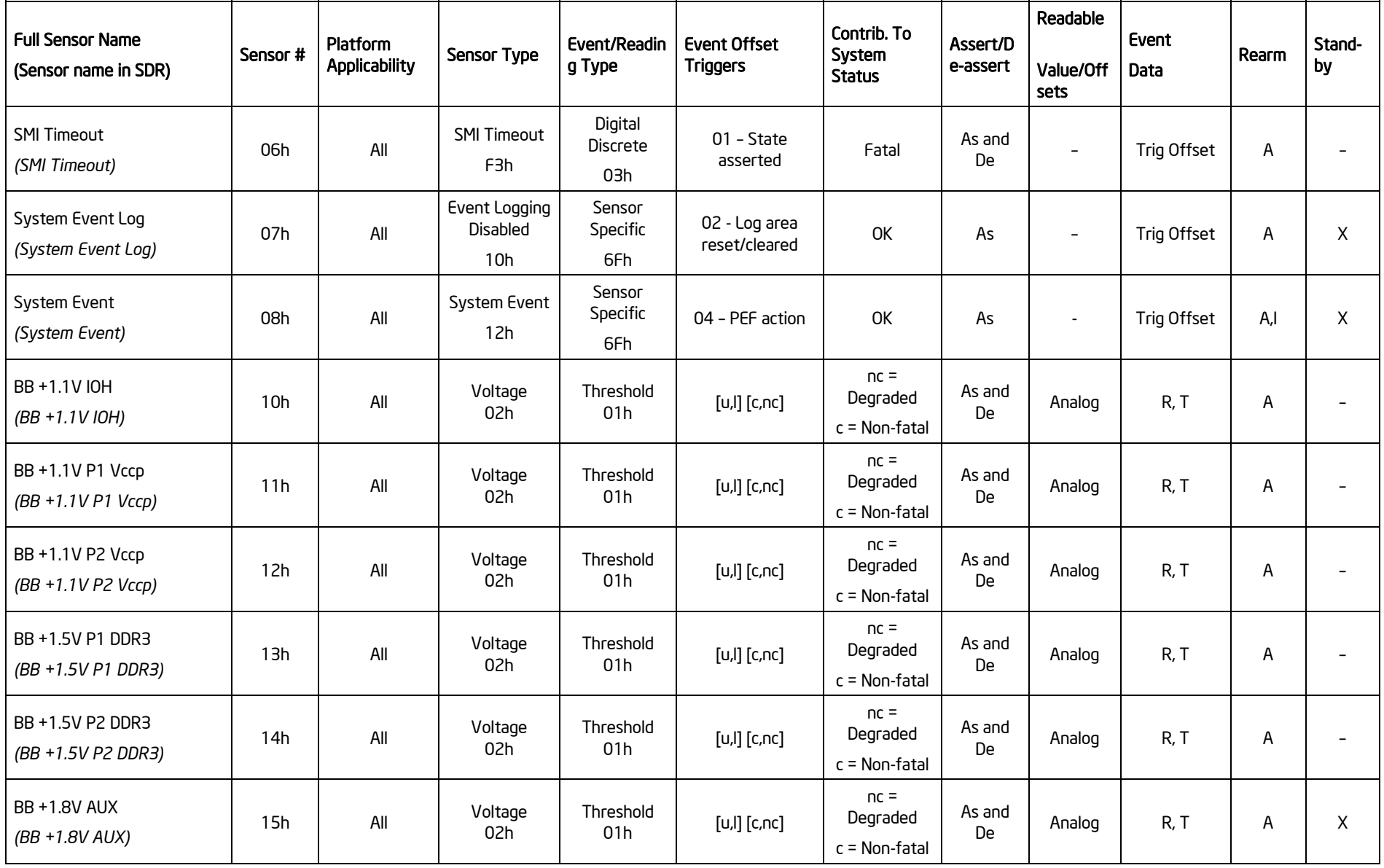

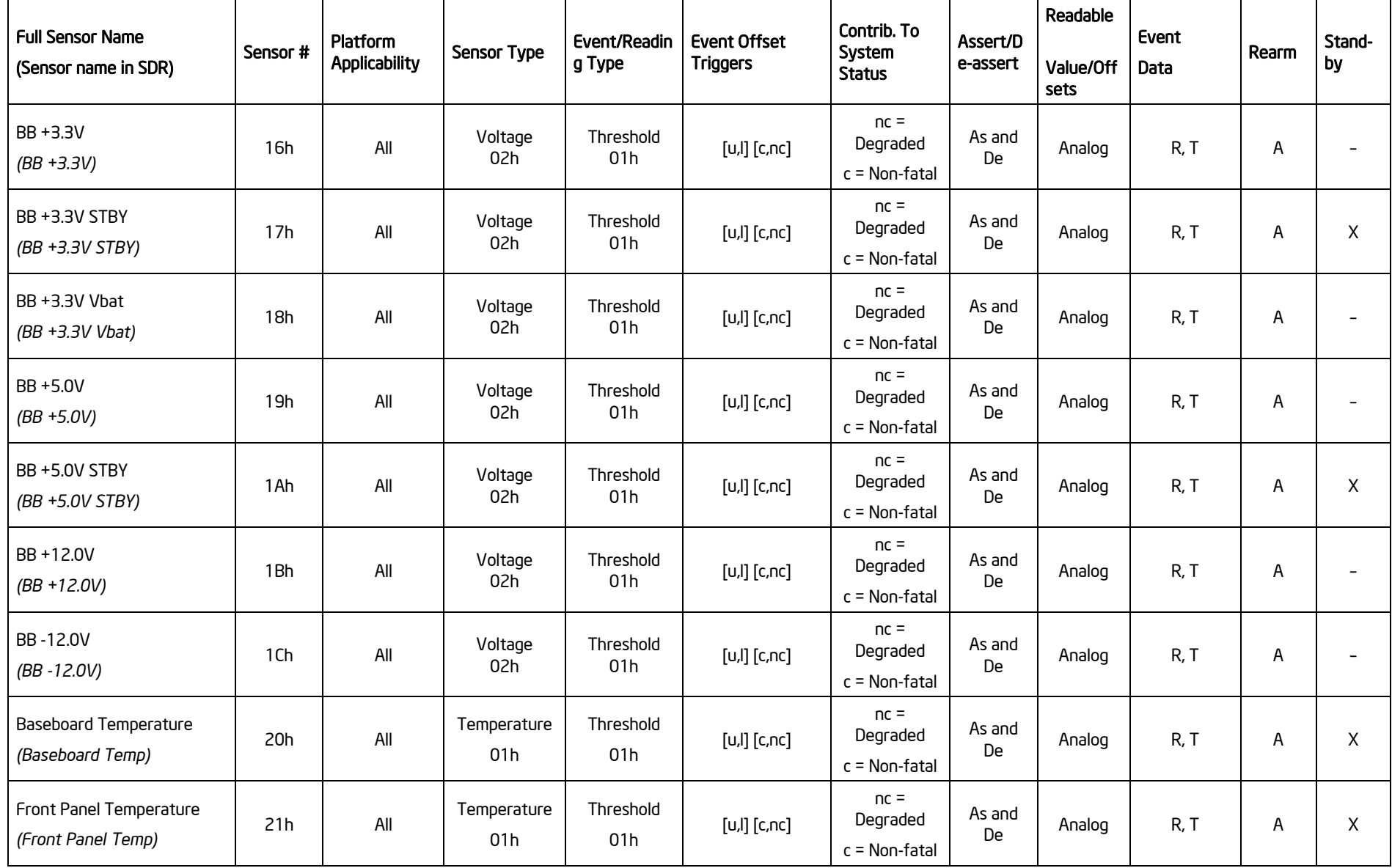

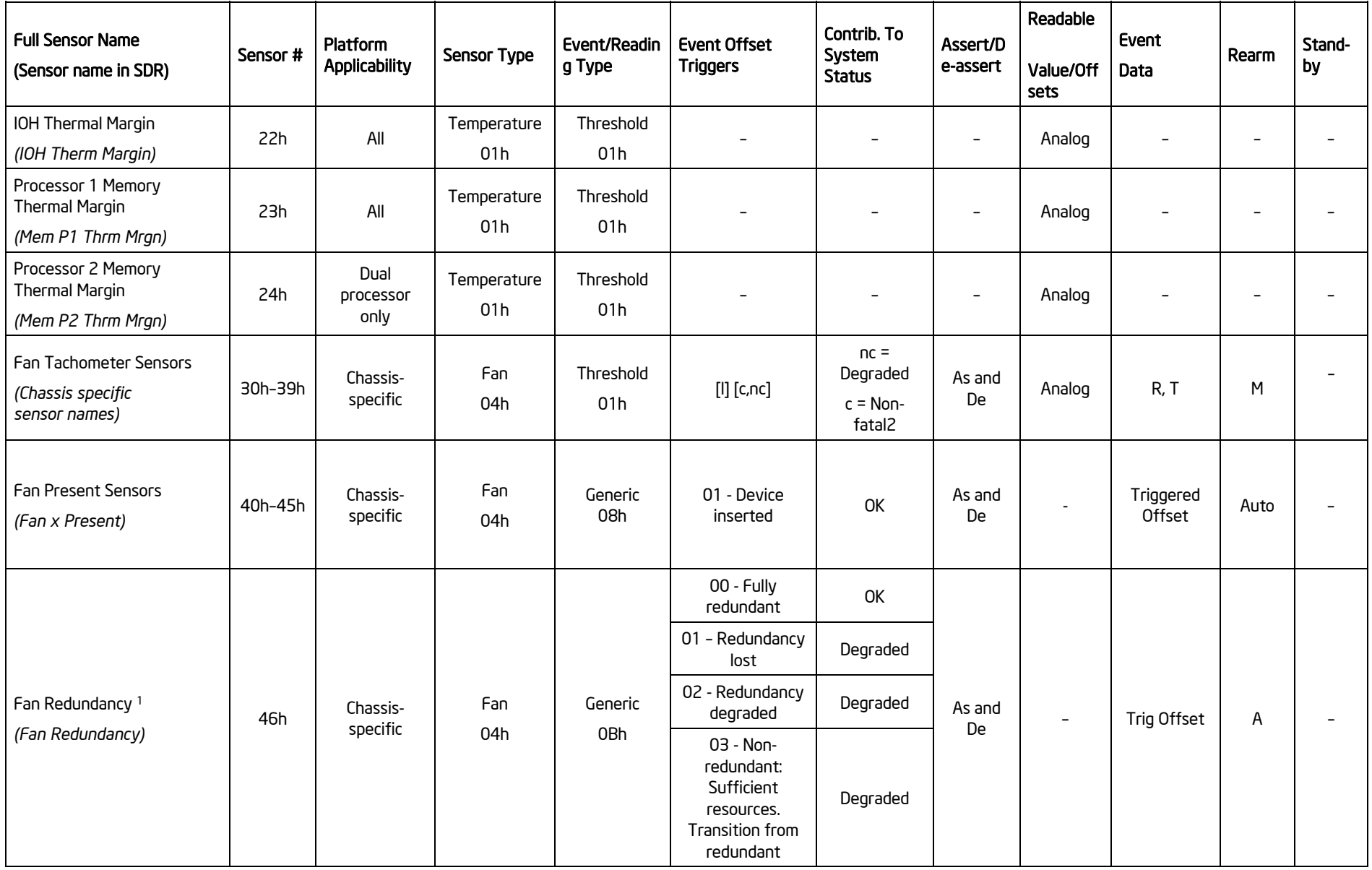

# Intel® Workstation Board S5520SC TPS

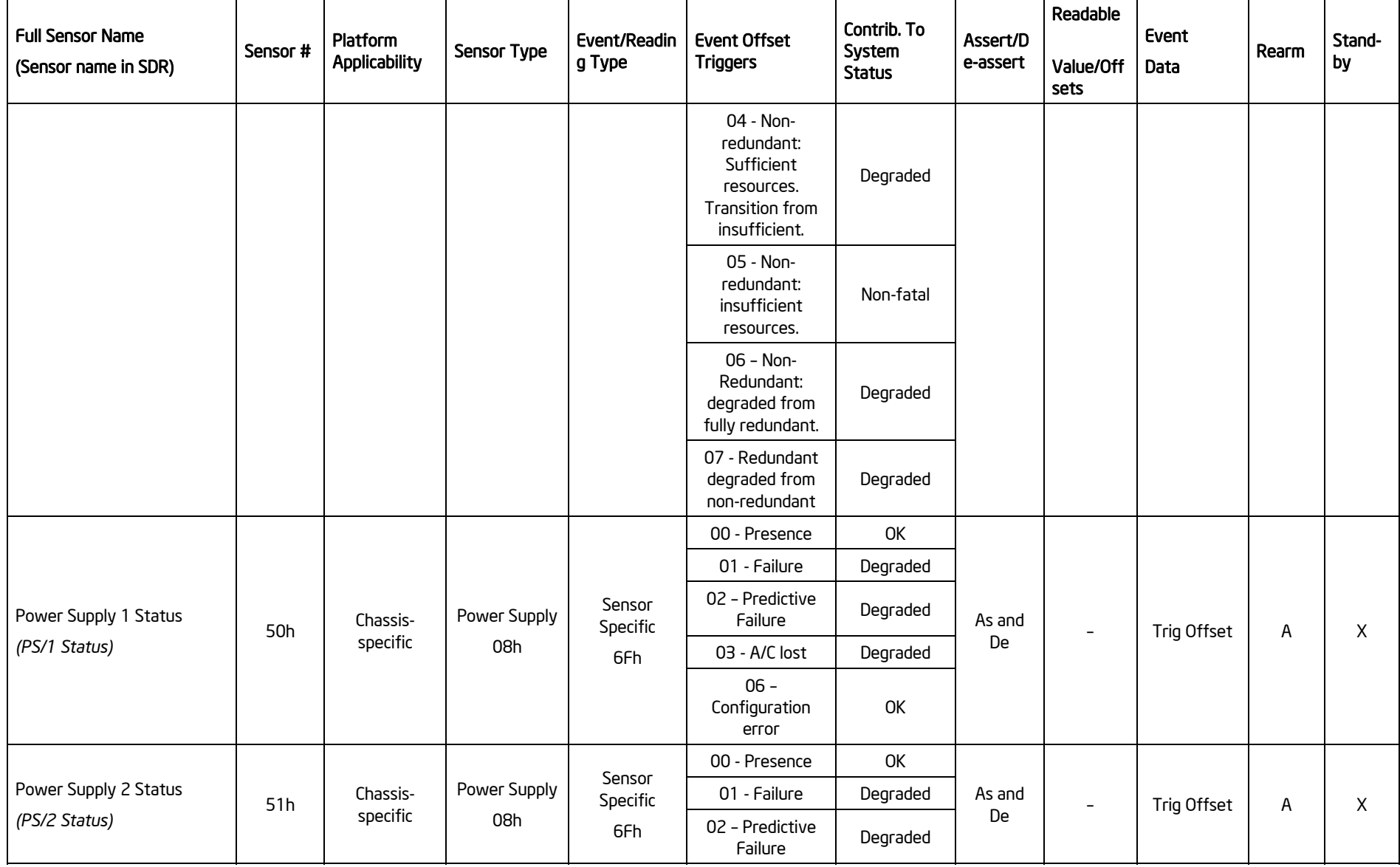

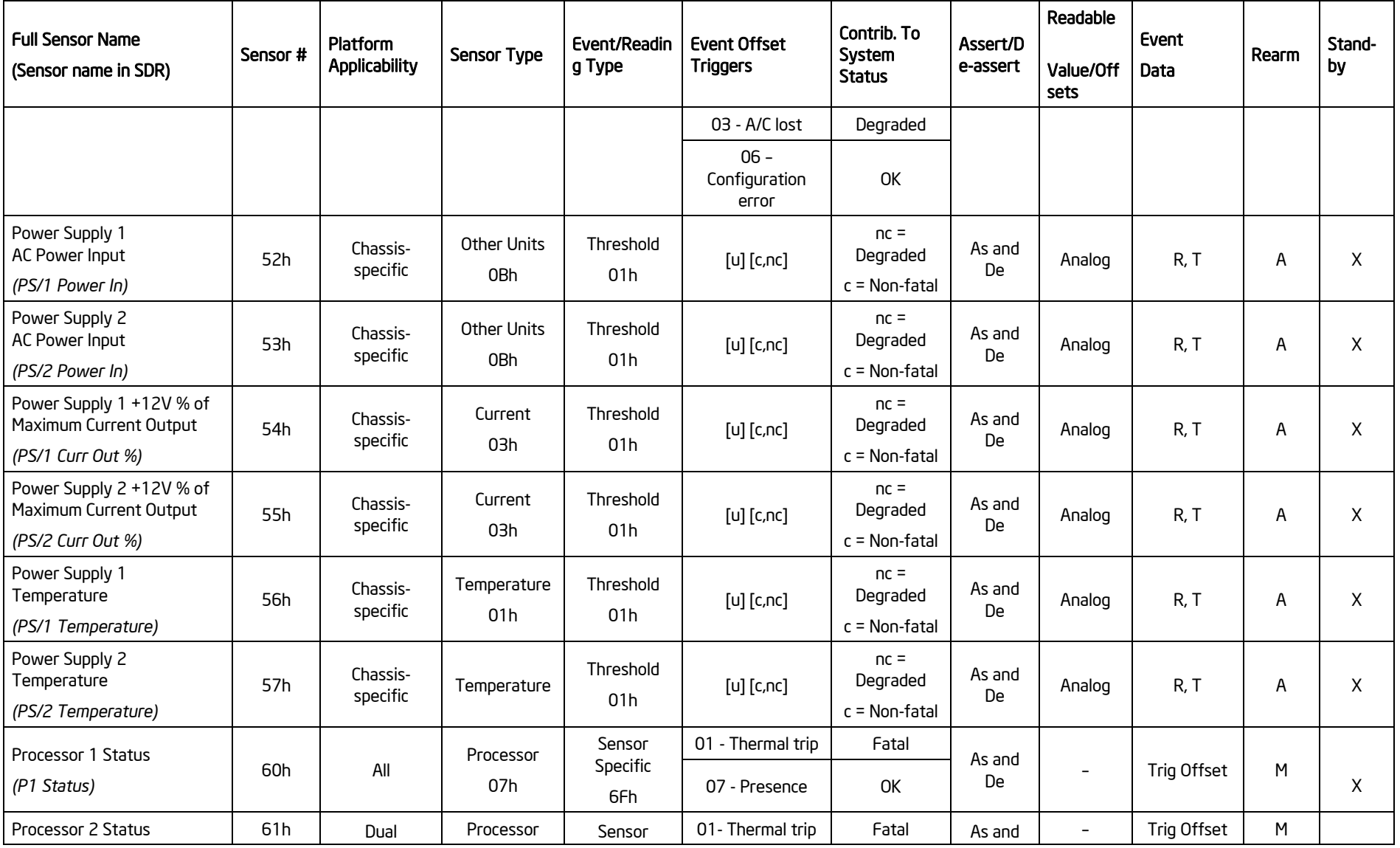

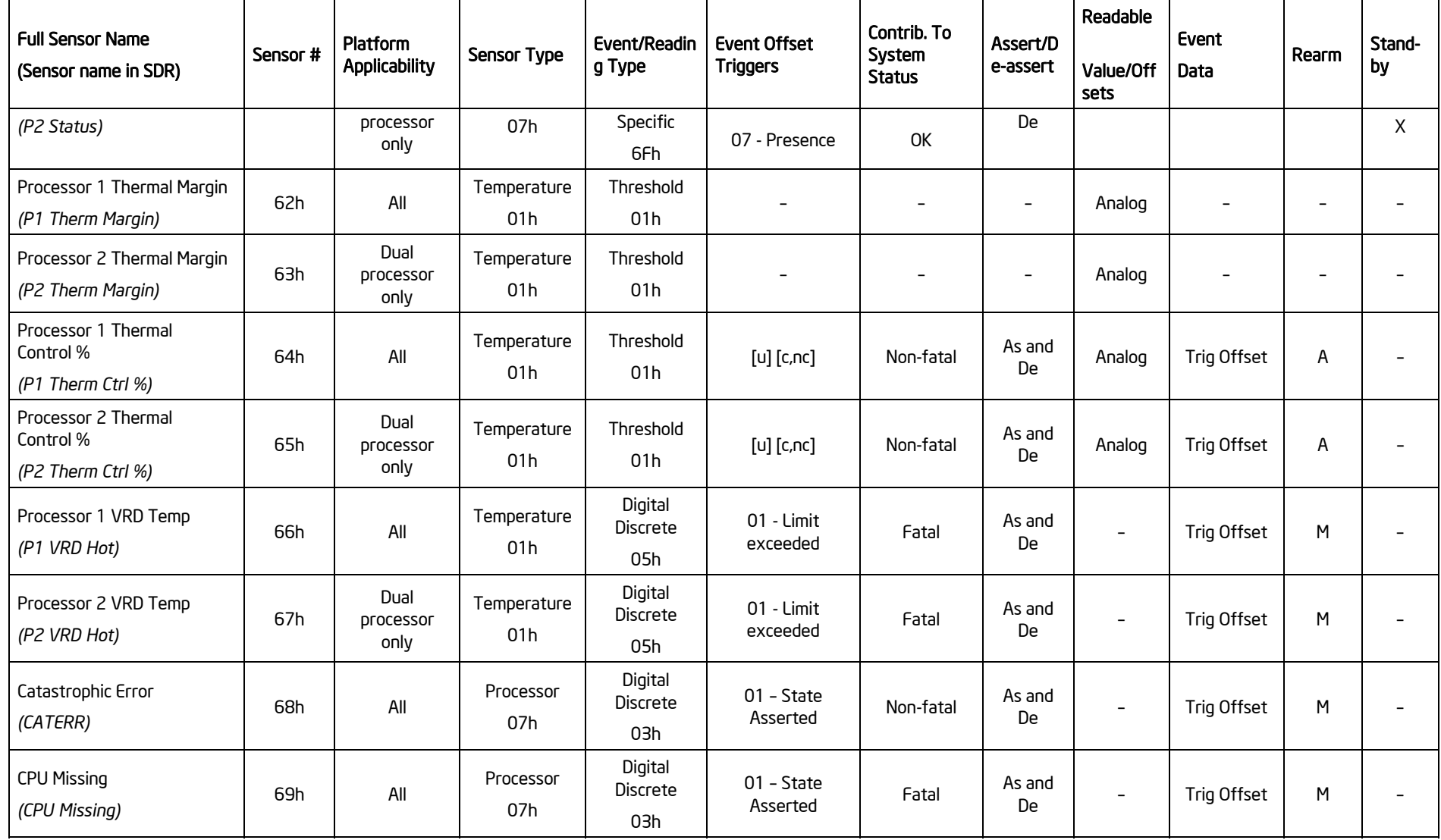

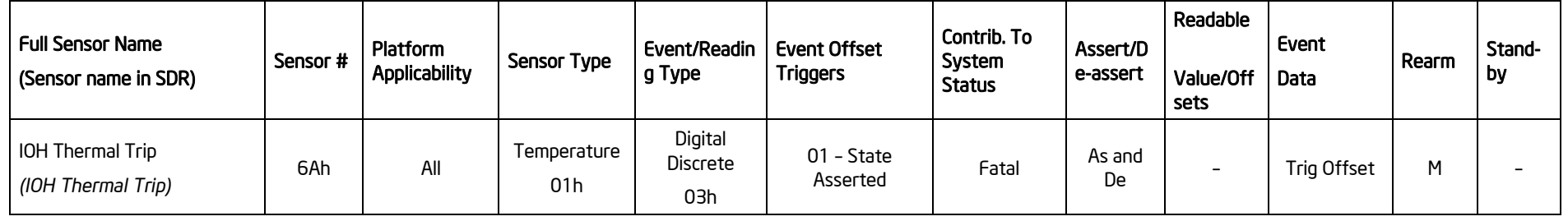

Note 1: Sensor is only present on systems that have applicable redundancy (for example, a fan or power supply).

# *Appendix D: Platform Specific BMC Appendix*

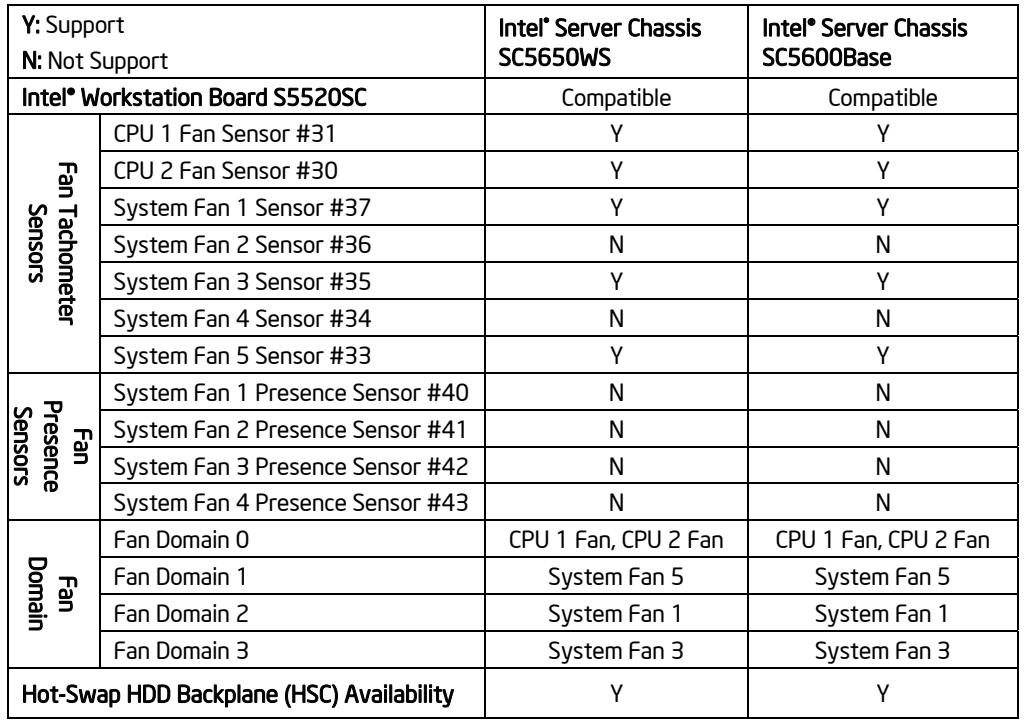

## **Table 87. Platform Specific BMC Features**

# *Appendix E: POST Code Diagnostic LED Decoder*

During the system boot process, the BIOS executes a number of platform configuration processes, each of which is assigned a specific hex POST code number. As each configuration routine is started, the BIOS displays the POST code to the POST Code Diagnostic LEDs on the back edge of the workstation board. To assist in troubleshooting a system hang during the POST process, you can use the Diagnostic LEDs to identify the last POST process executed.

Each POST code is represented by eight amber Diagnostic LEDs. The POST codes are divided into two nibbles: an upper nibble and a lower nibble. The upper nibble bits are represented by Diagnostic LEDs #4, #5, #6 and #7. The lower nibble bits are represented by Diagnostics LEDs #0, #1, #2, and #3. If the bit is set in the upper and lower nibbles, the corresponding LED lights up. If the bit is clear, the corresponding LED is off.

Diagnostic LED #7 is labeled "MSB" (Most Significant Bit), and Diagnostic LED #0 is labeled "LSB" (Least Significant Bit).

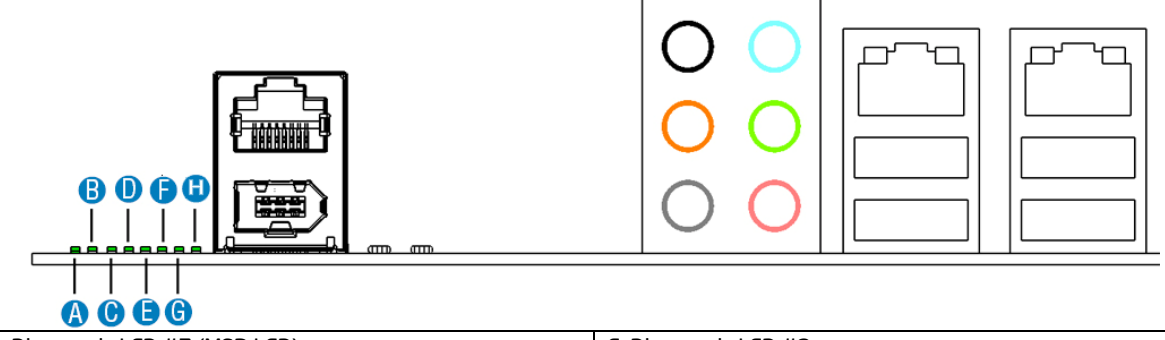

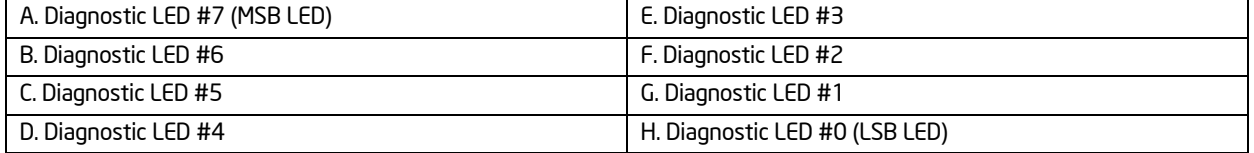

### **Figure 55. Diagnostic LED Placement Diagram**

In the following example, the BIOS sends a value of EDh to the diagnostic LED decoder. The LEDs are decoded as follows:

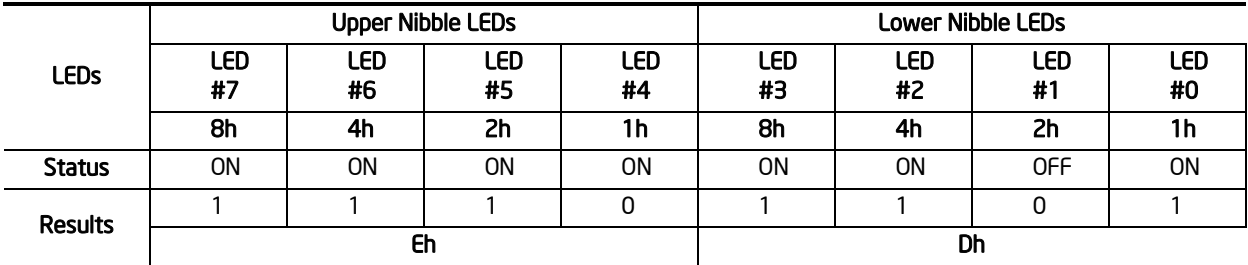

### **Table 88. POST Progress Code LED Example**

## Intel® Workstation Board S5520SC TPS Appendix E: POST Code Diagnostic LED Decoder

Upper nibble bits = 1110b = Eh; Lower nibble bits = 1101b = Dh; the two are concatenated as EDh. Find the meaning of POST Code EDh in below table – Memory Population Error: RDIMMs and UDIMMs cannot be mixed.

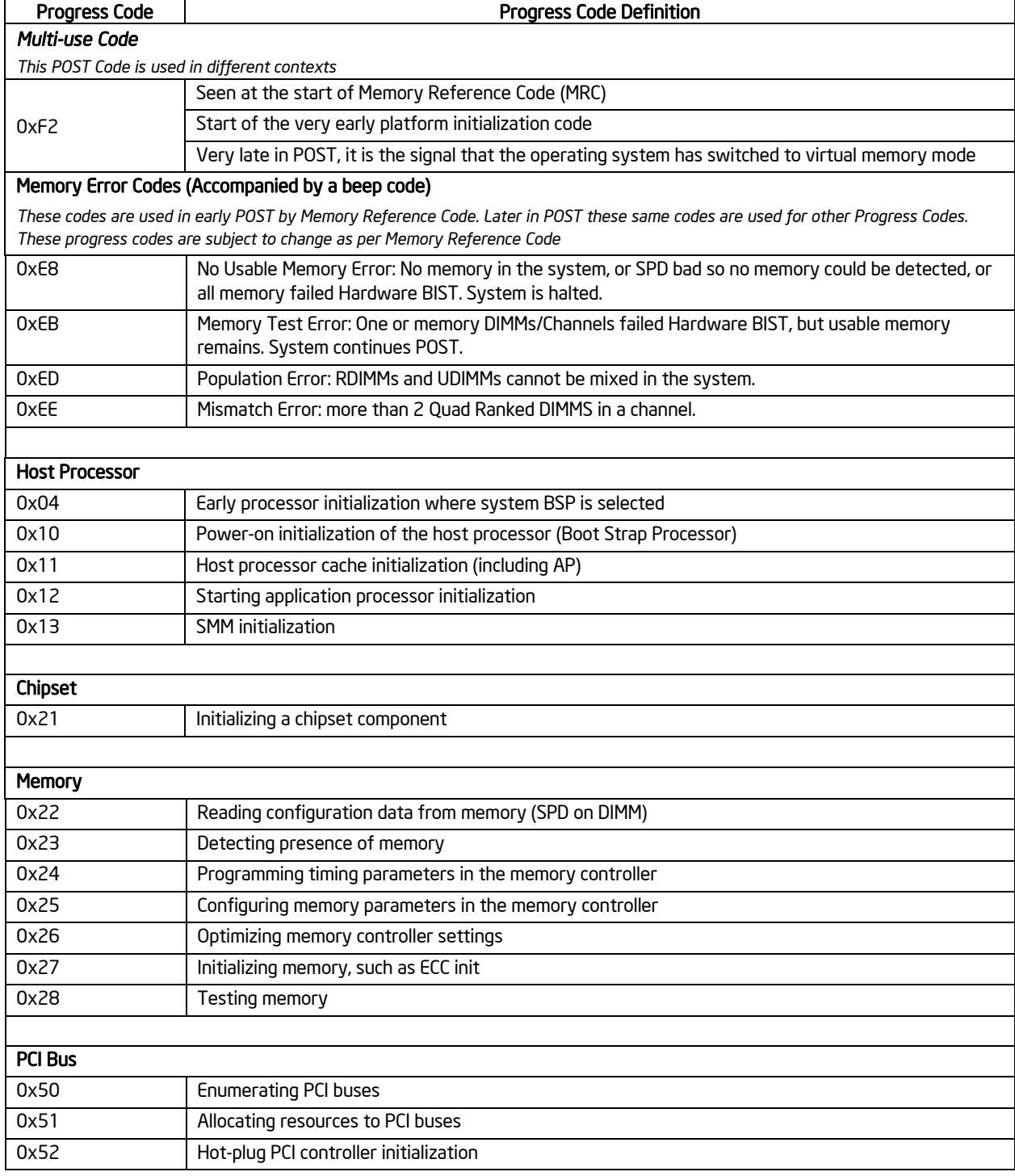

## **Table 89. POST Codes and Messages**

# Appendix E: POST Code Diagnostic LED Decoder Intel® Workstation Board S5520SC TPS

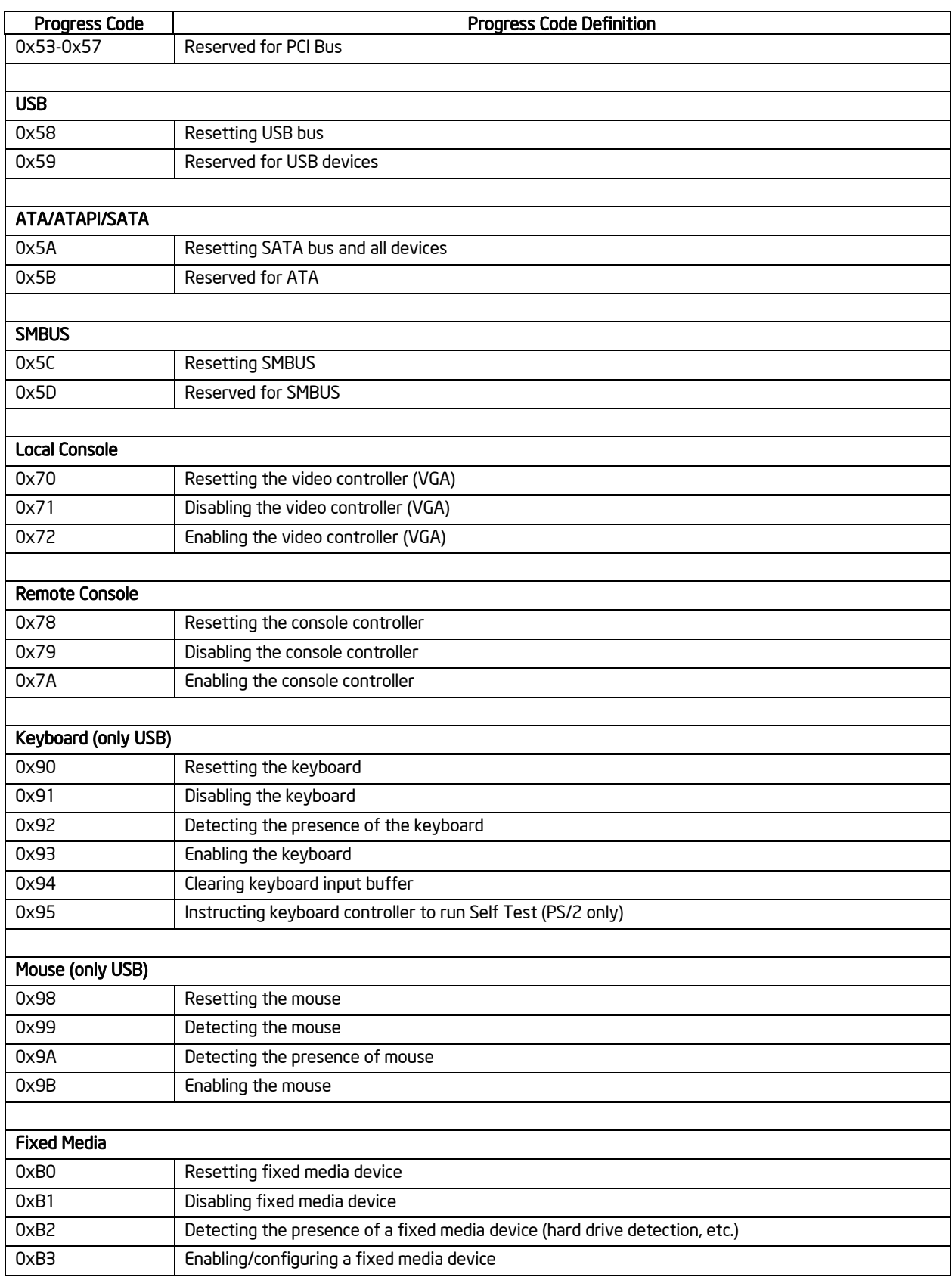

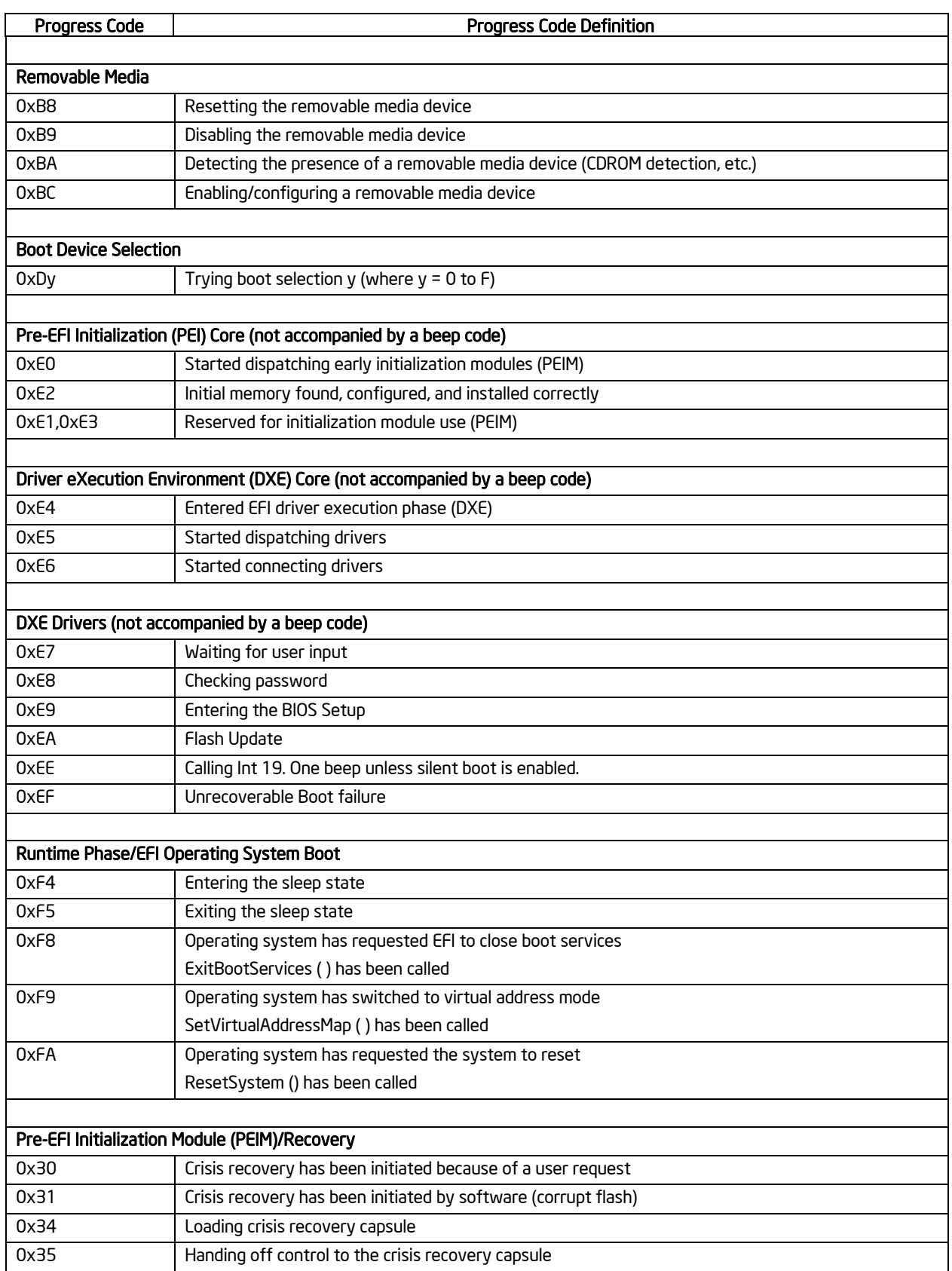

# Appendix E: POST Code Diagnostic LED Decoder Intel® Workstation Board S5520SC TPS

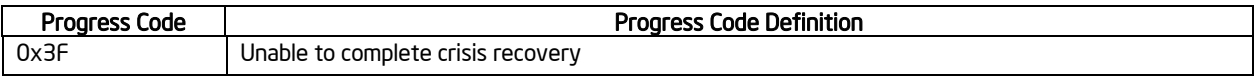
## *Appendix F: POST Error Messages and Handling*

Whenever possible, the BIOS outputs the current boot progress codes on the video screen. Progress codes are 32-bit quantities plus optional data. The 32-bit numbers include class, subclass, and operation information. The class and subclass fields point to the type of hardware being initialized. The operation field represents the specific initialization activity. Based on the data bit availability to display progress codes, you can customize a progress code to fit the data width. The higher the data bit, the higher the granularity of information that can be sent on the progress port. The system BIOS or option ROMs may report progress codes.

The Response section in the following table is divided into three types:

- **No Pause:** The message is displayed on the screen or on the Error Manager screen. The system continues booting in a degraded state. The user may want to replace the erroneous unit. The POST Error Pause option setting in the BIOS setup does not have any effect on this error.
- **Pause:** The message is displayed on the Error Manager screen, and an error is logged to the SEL. The POST Error Pause option setting in the BIOS setup determines whether the system pauses to the Error Manager for this type of error so the user can take immediate corrective action or the system continues booting.

Note that for 0048 "Password check failed", the system will halt and then after the next reset/reboot, it will display the error code in the Error Manager screen.

• **Halt:** The system halts during post at a blank screen with the text **"Unrecoverable fatal error found. System will not boot until the error is resolved"** and **"Press <F2> to enter setup"** The POST Error Pause option setting in the BIOS setup does not have any effect with this class of error.

After entering the BIOS setup, the error message displays on the Error Manager screen, and an error is logged to the SEL with the error code. The system cannot boot unless the error is resolved. The user must replace the faulty part and restart the system.

## Appendix F: POST Error Messages and Handling Intel® Workstation Board S5520SC TPS

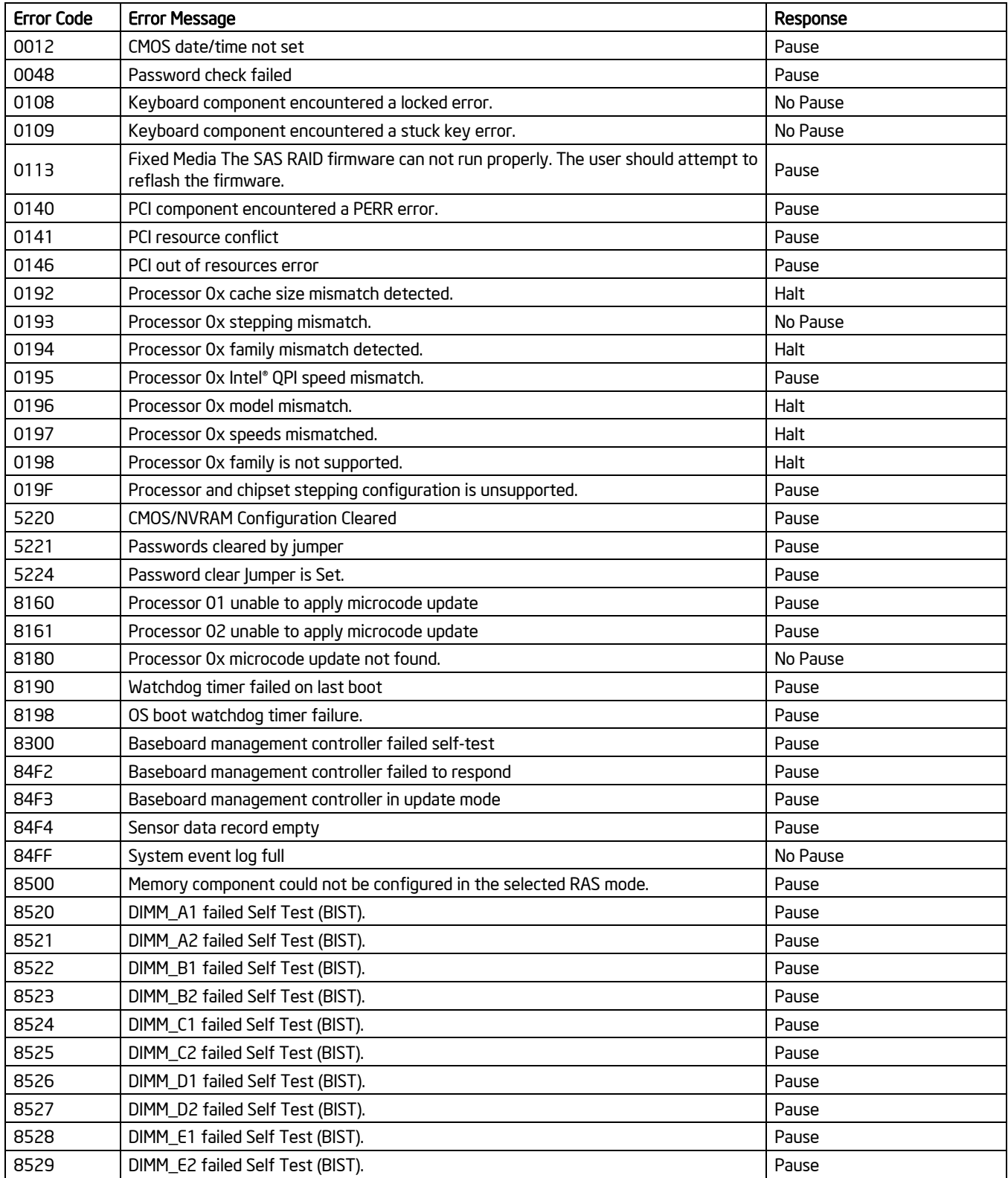

### **Table 90. POST Error Messages and Handling**

### Intel® Workstation Board S5520SC TPS Appendix F: POST Error Messages and Handling

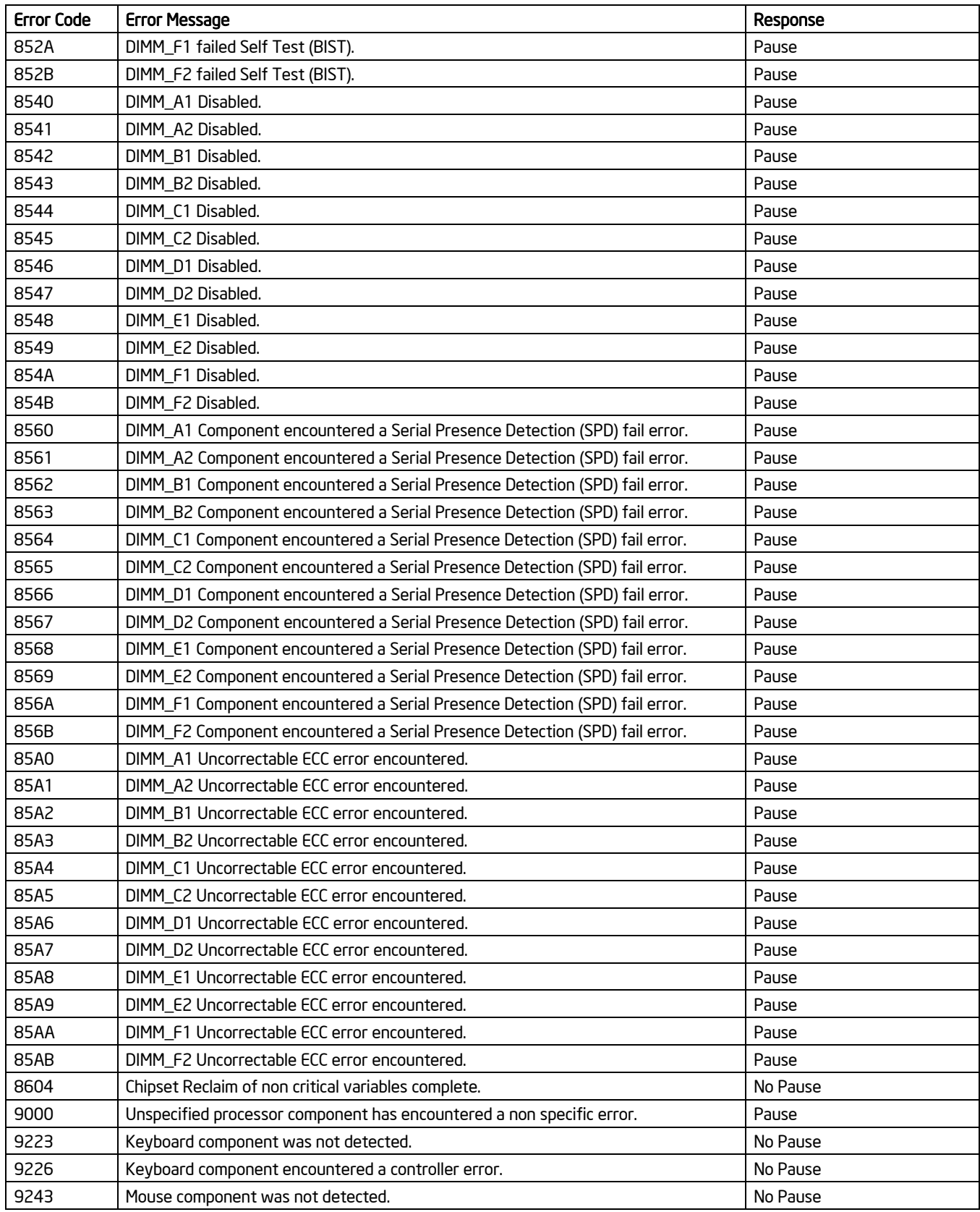

### Appendix F: POST Error Messages and Handling Intel® Workstation Board S5520SC TPS

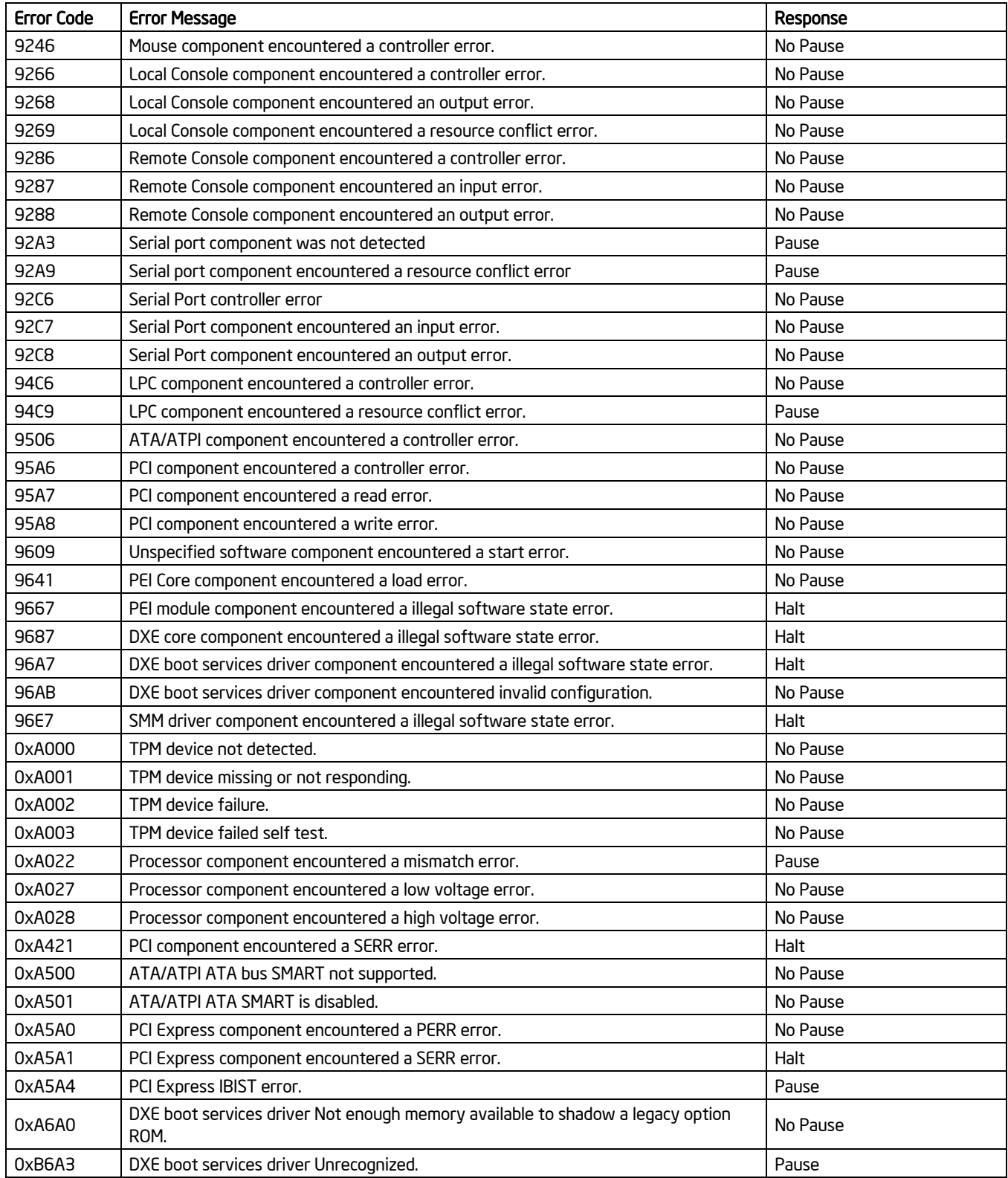

## **POST Error Beep Codes**

The following table lists the POST error beep codes. Prior to system video initialization, the BIOS uses these beep codes to inform users of error conditions. The beep code is followed by a user-visible code on the POST Progress LEDs.

#### **Table 91. POST Error Beep Codes**

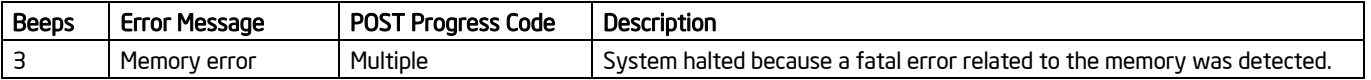

The BMC may generate beep codes upon detection of failure conditions. Beep codes are sounded each time the problem is discovered, such as on each power-up attempt but are not sounded continuously. Each digit in the code is represented by a sequence of beeps whose count is equal to the digit.

#### **Table 92. BMC Beep Codes**

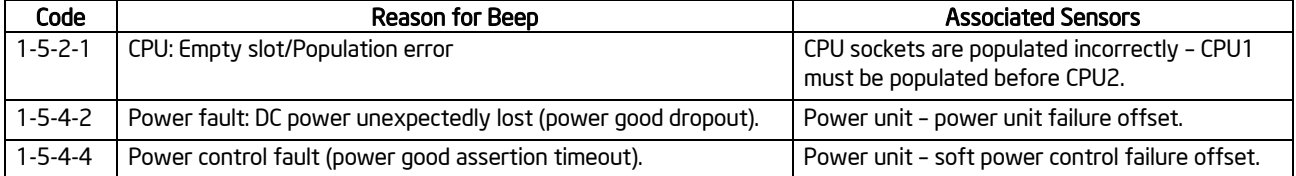

## *Appendix G: Installation Guidelines*

**1. Drivers for Sun Solaris\* 10 U5 (05/08)**  Device **Device Description** 

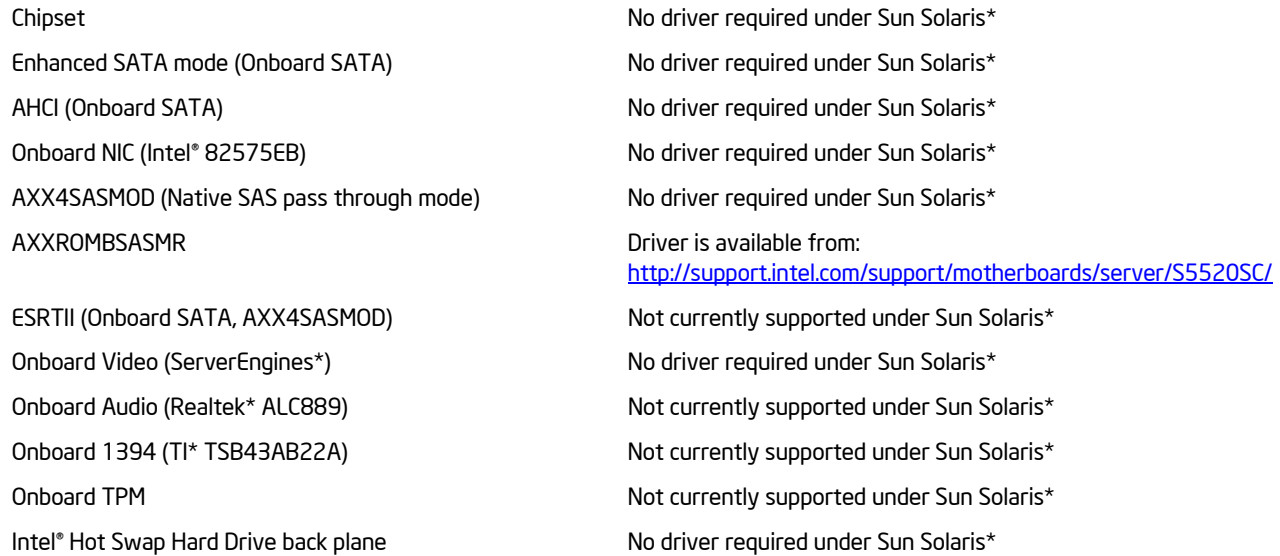

#### **2. Sun Solaris\* 10 U5 (05/08) hangs during early boot when EHCI-2 is enabled**

- Description Sun Solaris\* 10 U5 may hang during early boot in the Intel® Workstation Board S5520SC when USB 2.0 is Enabled
- Guideline Disable "USB 2.0 Controller" option in BIOS Setup Menu, or follow the instructions listed at the following website in order to accomplish this

http://bugs.opensolaris.org/view\_bug.do?bug\_id=6681221

#### **3. Sun Solaris\* 10 U5 (05/08) may fail to boot into graphics display**

- Description Sun Solaris\* 10 U5 may fail to boot into graphics display with Intel® Workstation Board S5520SC onboard video controller
- Guideline Edit the script /usr/bin/X11/Xserver and modify arguments as following in order to accomplish graphics display. SERVERARGS="-depth 16 –fbbpp 16"

#### **4. System may experience high power consumption under Microsoft Windows\* Server 2003 when the processor is idle**

- Description Intel® Workstation Board S5520SC based system may experience high power consumption under Microsoft Windows\* Server 2003 when the processor is idle and there is a discontinuity in the C-states
- Guideline Follow the instructions listed at the following website to apply the hot fix only to systems that are experience this problem.

http://support.microsoft.com/kb/941838

#### **5. System may experience high power consumption under Microsoft Windows\* XP Service Pack 2 when the processor is idle**

- Description Intel® Workstation Board S5520SC based system may experience high power consumption under Microsoft Windows\* XP Service Pack 2 when the processor is idle and there is a discontinuity in the C-states
- Guideline Follow the instructions listed at the following website to apply the hot fix only to systems that are experience this problem.

http://support.microsoft.com/kb/941837

- **6. When EFI Shell is selected as the first device on the BIOS boot option list, some RAID adapters may not enter their configuration screen before the server board boots into EFI Shell.**
- Description In an Intel' Server Board S5520HC or S5500HCV based system with EFI shell as first boot device, after users press hot keys to enter RAID adapter configuration screen that hooks option ROM on INT 19h, the system may boot in to EFI shell instead.
- Guideline Type 'exit' and execute under the EFI shell, the RAID adapter configuration screen will show up if configuration screen hot keys were pressed during POST.
- **7. See 32MB video memory of onboard video controller after install onboard video driver**
- Description After install driver of Intel° Server Boards S5520HC and S5500HCV onboard video controller, the video driver will report 32MB video memory instead of 8MB
- Guideline The memory reported by onboard video driver is 'attached memory', which is accessed by the video controller for internal operations. The graphic memory size for display fuction is still 8MB

# *Glossary*

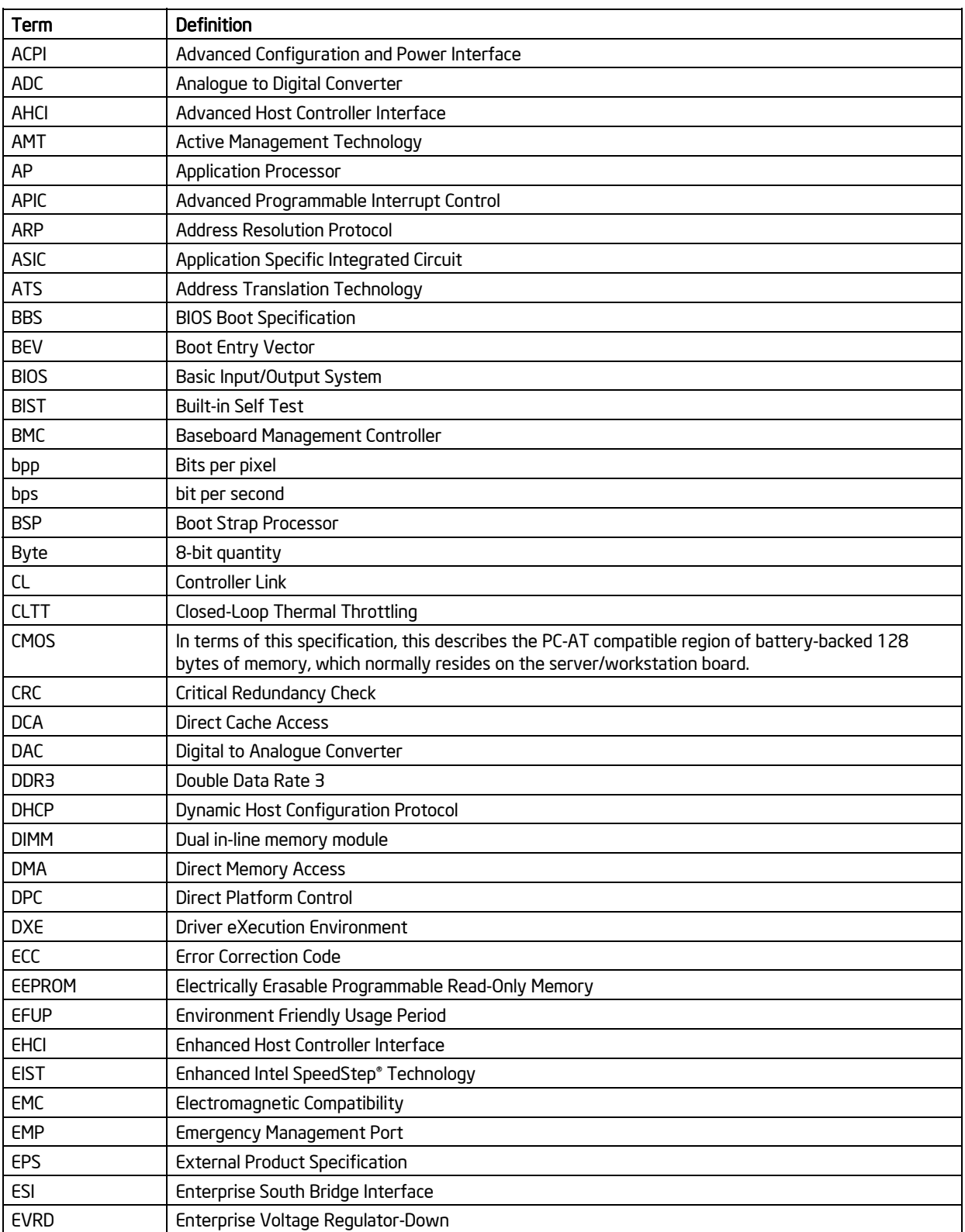

#### Intel® Workstation Board S5520SC TPS Glossary

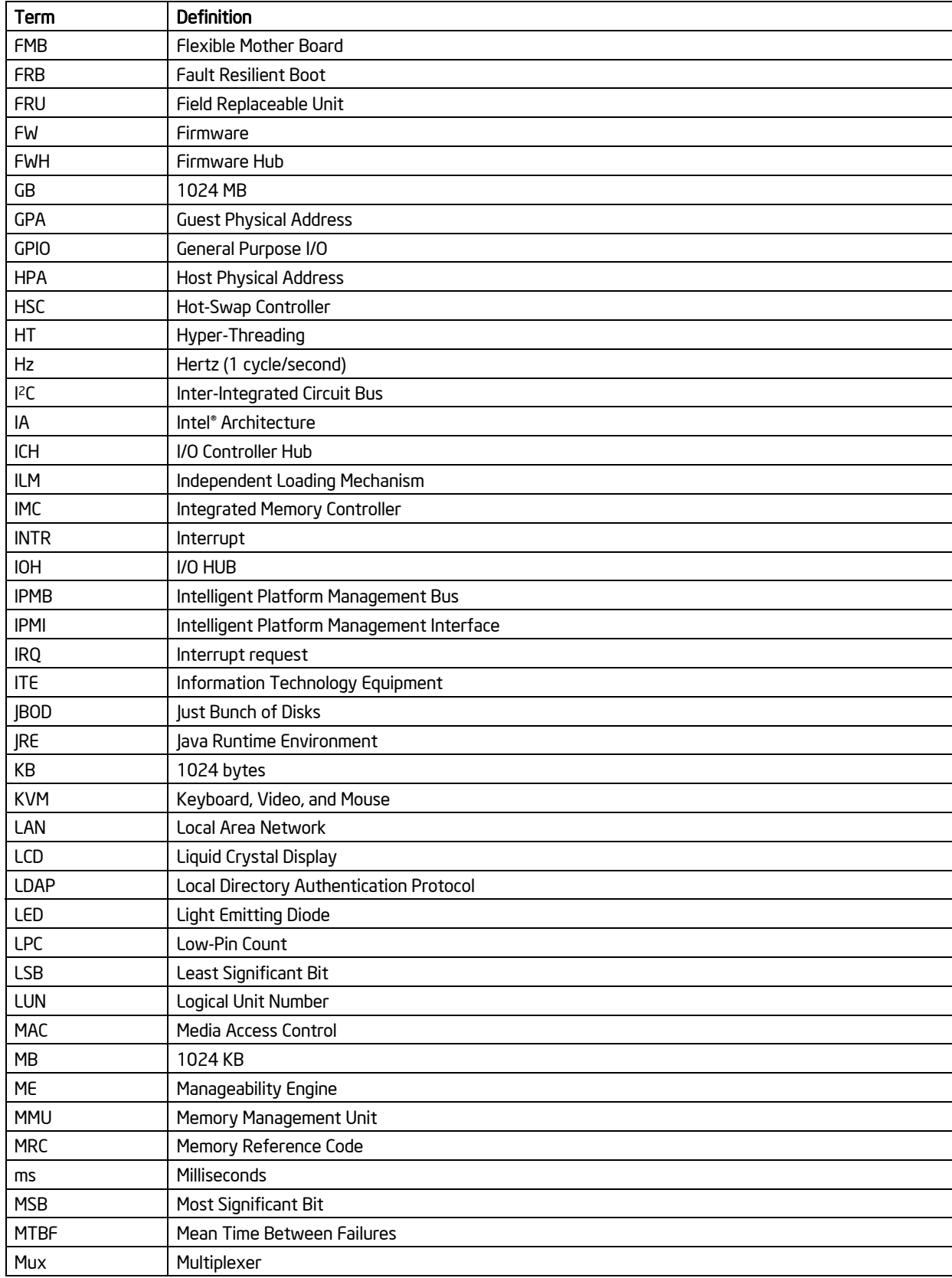

### Glossary Glossary **Intel®** Workstation Board S5520SC TPS

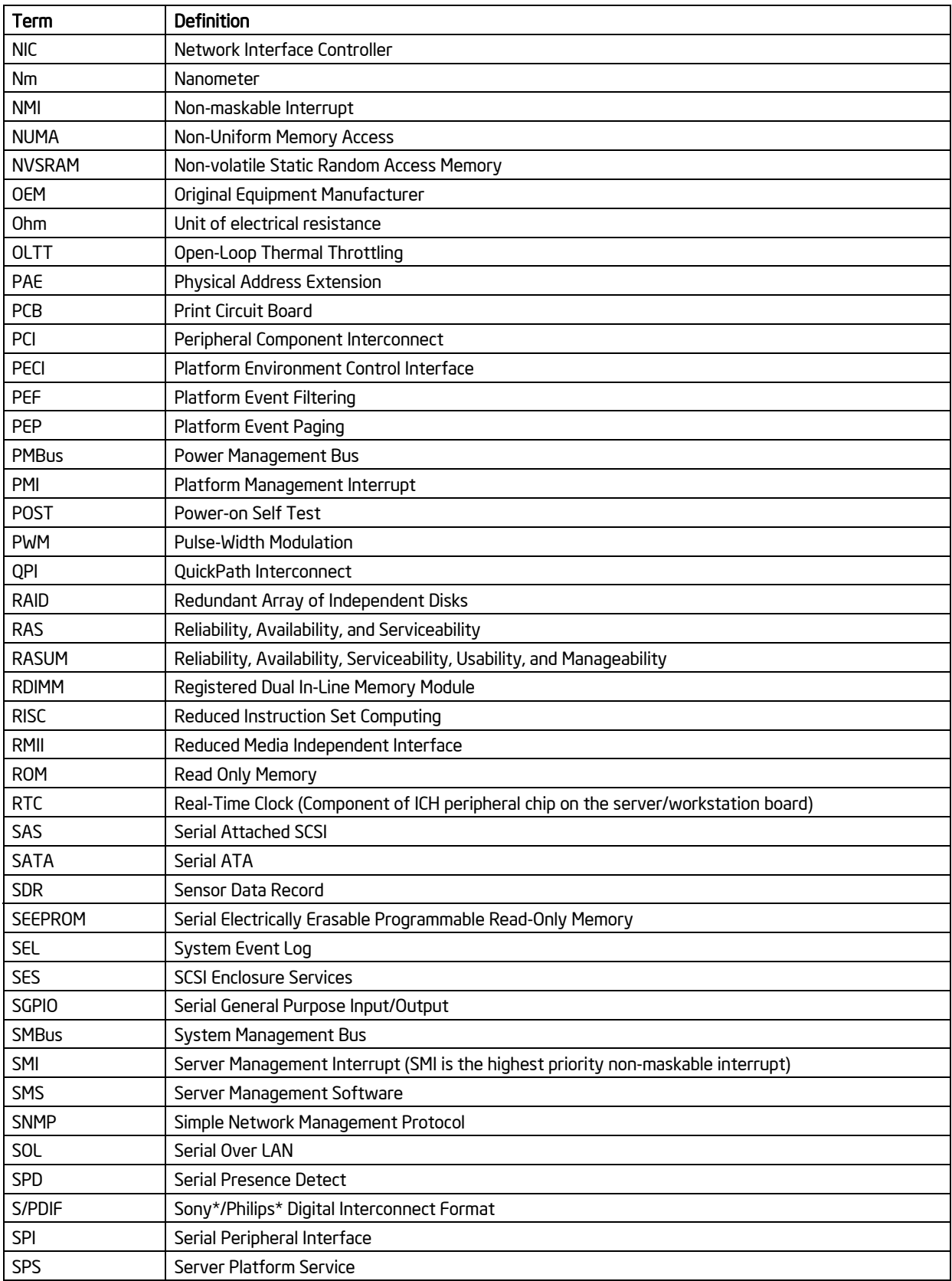

### Intel® Workstation Board S5520SC TPS Glossary

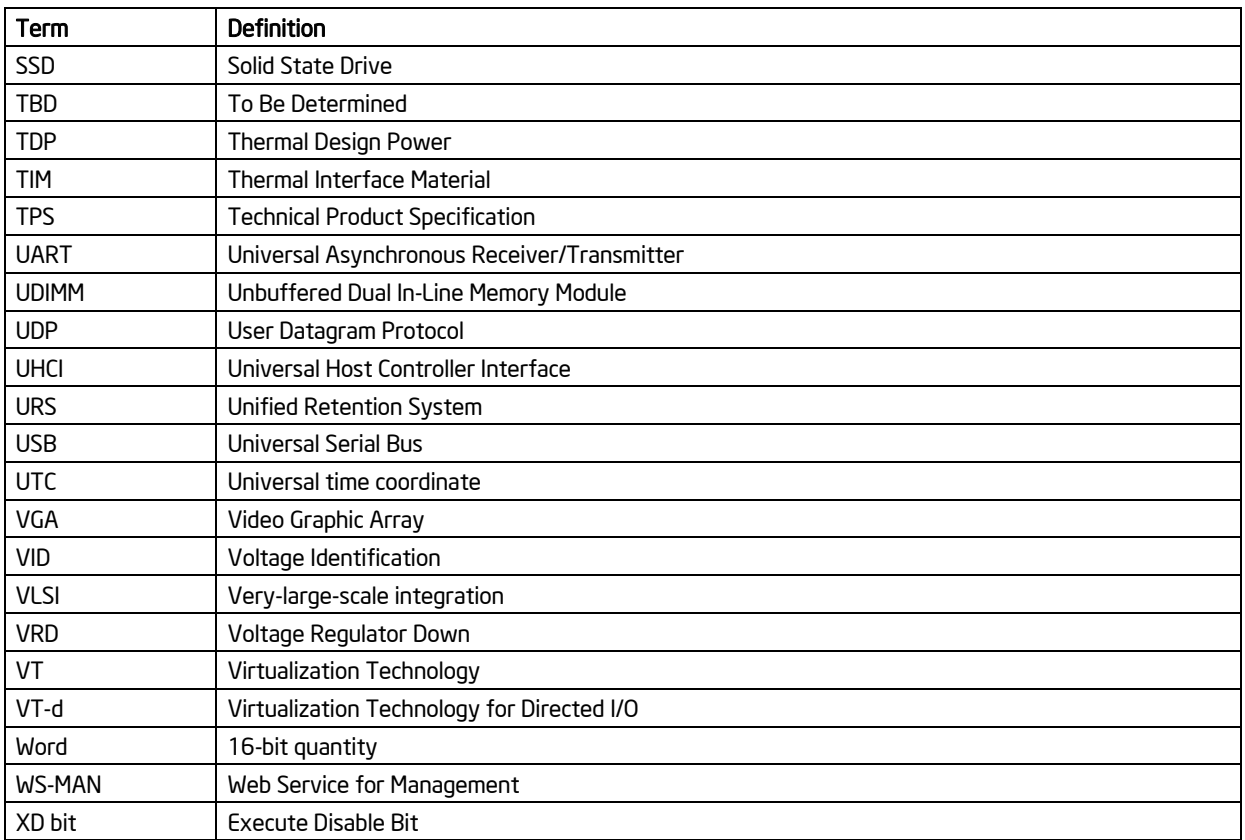

# *Reference Documents*

Refer to the following document for additional information:

*Intel® Workstation Board S5520SC Specification Update* 

## **Mouser Electronics**

Authorized Distributor

Click to View Pricing, Inventory, Delivery & Lifecycle Information:

[Intel](http://www.mouser.com/Intel): [BB5520SCR](http://www.mouser.com/access/?pn=BB5520SCR)